<span id="page-0-0"></span>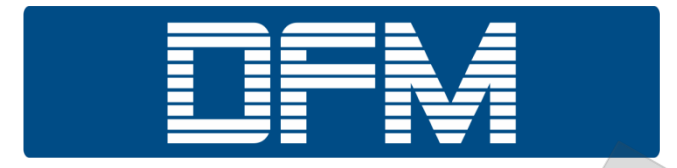

**Для расходомеров, выпущенных после 01.01.2016**

# **РАСХОДОМЕРЫ ТОПЛИВА**

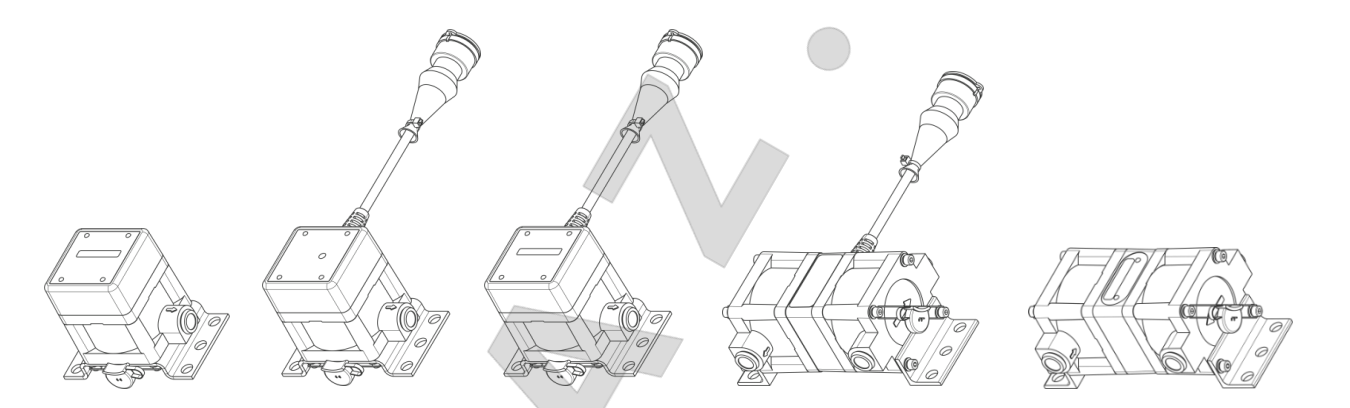

# **DFM 50/100/250/500 однокамерные и дифференциальные**

# **РУКОВОДСТВО ПО ЭКСПЛУАТАЦИИ**

**Версия 7.1**

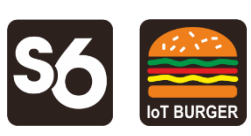

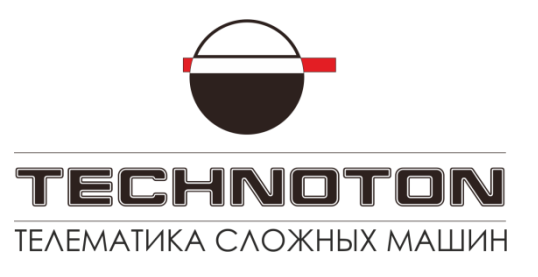

 $F_{28}$   $\Gamma$   $F_{M}$  RoHS

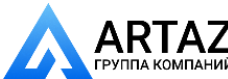

Москва, шоссе Энтузиастов 31с50 **АНИИ** Санкт-Петербург, ул. Заусадебная 31 **[ООО «АРТАЗ»](https://docs.jv-technoton.com/rus/document-center/dfm-3/)** +7 (958) 76[2-88-45,](https://docs.jv-technoton.com/rus/document-center/dfm-3/) ht[tps://art](https://docs.jv-technoton.com/rus/document-center/dfm-3/)az.ru[, Поч](https://docs.jv-technoton.com/rus/document-center/dfm-3/)та: [info@](https://docs.jv-technoton.com/rus/document-center/dfm-3/)artaz.ru *Видеообзоры оборудования: https://youtube.com/@artazru*

SSKOS

**CQL** 

[Содержание](#page-0-0)

# <span id="page-1-0"></span>**Содержание**

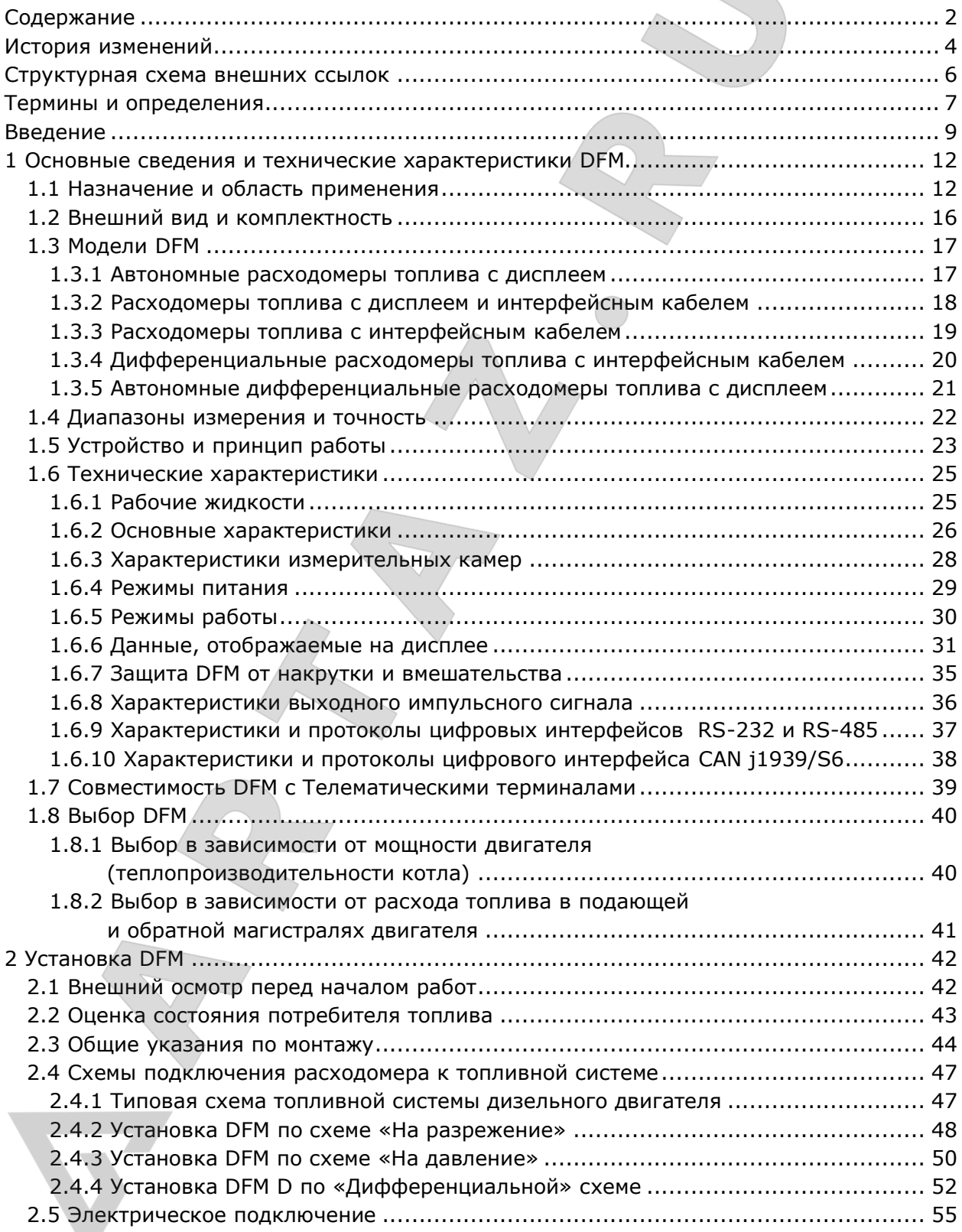

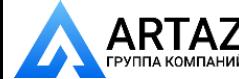

[Содержание](#page-0-0)

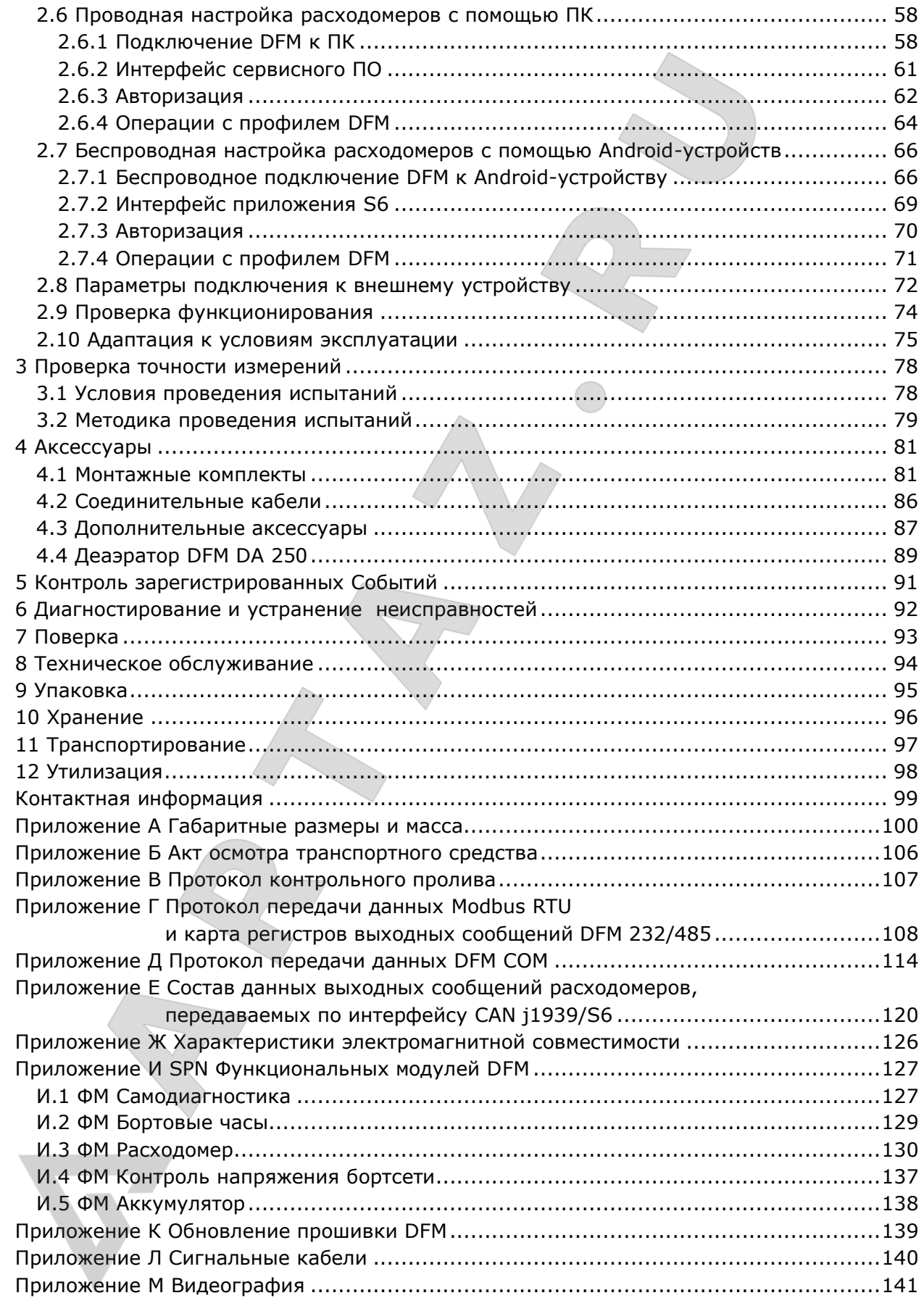

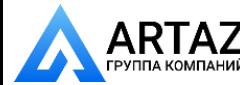

История изменений

# <span id="page-3-0"></span>**История изменений**

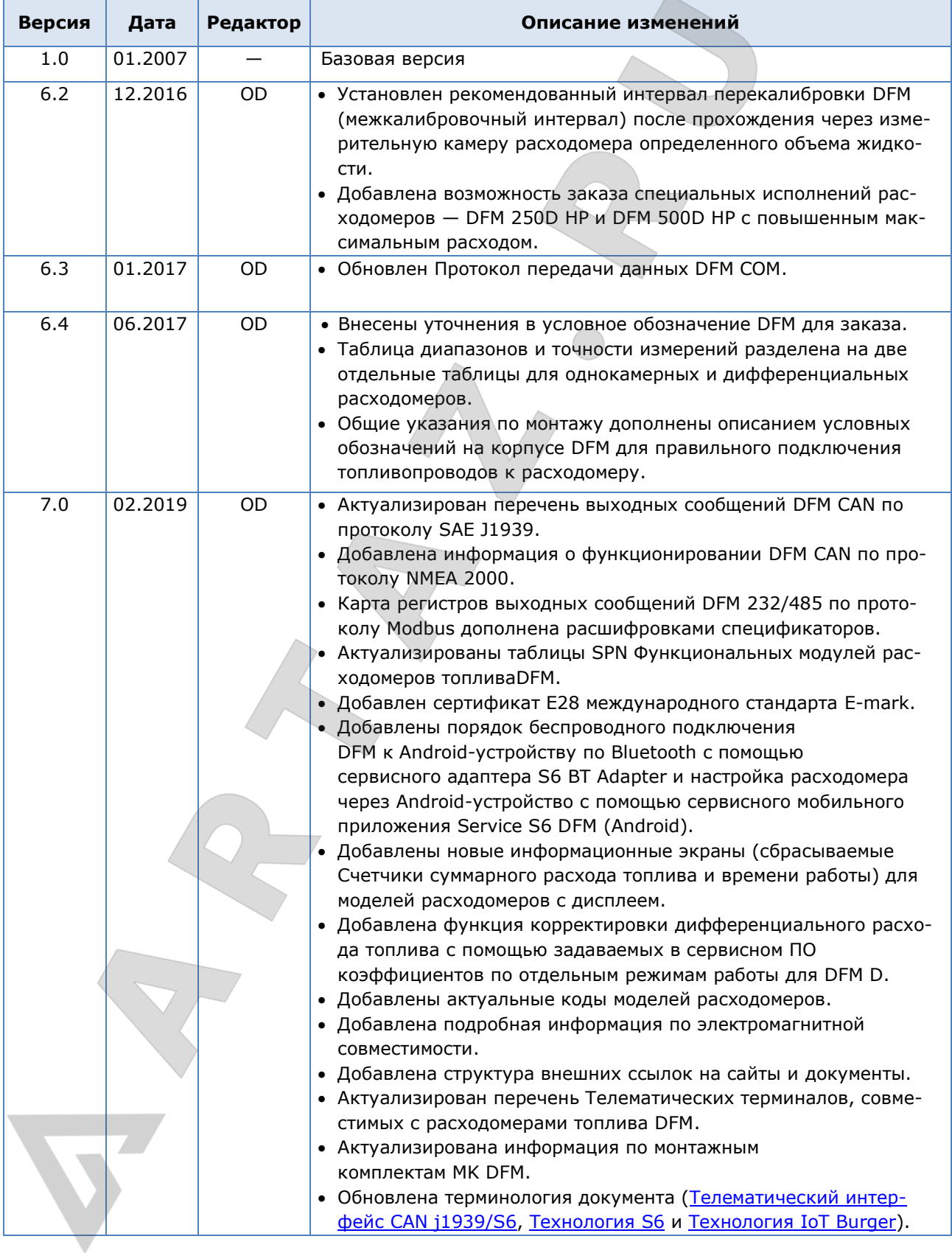

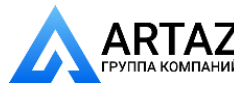

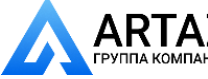

#### [Что](#page-0-0) нового в этой текущей версии документа

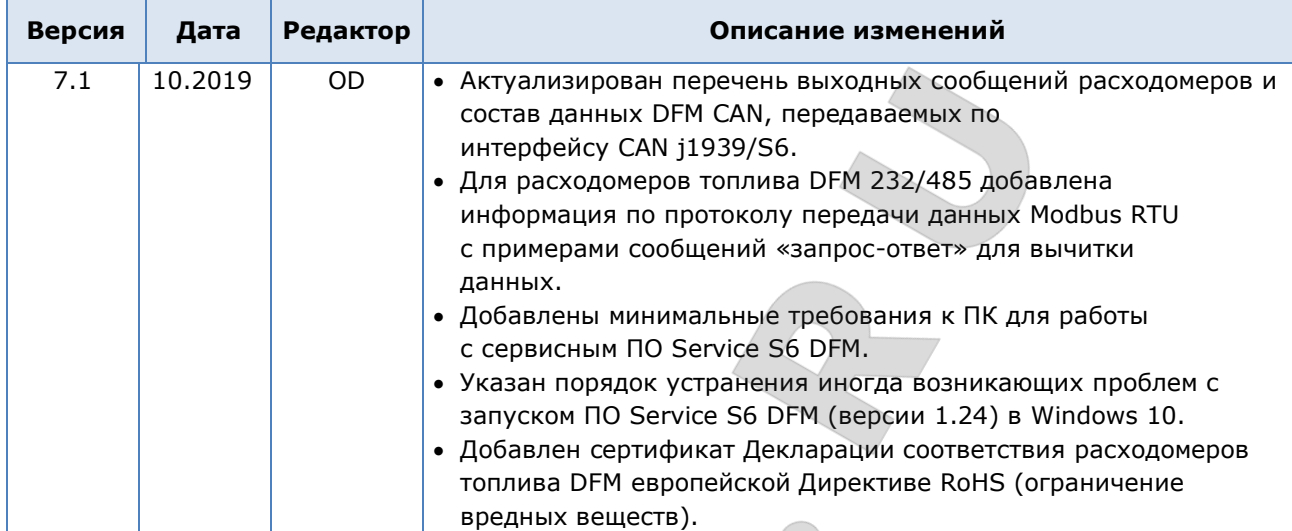

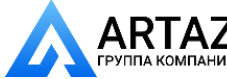

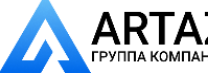

Структурная схема внешних ссылок

# <span id="page-5-0"></span>**Структурная схема внешних ссылок**

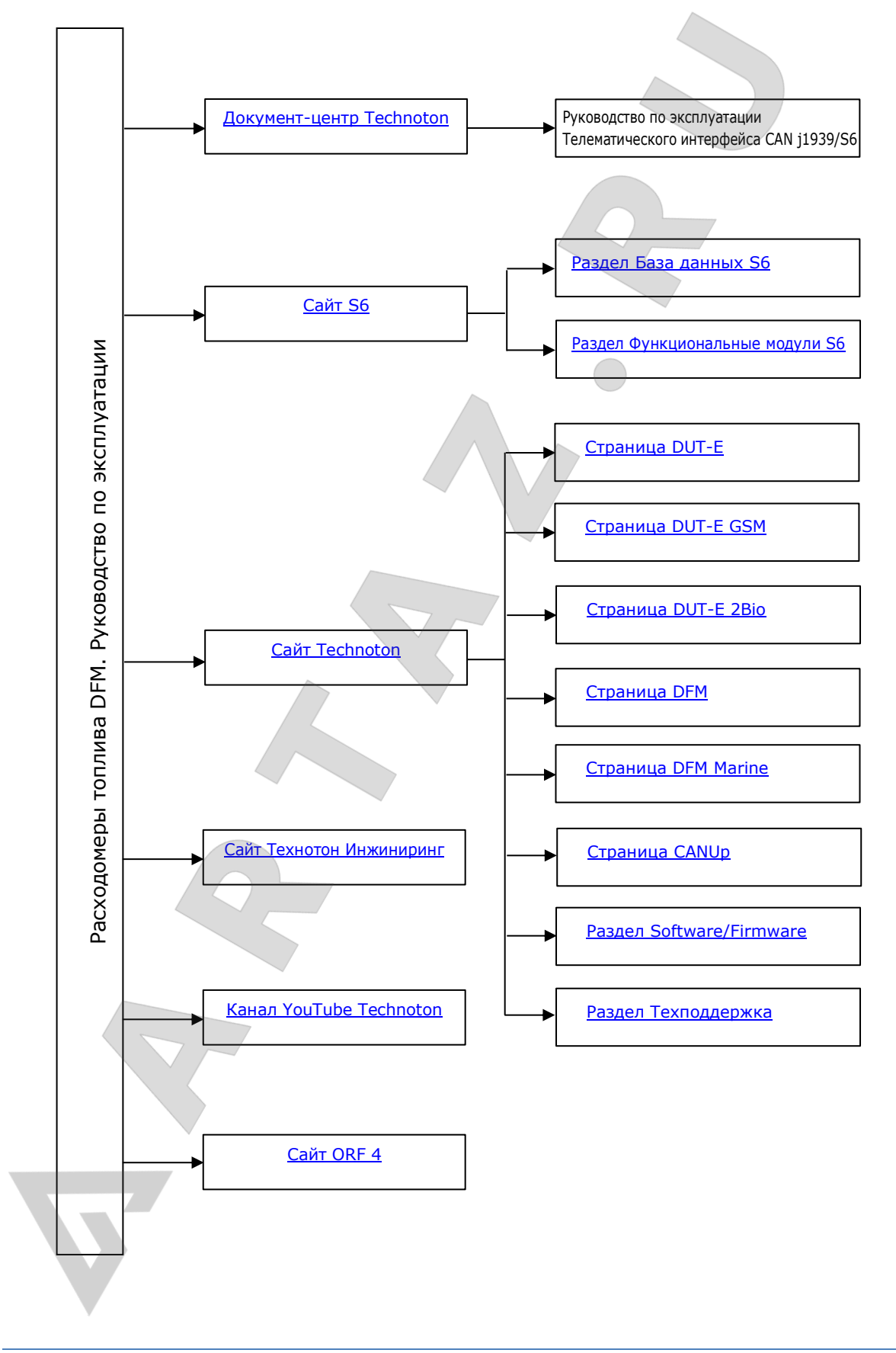

Расходомеры топлива DFM. Руководство по эксплуатации. Версия 7.1  $@$  Технотон, 2019  $@$  Гехнотон, 2019  $@$  Гехнотон, 2019  $@$ 

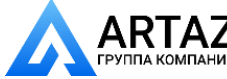

Москва, шоссе Энтузиастов 31с50 Санкт-Петербург, ул. Заусадебная 31

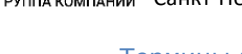

[Термины и определения](#page-0-0)

# <span id="page-6-0"></span>**Термины и определения**

<span id="page-6-2"></span>IoT [Burger](#page-6-2) — Технология создания смарт-датчиков и сложных телематических IIoT устройств реального времени со встроенной аналитикой (далее – IoT Burger). В основе IoT Burger — программно-аппаратное ядро, библиотека готовых к применению универсальных Функциональных модулей, база данных стандартизованных IoT параметров.

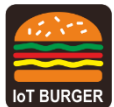

Отличительные особенности IoT Burger:

- встроенная аналитика обработки сигналов с максимальной обработкой данных в устройстве;
- возможность создания устройств с экстремально низким энергопотреблением;
- в большинстве применений не требует программирования, гибкие настройки;
- использование недорогой комплектации промышленного исполнения;
- измерение и обработка «быстрых» процессов, что невозможно реализовать, используя облачные технологии;
- возможность доставки готовых Отчетов пользователю, минуя серверные платформы;
- встроенная система обеспечения достоверности данных (самодиагностика, авторизация, контроль воздействия).

Технология предусматривает наличие в любом устройстве нескольких измерительных каналов с предустановленной аналитической обработкой (фильтрация, линеаризация, термокомпенсация) и контролируемой погрешностью измерения.

Устройства, созданные с IoT Burger можно объединять в проводную либо беспроводную сети. Данные могут быть переданы на телематический сервер, в популярные IoT платформы, SMS, E-mail, соцсеть.

Для передачи данных в устройствах с IoT Burger в настоящее время используются стандарты передачи данных GSM 2G/3G. Передаваемые отчеты содержат информацию о мгновенных и средних значениях Параметров, Счетчики, События. Гибкая система настройки Отчетов позволяет пользователю выбрать оптимальное соотношение полноты данных к трафику.

[Расходомеры топлива](https://www.jv-technoton.com/ru/produkty/dfm/) DFM реализованы по технологии IoT Burger.

<span id="page-6-1"></span>[S6](http://s6.jv-technoton.com/ru/) — Технология объединения смарт-датчиков и других устройств IoT в проводную сеть для мониторинга сложных стационарных и подвижных объектов: автомобили, локомотивы, умный дом, технологическое оборудование и т.д. Технология опирается и развивает автомобильные стандарты группы SAE J1939.

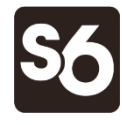

Сведения о кабельной системе, сервисном адаптере и программном обеспечении S6 приведены в [Руководстве по эксплуатации Телематического интерфейса CAN j1939/S6](https://docs.jv-technoton.com/rus/).

 $PGN$  (Parameter Group Number) — объединенная группа параметров S6, имеющая общее наименование и номер. В Функциональных модулях (ФМ) Юнита, могут быть входные/выходные PGN и PGN настроек.

[SPN](http://s6.jv-technoton.com/ru/spn.html) (Suspect Parameter Number) — единица информации S6. Каждый SPN имеет наименование, номер, длину данных, тип данных и численное значение. Могут быть следующие типы SPN: Параметры, Счетчики, События.

SPN может содержать спецификатор, т.е. дополнительное поле, которое позволяет конкретизировать значение параметра (например: Скорость ТС по ГНСС/Среднее значение, Отправка Отчета/Роуминг, Граница напряжения бортсети/Минимум).

[ORF](http://www.orf-monitor4.com/) 4 — Телематический сервис [Технотон,](http://www.technoton.by/) предназначенный для приема по каналам сети Интернет [Бортовых отчетов,](#page-7-0) их обработки и отображения Оперативных данных в браузере на фоне карты местности, накопления информации в базе данных и подготовки [Аналитических отчетов](#page-7-1) по запросу пользователя.

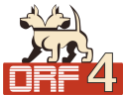

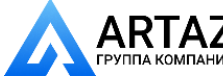

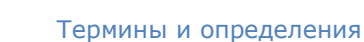

[NMEA 2000](https://www.nmea.org/content/nmea_standards/nmea_2000_ed3_10.asp) — сетевой протокол верхнего уровня, соответствующий международному стандарту связи морского электронного оборудования NMEA 2000 Standard. Протокол NMEA 2000 позволяет объединить множество судовых приборов в единую сеть для обмена данными. В основе NMEA 2000 лежит протокол передачи данных, используемый в шине CAN.

<span id="page-7-1"></span>[Аналитический отчет](#page-7-1) — Отчет ORF 4 о работе ТС, группы ТС, за выбранный период времени (обычно сутки, неделю, месяц). Может содержать цифры, таблицы, графики, карту с нанесенным маршрутом ТС, диаграммы.

<span id="page-7-2"></span>[Бортовое оборудование](#page-7-2) (БО) — Элементы Телематической системы, устанавливаемые непосредственно на борту ТС.

<span id="page-7-0"></span>[Бортовые отчеты](#page-7-0) (Отчеты) — Информация о ТС, которую пользователь Телематической Системы получает в соответствии со своими заданными требованиями. Отчеты формируются терминалом как с определенной периодичностью (Периодические Отчеты), так и при наступлении [События](#page-7-3) (Отчеты о Событии).

<span id="page-7-4"></span>[ГНСС](#page-7-4) (Глобальная Навигационная Спутниковая Система) — Система для определения местоположения объектов посредством обработки сигналов от спутников. ГНСС состоит из космического, наземного и пользовательского сегментов. В настоящее время существуют следующие ГНСС: GPS (США), ГЛОНАСС (РФ), Galileo (ЕС), BeiDou (КНР).

<span id="page-7-5"></span>[Параметр](#page-7-5) — Изменяющаяся во времени или пространстве характеристика ТС. Например, часовой расход топлива, скорость, объем топлива в баке, координаты. Параметр обычно представлен в виде графика и среднего значения.

<span id="page-7-6"></span>[Сервер](#page-7-6) (AVL Сервер) — Аппаратно-программный комплекс Телематического сервиса ORF 4, предназначенный для обработки и хранения Оперативных данных, для формирования и передачи через сеть Интернет Аналитических отчетов по запросу пользователей [ORF](http://www.orf-monitor4.com/) 4.

<span id="page-7-3"></span>[Событие](#page-7-3) — Cравнительно редкое и резкое изменение SPN. Например, резкое увеличение объема топлива в баке – это Событие «Заправка». Событие может иметь одну или несколько характеристик. Так, Событие «Заправка» имеет характеристики: «объем топлива в начале заправки», «объем топлива в конце заправки», «объем заправки» и т.д. При обнаружении события терминал регистрирует время наступления события, которое затем указывается в отчете о событии. Событие всегда имеет привязку ко времени и к месту обнаружения.

<span id="page-7-7"></span>[Счетчик](#page-7-7) — Накопительная числовая характеристика Параметра. [Счетчик](#page-7-7) представляется одним числом, значение которого с течением времени может только увеличиваться. Примеры Cчетчиков — расход топлива, пройденный путь, счетчик моточасов и др.

<span id="page-7-10"></span>[Телематический терминал](http://www.ckpt.ru/bortovoe?id=95) (Терминал)— Элемент системы мониторинга, выполняющий функции: считывания сигналов штатных и дополнительных датчиков, установленных на ТС, определения местоположения и передачи данных на сервер Системы мониторинга транспорта.

<span id="page-7-8"></span>[Телематическая](#page-7-8) система — Комплексное решение для контроля ТС в реальном времени и Послерейсового Анализа их работы. Основные контролируемые характеристики работы ТС (Маршрут, Расход топлива, Время работы, Техническая исправность, Безопасность). Включает в себя [БО](#page-7-2), Каналы связи, Телематический cервис ORF 4.

[Транспортное средство](http://www.ckpt.ru/service.html) (ТС) — Контролируемый объект Телематической системы. Обычно это автомобиль, автобус или трактор, иногда тепловоз, судно, технологический транспорт. С точки зрения Телематической cистемы к ТС относятся также стационарные установки: дизельные генераторы, отопительные котлы, горелки и т.п.

[Функциональный модуль](http://s6.jv-technoton.com/ru/) (ФМ) — Встроенная в Юнит аппаратно-программная часть, выполняющая группу определенных функций. Имеет входные/выходные PGN и PGN настроек.

<span id="page-7-9"></span>[Юнит](http://s6.jv-technoton.com/ru/) — Элемент Бортового оборудования ТС, работающий по Технологии S6.

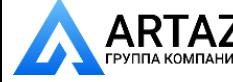

[Введение](#page-0-0)

# <span id="page-8-0"></span>**Введение**

Рекомендации и правила, изложенные в Руководстве по эксплуатации относятся к **расходомерам топлива DFM** (далее — [DFM\)](https://www.jv-technoton.com/ru/produkty/dfm/), коды моделей **01…04, 06…09, 11…18, 20…34, 40…47, 50…57, 60…67** производства СП [Технотон,](https://www.jv-technoton.com/ru) город Минск, Республика Беларусь.

Код модели DFM определяется по двум первым цифрам его заводского номера, нанесенного на корпус измерительной камеры либо на этикетку упаковки:

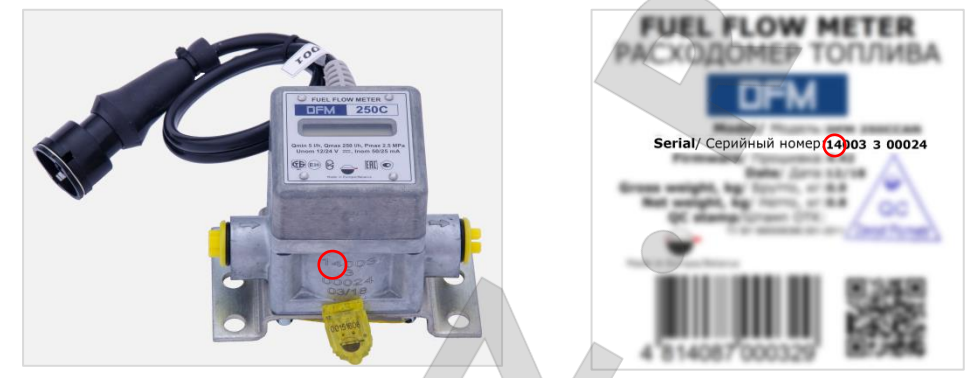

Настоящий документ содержит сведения о конструкции, принципе действия, характеристиках, а также рекомендации по эксплуатации, установке расходомеров DFM и определяет порядок их проводной и беспроводной настройки.

**UFM — точные инструменты для измерения расхода топлива на водном транспорте, локомотивах, дизель-генераторах, горелках, карьерной технике. Могут использоваться в составе** [Телематических систем](#page-7-8) **и автономно.**

Отличительные особенности DFM:

- соответствие **[Технологии](#page-6-1) S6 совместимость с [Юнитами](#page-7-9)**, [Базой данных](http://s6.jv-technoton.com/ru/s6.html) и кабельной системой S6;
- реализация по Технологии [IoT Burger](#page-6-2) внутренняя обработка данных (фильтрация и нормирование [Параметров,](#page-7-5) выявление [Событий,](#page-7-3) ведение [Счетчиков\)](#page-7-7) упрощает работу Сервера и экономит трафик;
- учет фактического расхода топлива и времени работы потребителя топлива суммарных и в отдельности для режимов потребления «Холостой ход», «Оптимальный», «Перегрузка», «Накрутка» и «Вмешательство»;
- реализация передачи данных по протоколу связи морского оборудования [NMEA 2000](https://www.nmea.org/content/nmea_standards/nmea_2000_ed3_10.asp) позволяет интегрировать расходомер в системы судовой автоматики**\***;
- объединение в единую сеть по Технологии S6 от 1 до 8 шт. расходомеров**\***;
- максимальная информативность выходных данных и высокая надежность их передачи по Технологии S6**\***;
- уникальная функция самодиагностики позволяет в реальном времени контролировать качество работы расходомера**\***;
- термокоррекция с настраиваемым коэффициентом обеспечивает автоматическую коррекцию показаний, исходя из температуры окружающей среды**\*\***;
- возможность настройки границ режимов работы по часовому расходу**\*\***;

**\*** Для моделей DFM CAN.

**\*\*** Для моделей DFM с интерфейсным кабелем.

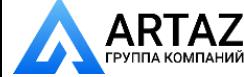

#### [Введение](#page-0-0)

- функция корректировки дифференциального расхода по режимам работы двигателя с помощью поправочных коэффициентов обеспечивает повышение достоверности показаний**\***;
- защита от несанкционированного вмешательства в работу и накрутки показаний;
- сбрасываемые Счетчики расхода жидкости и времени работы расходомера;
- встроенная батарея обеспечивает работу расходомера и хранение во внутренней энергонезависимой памяти всех [Счетчиков](#page-7-7) и [Событий](#page-7-3) при отсутствии внешнего питания;
- точность показаний не снижается при работе в тяжелых условиях эксплуатации, тряске и вибрациях;
- минимальное сопротивление потоку жидкости;
- встроенный грязевой фильтр;
- 100 % производимых расходомеров проходят поверку на метрологически аттестованной установке;
- полный комплект качественных монтажных аксессуаров;
- соответствие отечественным и европейским стандартам;
- большой опыт эксплуатации, качественная техподдержка и документация.

**\*** Для моделей DFM D с версией прошивки не ниже 4.55, при использовании сервисного ПО Service S6 DFM версии от 1.24 и выше.

Условное обозначение [DFM](http://www.technoton.by/flowmeter_DFM) для заказа формируется в соответствии с рисунком 1.

#### Примеры записи DFM при заказе:

«Расходомер топлива DFM 50B»,

(максимальный расход — 50 л/ч, исполнение — автономный, с дисплеем).

«Расходомер топлива DFM 250AK 0,5 %»,

(максимальный расход — 250 л/ч, исполнение — без дисплея, выходной сигнал нормированный импульс, повышенная точность измерения, погрешность ±0,5 %).

«Расходомер топлива DFM 500DK HP»,

(максимальный расход — 600 л/ч, исполнение — дифференциальный, повышенной производительности, выходной сигнал — нормированный импульс).

«Расходомер топлива DFM 500CD»,

(максимальный расход — 500 л/ч, исполнение — автономный c дисплеем, дифференциальный).

«Расходомер топлива DFM 500CСAN», (максимальный расход — 500 л/ч; исполнение — с дисплеем, выходной интерфейс — CAN j1939/S6).

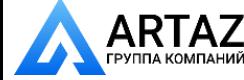

Москва, шоссе Энтузиастов 31с50 ний Санкт-Петербург, ул. Заусадебная 31

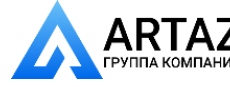

 $ARTAZ$  Москва, шоссе Энтузиастов 31с50 лл в голет<br>пракомпаний Санкт-Петербург, ул. Заусадебная 31

#### [Введение](#page-0-0)

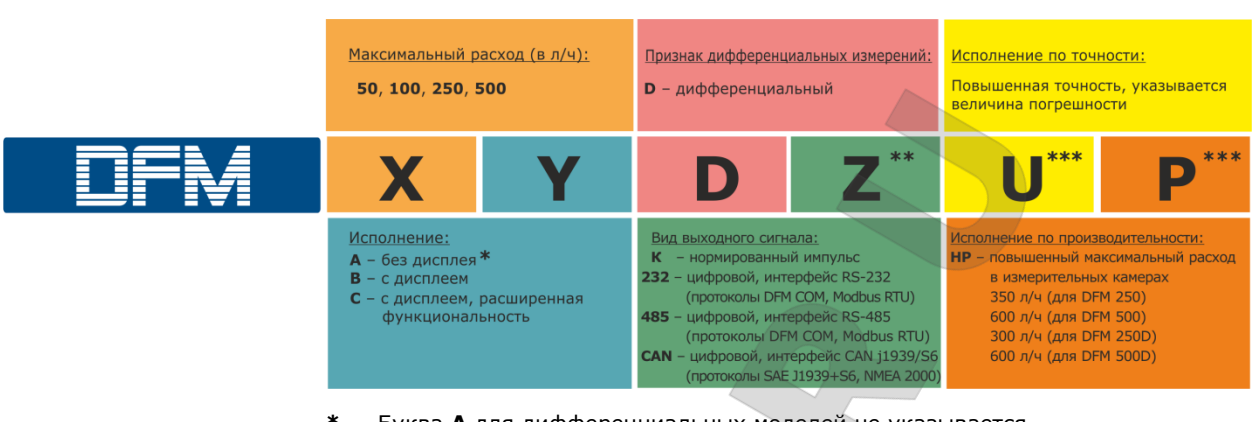

- **\*** Буква **A** для дифференциальных моделей не указывается.
- **\*\*** Для автономных моделей обозначение **Z** отсутствует.
- **\*\*\*** Исполнения поставляются по специальному заказу. Обозначение **U** актуально только для однокамерных моделей.

*Рисунок 1 — Условное обозначение DFM для заказа*

<span id="page-10-0"></span>Для проводной настройки с помощью ПК расходомеров **[DFM](https://www.jv-technoton.com/ru/produkty/dfm/)** с интерфейсным кабелем используется сервисный адаптер [S6 SK](https://www.jv-technoton.com/ru/produkty/s6_sk_bt) (приобретается отдельно) и сервисное программное обеспечение (сервисное ПО) Service S6 DFM (актуальную версию сервисного ПО можно скачать на сайте [https://www.jv-technoton.com/](https://www.jv-technoton.com/ru), раздел [Software/Firmware\)](https://www.jv-technoton.com/ru/programmnoe-obespechenie).

Для беспроводной настройки с помощью Android-устройства расходомеров DFM с интерфейсным кабелем используется сервисный адаптер S6 ВТ Adapter (приобретается отдельно) и сервисное мобильное приложение Service S6 DFM (Android) (актуальную версиюможно установить из  $\blacktriangleright$  Google Play по поисковому запросу «Technoton»).

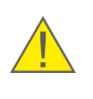

**ВНИМАНИЕ:** При эксплуатации DFM необходимо строго придерживаться рекомендаций производителя, указанных в настоящем Руководстве по эксплуатации.

[Производитель](https://www.jv-technoton.com/ru/kontakty/) гарантирует соответствие DFM требованиям технических нормативных правовых актов при соблюдении условий хранения, транспортирования и эксплуатации, а также указаний по применению, установленных в настоящем Руководстве по эксплуатации.

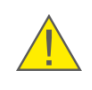

**ВНИМАНИЕ:** Производитель оставляет за собой право изменять без согласования с потребителем технические характеристики DFM, не ведущие к ухудшению потребительских качеств продукта.

Расходомеры топлива DFM. Руководство по эксплуатации. Версия 7.1  $\odot$  Технотон, 2019 11

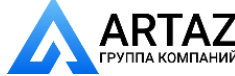

Москва, шоссе Энтузиастов 31с50  $\textsf{ARTAZ}_\textsf{CPINATE}$  Москва, шоссе Энтузиастов 31с50<br>группа компаний Санкт-Петербург, ул. Заусадебная 31 **ООО «АРТАЗ»** +7 (958) 762-88-45, https://artaz.ru, Почта: info@artaz.ru *Видеообзоры оборудования: https://youtube.com/@artazru*

# <span id="page-11-0"></span>**1 Основные сведения и технические характеристики DFM**

# <span id="page-11-1"></span>**1.1 Назначение и область применения**

#### **DFM предназначены для** (см. рисунок 2):

- измерения расхода топлива в топливных магистралях двигателей транспортных средств либо стационарных установок;
- мониторинга времени работы потребителя топлива.

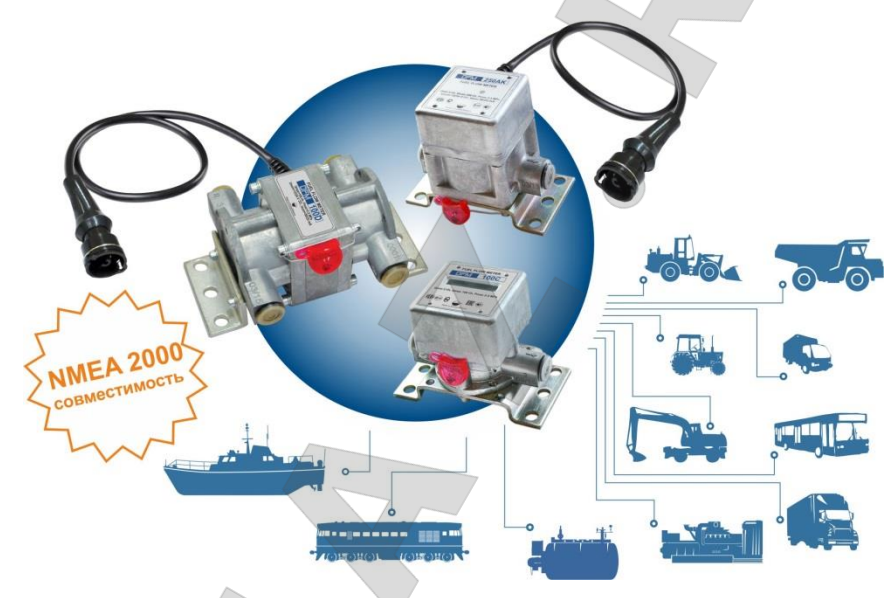

*Рисунок 2 — Назначение расходомеров топлива DFM*

### **Области применения** (см. рисунок 3)**:**

**1)** Расходомеры топлива [DFM](https://www.jv-technoton.com/ru/produkty/dfm/) могут применяться в составе [Телематической системы](#page-7-8) на автотракторной технике и мобильных/стационарных, в том числе сложных объектах (тепловозах, судах, дизель-генераторах, котельном оборудовании и др.).

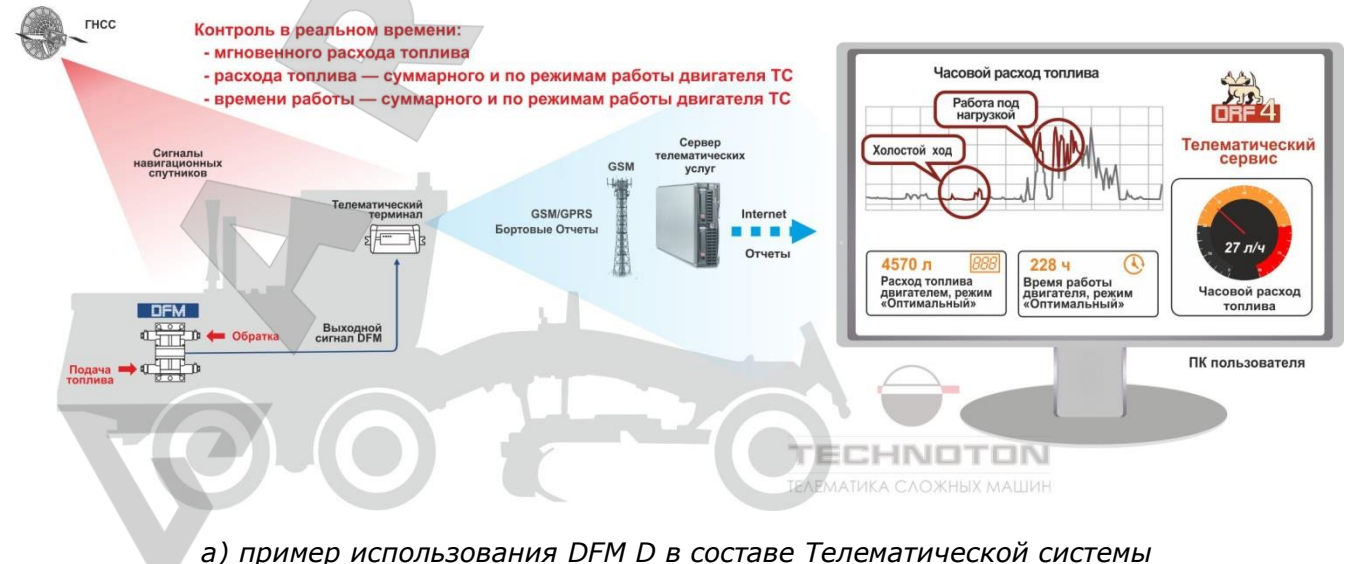

*на автотракторной технике*

Расходомеры топлива DFM. Руководство по эксплуатации. Версия 7.1  $©$  Технотон, 2019 12

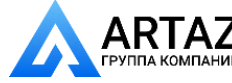

Москва, шоссе Энтузиастов 31с50 **ГАД** Санкт-Петербург, ул. Заусадебная 31

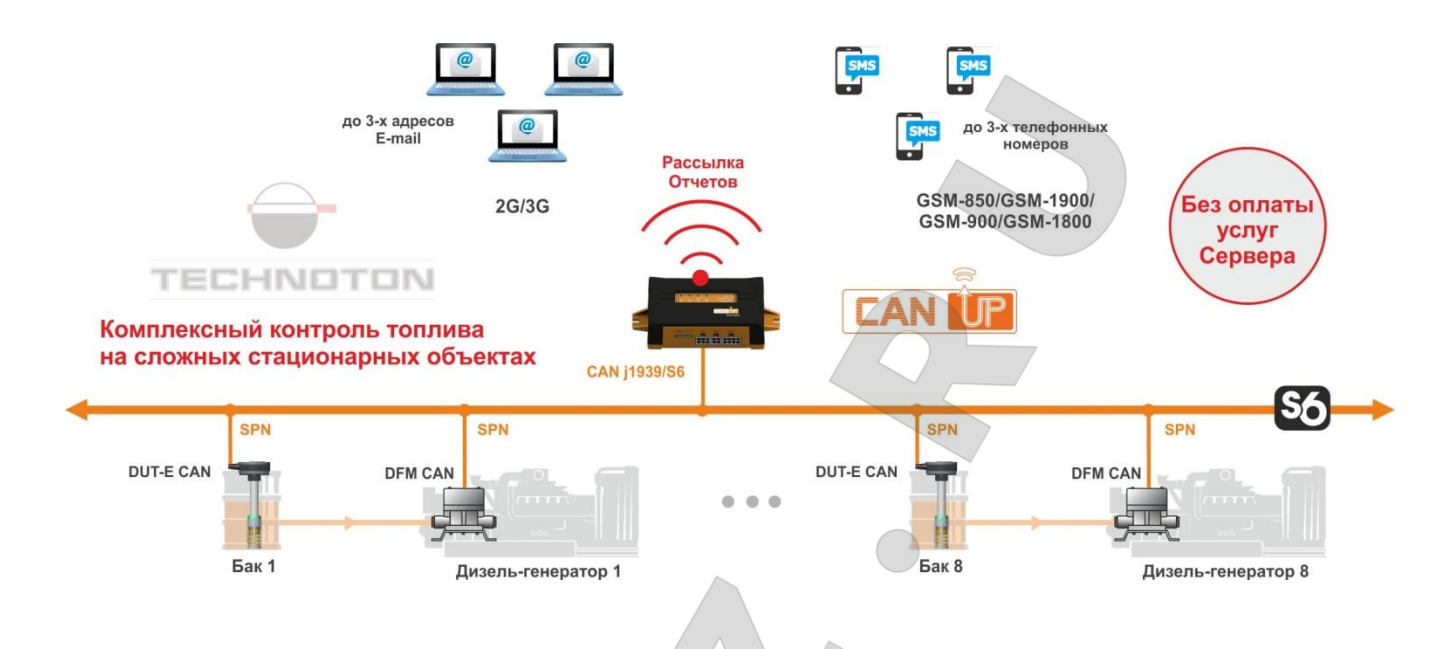

*б) пример использования DFM CAN по Технологии S6 в составе Телематической системы на сложном стационарном объекте*

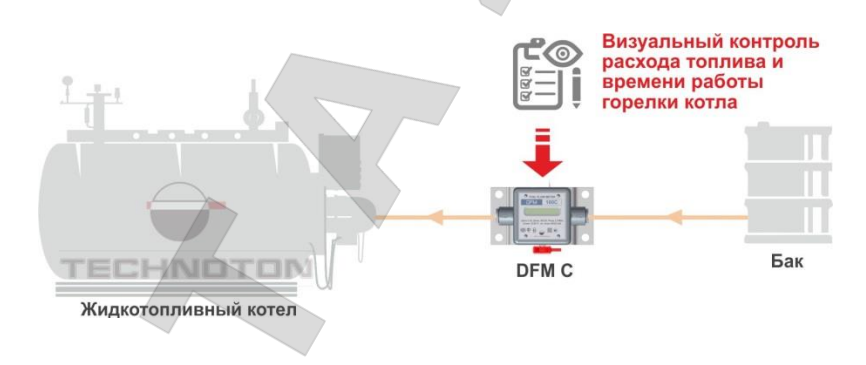

*в) пример автономного использования DFM C*

*Рисунок 3 — Области применения расходомеров топлива DFM*

[DFM,](https://www.jv-technoton.com/ru/produkty/dfm/) установленный в топливную магистраль двигателя (потребителя топлива), измеряет часовой (мгновенный) расход топлива и формирует выходной сигнал для передачи на [Телематический терминал](#page-7-10) (см. рисунок 3 а).

Терминал осуществляет сбор, регистрацию, хранение полученных сигналов и их передачу на [Сервер](#page-7-6) телематических услуг. Установленное на Cервере программное обеспе-чение формирует [Аналитические отчеты,](#page-7-1) позволяющие в интернет-браузере контролировать маршрут и расход топлива ТС за заданный интервал времени (см. рисунок 4).

Расходомеры топлива DFM. Руководство по эксплуатации. Версия 7.1  $\odot$  Технотон, 2019 13

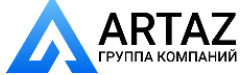

Москва, шоссе Энтузиастов 31с50 Санкт-Петербург, ул. Заусадебная 31 **ООО «АРТАЗ»** +7 (958) 762-88-45, https://artaz.ru, Почта: info@artaz.ru *Видеообзоры оборудования: https://youtube.com/@artazru*

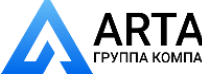

**DFM с импульсным выходом** позволяют пользователю получать данные о фактическом потреблении топлива двигателем ТС (о расходе топлива за время работы ТС и о среднем часовом расходе топлива).

**DFM с цифровыми интерфейсами** позволяют в реальном времени контролировать расширенный объем полезной информации:

- часовой (мгновенный) расход топлива;
- время работы двигателя суммарное и по режимам работы;
- расход топлива суммарный и по режимам работы двигателя;
- напряжение бортовой сети ТС;
- общее время работы расходомера и время работы от встроенной батареи;
- неисправности расходомера;
- факты несанкционированного воздействия на расходомер.

Наличие интерфейса CAN j1939/S6 позволяет подключать по [Технологии](#page-6-1) S6 к одному входу CAN Терминала (например, онлайн телематического шлюза [CANUp](https://www.jv-technoton.com/ru/produkty/can_up/) 27) в составе единой сети до 8 шт. расходомеров DFM CAN совместно с датчиками уровня топлива [DUT-E](https://www.jv-technoton.com/ru/produkty/dut-e/) CAN / [DUT-E](https://www.jv-technoton.com/ru/produkty/dut-e-2-bio/) 2Bio (до 8 шт.).

**2)** Расходомеры топлива DFM могут применяться автономно (например, в жидкотопливных котлах и горелках).

При использовании **автономных DFM** данные о мгновенном расходе топлива, расходе топлива и времени работы двигателя (суммарных и по режимам работы) считываются визуально со встроенного дисплея расходомера (см. рисунок 3 в).

Применение расходомеров топлива **[DFM](https://www.jv-technoton.com/ru/produkty/dfm/)** обеспечивает владельцу транспорта:

- учет фактического расхода топлива;
- учет фактического времени работы техники;
- нормирование расхода топлива;
- выявление и предотвращение хищений топлива;
- мониторинг в реальном времени и оптимизацию расхода топлива;
- испытание двигателей в части потребления топлива.

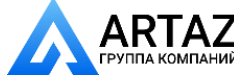

Москва, шоссе Энтузиастов 31с50 ек<br>11 Санкт-Петербург, ул. Заусадебная 31

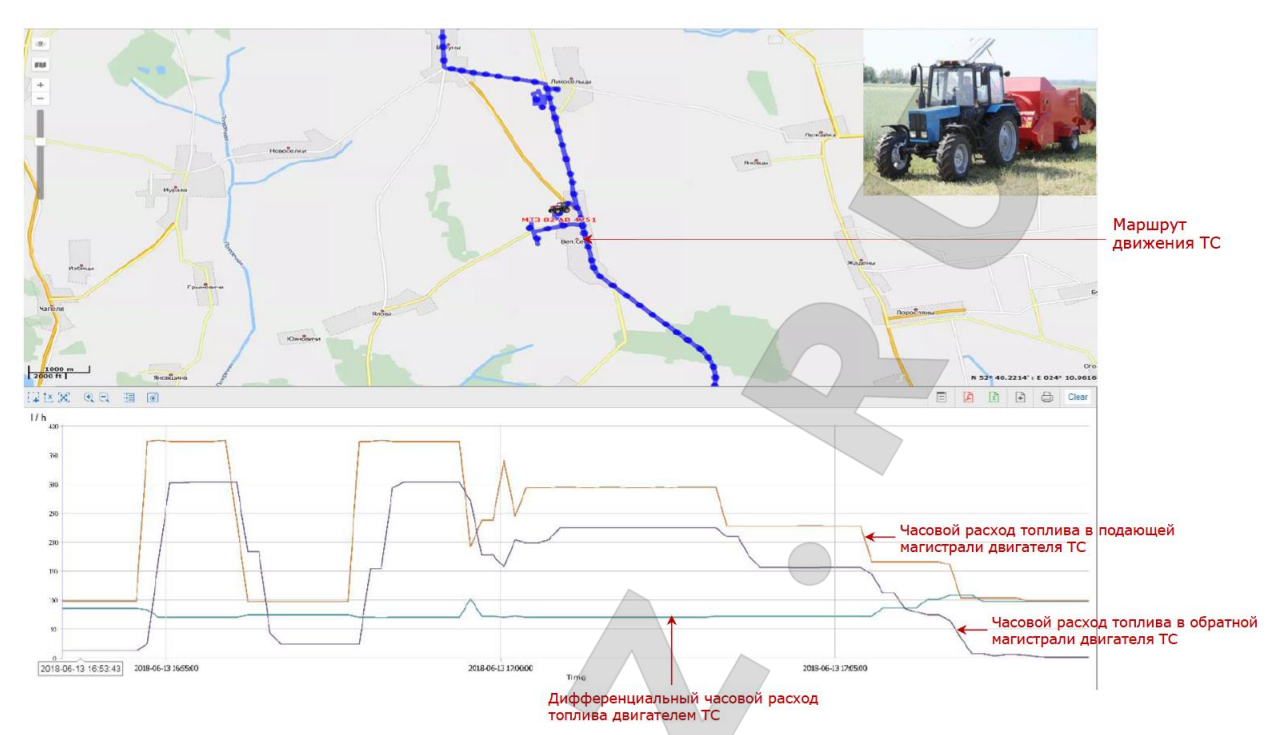

*а) Отчет о маршруте движения и об изменении часового расхода топлива двигателем*

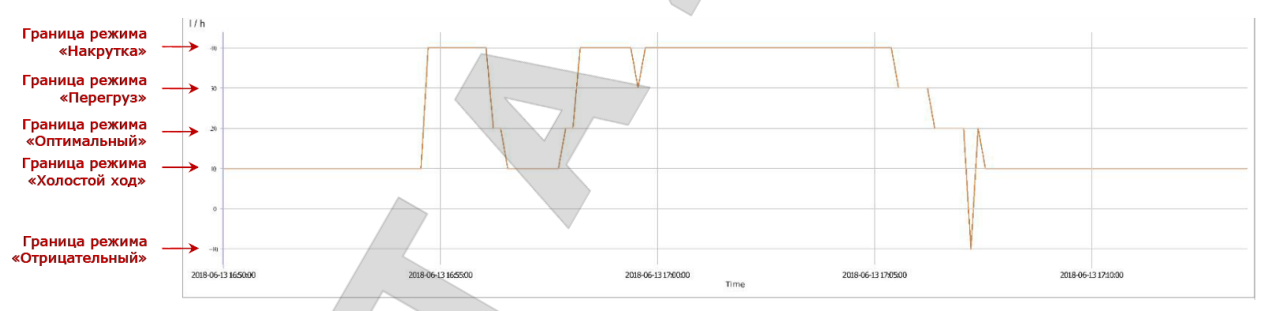

*б) Отчет о режимах работы двигателя ТС в зависимости от значений часового расхода*

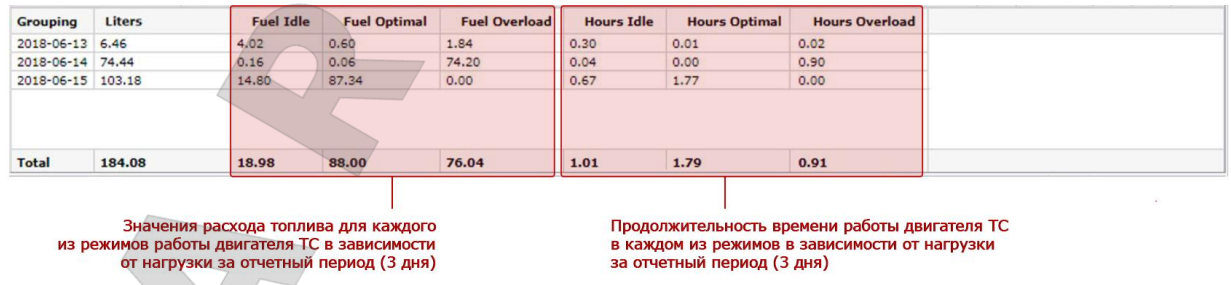

*в) Отчет по расходу топлива и времени работы в каждом из режимов работы двигателя ТС*

*Рисунок 4 — Примеры Аналитических отчетов на основании данных DFM CAN за выбранный период времени, сформированных Телематическим сервисом ORF 4*

Расходомеры топлива DFM. Руководство по эксплуатации. Версия 7.1 © Технотон, 2019 15

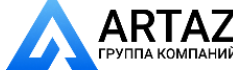

Москва, шоссе Энтузиастов 31с50  $\mathsf{RTAZ} \quad$ Москва, шоссе Энтузиастов 31с50<br><sub>А КОМПАНИЙ</sub> Санкт-Петербург, ул. Заусадебная 31 **ООО «АРТАЗ»** +7 (958) 762-88-45, https://artaz.ru, Почта: info@artaz.ru *Видеообзоры оборудования: https://youtube.com/@artazru*

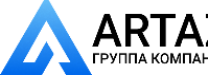

[Основные сведения](#page-0-0) и технические характеристики DFM / Внешний вид и комплектность

# <span id="page-15-0"></span>**1.2 Внешний вид и комплектность 3 5 EXAMPLE PLANSE STATES 1 BBB A 2** cificati **Nacnop 4 6 S6**  $F =$

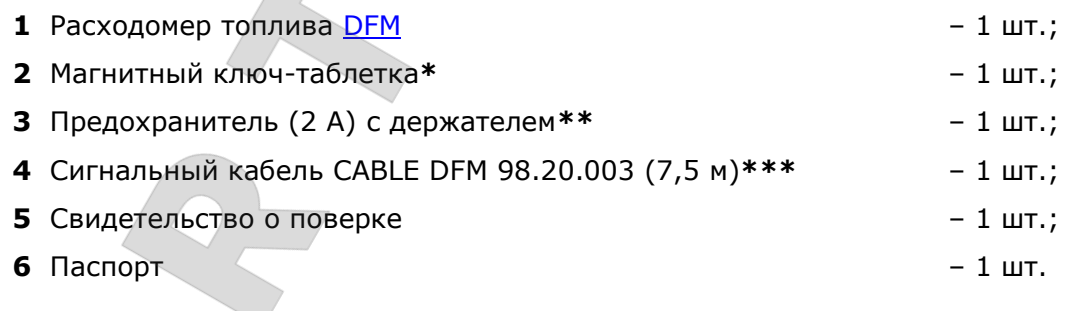

#### *Рисунок 5 — Комплект поставки DFM*

- **\*** Только в комплекте DFM c дисплеем.
- \*\* Для автономных DFM (см. [1.3.1](#page-16-1) и [1.3.5](#page-20-0)) не комплектуется.
- **\*\*\*** Только в комплекте DFM с импульсным выходом.

Расходомеры топлива DFM. Руководство по эксплуатации. Версия 7.1  $©$  Технотон, 2019 16

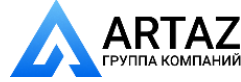

Москва, шоссе Энтузиастов 31с50 **АRTAZ** Москва, шоссе Энтузиастов 31с50<br>Группа компаний Санкт-Петербург, ул. Заусадебная 31

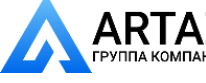

[Основные сведения](#page-0-0) и технические характеристики DFM / Модели DFM / Автономные расходомеры топлива с дисплеем

# <span id="page-16-0"></span>**1.3 Модели DFM**

Расходомеры топлива [DFM](https://www.jv-technoton.com/ru/produkty/dfm/) подразделяются на следующие **модели**:

**1) Однокамерные** — измеряют расход топлива, протекающего по подающей топливной магистрали.

Выпускаются следующие **модели однокамерных расходомеров**:

- автономные расходомеры топлива с дисплеем  $(1.3.1)$ ;
- расходомеры топлива с дисплеем и интерфейсным кабелем  $(1.3.2)$ :
	- с импульсным выходом;
	- с цифровыми интерфейсами;
- расходомеры топлива с интерфейсным кабелем [\(1.3.3\)](#page-18-0):
	- с импульсным выходом;
	- с цифровыми интерфейсами.

**2) Дифференциальные** — измеряют расход топлива, как разницу объемов топлива, протекающих по подающей и обратной топливным магистралям (дифференциальный расход).

Выпускаются следующие **модели дифференциальных расходомеров**:

- дифференциальные расходомеры топлива с интерфейсным кабелем  $(1.3.4)$  $(1.3.4)$ :
	- с импульсным выходом;
	- с цифровыми интерфейсами;
- автономные дифференциальные расходомеры топлива с дисплеем  $(1.3.5)$ .

## <span id="page-16-1"></span>**1.3.1 Автономные расходомеры топлива с дисплеем**

**Автономные расходомеры топлива с дисплеем** (модели **DFM B/C**) (см. рисунок 6) — служат для построения системы учета топлива на предприятии без применения дополнительного оборудования и программного обеспечения.

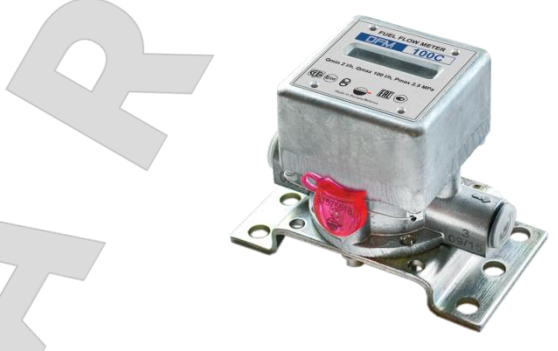

*Рисунок 6 — Внешний вид автономных DFM с дисплеем*

Информация о расходе топлива и времени работы транспортного средства (далее — ТС) отображается на жидкокристаллическом дисплее DFM (далее — дисплее). Контроль и фиксирование показаний производится ответственным лицом — визуально, с занесением данных в ведомость учета расхода топлива.

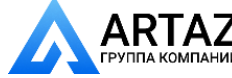

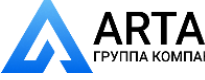

[Основные сведения](#page-0-0) и технические характеристики DFM / Модели DFM / Расходомеры топлива с дисплеем и интерфейсным кабелем

#### <span id="page-17-0"></span>**1.3.2 Расходомеры топлива с дисплеем и интерфейсным кабелем**

**Расходомеры топлива** [DFM](https://www.jv-technoton.com/ru/produkty/dfm/) **с дисплеем и интерфейсным кабелем** (модели **DFM CK/C232/C485/CCAN**) (см. рисунок 7) могут работать как автономно, так и в составе [Телематической системы](#page-7-8).

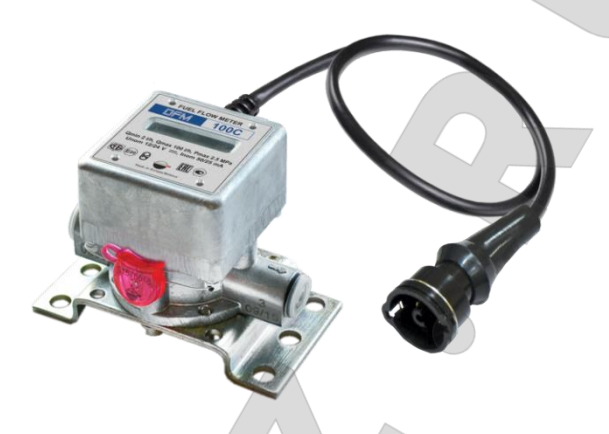

*Рисунок 7 — Внешний вид DFM с дисплеем и интерфейсным кабелем*

Информация о расходе топлива и времени работы ТС отображается на дисплее. Кроме того, информация о расходе топлива выдается в импульсный выход (**DFM CK**). В цифровые интерфейсы: CAN j1939/S6 (**DFM CCAN**), RS-232 (**DFM C232**), RS-485 (**DFM C485**), помимо информации о расходе топлива, также передаются данные [Счетчиков,](#page-7-7) информация о режимах работы двигателя, [Параметрах](#page-7-5) и неисправностях расходомера, [Событиях](#page-7-3).

Расходомеры топлива DFM. Руководство по эксплуатации. Версия 7.1  $©$  Технотон, 2019 18

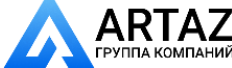

Москва, шоссе Энтузиастов 31с50 ПАД<br><sub>КОМПАНИЙ</sub> Санкт-Петербург, ул. Заусадебная 31

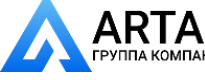

[Основные сведения](#page-0-0) и технические характеристики DFM / Модели DFM / Расходомеры топлива с интерфейсным кабелем

#### <span id="page-18-0"></span>**1.3.3 Расходомеры топлива с интерфейсным кабелем**

**Расходомеры топлива** [DFM](https://www.jv-technoton.com/ru/produkty/dfm/) **с интерфейсным кабелем** (модели **DFM AK/A232/A485/ACAN**) (см. рисунок 8) служат для измерения расхода топлива в составе [Телематической системы](#page-7-8).

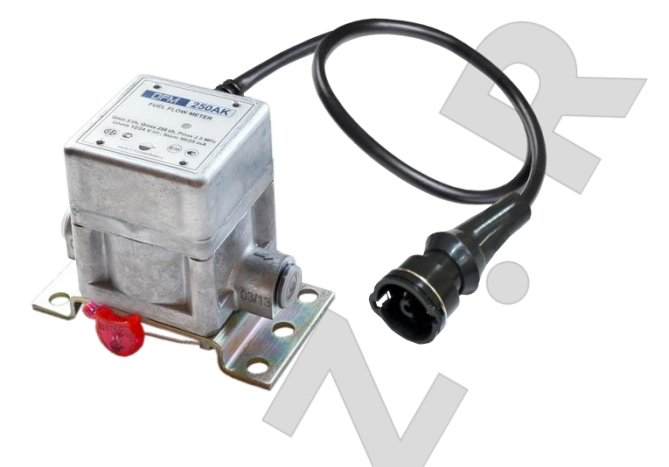

*Рисунок 8 — Внешний вид DFM с интерфейсным кабелем*

Информация о расходе топлива выдается в импульсный выход (**DFM AK**). В цифровые интерфейсы CAN j1939/S6 (**DFM ACAN**), RS-232 (**DFM A232**), RS-485 (**DFM A485**), помимо информации о расходе топлива, также передаются данные [Счетчиков,](#page-7-7) информация о режимах работы двигателя, [Параметрах](#page-7-5) и неисправностях расходомера, [Событиях](#page-7-3).

Данные модели расходомеров не имеют дисплея, однако, на их крышке расположен светодиодный индикатор. Мигающий сигнал индикатора свидетельствует об исправном функционировании измерительной камеры расходомера.

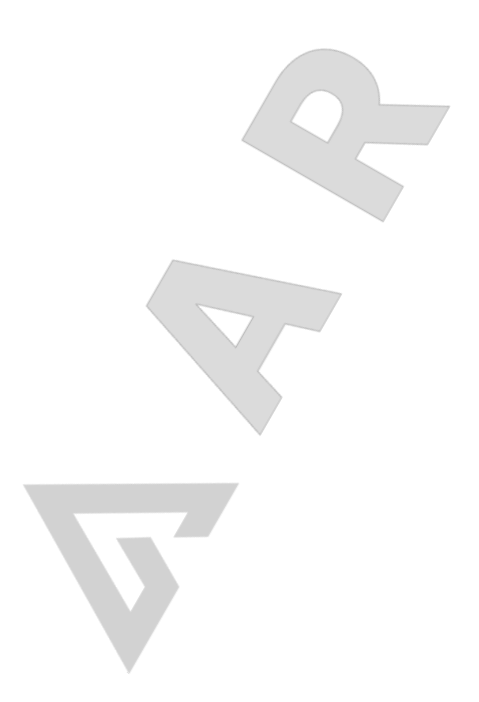

Расходомеры топлива DFM. Руководство по эксплуатации. Версия 7.1 © Технотон, 2019 19

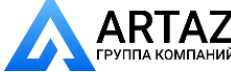

Москва, шоссе Энтузиастов 31с50 **ГАД** Санкт-Петербург, ул. Заусадебная 31

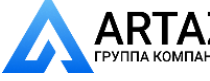

[Основные сведения](#page-0-0) и технические характеристики DFM / Модели DFM / Дифференциальные расходомеры топлива с интерфейсным кабелем

## <span id="page-19-0"></span>**1.3.4 Дифференциальные расходомеры топлива с интерфейсным кабелем**

**Дифференциальные расходомеры топлива** [DFM](https://www.jv-technoton.com/ru/produkty/dfm-d/) D **с интерфейсным кабелем** (модели **DFM DK/D232/D485/DCAN**) (см. рисунок 9) служат для использования в составе [Телематической системы.](#page-7-8) Устанавливаются на автотракторную технику либо стационарные агрегаты с современными дизельными двигателями, которые оснащены системами впрыска топлива Common Rail либо насос-форсунками.

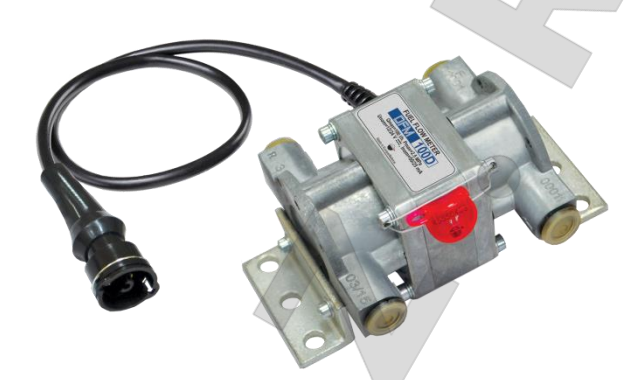

*Рисунок 9 — Внешний вид дифференциальных DFM с интерфейсным кабелем*

Под основанием интерфейсного кабеля дифференциальных DFM расположены два светодиодных индикатора работы подающей и обратной измерительных камер расходомера. Мигающий сигнал каждого из данных индикаторов свидетельствуют об исправном функционировании соответствующей ему измерительной камеры.

Дифференциальный расходомер вычисляет расход топлива как разницу расходов подающей и обратной топливных магистралей двигателя. Информация о дифференциальном расходе топлива ТС выдается в импульсный выход (**DFM DK**).

В цифровые интерфейсы CAN j1939/S6 (**DFM DCAN**), RS-232 (**DFM D232**), RS-485 (**DFM D485**), помимо информации о дифференциальном расходе топлива, также передаются данные [Счетчиков,](#page-7-7) информация о режимах работы двигателя, [Параметрах](#page-7-5) и неисправностях расходомера, [Событиях](#page-7-3).

Расходомеры топлива DFM. Руководство по эксплуатации. Версия 7.1 © Технотон, 2019 20

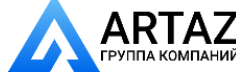

Москва, шоссе Энтузиастов 31с50 ПАНИЙ Санкт-Петербург, ул. Заусадебная 31 **ООО «АРТАЗ»** +7 (958) 762-88-45, https://artaz.ru, Почта: info@artaz.ru *Видеообзоры оборудования: https://youtube.com/@artazru*

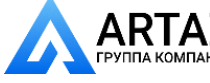

[Основные сведения](#page-0-0) и технические характеристики DFM / Модели DFM / Автономные дифференциальные расходомеры топлива с дисплеем

## <span id="page-20-0"></span>**1.3.5 Автономные дифференциальные расходомеры топлива с дисплеем**

**Автономные дифференциальные расходомеры топлива** [DFM D](https://www.jv-technoton.com/ru/produkty/dfm-d/) **с дисплеем**  (модели **DFM CD**) (см. рисунок 10) служат для построения системы учета топлива на предприятии без применения дополнительного оборудования и программного обеспечения. Устанавливаются на автотракторную технику либо стационарные агрегаты с современными дизельными двигателями, которые оснащены системами впрыска топлива Common Rail либо насос-форсунками.

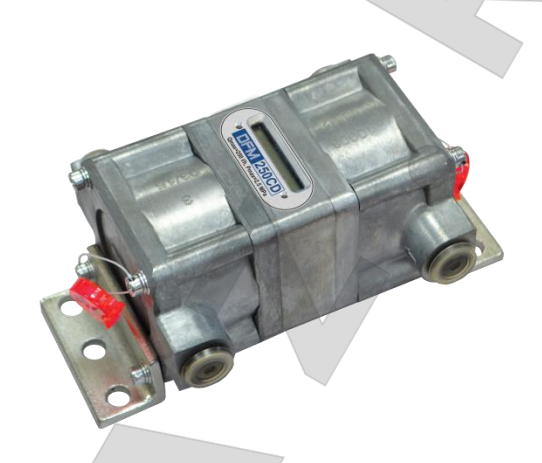

*Рисунок 10 — Внешний вид автономных дифференциальных DFM с дисплеем*

Автономный дифференциальный расходомер питается от встроенной батареи и вычисляет расход топлива как разницу расходов подающей и обратной топливных магистралей двигателя. Информация о дифференциальном расходе топлива и времени работы ТС отображается на дисплее расходомера. Контроль и фиксирование показаний производится ответственным лицом — визуально, с занесением данных в ведомость учета расхода топлива.

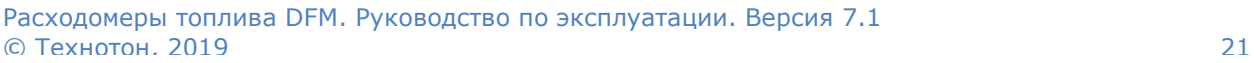

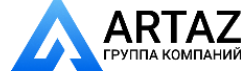

Москва, шоссе Энтузиастов 31с50  $T_{\text{AHHM}}$  Санкт-Петербург, ул. Заусадебная 31

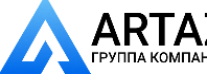

[Основные сведения](#page-0-0) и технические характеристики DFM / Диапазоны измерения и точность

## <span id="page-21-0"></span>**1.4 Диапазоны измерения и точность**

*Таблица 1 — Диапазоны измерения и точность однокамерных расходомеров топлива [DFM](https://www.jv-technoton.com/ru/produkty/dfm/)*

| Типоразмерный<br>ряд                                                                                                    | Стартовый<br>расход*, л/ч | Минимальный<br>расход, л/ч | <b>Максимальный</b><br>расход, л/ч. | Относительная<br>погрешность<br>измерения расхода, %,<br>не более** |  |  |  |  |
|----------------------------------------------------------------------------------------------------|---------------------------|----------------------------|-------------------------------------|---------------------------------------------------------------------|--|--|--|--|
| <b>DFM 50</b>                                                                                                    | 0,5                       | 1                          | 50                                  |                                                                     |  |  |  |  |
| <b>DFM 100</b>                                                                                                    |                           | 2                          | 100                                 | ±1                                                                  |  |  |  |  |
| <b>DFM 250</b>                                                                                                    | $\mathcal{P}$             | 5                          | $250***$                            |                                                                     |  |  |  |  |
| <b>DFM 500</b>                                                                                                    | 5                         | 10                         | $500***$                            |                                                                     |  |  |  |  |
| $\ast$<br>Минимальное пороговое значение расхода, при котором расходомер начинает работать<br>(указывается для справки, погрешность измерения при стартовом расходе не нормируется).<br>** Возможен специальный заказ однокамерных расходомеров с повышенной точностью измерения<br>(см. <u>рисунок 1</u> ).<br>*** Возможен специальный заказ однокамерных расходомеров с повышенным максимальным расходом |                           |                            |                                     |                                                                     |  |  |  |  |
| в камере (см. рисунок 1).                                                                                                    |                           |                            |                                     |                                                                     |  |  |  |  |

*Таблица 2 — Диапазоны измерения и точность дифференциальных расходомеров топлива [DFM](https://www.jv-technoton.com/ru/produkty/dfm-d/) D*

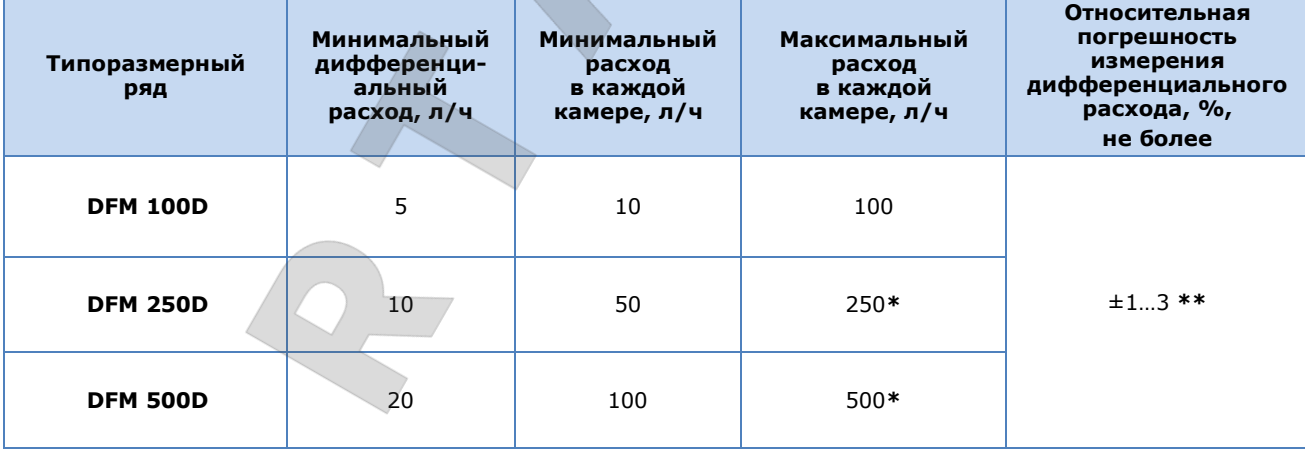

**\*** Возможен специальный заказ дифференциальных расходомеров с повышенным максимальным расходом в каждой камере (см. [рисунок 1](#page-10-0)).

**\*\*** В зависимости от соотношения расхода в камере «Подача» к расходу в камере «Обратка».

**РЕКОМЕНДАЦИЯ:** Если средний расход топлива ТС близок к верхнему пределу измерения для конкретной модели расходомера, то выберите следующую после нее модель из типоразмерного ряда DFM. Это обеспечит отсутствие влияния расходомера на топливную систему, а также более длительный срок его службы.

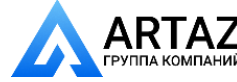

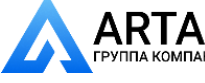

[Основные сведения](#page-0-0) и технические характеристики DFM / Устройство и принцип работы

# <span id="page-22-0"></span>**1.5 Устройство и принцип работы**

[DFM](https://www.jv-technoton.com/ru/produkty/dfm/) состоит**\*** из измерительной камеры кольцевого типа (**1**), верхней крышки (**2**) с находящейся внутри микропроцессорной платой, кронштейна (**3**), интерфейсного кабеля с разъемом подключения (**4**) (см. рисунок 11).

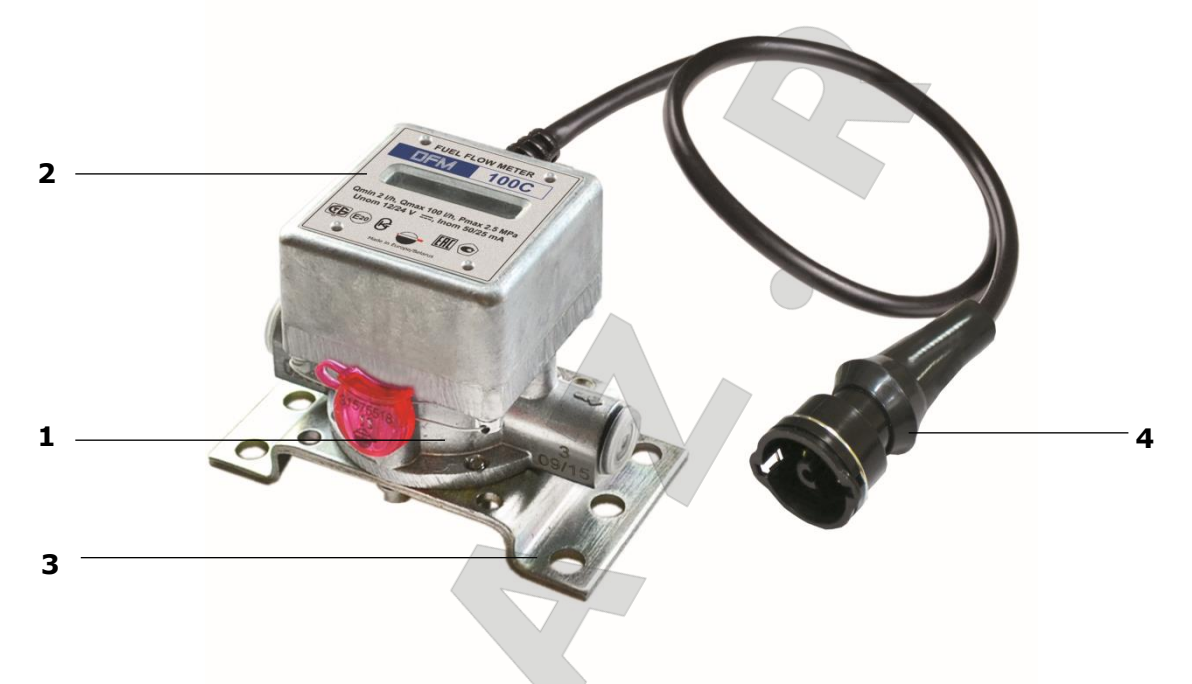

*Рисунок 11 — Составные элементы DFM*

DFM относятся к приборам прямого объемного измерения расхода топлива с измерительной камерой кольцевого типа.

**Принцип работы DFM** основан на измерении объема топлива, протекающего через [измерительную камеру](http://www.technoton.by/action/96). Под давлением жидкости, поступающей через входной штуцер расходомера во входное отверстие измерительной камеры, кольцо катится по внутренней поверхности камеры и одновременно скользит вдоль перемычки. Кольцо вытесняет жидкость из камеры через ее выходное отверстие в выходной штуцер (см. рисунок 12). За один оборот кольца вытесняется объем жидкости, равный объему камеры, а электронная плата DFM вырабатывает один выходной импульс (см. анимационный ролик [Принцип работы расходомера топлива DFM](https://www.youtube.com/watch?v=RXjvwyy1zlY)).

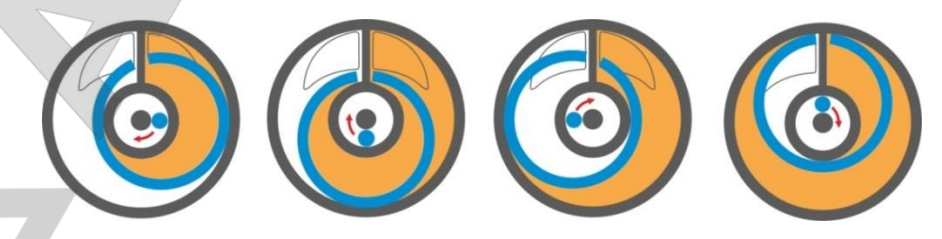

*Рисунок 12 — Схема работы измерительной камеры DFM*

**\*** Устройство представлено на примере модели DFM CK.

Расходомеры топлива DFM. Руководство по эксплуатации. Версия 7.1 © Технотон, 2019 23

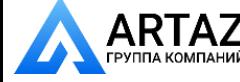

Москва, шоссе Энтузиастов 31с50 Санкт-Петербург, ул. Заусадебная 31 [Основные сведения](#page-0-0) и технические характеристики DFM / Устройство и принцип работы

При использовании DFM в составе [Телематической системы](#page-7-8), интерфейсный кабель расходомера подключается к соответствующему входу терминала (регистрирующего устройства).

В паспорте расходомеров с импульсным выходом (DFM AK/CK/DK) указывается количество импульсов выходного сигнала, соответствующее 1 л топлива, протекающего через измерительную камеру расходомера. Паспортное значение количества импульсов на 1 л вводится в соответствующие настройки программного обеспечения на Сервере.

#### **Отличительные конструктивные особенности DFM:**

- конструкция **[DFM](https://www.jv-technoton.com/ru/produkty/dfm/)** обеспечивает прохождение жидкости даже при неподвижном кольце (например, в результате засорения камеры);
- специальное покрытие кольца обеспечивает его долговечность и износоустойчивость;
- [измерительная камера](http://www.technoton.by/action/96) выполнена из прочного и легкого сплава ЦАМ (цинк - алюминий – медь);
- грязевой фильтр эффективно защищает рабочую камеру от загрязнений. Фильтр можно извлекать и промывать без разборки корпуса DFM;
- большое «проходное» сечение минимизирует гидравлическое сопротивление потоку топлива;
- усовершенствованная магнитная схема снижает чувствительность к гидроударам в топливной системе двигателя.

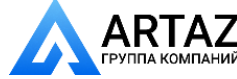

Москва, шоссе Энтузиастов 31с50 Ний Санкт-Петербург, ул. Заусадебная 31

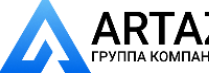

[Основные сведения](#page-0-0) и технические характеристики DFM / Технические характеристики / Рабочие жидкости

# <span id="page-24-0"></span>**1.6 Технические характеристики**

## <span id="page-24-1"></span>**1.6.1 Рабочие жидкости**

[DFM](https://www.jv-technoton.com/ru/produkty/dfm/) могут измерять расход следующих видов жидкостей:

- дизельное топливо;
- печное топливо;
- котельное топливо;
- моторное топливо;
- биотопливо;
- другие виды жидкого топлива и минеральные масла с кинематической вязкостью в диапазоне **от 1,5 до 6,0 мм<sup>2</sup>/с (сСт).**

#### **ВНИМАНИЕ:**

**1)** Все выпускаемые из производства DFM поверяются на дизельном топливе. При заказе для измерения другого вида жидкости следует указывать ее вязкость.

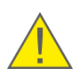

- **2)** При работе на жидкости с кинематической вязкостью более 6 мм<sup>2</sup>/с (сСт), верхний предел диапазона измерения DFM будет ниже нормируемого, а падение давления на расходомере — выше.
- **3)** Размер посторонних включений в жидкость должен быть не более 0,08 мм.
- **4)** Расходомеры DFM изготовлены из материалов, устойчивых к воздействию бензина. Однако, при работе с бензином не гарантируется заявленный ресурс измерительной камеры расходомера (см. [1.6.3\)](#page-27-0).

Расходомеры топлива DFM. Руководство по эксплуатации. Версия 7.1 © Технотон, 2019 25

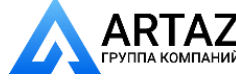

Москва, шоссе Энтузиастов 31с50 **ГАД** Санкт-Петербург, ул. Заусадебная 31

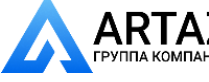

[Основные сведения](#page-0-0) и технические характеристики DFM / Технические характеристики / Основные характеристики

### <span id="page-25-0"></span>**1.6.2 Основные характеристики**

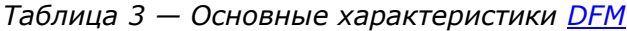

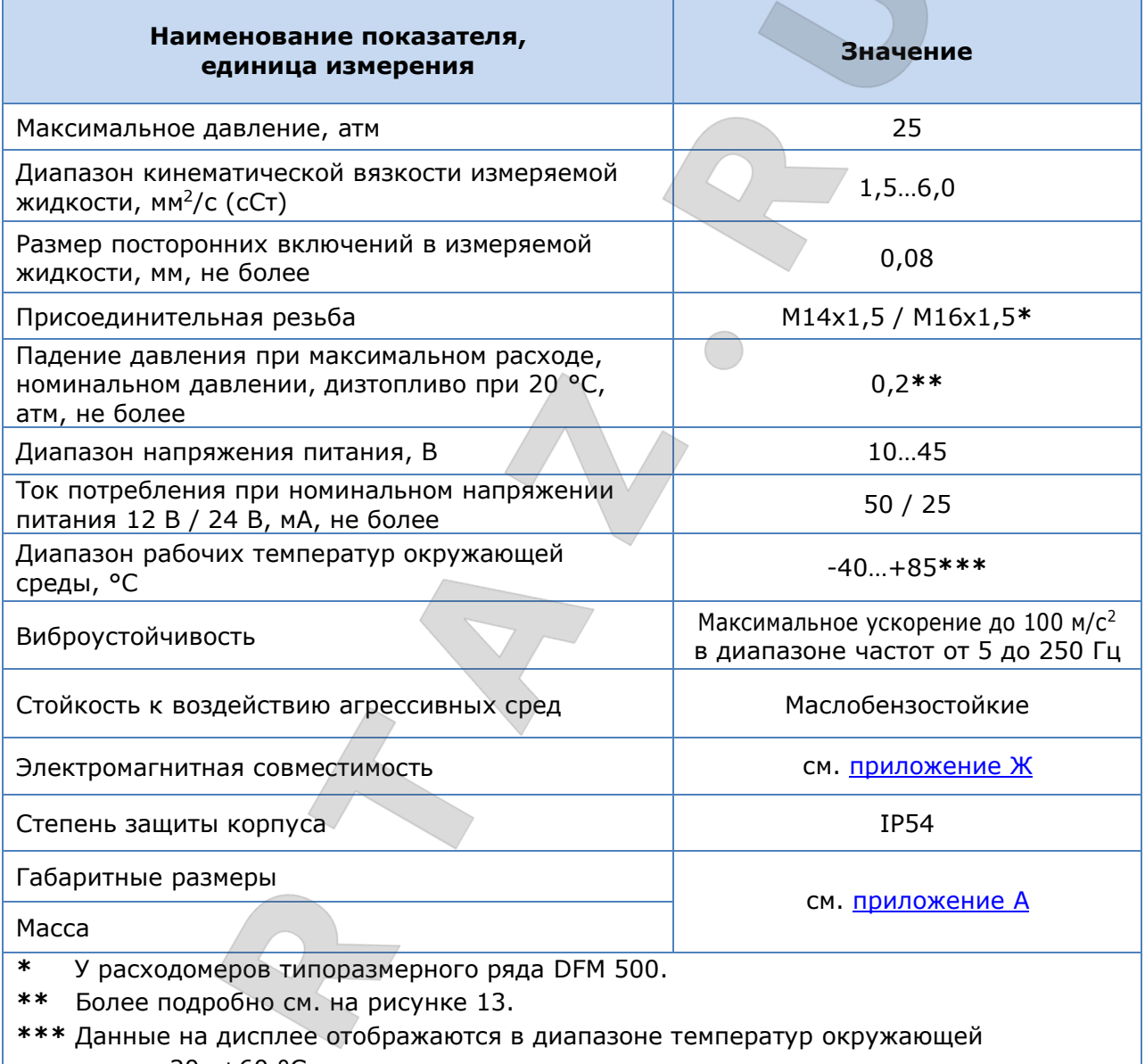

среды -20…+60 °С.

Расходомеры топлива DFM. Руководство по эксплуатации. Версия 7.1 © Технотон, 2019 26

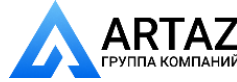

Москва, шоссе Энтузиастов 31с50 Санкт-Петербург, ул. Заусадебная 31

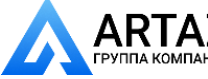

[Основные сведения](#page-0-0) и технические характеристики DFM / Технические характеристики / Основные характеристики

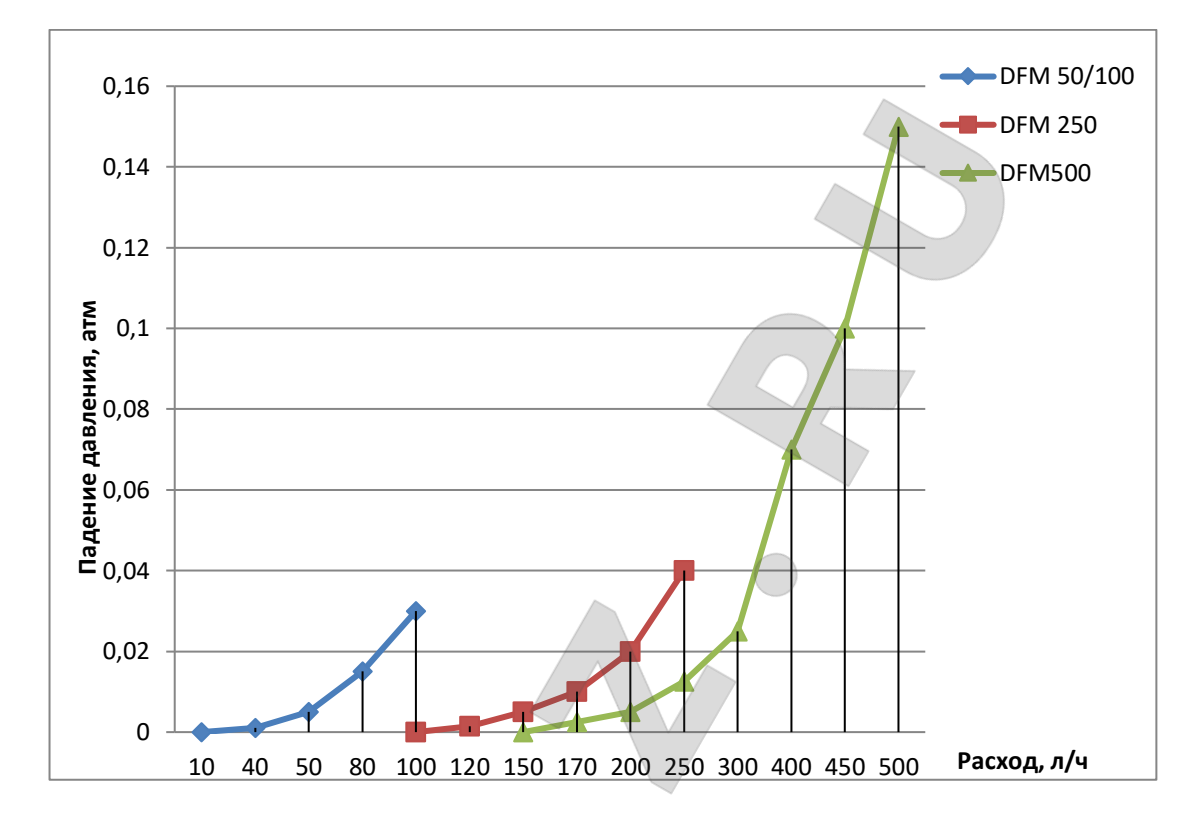

*Рисунок 13 — Графики падения давления на DFM в зависимости от расхода топлива.*

В соответствии с рисунком 13 падение давления на максимальном расходе не превышает:

- для DFM 50/100 0,03 атм;
- для DFM 250 0,04 атм;
- для DFM 500  $-0,15$  атм.

Расходомеры топлива DFM. Руководство по эксплуатации. Версия 7.1 © Технотон, 2019 27

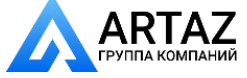

Москва, шоссе Энтузиастов 31с50 Санкт-Петербург, ул. Заусадебная 31

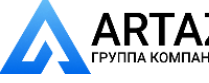

[Основные сведения](#page-0-0) и технические характеристики DFM / Технические характеристики / Характеристики измерительных камер

## <span id="page-27-0"></span>**1.6.3 Характеристики измерительных камер**

*Таблица 4 — Характеристики измерительных камер расходомеров топлива [DFM](http://www.technoton.by/flowmeter_DFM)*

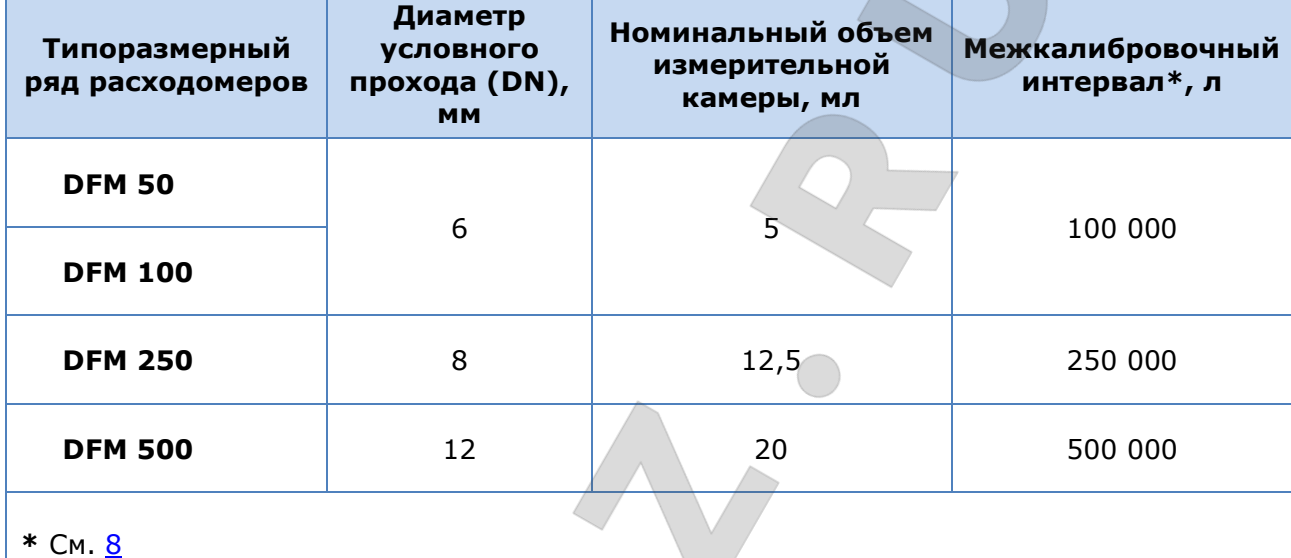

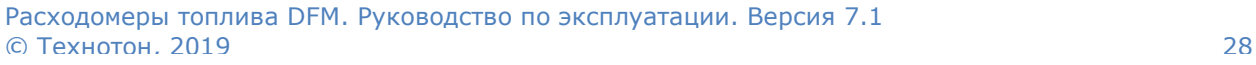

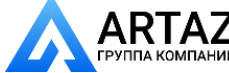

Москва, шоссе Энтузиастов 31с50  $\mathsf{RTAZ}$  Москва, шоссе энтузиастов 31с50<br>плакомпаний Санкт-Петербург, ул. Заусадебная 31 **ООО «АРТАЗ»** +7 (958) 762-88-45, https://artaz.ru, Почта: info@artaz.ru *Видеообзоры оборудования: https://youtube.com/@artazru*

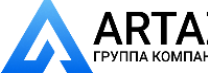

[Основные сведения](#page-0-0) и технические характеристики DFM / Технические характеристики / Режимы питания

## <span id="page-28-0"></span>**1.6.4 Режимы питания**

[DFM](http://www.technoton.by/flowmeter_DFM) работают в следующих режимах питания:

- **автономное питание** (модели **DFM B/C/CD**) работа DFM обеспечивается от встроенной батареи. Расчетная продолжительность работы DFM до полного разряда батареи не менее 36 мес.
- **комбинированное питание** (модели **DFM AK/A232/A485/ACAN/CK/C232/C485/ CCAN/DK/D232/D485/DCAN**) — работа DFM обеспечивается от источника внешнего питания (бортсети), либо от встроенной батареи (если питание от бортсети отключено). Автоматическое переключение на автономный режим питания происходит также при пониженном напряжении бортовой сети (менее 10 В). Расчетная продолжительность работы DFM при отключенном питании от бортовой сети до полного разряда батареи не менее 36 мес.

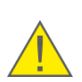

**ВНИМАНИЕ:** В режиме автономного питания у расходомеров с интерфейсным кабелем результаты измерений в выходной интерфейс не передаются. Для моделей DFM CK/C232/C485/CCAN возможен съем данных с дисплея расходомера в объеме [таблицы](#page-31-0) 6. После включения питания бортовой сети, данные с ускоренным темпом передаются в выходной интерфейс.

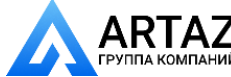

Москва, шоссе Энтузиастов 31с50 **ГАД** Санкт-Петербург, ул. Заусадебная 31

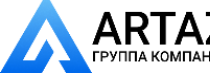

[Основные сведения](#page-0-0) и технические характеристики DFM / Технические характеристики / Режимы работы

## <span id="page-29-0"></span>**1.6.5 Режимы работы**

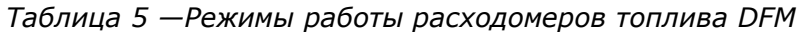

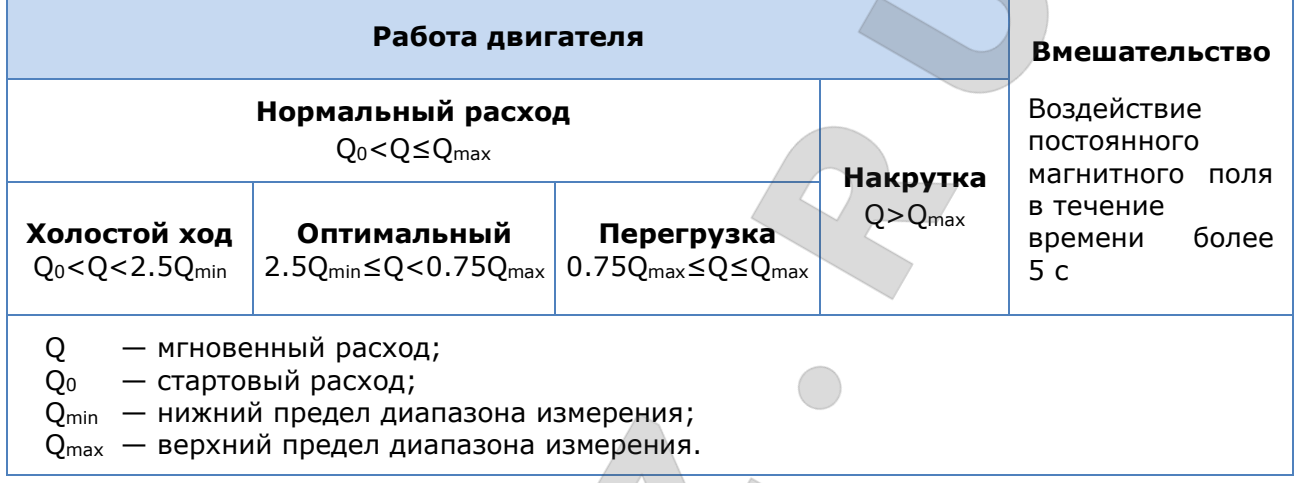

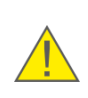

**ВНИМАНИЕ:** Границы режимов работы расходомеров с интерфейсным кабелем доступны для редактирования с помощью сервисного ПО Service S6 DFM либо сервисного мобильного приложения Service S6 DFM (Android) в настройках [ФМ Расходомер](http://s6.jv-technoton.com/ru/fm/functionalmodulesdetails/65.html) (см. [И.3](#page-129-0)).

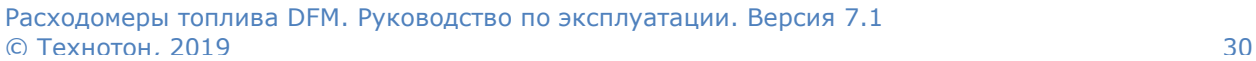

Москва, шоссе Энтузиастов 31с50 **АRTAZ** Москва, шоссе Энтузиастов 31с50<br>Группа компаний Санкт-Петербург, ул. Заусадебная 31

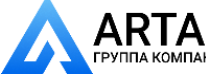

## <span id="page-30-0"></span>**1.6.6 Данные, отображаемые на дисплее**

Информационные экраны дисплея DFM (см. таблицу 6) переключаются касанием магнитного ключа-таблетки к корпусу расходомера под дисплеем на (1…2) с (см. рисунок 14).

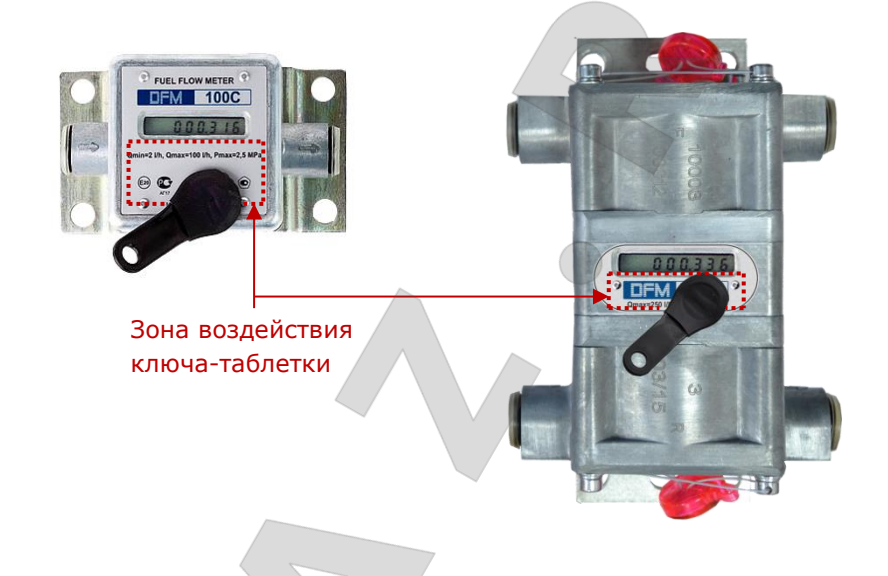

*Рисунок 14 — Переключение информационных экранов дисплея DFM*

Для экономии заряда встроенной батареи дисплей DFM автоматически переходит в «спящий» режим через 1 мин после последнего касания магнитным ключом. При этом на дисплее отображаются точки (см. рисунок 15).

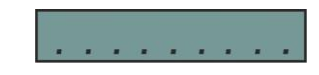

#### *Рисунок 15 — Вид дисплея DFM в «спящем» режиме*

При последующем касании магнитным ключом дисплей «просыпается» и снова отображает информацию.

Расходомеры топлива DFM. Руководство по эксплуатации. Версия 7.1  $©$  Технотон, 2019  $31$ 

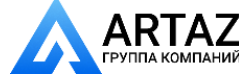

Москва, шоссе Энтузиастов 31с50 **ГАН** Санкт-Петербург, ул. Заусадебная 31 **ООО «АРТАЗ»** +7 (958) 762-88-45, https://artaz.ru, Почта: info@artaz.ru *Видеообзоры оборудования: https://youtube.com/@artazru*

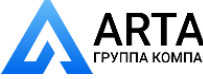

|                                                    |                                                                             | Разряд-<br><b>НОСТЬ</b> | Единица<br>измере-<br>ния | Набор информации |                                              |               |  |  |
|----------------------------------------------------|-----------------------------------------------------------------------------|-------------------------|---------------------------|------------------|----------------------------------------------|---------------|--|--|
| <b>Номер</b><br>экрана                             | Отображаемые<br>данные                                                      |                         |                           | <b>DFM B</b>     | <b>DFM</b><br>C/CK/C232/<br><b>C485/CCAN</b> | <b>DFM CD</b> |  |  |
| $\mathbf{1}$                                       | Счетчик<br>«Суммарный расход<br>топлива»                                    | 0.1                     | л                         | $+$              |                                              | $+$           |  |  |
| $\mathbf 2$                                        | Счетчик<br>«Суммарный расход<br>топлива», увеличена<br>точность отображения | 0.001                   | л                         |                  | $\ddot{}$                                    | $+$           |  |  |
| 3                                                  | Счетчик «Время<br>работы двигателя»                                         | 0.1                     | ч                         |                  | $+$                                          | $+$           |  |  |
| $\overline{4}$                                     | Счетчик «Время рабо-<br>ты двигателя в режиме<br>«Холостой ход»             | 0.1                     | ч                         |                  | $+$                                          | $+$           |  |  |
| 5                                                  | Счетчик «Время рабо-<br>ты двигателя в режиме<br>«Оптимальный»              | 0.1                     |                           |                  | $+$                                          |               |  |  |
| 6                                                  | Счетчик «Время рабо-<br>ты двигателя в режиме<br>«Перегрузка»               | 0.1                     | ч.                        |                  | $+$                                          |               |  |  |
| 7                                                  | Счетчик «Расход<br>топлива в режиме<br>«Накрутка»                           | 0.1                     | л                         | $+$              | $+$                                          | $+$           |  |  |
| 8                                                  | Счетчик «Время<br>вмешательства»                                            | 0.1                     | Ч                         | $+$              | $+$                                          | $+$           |  |  |
| 9                                                  | Мгновенный<br>расход*                                                       | 0.1                     | л/ч                       | $+$              | $+$                                          | $+$           |  |  |
| 10                                                 | Заряд батареи в<br>процентах от<br>максимального                            | 10                      | $\frac{0}{0}$             | $+$              | $+$                                          | $^+$          |  |  |
| 11                                                 | Температура в<br>измерительной камере                                       | $\mathbf{1}$            | $^{\circ}$ C              |                  | $+$                                          |               |  |  |
| 12                                                 | Версия прошивки<br>(X.X)                                                    |                         |                           |                  | X.X                                          |               |  |  |
| 13                                                 | Счетчик суммарного<br>расхода топлива<br>«Отрицательный»                    | 0.1                     | л                         |                  |                                              | $+$           |  |  |
| 14                                                 | Мгновенный расход в<br>камере «Подача»                                      | 0.1                     | л/ч                       |                  |                                              | $+$           |  |  |
| 15                                                 | Мгновенный расход в<br>камере «Обратка»                                     | 0.1                     | л/ч                       |                  |                                              | $+$           |  |  |
| 16                                                 | Счетчик<br>«Суммарный расход<br>топлива.<br>Сбрасываемый»                   | 0.1                     | л                         |                  | $+$                                          | $\ddot{}$     |  |  |
| 17                                                 | Счетчик «Время<br>работы двигателя.<br>Сбрасываемый»                        | 0.1                     | ч                         |                  | $+$                                          | $+$           |  |  |
| * Для DFM CD - дифференциальный мгновенный расход. |                                                                             |                         |                           |                  |                                              |               |  |  |

<span id="page-31-0"></span>*Таблица 6 — Информационные экраны дисплея DFM*

Расходомеры топлива DFM. Руководство по эксплуатации. Версия 7.1 © Технотон, 2019 32

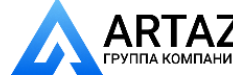

Москва, шоссе Энтузиастов 31с50 **АRTAZ** Москва, шоссе Энтузиастов 31с50<br>
<sub>ГРУППА КОМПАНИЙ</sub> Санкт-Петербург, ул. Заусадебная 31

**Экран 1** отображает показания [Счетчика](#page-7-7) **«Суммарный расход топлива»** (точность показаний - до 0.1 л), накопленные **[DFM](http://www.technoton.by/flowmeter_DFM)** с момента выпуска.

**Экран 2** отображает показания Счетчика **«Суммарный расход топлива» с увеличенной точностью отображения** (точность показаний — до 0.001 л), накопленные DFM с момента выпуска.

**Экран 3** отображает показания Счетчика **«Время работы двигателя»**, накопленные DFM как суммарное время работы двигателя во всех диапазонах нагрузки, в том числе на холостом ходу.

**Экраны 4, 5 и 6** отображают соответственно показания Счетчиков **«Время работы двигателя в режиме «Холостой ход», «Оптимальный»** и **«Перегрузка»**, накопленные DFM как суммарное время работы двигателя в соответствующих режимах (см. <u>1.6.5</u>).

**Экран 7** отображает показания Счетчика **«Расход топлива в режиме «Накрутка»**, накопленные DFM, как измеренный объем топлива при расходе выше максимального (см. [1.6.7\)](#page-34-0). Увеличение значений данного счетчика свидетельствует о неправильной установке расходомера или о возможных фактах слива топлива.

**Экран 8** отображает показания Счетчика **«Время вмешательства»**, накопленные DFM, как суммарное время воздействия внешних факторов (сильное магнитное поле). Увеличение значений данного счетчика может свидетельствовать об установке расходомера рядом с источником сильного магнитного излучения или о попытках умышлен-ной блокировки расходомера (см. [1.6.7\)](#page-34-0).

**Экран 9 «Мгновенный расход»** отображает текущее значение часового расхода топлива, протекающего через измерительную камеру DFM (при использовании однокамерного расходомера). При использовании дифференциального DFM — дифференциальный (разностный) расход топлива, протекающего через обе измерительные камеры. Может служить для визуальной диагностики исправности расходомера и правильности его установки.

**Экран 10 «Заряд батареи в процентах от максимального»** отображает величину остаточного заряда встроенной батареи.

Примечание — При температуре окружающей среды ниже 10 °С, отображаемая величина остаточного заряда встроенной батареи может уменьшаться на (10…30) %.

**Экран 11 «Температура в измерительной камере»** отображает текущее значение температуры топлива в измерительной камере расходомера.

**Экран 12 «Версия прошивки»** отображает номер версии встроенного программного обеспечения расходомера.

**Экран 13** отображает показания Счетчика **«Суммарный расход топлива «Отрицательный»**, т.е. суммарный расход топлива ТС, в случае, когда расход топлива, возвращающегося через обратку превышал расход топлива подающего топливопровода. Счетчик предусмотрен только в дифференциальных DFM. Увеличение отрицательного расхода свидетельствует о повышенном пенообразовании из-за наличия воздуха в обратном топливопроводе на высоких оборотах двигателя ТС.

**Экран 14 Мгновенный расход в камере «Подача»** отображает текущее значение часового расхода топлива, протекающего через измерительную камеру «Подача» дифференциального расходомера.

**Экран 15 Мгновенный расход в камере «Обратка»** отображает текущее значение часового расхода топлива, протекающего через измерительную камеру «Обратка» дифференциального расходомера.

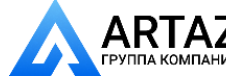

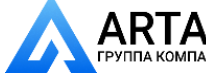

**Экран 16** отображает показания Счетчика **«Суммарный расход топлива. Сбрасываемый»**, накопленные DFM с момента выпуска. Показания Счетчика можно обнулить с помощью сервисного ПО либо, приложив магнитный ключ-таблетку к крышке DFM под информационным Экраном 16.

**Экран 17** отображает показания Счетчика **«Время работы двигателя. Сбрасываемый»**, накопленные DFM как суммарное время работы двигателя во всех диапазонах нагрузки, в том числе на холостом ходу. Показания Счетчика можно обнулить с помощью сервисного ПО либо, приложив магнитный ключ-таблетку к крышке DFM под информационным Экраном 17.

Расходомеры топлива DFM. Руководство по эксплуатации. Версия 7.1 © Технотон, 2019 34

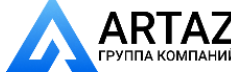

Москва, шоссе Энтузиастов 31с50  $\blacksquare$  Санкт-Петербург, ул. Заусадебная 31

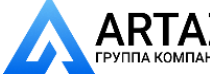

[Основные сведения](#page-0-0) и технические характеристики DFM / Технические характеристики / Защита DFM от накрутки и вмешательства

### <span id="page-34-0"></span>**1.6.7 Защита DFM от накрутки и вмешательства**

С целью исключения недостоверных показаний, порчи или блокировки, [DFM](http://www.technoton.by/flowmeter_DFM) имеют следующие функции защиты:

**1) Режим «Накрутка» —** для защиты от накрутки с целью увеличения Счетчика расхода топлива (например, путем продувки воздухом). Накрутка обычно приводит к резкому увеличению расхода топлива, превышающему максимальный. ФМ Расходомер определяет завышенный расход. Работа Счетчика расхода топлива приостанавливается и активируется Счетчик «Накрутка», который регистрирует объем топлива, прошедший через расходомер на повышенной скорости.

В режиме «Накрутка» на дисплее **DFM B/С/СК/С232/С485/СCAN/CD** отображаются прочерки (см. рисунок 16).

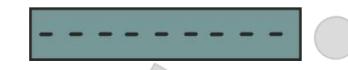

*Рисунок 16 — Вид дисплея DFM в режиме «Накрутка»*

Выход из режима «Накрутка» происходит автоматически через несколько секунд после нормализации условий работы расходомера.

**2) Режим «Вмешательство»** — для защиты от воздействия на DFM магнитным полем с целью приостановления учета или фальсификации показаний потребляемого топлива. При воздействии внешнего магнитного поля, DFM фиксирует попытку вмешательства, в результате чего останавливается приращение всех счетчиков, а время воздействия учитывается в специальном счетчике «Время вмешательства».

В режиме «Вмешательство» на дисплее **DFM B/С/СК/С232/С485/СCAN/CD** отображаются вертикальные штрихи (см. рисунок 17).

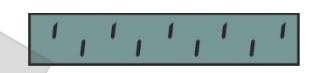

*Рисунок 17 — Вид дисплея DFM в режиме «Вмешательство»*

Выход из режима «Вмешательство» происходит автоматически через несколько секунд после нормализации условий работы расходомера.

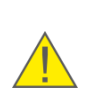

**ВНИМАНИЕ:** Информация о Событиях Накрутка/Вмешательство регистрируется и сохраняется во внутренней памяти DFM. В случае отключения питания от бортовой сети моделей DFM с интерфейсным кабелем, данные в выходной интерфейс выдаются после включения бортсети.

**3) Режим «Автономное питание» —** для моделей **DFM AK/A232/A485/ ACAN/CK/C232/C485/CCAN/DK/D232/D485/DCAN** при отключении источника внешнего электропитания (бортсети ТС), встроенная батарея обеспечивает их автономную работу до 36 месяцев.

**РЕКОМЕНДАЦИЯ:** Пломбирование соединений после установки расходомера позволяет владельцу ТС определить факты несанкционированного вмешательства в топливную систему.

В поставляемых Технотон фирменных аксессуарах DFM — топливных соединителях, клапанах и др. (см. [4\)](#page-80-0) имеются отверстия для пломбирования.

Расходомеры топлива DFM. Руководство по эксплуатации. Версия 7.1 © Технотон, 2019 35

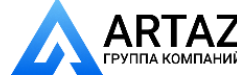

Москва, шоссе Энтузиастов 31с50 **ГАД** Москва, шоссе Энтузиастов 31с50<br><sub>МПАНИЙ</sub> Санкт-Петербург, ул. Заусадебная 31

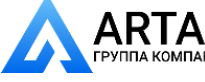

[Основные сведения](#page-0-0) и технические характеристики DFM / Технические характеристики / Характеристики выходного импульсного сигнала

#### <span id="page-35-0"></span>**1.6.8 Характеристики выходного импульсного сигнала**

Расходомеры с выходным **нормированным импульсом** (модели **DFM AK/СК/DK**) генерируют определенное, указываемое в паспорте, количество импульсов на 1 л топлива **N**имп/л (см. таблицу 7).

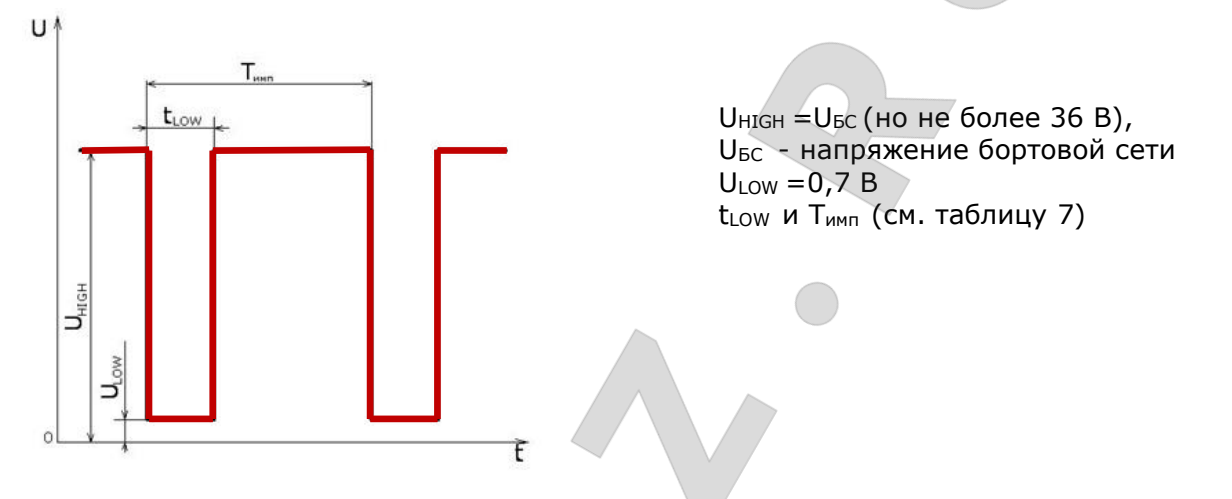

*Рисунок 18 — Вид выходного импульсного сигнала DFM AK/СК/DK*

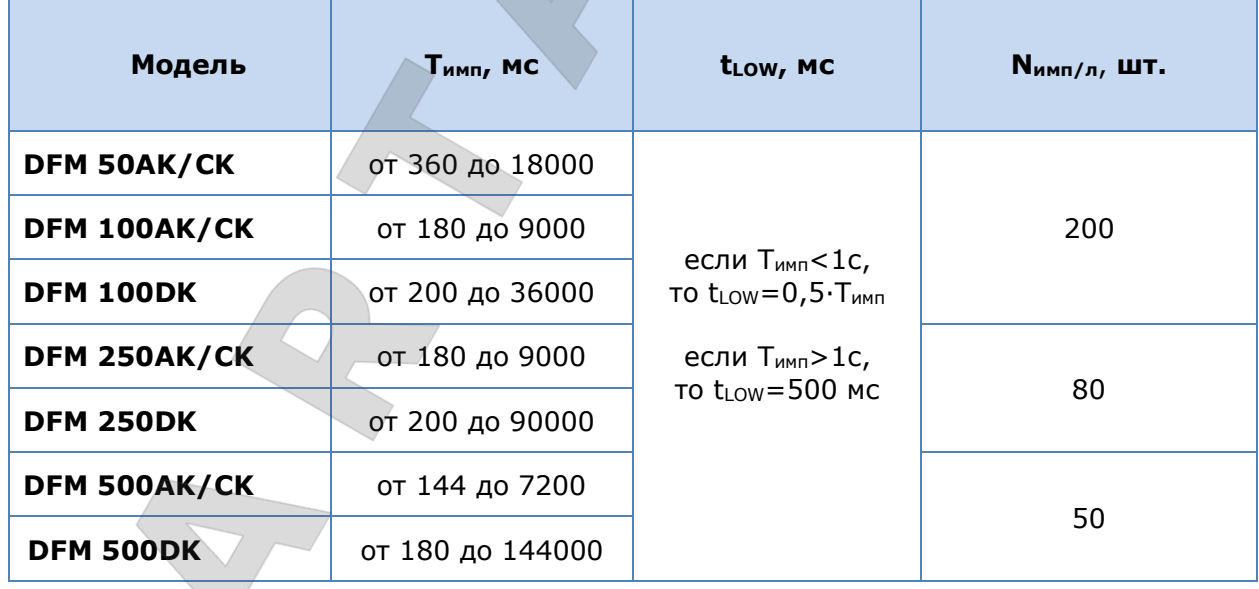

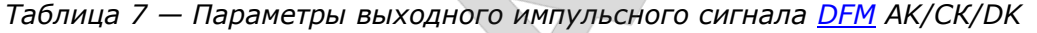

Расходомеры топлива DFM. Руководство по эксплуатации. Версия 7.1 © Технотон, 2019 36

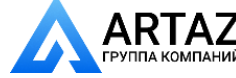

Москва, шоссе Энтузиастов 31с50  $\textsf{ARTAZ}_\textsf{CPINATE}$  Москва, шоссе Энтузиастов 31с50<br>группа компаний Санкт-Петербург, ул. Заусадебная 31 **ООО «АРТАЗ»** +7 (958) 762-88-45, https://artaz.ru, Почта: info@artaz.ru *Видеообзоры оборудования: https://youtube.com/@artazru*
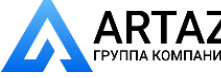

[Основные сведения](#page-0-0) и технические характеристики DFM / Технические характеристики / Характеристики цифровых интерфейсов RS-232 и RS-485

## **1.6.9 Характеристики и протоколы цифровых интерфейсов RS-232 и RS-485**

Цифровые интерфейсы расходомеров топлива **DFM A232/C232/D232** и **DFM A485/C485/D485** соответствуют стандартам RS-232 и RS-485 соответственно.

По интерфейсу RS-485 возможно одновременное подключение к [Телематическому](#page-7-0)  [терминалу](#page-7-0) 1…4 шт. расходомеров топлива DFM 485**\***.

По интерфейсу RS-232 возможно подключение к Телематическому терминалу не более одного расходомера топлива DFM 232.

Расходомеры топлива **[DFM](https://www.jv-technoton.com/ru/produkty/dfm/)** 232/485 поддерживают передачу данных:

- по протоколу **Modbus RTU** в режиме «запрос-ответ» (см. [приложение](#page-107-0) Г).
- по протоколу **DFM COM** в режимах «запрос-ответ» и автовыдача (ASCII/ASCII EXT/HEX) (см. [приложение](#page-113-0) Д).

Для идентификации расходомеров топлива DFM 232/485 в сети следует использовать уникальные сетевые адреса с 0 по 255 (по умолчанию — 111).

Скорость передачи данных для DFM 232/485 может быть выбрана из ряда значений: 2400; 4800; 9600; 19200; 38400; 57600; 115200 бит/c (по умолчанию — 9600 бит/с).

Выбор пользователем требуемого протокола передачи данных и настройка параметров интерфейса DFM 232/485 осуществляются с помощью сервисного ПО Service S6 DFM либо сервисного мобильного приложения Service S6 DFM (Android) по интерфейсу K-Line (ISO 14230).

**\*** Максимальное количество устройств производства Технотон (DFM 485, DUT-E 485, DUT-E 2Bio 485 при любой комбинации их типов), одновременно подключенных к Терминалу по интерфейсу RS-485 — не более 4 шт.

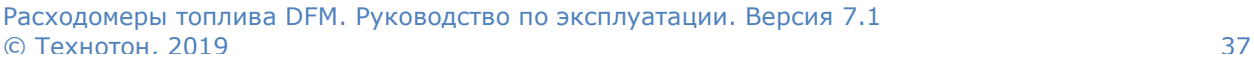

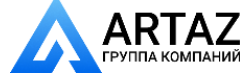

Москва, шоссе Энтузиастов 31с50 **ГЛС** Санкт-Петербург, ул. Заусадебная 31

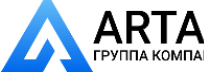

[Основные сведения](#page-0-0) и технические характеристики DFM / Технические характеристики / Характеристики и протоколы цифрового интерфейса CAN j1939/S6

## **1.6.10 Характеристики и протоколы цифрового интерфейса CAN j1939/S6**

Характеристики цифрового интерфейса CAN j1939/S6 расходомеров топлива **DFM ACAN/CCAN/DCAN** соответствуют [Технологии](#page-6-0) S6.

Пользовательская настройка интерфейса CAN j1939/S6 производится по интерфейсу K-Line (ISO 14230) с помощью сервисного ПО Service S6 DFM либо сервисного мобильного приложения Service S6 DFM (Android).

Расходомеры топлива **[DFM](https://www.jv-technoton.com/ru/produkty/dfm/)** ACAN/CCAN/DCAN поддерживают передачу данных по протоколам **SAE J1939** и **NMEA 2000**. Состав данных выходных сообщений расходомеров, передаваемых по интерфейсу CAN j1939/S6, приведен в [приложении Е](#page-119-0).

Передача данных осуществляется автоматически и по запросу. Скорость обмена данными может быть выбрана из ряда значений: 100; 125; 250; 500; 1000 кбит/c (по-умолчанию — 250 кбит/с).

Технология S6 позволяет подключать в единую сеть одновременно 1…8 шт. расходомеров топлива DFM CAN. Для каждого подключенного расходомера должен быть задан уникальный сетевой адрес (SA) из диапазона:  $111...118$  (по умолчанию - 111).

Расходомеры топлива DFM. Руководство по эксплуатации. Версия 7.1 © Технотон, 2019 38

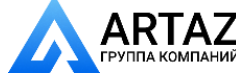

Москва, шоссе Энтузиастов 31с50 ПАНИЙ Санкт-Петербург, ул. Заусадебная 31

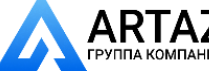

Основные сведения и технические характеристики DFM / Совместимость DFM с Телематическими терминалами

# **1.7 Совместимость DFM с Телематическими терминалами**

[Технотон](https://www.jv-technoton.com/ru) регулярно проводит испытания на совместимость и совместную точность расходомеров топлива **[DFM](https://www.jv-technoton.com/ru/produkty/dfm/)** с различными моделями [Телематических терминалов](#page-7-0). По результатам проведенных испытаний составлено более 80 инструкций по подключению и настройке оборудования. В таблице 8 приведены модели Терминалов, совместимые с DFM и обеспечивающие погрешность совместного измерения расхода топлива не более **± 1 %**.

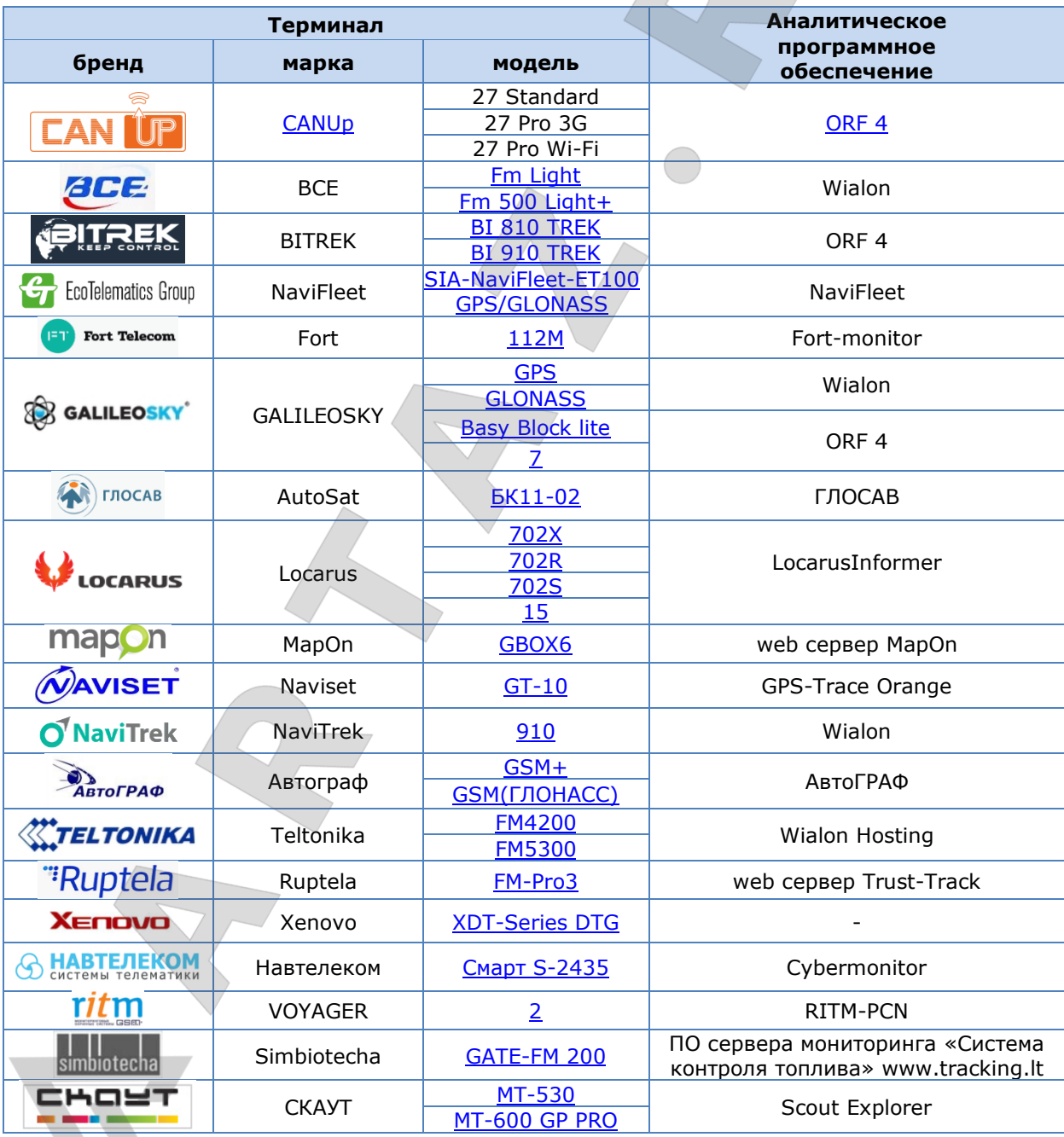

*Таблица 8 — Телематические терминалы, совместимые с DFM*

[Актуальную информацию о совместимости](https://www.jv-technoton.com/ru/sovmestimost/) конкретных моделей терминалов и DFM а также рекомендации по их подключению и настройке можно получить на сайте [https://www.jv-technoton.com/.](https://www.jv-technoton.com/)

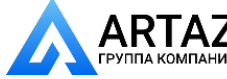

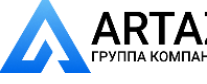

[Основные сведения](#page-0-0) и технические характеристики DFM / Выбор DFM / Выбор в зависимости от мощности двигателя (теплопроизводительности котла)

# **1.8 Выбор DFM**

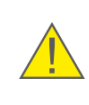

**ВАЖНО:** Окончательное решение о применимости той или иной модели [DFM](https://www.jv-technoton.com/ru/produkty/dfm/) на конкретном мобильном либо стационарном потребителе топлива должен принимать специалист-установщик после его осмотра и оценки исправности функционирования.

Подробный алгоритм выбора DFM, схемы его установки, аксессуаров и монтажного комплекта показан в интерактивном анимационном ролике [Расходомеры топлива DFM:](http://www.technoton.by/data/editor/vybor_modeli_rashodomera_topliva_dfm.swf)  [выбор схемы установки, аксессуаров и монтажного комплекта](http://www.technoton.by/data/editor/vybor_modeli_rashodomera_topliva_dfm.swf).

# **1.8.1 Выбор в зависимости от мощности двигателя (теплопроизводительности котла)**

*Таблица 9 — Выбор DFM в зависимости от мощности двигателя (теплопроизводительности котла)*

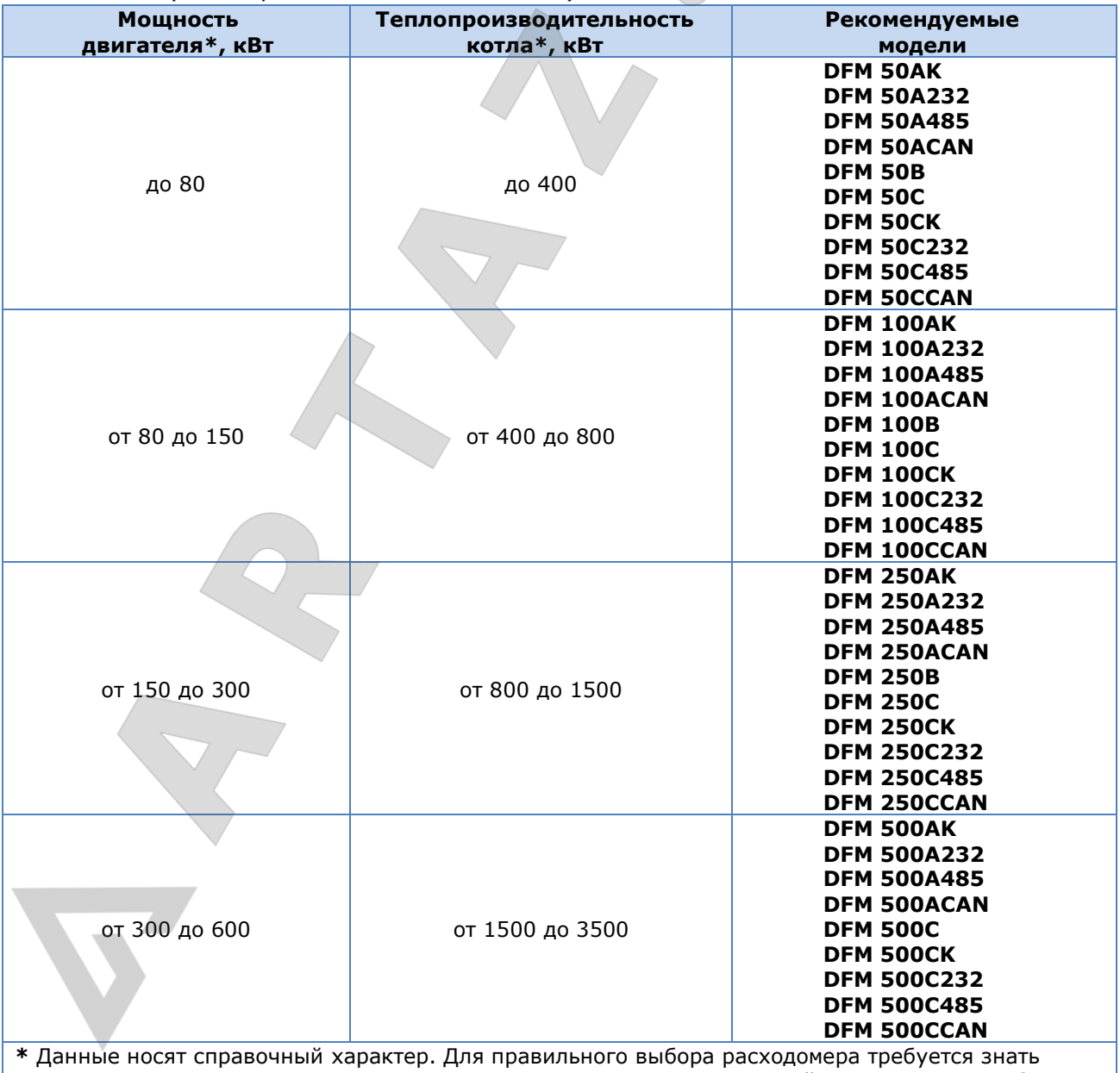

значения максимального и минимального расхода топлива в подающей магистрали потребителя.

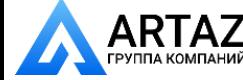

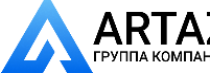

[Основные сведения](#page-0-0) и технические характеристики DFM / Выбор DFM / Выбор в зависимости от расхода топлива в подающей и обратной магистралях двигателя

### **1.8.2 Выбор в зависимости от расхода топлива в подающей и обратной магистралях двигателя**

*Таблица 10 — Выбор дифференциального [DFM](https://www.jv-technoton.com/ru/produkty/dfm/) в зависимости от значений расхода топлива в подающей и обратной топливных магистралях*

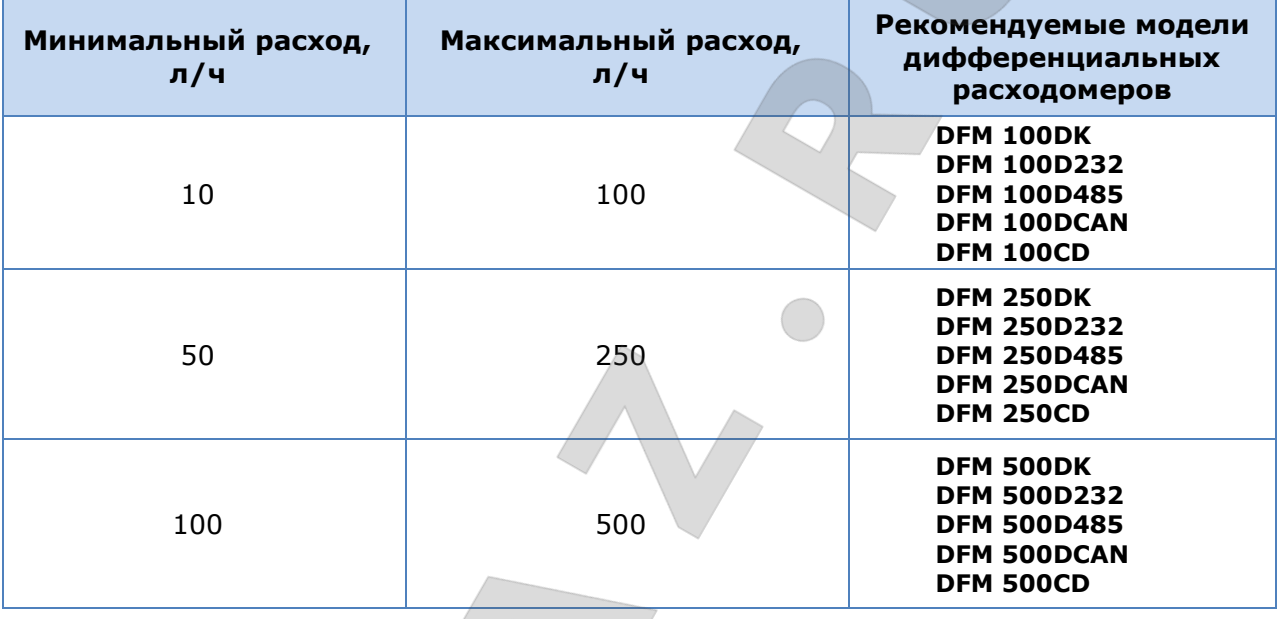

### **ВАЖНО:**

**1)** Значения максимального и минимального расходов топлива в подающей и обратной магистралях двигателя можно узнать по паспортной характеристике производительности подкачивающего насоса (помпы), установленного на машине.

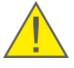

**2)** При установке дифференциальных DFM в топливную систему двигателя с относительно малым потреблением, но с большими расходами в подающей и обратной магистралях, погрешность измерений может возрастать.

**3)** Противопоказанием к установке дифференциального расходомера служит факт наличия воздуха в подающей либо обратной топливных магистралях. Проблема удаления из топлива воздуха решается установкой **деаэратора** (см. [4.4\)](#page-88-0)

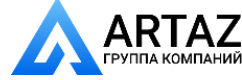

Москва, шоссе Энтузиастов 31с50 ПАНИЙ Санкт-Петербург, ул. Заусадебная 31 Установка DFM / Внешний осмотр перед началом работ

# **2 Установка DFM**

### **ПРЕДУПРЕЖДЕНИЯ:**

**1)** Для обеспечения правильного функционирования DFM, их монтаж, электрическое подключение и настройка должны осуществляться только сертифицированными специалистами, прошедшими [фирменное обучение](https://www.jv-technoton.com/ru/obuchenie/).

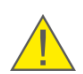

**2)** Ответственность за правильность установки и компетентное использование [DFM](https://www.jv-technoton.com/ru/produkty/dfm/) с момента его приобретения лежит исключительно на должностных лицах, осуществляющих монтаж и эксплуатацию расходомера.

**3)** При установке DFM необходимо строго соблюдать правила техники безопасности при проведении ремонтных работ на оснащаемом потребителе топлива, а также требования техники безопасности, установленные на предприятии.

В данной главе приведены основные рекомендации по установке DFM.

С примером установки DFM в топливную систему двигателя трактора можно ознакомиться по видеоролику [Установка расходомеров топлива DFM](https://www.youtube.com/watch?v=YYeqzt2hK7I).

# **2.1 Внешний осмотр перед началом работ**

Перед началом работ следует провести внешний осмотр DFM на предмет следующих возможных дефектов, возникших при перевозке, хранении или неаккуратном обращении:

- видимые повреждения корпуса, соединительных элементов, крепежной пластины, дисплея, сигнального кабеля и разъема;
- люфт составных частей относительно друг друга или зазоры между ними.

При обнаружении дефектов следует обратиться к поставщику изделия.

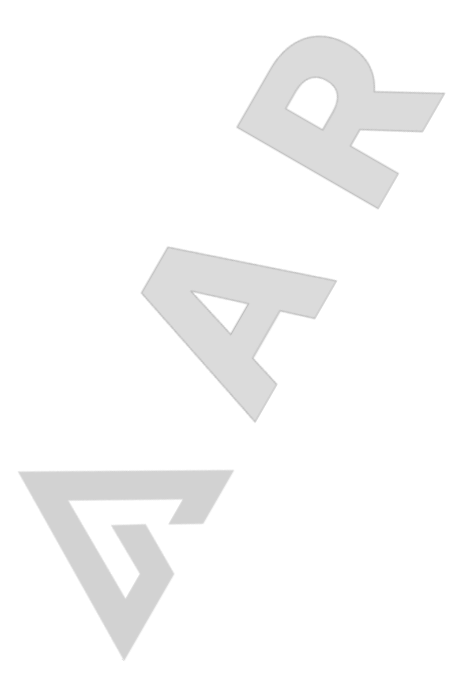

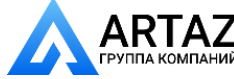

Москва, шоссе Энтузиастов 31с50 ТАНИЙ Санкт-Петербург, ул. Заусадебная 31 Установка DFM / Оценка состояния потребителя топлива

# **2.2 Оценка состояния потребителя топлива**

### **ВАЖНО:**

**1)** Перед началом установки [DFM](https://www.jv-technoton.com/ru/produkty/dfm/) следует изучить техническое описание оснащаемого ТС/дизель-генератора/котла/горелки, оценить состояние его топливной и электрической систем и сделать вывод о возможности проведения установки.

**2)** Необходимо убедиться, что характеристики топливной системы не выходят за пределы максимальных значений основных характеристик расходомера (кинематической вязкости рабочей жидкости, расхода, давления, рабочей температуры, диаметра условного прохода (DN)).

Оценка состояния оснащаемого ТС/дизель-генератора/котла/горелки включает в себя последовательность действий:

- **1)** Проверить работу силового агрегата в течение (5…10) мин в режиме холостого хода и (5…10) мин и под нагрузкой. Силовой агрегат должен работать равномерно, не глохнуть, под нагрузкой не должна ощущаться потеря мощности.
- **2)** Проверить объем излишков топлива, удаляемых по обратной топливной магистрали из форсунок силового агрегата (если имеется отдельный трубопровод возврата обратки форсунок в бак). При значительном объеме излишков топлива возрастает погрешность измерения, поскольку излишки топлива попадают обратно в бак и повторно учитываются расходомером.
- **3)** Проверить манометром давление в топливной системе. Гидравлическое сопротивление выбранного DFM при номинальном расходе не должно понижать давление в топливной системе более чем на 5 %.
- **4)** Осмотреть все топливопроводы на наличие повреждений и утечки топлива.
- **5)** Проверить качество массы. Сопротивление между любой точкой массы и клеммой «-» АКБ не должно превышать 1 Ом.
- **6)** Проверить вольтметром напряжение бортовой сети. Для бортсети 12 В рабочее напряжение должно быть в диапазоне 10…18 В. Для бортсети 24 В рабочее напряжение должно быть в диапазоне 18…32 В.
- **7)** Проверить и исключить в месте установки наличие возможных источников внешних помех.

По результатам проверки следует составить и подписать **Акт осмотра ТС** (см. [приложение Б](#page-105-0))

До начала работ по монтажу DFM владелец оснащаемого объекта должен устранить неисправности, отмеченные в Акте.

Расходомеры топлива DFM. Руководство по эксплуатации. Версия 7.1 © Технотон, 2019 43

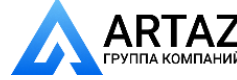

Москва, шоссе Энтузиастов 31с50 ТАНИЙ Санкт-Петербург, ул. Заусадебная 31

Установка DFM / Общие указания по монтажу

# **2.3 Общие указания по монтажу**

### **ВАЖНО:**

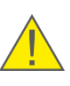

**1)** Монтаж и электрическое подключение [DFM](https://www.jv-technoton.com/ru/produkty/dfm/) настоятельно рекомендуется производить при положительной температуре окружающего воздуха.

**2)** В данной главе приведены частные случаи схем работы двигателей. Внимательно изучите техническую документацию автомобиля, на который устанавливается расходомер для принятия решения о применимости расходомера на данном транспортном средстве.

### При установке DFM на ТС требуются:

- ручной автослесарный инструмент (наборы накидных ключей, торцевых головок и отверток);
- монтажный комплект MK [DFM](https://www.jv-technoton.com/ru/produkty/mk_dfm) (приобретается отдельно);
- крепежная пластина (приобретается отдельно). В некоторых случаях монтаж расходомера может осуществляться без крепежной пластины;
- пирометр либо контактный термометр (приобретаются отдельно);
- глицериновый манометр (приобретается отдельно);
- сервисный адаптер [S6 SK](https://www.jv-technoton.com/ru/produkty/s6_sk_bt) (приобретается отдельно) и ПК с установленным сервисным ПО Service S6 DFM (при проводной настройке);
- сервисный адаптер [S6 BT Adapter](https://www.jv-technoton.com/ru/produkty/s6_sk_bt) (приобретается отдельно) и Android-устройство с установленным сервисным мобильным приложением Service S6 DFM (Android) (при беспроводной настройке);
- сигнальный кабель (для DFM CAN/232/485 приобретается отдельно).

### **ПРЕДУПРЕЖДЕНИЯ:**

**1)** Для обеспечения заявленной точности измерений однокамерные DFM допускается устанавливать только в положениях: «кронштейном вниз» либо «кронштейн сбоку» (см. рисунок 19 а). Дифференциальные DFM при монтаже допускается устанавливать только в положениях «кронштейном вверх» либо «кронштейном вниз» (см. рисунок 19 б).

**2)** При монтаже крепежной пластины DFM **запрещается сверление автомобильной рамы!** При невозможности монтажа крепежной пластины с помощью болтов, допускается использование точечной сварки.

**3)** При монтаже следует избегать изломов сигнального кабеля и топливопроводов.

Расходомеры топлива DFM. Руководство по эксплуатации. Версия 7.1 © Технотон, 2019 44

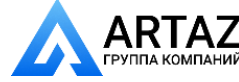

Москва, шоссе Энтузиастов 31с50 ТАНИЙ Санкт-Петербург, ул. Заусадебная 31

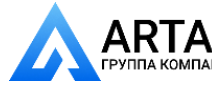

**ARTAZ** Москва, шоссе Энтузиастов 31с50 **ГАЛИМ** Санкт-Петербург, ул. Заусадебная 31

#### Установка DFM / Общие указания по монтажу

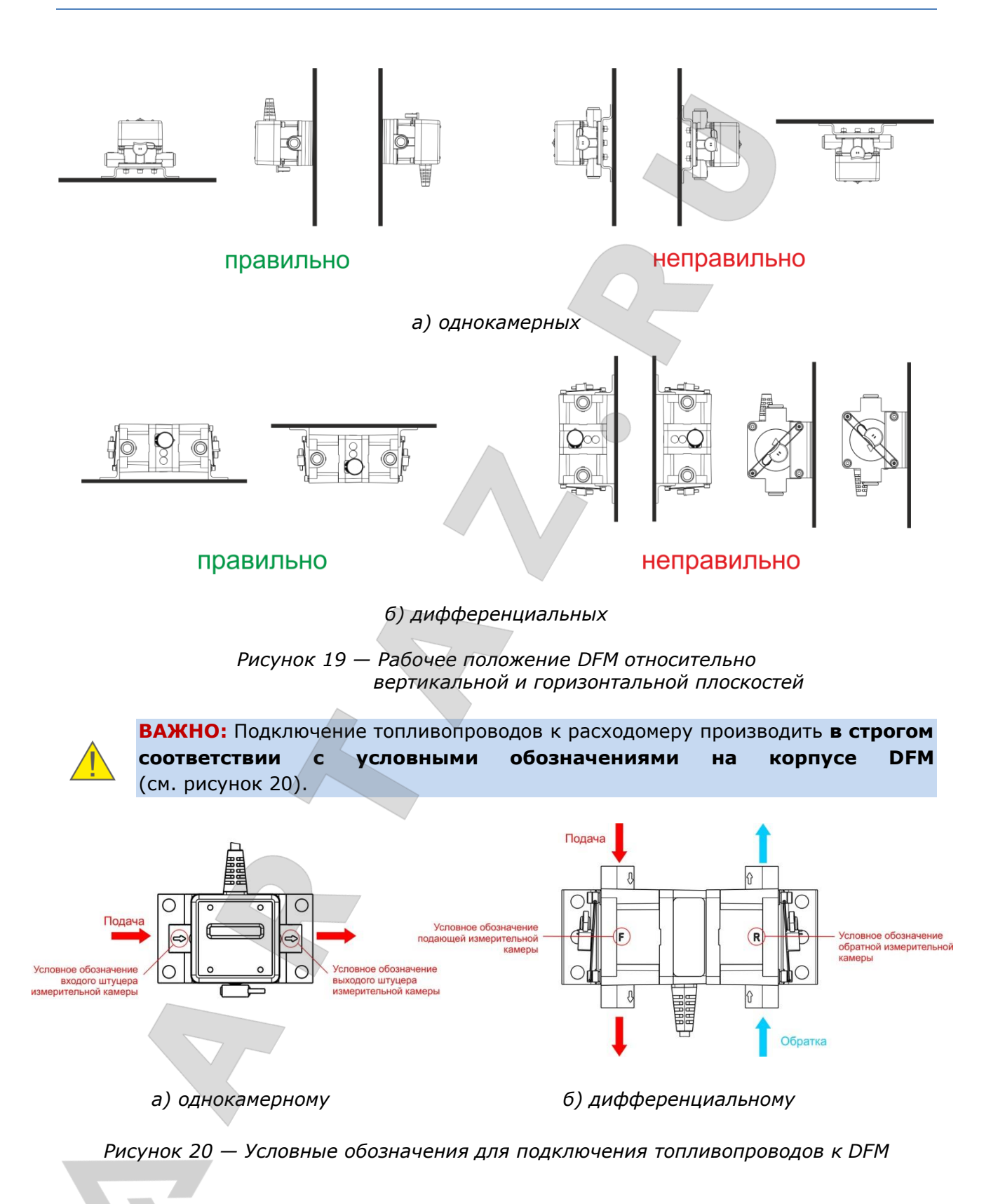

<span id="page-44-0"></span>Расходомеры топлива DFM. Руководство по эксплуатации. Версия 7.1 © Технотон, 2019 45

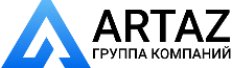

Москва, шоссе Энтузиастов 31с50 Санкт-Петербург, ул. Заусадебная 31

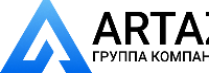

Установка DFM / Общие указания по монтажу

При монтаже DFM следует выполнять следующие правила:

- **1)** Топливопроводы ТС должны быть надежно защищены от внешних разрушающих воздействий.
- **2)** Не допускается уменьшать внутренние сечения топливопроводов на изгибах.
- **3)** Крепление топливопроводов на ТС должно производиться стяжками каждые 0,5 м.
- **4)** Топливопроводы по длине должны иметь небольшой запас для компенсации температурных изменений длины.
- **5)** Не рекомендуется устанавливать DFM на элементах ТС, подверженных сильной вибрации и нагреву.
- **6)** При соединении топливопроводов необходимо следить за чистотой фланцев и резьбовых соединений.
- **7)** При монтаже следует использовать только **новые** медные уплотнительные шайбы из монтажного комплекта.
- **8)** Резиновые топливопроводы следует подключать к элементам топливной системы с помощью поворотных угольников или прямоточных фитингов и закреплять хомутами либо обжимными муфтами необходимого диаметра.
- **9)** После установки [DFM](https://www.jv-technoton.com/ru/produkty/dfm/) необходимо удалить воздух из топливной системы.

#### **ВНИМАНИЕ:**

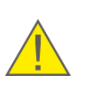

**1)** Для измерения расхода топлива однокамерным DFM необходимо обеспечить, чтобы через DFM протекал только тот объем топлива, который потребляется двигателем. Для выполнения данного условия может потребоваться изменение обратного топливопровода (далее — обратки) (см. [2.4.2,](#page-47-0) [2.4.3\)](#page-49-0).

**2)** При наличии пены в обратном топливопроводе, требуется установка **деаэратора** (см. [4.4\)](#page-88-0).

Расходомеры топлива DFM. Руководство по эксплуатации. Версия 7.1 © Технотон, 2019 46

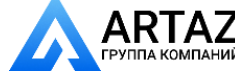

Москва, шоссе Энтузиастов 31с50 Ний Санкт-Петербург, ул. Заусадебная 31 Установка DFM / Схемы подключения расходомера к топливной системе / Типовая схема топливной системы дизельного двигателя

# **2.4 Схемы подключения расходомера к топливной системе**

### **2.4.1 Типовая схема топливной системы дизельного двигателя**

Наиболее часто встречается схема топливной системы дизельного двигателя с рядным расположением плунжерных пар (см. рисунок 21).

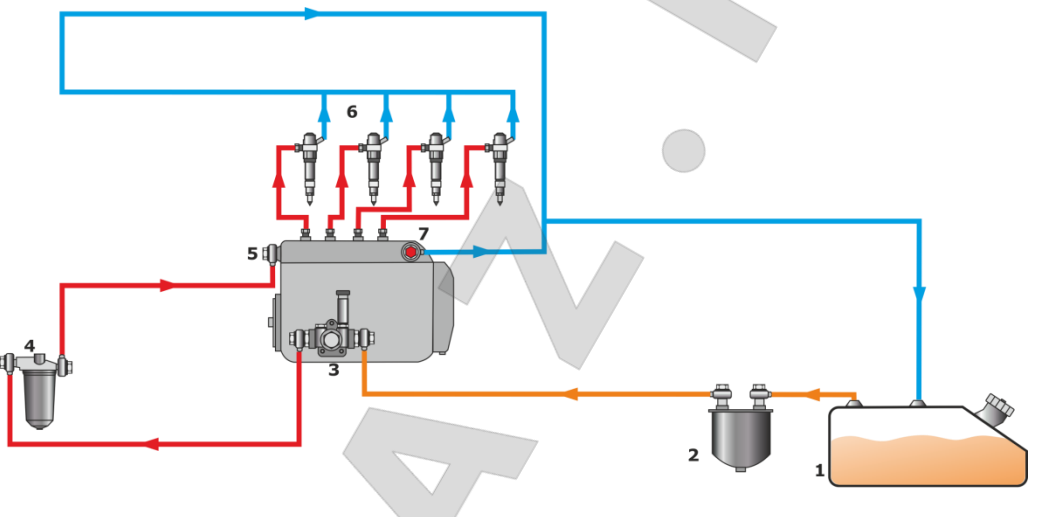

1 - топливный бак; 2 - фильтр грубой очистки; 3 - ТННД (помпа); 4 - фильтр тонкой очистки; 5 - ТНВД; 6 - форсунки; 7 - перепускной клапан.

#### *Рисунок 21 — Типовая схема топливной системы*

Топливный насос низкого давления (далее — ТННД) качает на вход топливного насоса высокого давления (далее — ТНВД) значительно больший объем топлива, чем расходуется в любом из режимов работы двигателя. Излишки топлива из ТНВД и форсунок двигателя сбрасываются обратно в топливный бак.

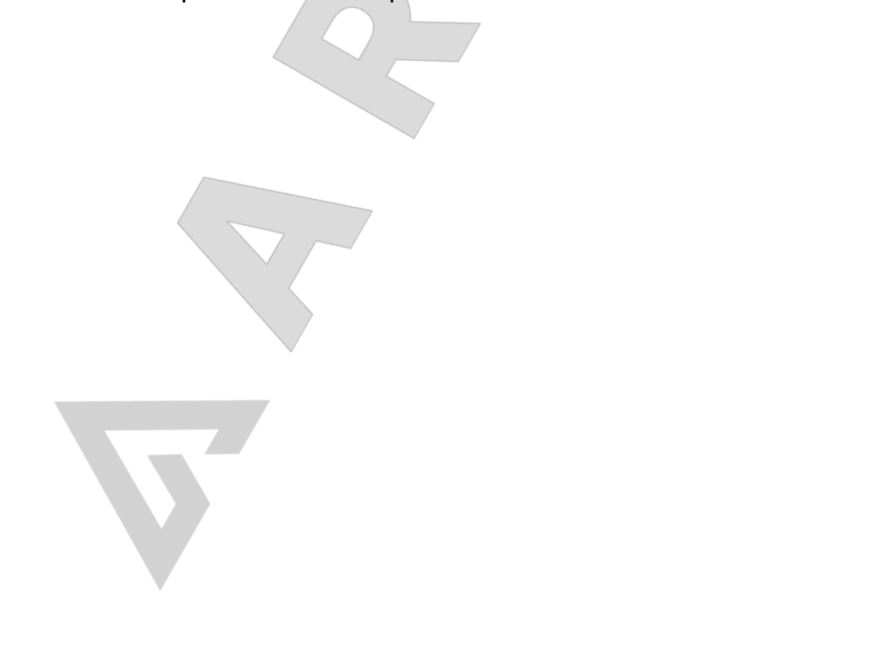

Расходомеры топлива DFM. Руководство по эксплуатации. Версия 7.1 © Технотон, 2019 47

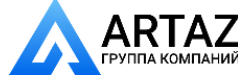

Москва, шоссе Энтузиастов 31с50  $\overline{M}$   $\overline{M}$  Санкт-Петербург, ул. Заусадебная 31

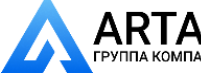

Установка DFM / Схемы подключения расходомера к топливной системе / Установка DFM по схеме «На разрежение»

### <span id="page-47-0"></span>**2.4.2 Установка DFM по схеме «На разрежение»**

Установка [DFM](https://www.jv-technoton.com/ru/produkty/dfm/) по схеме «На разрежение» предполагает установку расходомера на участке топливной системы, где протекание топлива осуществляется за счет разрежения, создаваемого ТННД. Данная схема рекомендуется для установки на двигатель, имеющий ТНВД с механическим приводом плунжера.

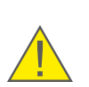

**ВНИМАНИЕ:** Установка DFM по схеме «На разрежение» требует обязательного применения дополнительного фильтра тонкой очистки на участке топливопровода от бака до расходомера.

Частный случай установки DFM по схеме «На разрежение»:

Для установки DFM по схеме «На разрежение» (см. рисунок 22), необходимо использовать участок топливопровода между фильтром грубой очистки и входом ТННД.

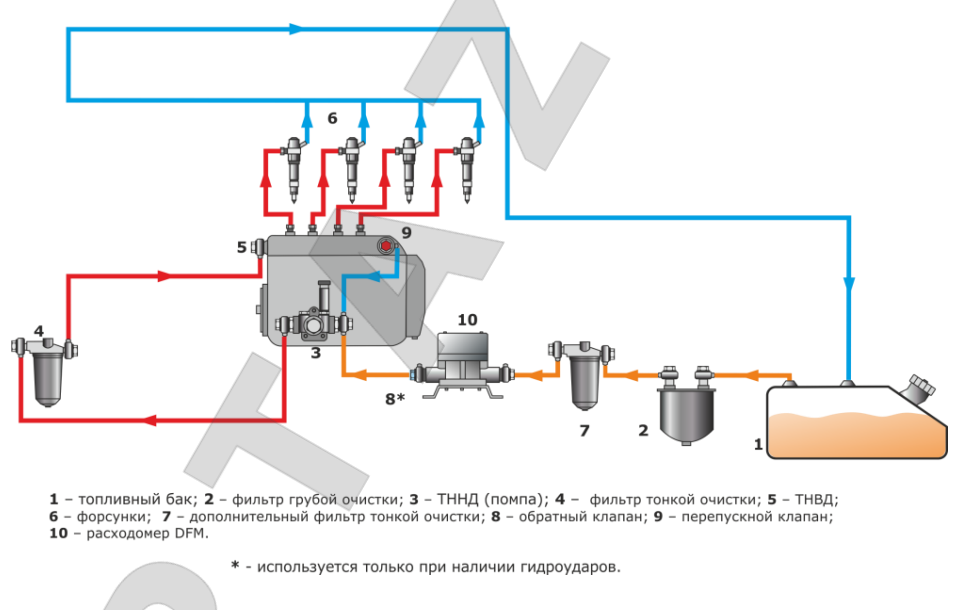

*Рисунок 22 — Схема установки DFM «На разрежение»*

При исправной работе форсунок их обратка составляет не более 0,1 % расхода топлива двигателем, поэтому ей можно пренебречь.

Для предотвращения измерения объема топлива, возвращаемого в бак, необходимо изменение схемы обратного топливопровода.

Для рассматриваемого частного случая, обратку ТНВД необходимо изменить так, чтобы топливо циркулировало по малому кругу без участия топливного бака. Это осуществляется путем соединения обратки ТНВД со входом ТННД.

Таким образом, на вход ТННД поступает топливо двух топливопроводов:

- 1) подающего из бака, проходящего через расходомер DFM;
- 2) обратки ТНВД.

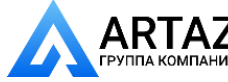

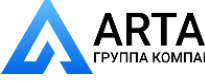

Установка DFM / Схемы подключения расходомера к топливной системе / Установка DFM по схеме «На разрежение»

Для правильной работы измененной топливной системы требуется установить на выходе ТНВД **перепускной клапан**, который будет поддерживать в системе необходимое постоянное давление **(1…1,5) атм**.

При наличии гидроударов на выходе [DFM](https://www.jv-technoton.com/ru/produkty/dfm/) необходимо установить **обратный клапан на (0,1…0,35) атм**. Обратный клапан предотвращает протекание топлива через расходомер в обратном направлении и снижает воздействие гидроударов топливной системы на DFM.

После модернизации топливной системы по схеме «На разрежение», все излишки топлива, нагнетаемые ТННД, сбрасываются с выхода ТНВД на вход ТННД.

### **Таким образом, через расходомер DFM протекает только тот объем топлива, который расходуется двигателем.**

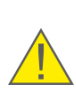

**РЕКОМЕНДАЦИЯ:** Одним из преимуществ отвода излишков топлива в бак по обратной топливной магистрали является подогрев топлива в баке. Поэтому, при эксплуатауции автомобилей при низких температурах не изменяйте схему топливной системы, а используйте дифференциальные расходомеры топлива DFM.В противном случае установите подогреватель топлива.

#### **Достоинства схемы «На разрежение»:**

- минимальное вмешательство в топливную систему;
- простота установки;
- подходит для большинства двигателей.

#### **Недостатки схемы «На разрежение»:**

- необходим дополнительный фильтр тонкой очистки, что повышает стоимость установки;
- повышенная нагрузка на ТННД;
- топливо в баке не подогревается топливом из обратной магистрали (иногда требуется установка дополнительного подогревателя).

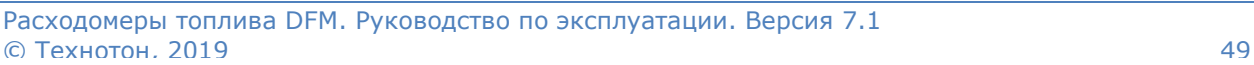

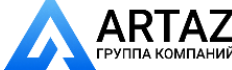

Москва, шоссе Энтузиастов 31с50 ний Санкт-Петербург, ул. Заусадебная 31

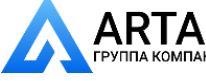

Установка DFM / Схемы подключения расходомера к топливной системе / Установка DFM по схеме «На давление»

### <span id="page-49-0"></span>**2.4.3 Установка DFM по схеме «На давление»**

Установка [DFM](https://www.jv-technoton.com/ru/produkty/dfm/) по схеме «На давление» предполагает установку расходомера на участке топливной системы после ТННД, где протекание топлива осуществляется под давлением. Данная схема рекомендуется для установки на двигатель, имеющий ТНВД с механическим приводом плунжера.

Частный случай установки DFM по схеме «На давление»:

Для установки DFM «На давление» в топливную систему двигателя, имеющего ТННД (см. рисунок 23), необходимо использовать участок топливопровода между фильтром тонкой очистки и входом ТНВД.

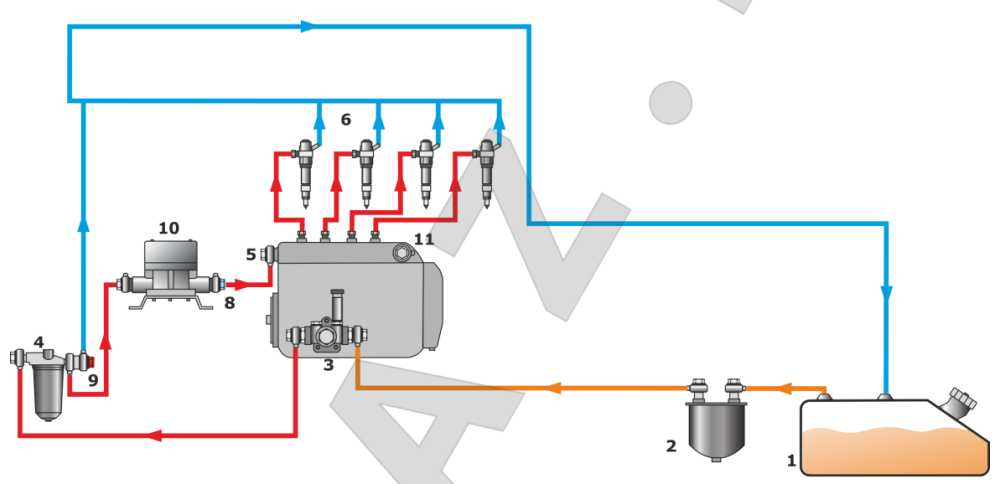

1 – топливный бак; 2 – фильтр грубой очистки; 3 – ТННД (помпа); 4 – фильтр тонкой очистки; 5 – ТНВД;<br>6 – форсунки; 7 – дополнительный фильтр тонкой очистки; 8 – обратный клапан; 9 – перепускной клапан;<br>10 – расходомер DFM

#### *Рисунок 23 — Схема установки DFM «На давление»*

Обратку ТНВД необходимо изменить на циркуляцию топлива по малому кругу, без участия топливного бака, т.е. перенести обратку с выхода ТНВД на вход фильтра тонкой очистки, а выход ТНВД заглушить пробкой.

Для правильной работы измененной топливной системы требуется установить на входе фильтра тонкой очистки **перепускной клапан**, который будет поддерживать необходимое постоянное давление **(1…1,5) атм** на участке «Фильтр тонкой очистки — вход ТНВД».

На выходе DFM рекомендуется установить **обратный клапан на (0,1…0,35) атм**, который предотвратит протекание топлива через DFM в обратном направлении, а также снизит воздействие гидроударов топливной системы на DFM.

Таким образом, нагнетаемые ТННД излишки топлива, будут сбрасываться обратно в топливный бак со входа фильтра тонкой очистки, а через расходомер DFM будет протекать только тот объем топлива, который расходуется двигателем.

Одной из особенностей двигателя является неравномерный расход топлива. Кроме того, гидроудары в топливной системе автомобиля могут вносить существенные погрешности в работу DFM.

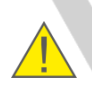

**ВАЖНО:** Для компенсации воздействия гидроударов на расходомер, настоятельно рекомендуется устанавливать обратный клапан на участке топливной системы после DFM!

Расходомеры топлива DFM. Руководство по эксплуатации. Версия 7.1  $\odot$  Технотон, 2019  $\ddot{\phantom{2}}$  50

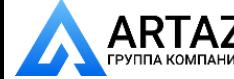

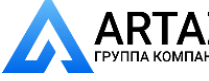

Установка DFM / Схемы подключения расходомера к топливной системе / Установка DFM по схеме «На давление»

#### **Достоинства схемы «На давление»:**

- **[DFM](https://www.jv-technoton.com/ru/produkty/dfm/)** устанавливается после штатного фильтра тонкой очистки;
- топливо проходит через DFM под давлением, что уменьшает нагрузку на ТННД;
- обратка может подогревать топливо в баке.

#### **Недостатки схемы «На давление»:**

- незначительно ухудшается охлаждение ТНВД;
- температура обратки ниже, чем при штатной топливной схеме.

Расходомеры топлива DFM. Руководство по эксплуатации. Версия 7.1  $©$  Технотон, 2019  $51$ 

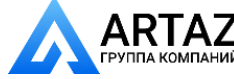

Москва, шоссе Энтузиастов 31с50  $\mathsf{RTAZ} \quad$ москва, шоссе энтузиастов 31с50<br>14 компаний – Санкт-Петербург, ул. Заусадебная 31

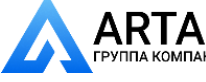

Установка DFM / Схемы подключения расходомера к топливной системе / Установка DFM D по «Дифференциальной» схеме

## **2.4.4 Установка DFM D по «Дифференциальной» схеме**

**РЕКОМЕНДАЦИЯ:** Не устанавливайте дифференциальные расходомеры на топливные системы с высокопроизводительными ТННД и небольшом потреблении топлива двигателем, что ведет к увеличению погрешности измерения выше допускаемой (см.  $1.4$ ).

При дифференциальном измерении схема циркуляции топлива в топливной системе не изменяется. Подающая камера (на корпусе расходомера обозначена буквой **F**, см. [рисунок 20 б](#page-44-0)) дифференциального [DFM](https://www.jv-technoton.com/ru/produkty/dfm-d/) D устанавливается в разрыв подающей топливной магистрали двигателя. Обратная камера (обозначена буквой **R**, см. [рисунок 20 б](#page-44-0)) — устанавливается в разрыв обратной топливной магистрали. Расход топлива при этом определяется, как разница между измеренными значениями расхода в подающей и обратной камерах.

Частные случаи установки DFM D по «Дифференциальной» схеме:

**1)** В топливной системе двигателя с плунжерным ТНВД установка подающей камеры может производиться:

- в магистраль после ТННД **(на давление)** (см. рисунок 24 а).
- в магистраль до ТННД **(на разрежение)**. В данном случае **обязательна установка дополнительного фильтра тонкой очистки** (см. рисунок 24 б).

**2)** В топливной системе с насос-форсунками установка подающей камеры может производиться в магистраль после ТННД **(на давление)** (см. рисунок 24 в).

**3)** В топливной системе с Common Rail установка подающей камеры производится в магистраль до ТНВД **(на разрежение)**. В данном случае **обязательна установка дополнительного фильтра тонкой очистки** (см. рисунок 24 г).

Обратная камера дифференциального DFM во всех случаях устанавливается на участке обратки «Выход ТНВД — топливный бак».

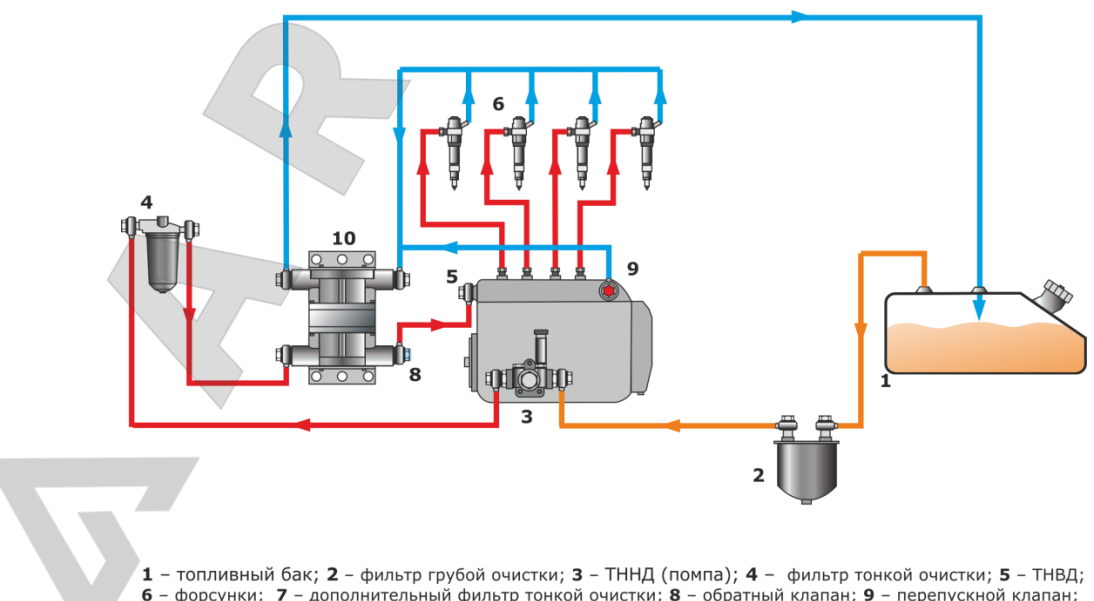

6 - форсунки; 7 - дополнительный фильтр тонкой очистки; 8 - обратный клапан; 9 - перепускной клапан; 10 - расходомер DFM.

*а) установка подающей камеры на давление (в системе с плунжерным ТНВД)*

Расходомеры топлива DFM. Руководство по эксплуатации. Версия 7.1 © Технотон, 2019 52

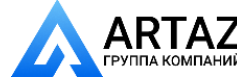

Москва, шоссе Энтузиастов 31с50 **Гомпаний** Санкт-Петербург, ул. Заусадебная 31

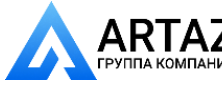

Москва, шоссе Энтузиастов 31с50 Санкт-Петербург, ул. Заусадебная 31

Установка DFM / Схемы подключения расходомера к топливной системе / Установка DFM D по «Дифференциальной» схеме

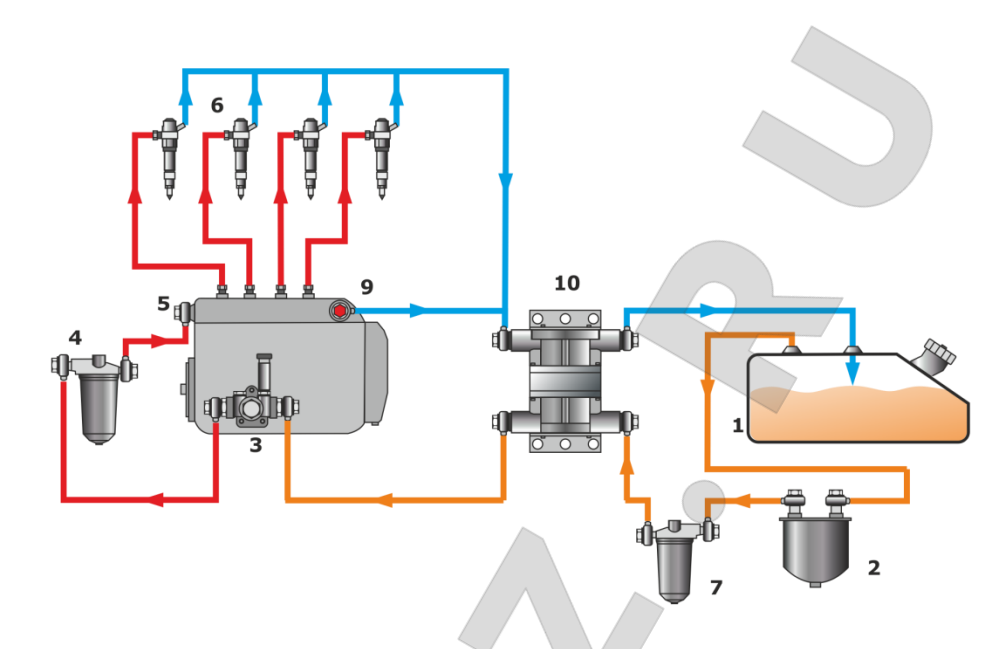

- 1 топливный бак; 2 фильтр грубой очистки; 3 ТННД (помпа); 4 фильтр тонкой очистки; 5 ТНВД; 6 - форсунки; 7 - дополнительный фильтр тонкой очистки; 8 - обратный клапан; 9 - перепускной клапан;
- $10$  расходомер DFM.
- *б) установка подающей камеры на разрежение (в системе с плунжерным ТНВД)*

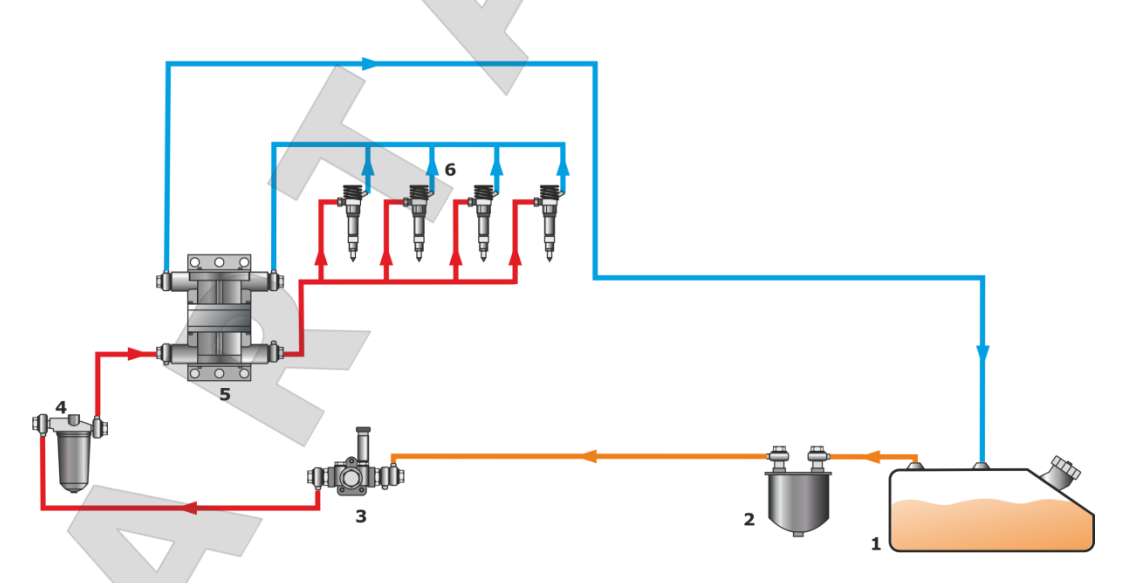

1 - топливный бак; 2 - фильтр грубой очистки; 3 - ТННД (помпа); 4 - фильтр тонкой очистки; 5 - расходомер DFM; 6 - насос-форсунка

#### *в) установка подающей камеры на давление (в системе с насос-форсунками)*

Расходомеры топлива DFM. Руководство по эксплуатации. Версия 7.1 © Технотон, 2019 53

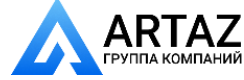

Москва, шоссе Энтузиастов 31с50  $\mathsf{RTAZ} \quad$ москва, шоссе энтузиастов 31с50<br><sub>А КОМПАНИЙ</sub> Санкт-Петербург, ул. Заусадебная 31

Установка DFM / Схемы подключения расходомера к топливной системе / Установка DFM D по «Дифференциальной» схеме

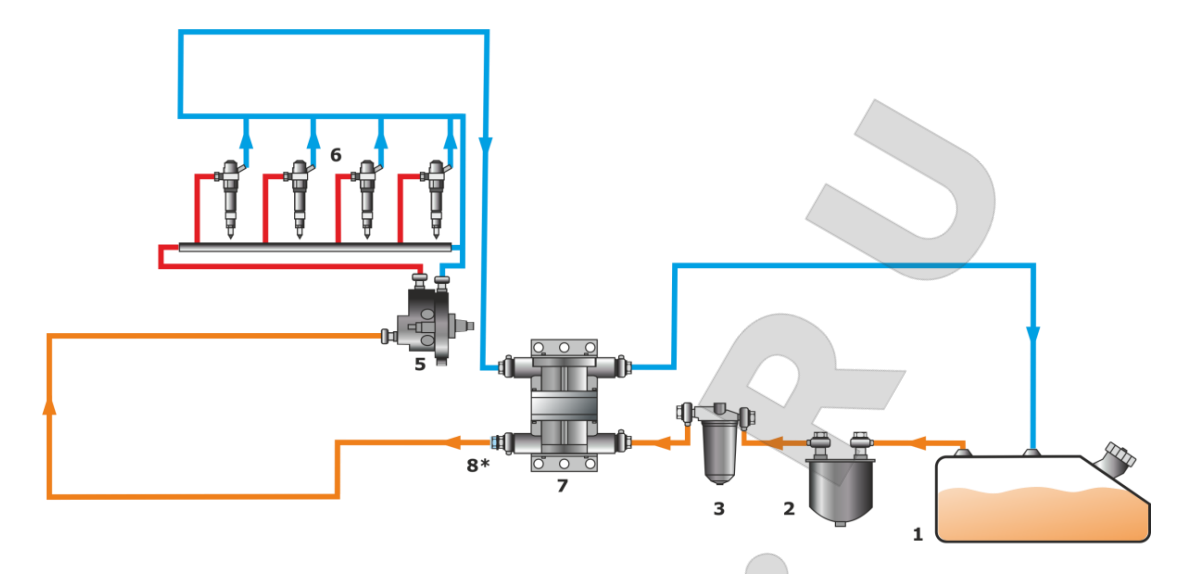

1 - топливный бак; 2 - фильтр грубой очистки; 3 - фильтр тонкой очистки; 5 - ТНВД; 6 - форсунки; 7- расходомер DFM; 8 - обратный клапан.

\* - используется только при наличии гидроударов.

*г) установка подающей камеры на разрежение (в системе с Common Rail)*

### *Рисунок 24 — Схемы «Дифференциальной» установки DFM D*

#### **Достоинства «Дифференциальной» схемы:**

- отсутствие изменений в топливной системе;
- возможна установка на гарантийные двигатели.

#### **Недостатки «Дифференциальной» схемы:**

- более высокая стоимость;
- более высокая погрешность измерения расхода топлива;
- дополнительный фильтр тонкой очистки и DFM D повышают нагрузку на ТННД.

Интерактивный анимационный ролик [Расходомеры топлива DFM: выбор схемы установ](http://www.technoton.by/data/editor/vybor_modeli_rashodomera_topliva_dfm.swf)[ки, аксессуаров и монтажного комплекта](http://www.technoton.by/data/editor/vybor_modeli_rashodomera_topliva_dfm.swf) позволяет выбрать DFM, схему его установки, монтажный комплект и другие необходимые аксессуары в зависимости от типа топливного насоса, с учетом технических характеристик и особенностей двигателя конкретного оснащаемого [ТС](#page-7-1).

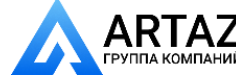

Москва, шоссе Энтузиастов 31с50 **ГАН** Санкт-Петербург, ул. Заусадебная 31

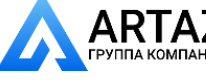

Установка DFM / Электрическое подключение

# **2.5 Электрическое подключение**

### **ПРЕДУПРЕЖДЕНИЯ:**

**1)** Для обеспечения правильного функционирования DFM, их электрическое подключение должно осуществляться только сертифицированными специалистами, прошедшими [фирменное обучение](https://www.jv-technoton.com/ru/obuchenie/).

**2)** При электрическом подключении DFM необходимо строго соблюдать правила техники безопасности при проведении ремонтных работ, а также требования техники безопасности, установленные на предприятии.

Питание расходомеров с интерфейсным кабелем (модели **DFM AK/A232/A485/ ACAN/CK/C232/C485/CCAN/DK/D232/D485/DCAN**) осуществляется от бортовой сети ТС.

#### **ВНИМАНИЕ:**

**1)** Перед началом работ обесточьте электрические цепи ТС, воспользовавшись выключателем АКБ либо сняв с АКБ контактные клеммы.

**2)** При подключении питания [DFM](https://www.jv-technoton.com/ru/produkty/dfm/) к бортовой сети [ТС](#page-7-1) рекомендуется в цепи питания устанавливать **плавкие предохранители** (номинальный ток 2 А) из комплекта поставки расходомера.

**3)** Провода питание «+» и масса «-» следует подключать в тех же точках бортовой сети ТС, к которым подключены соответствующие провода терминала (устройства регистрации и отображения).

**4)** Перед началом работ по электрическому подключению датчика особое внимание следует обратить на проверку качества массы ТС. Сопротивление между любой точкой массы ТС и клеммой «-» АКБ не должно превышать 1 Ом.

**5)** Сигнальный кабель DFM **настоятельно рекомендуется** укладывать в местах штатной электропроводки ТС, при положительной температуре окружающего воздуха, с обязательной фиксацией кабельными стяжками каждые 50 см (см. рисунок 25).

Сигнальный кабель DFM

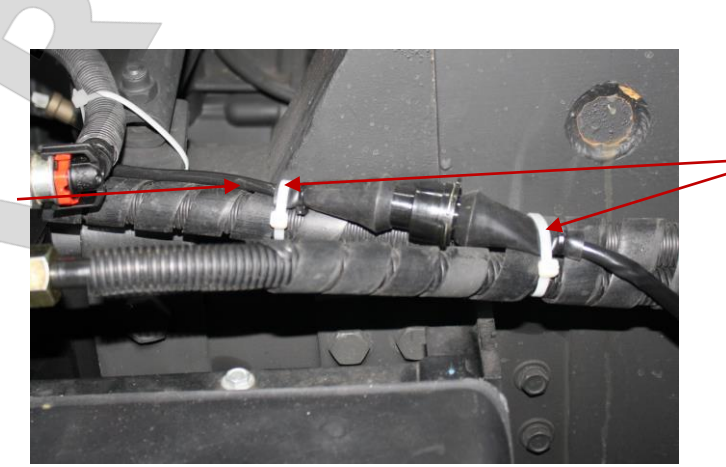

Кабельные стяжки

*Рисунок 25 — Укладка сигнального кабеля DFM*

Расходомеры топлива DFM. Руководство по эксплуатации. Версия 7.1 © Технотон, 2019 55

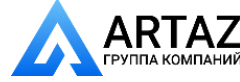

Москва, шоссе Энтузиастов 31с50 ПАНИЙ Санкт-Петербург, ул. Заусадебная 31 Установка DFM / Электрическое подключение

Электрическое подключение [DFM](https://www.jv-technoton.com/ru/produkty/dfm/) производится с помощью **сигнального кабеля** ([приложение](#page-139-0) Л) в соответствии с цоколевкой разъемов и назначением проводов интерфейсного кабеля расходомера согласно таблицам 11-13.

Для подключения проводов сигнального кабеля рекомендуется использовать **коннекторы** (приобретаются отдельно) (см. рисунок 26).

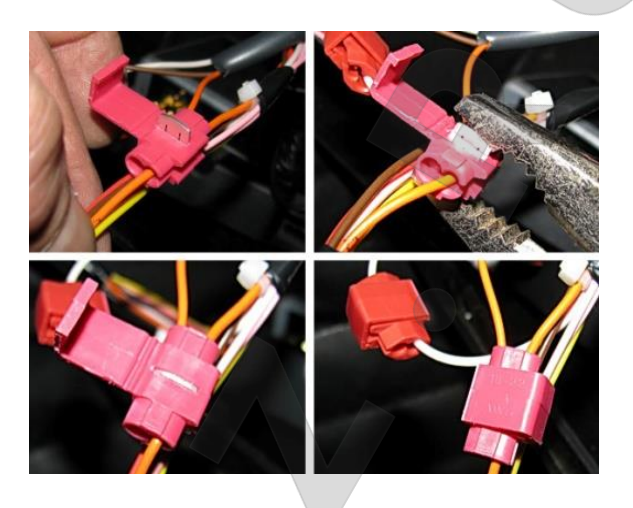

*Рисунок 26 — Использование коннекторов для подключения проводов питания*

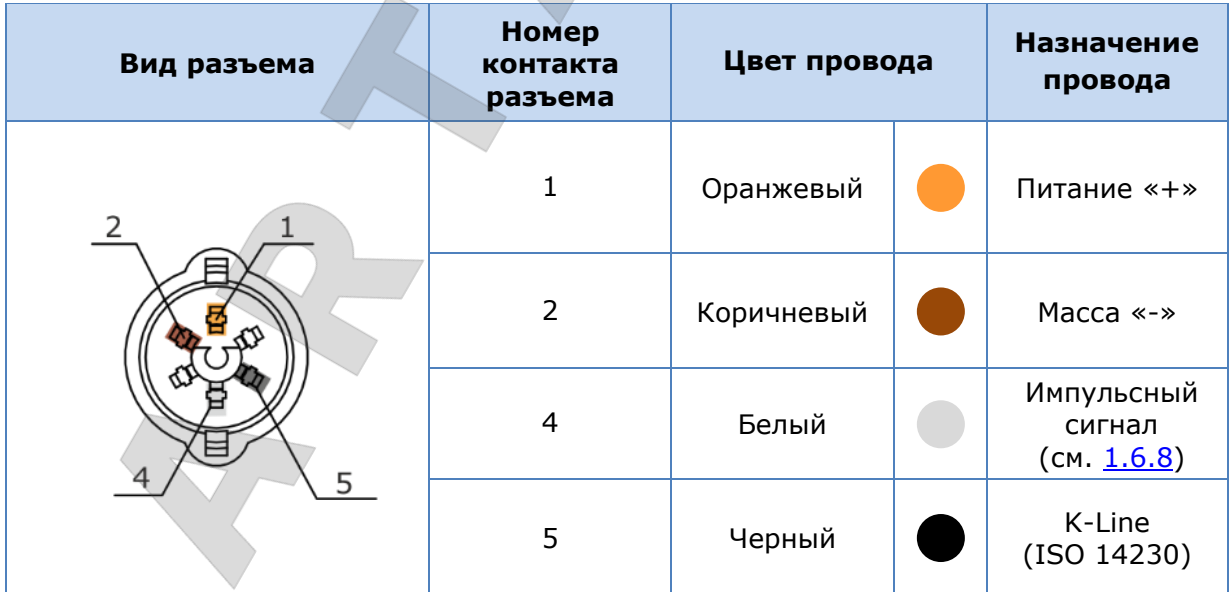

*Таблица 11 — Назначение проводов разъема интерфейсного кабеля DFM AK/CK/DK*

Расходомеры топлива DFM. Руководство по эксплуатации. Версия 7.1  $©$  Технотон, 2019  $56$ 

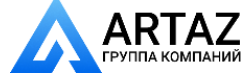

Москва, шоссе Энтузиастов 31с50 Компаний Санкт-Петербург, ул. Заусадебная 31

Установка DFM / Электрическое подключение

### *Таблица 12 — Назначение проводов разъема интерфейсного кабеля DFM A232/A485/C232/C485/D232/D485*

| Вид разъема                         | <b>Номер</b><br>контакта<br>разъема | Цвет провода | <b>Назначение</b><br>провода                              |
|-------------------------------------|-------------------------------------|--------------|-----------------------------------------------------------|
| $\overline{2}$<br>$\mathbf{3}$<br>5 | 1                                   | Оранжевый    | Питание «+»                                               |
|                                     | 2                                   | Коричневый   | Macca $\leftarrow \rightarrow$                            |
|                                     | 3                                   | Голубой      | Передаваемые<br>данные (232Т).<br>Обмен данными<br>(485B) |
|                                     | 4                                   | Белый        | Принимаемые<br>данные (232R).<br>Обмен данными<br>(485A)  |
|                                     | 5                                   | Черный       | K-Line<br>(ISO 14230)                                     |

*Таблица 13 — Назначение проводов разъема интерфейсного кабеля DFM ACAN/CCAN/DCAN*

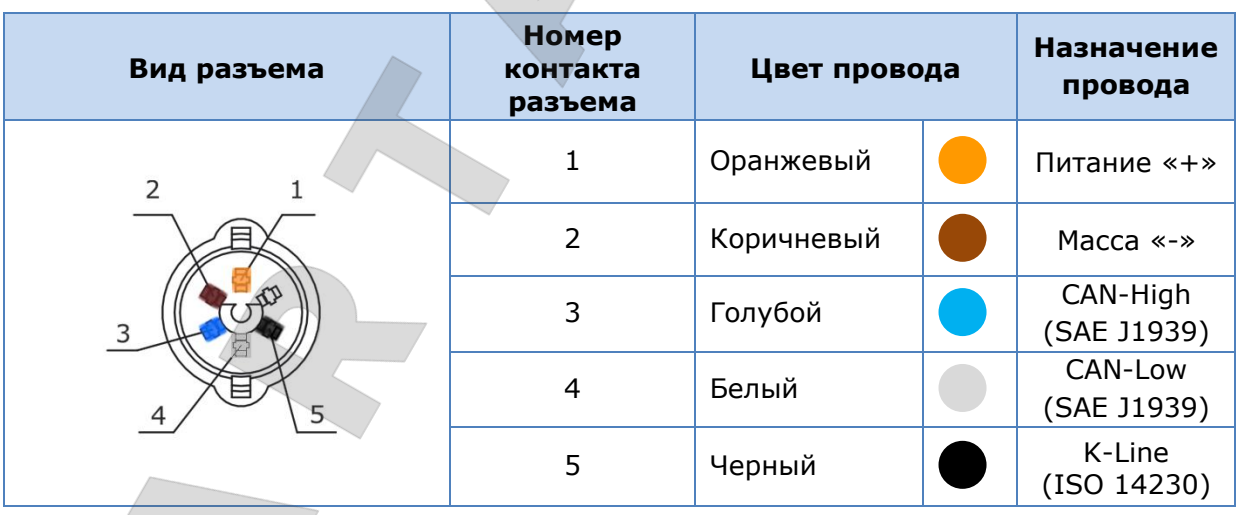

Примеры схем подключения **DFM ACAN/CCAN/DCAN** к устройствам регистрации и отображения с указанием необходимых для заказа элементов кабельной системы S6 приведены в [Руководстве по эксплуатации Телематического интерфейса CAN j1939/S6](https://docs.jv-technoton.com/rus/).

Расходомеры топлива DFM. Руководство по эксплуатации. Версия 7.1 © Технотон, 2019 57

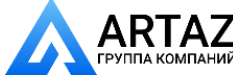

Москва, шоссе Энтузиастов 31с50 **РТАZ** Москва, шоссе энтузиастов 31с50<br><sub>А КОМПАНИЙ</sub> Санкт-Петербург, ул. Заусадебная 31

Установка DFM / Проводная настройка расходомеров с помощью ПК / Подключение DFM к ПК

# **2.6 Проводная настройка расходомеров с помощью ПК**

Все расходомеры [DFM](https://www.jv-technoton.com/ru/produkty/dfm/) тарируются производителем на дизельном топливе и поставляются готовыми к использованию.

При подключении DFM с интерфейсным кабелем (модели **DFM AK/A232/A485/ACAN/ CK/C232/C485/CCAN/DK/D232/D485/DCAN**) к внешнему устройству либо адаптации к конкретным условиям эксплуатации возможна их проводная дополнительная настройка по интерфейсу K-Line (ISO 14230).

Для настройки необходимо подключить DFM к ПК с помощью сервисного адаптера [S6 SK](https://www.jv-technoton.com/ru/produkty/s6_sk_bt). Описание S6 SK приведено в [Руководстве по эксплуатации Телематического](https://docs.jv-technoton.com/rus/)  [интерфейса](https://docs.jv-technoton.com/rus/) CAN j1939/S6.

До начала работы с сервисным адаптером скачайте с сайта [https://www.jv-technoton.com/](https://www.jv-technoton.com/ru) (раздел [Software/Firmware](https://www.jv-technoton.com/ru/programmnoe-obespechenie)) и установите на ПК специальное ПО:

- драйвер USB;
- Service S6 DFM.

Примечание — Установочный файл сервисного ПО имеет вид: ServiceS6\_DFM\_X\_X\_Setup.exe. Цифры X\_X в имени установочного файла указывают номер версии сервисного ПО.

**ВНИМАНИЕ:** Для работы с ПО Service S6 DFM необходим отдельный ПК (стационарный или ноутбук), на котором установлены **только** сервисные программы Технотон, удовлетворяющий следующим минимальным требованиям:

- операционная система Windows 7/10 разрядности X32/X64;
- процессор Intel Core i3,  $2 \text{ g}$ дра, 2.0 ГГц;
	- оперативная память 4 Гб;
	- наличие порта USB 2.0;
	- разрешение дисплея 1366x768.

Настройки DFM, отображаемые и/или редактируемые с помощью сервисного ПО приведены в [приложении И](#page-126-0).

### **2.6.1 Подключение DFM к ПК**

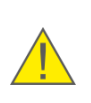

**ВНИМАНИЕ:** Для исключения сбоев при работе сервисного адаптера по линии связи между DFM и ПК, убедитесь, что вблизи рабочего места отсутствуют источники электромагнитных помех (работающие электродвигатели, мощные трансформаторы и коммутационное оборудование, сварочное оборудование, высоковольтные линии и т.п.).

Перед работой с сервисным адаптером осмотрите его элементы на предмет выявления дефектов, возникших при перевозке, хранении или неаккуратном обращении.

При подключении сервисного адаптера к DFM, установленному на ТС, следует исключить: попадание топливно-смазочных материалов и влаги на контакты разъемов и возможность повреждения сервисного адаптера вращающимися и нагревающимися элементами двигателя.

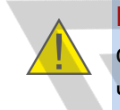

**ВНИМАНИЕ:** Перед началом работ по подключению DFM к ПК необходимо обесточить электрические цепи [ТС](#page-7-1)**\***. Для этого следует воспользоваться выключателем аккумуляторной батареи (АКБ) или снять контактные клеммы с АКБ.

**\*** При настройке DFM, установленного на ТС. При настройке расходомеров подключенных по [Технологии](#page-6-0) S6, питание бортсети (АКБ) допускается не отключать.

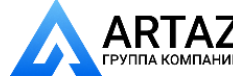

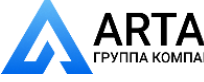

Установка DFM / Проводная настройка расходомеров с помощью ПК / Подключение DFM к ПК

Подключение DFM для их настройки к ПК осуществляется в соответствии со схемами согласно рисунку 27 в следующей последовательности:

- **1)** Подключите адаптер к [DFM.](https://www.jv-technoton.com/ru/produkty/dfm/)
	- разъем сервисного кабеля адаптера подключается к разъему интерфейсного кабеля расходомера через соединитель из комплекта поставки S6 SK (см. рисунок 27 а).

Примечание — Во время настройки DFM необходимо обеспечить питание датчика и адаптера от АКБ либо от источника питания. Питание подключается через один из свободных разъемов соединителя.

- при настройке DFM CAN, подключенных по [Технологии](#page-6-0) S6, разъем сервисного кабеля адаптера подключается к соответствующему свободному входному разъему S6 (см. рисунок 27 б). Питание расходомера и адаптера обеспечивается через кабельную систему S6.
- **2)** Подключите адаптер кабелем USB к свободному USB-порту ПК.

Примечание — допускается подключать адаптер к USB-порту ПК после включения питания (АКБ) и запуска сервисного ПО.

- **3)** Подключить провода питания к бортовой сети ТС либо к источнику питания.
- **4)** Включить питание (АКБ).

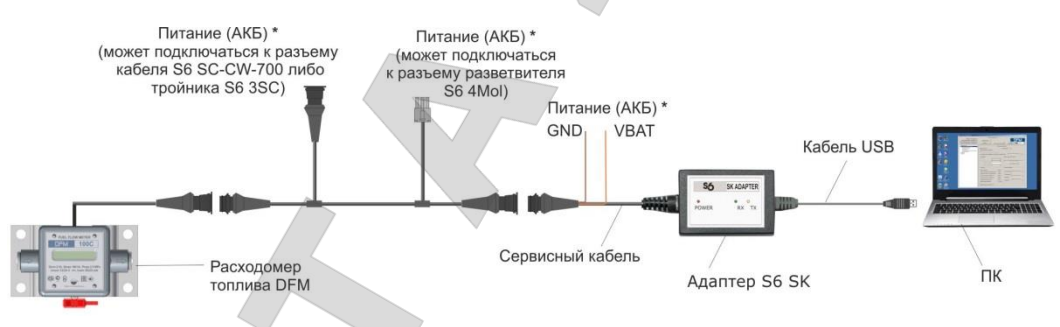

*a) подключение DFM с помощью S6 SK*

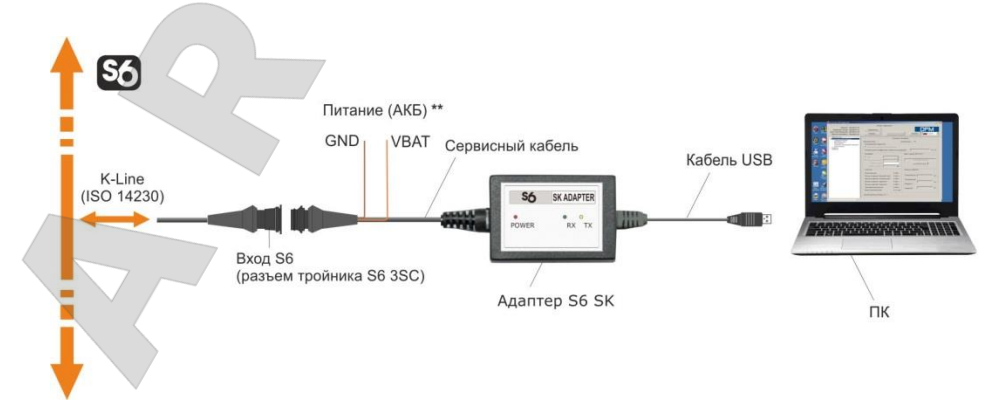

*б) подключение DFM CAN с помощью S6 SK по Технологии S6 Рисунок 27 — Схемы проводного подключения DFM к ПК*

**\*** Для подключения питания (АКБ) можно выбрать любое из обозначенных мест.

**\*\*** Подключать не требуется. Питание (АКБ) осуществляется по кабельной системе S6.

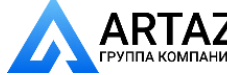

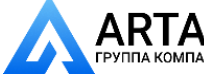

Установка DFM / Проводная настройка расходомеров с помощью ПК / Подключение DFM к ПК

В случае, если установка сервисного ПО и подключение S6 SK были произведены корректно, Windows автоматически определяет подключенный к порту USB адаптер как USB-устройство и выполняет для него включение драйвера виртуального COM-порта. Виртуальный COM-порт отображается в списке Порты Диспетчера устройств Windows см. рисунок 28 а).

**ВНИМАНИЕ:** При работе с сервисным ПО рекомендуется в свойствах виртуального COM-порта снять галочку разрешения на его отключение для экономии энергии (см. рисунок 28 б).

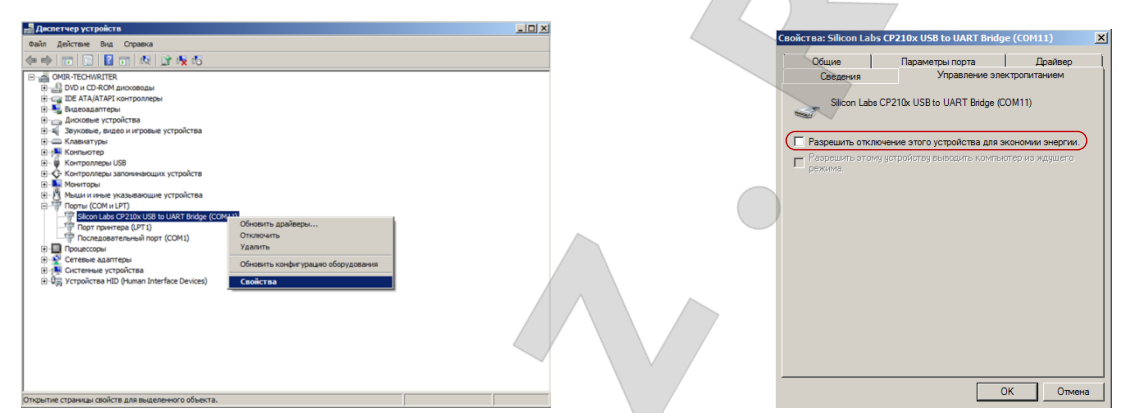

*а) выбор в контекстном меню Свойств порта б) снятие разрешения на отключение порта*

*Рисунок 28 — Настройка виртуального COM-порта в Диспетчере устройств*

Сервисный адаптер готов к работе с момента включения питания. Значения сигналов светодиодных индикаторов, расположенных на его корпусе, должны соответствовать таблице 14.

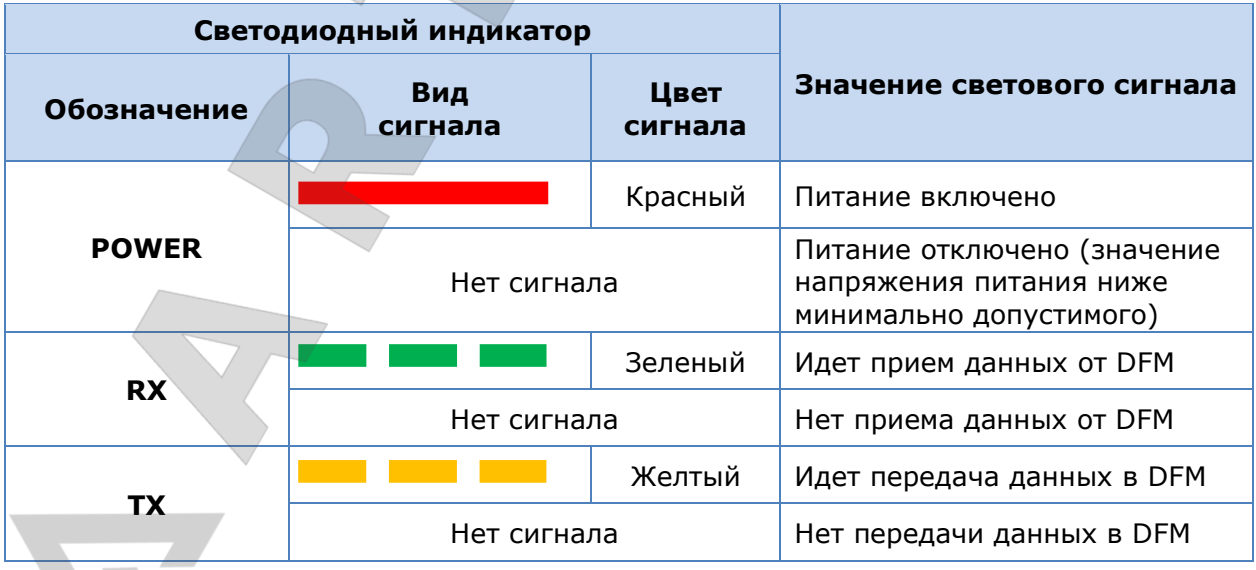

*Таблица 14 – Значения сигналов светодиодных индикаторов адаптера*

Расходомеры топлива DFM. Руководство по эксплуатации. Версия 7.1  $\odot$  Технотон, 2019 60

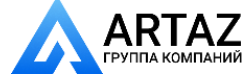

Москва, шоссе Энтузиастов 31с50  $\sum_{H \in \mathcal{H}}$  Санкт-Петербург, ул. Заусадебная 31

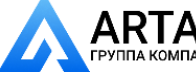

Установка DFM / Проводная настройка расходомеров с помощью ПК / Интерфейс сервисного ПО

### **2.6.2 Интерфейс сервисного ПО**

Сервисное ПО запускается ярлыком **пеми**, созданным в процессе установки программы. Интерфейс ПО состоит из **Горизонтального меню** и **Вертикального меню,** а также областей **Паспорт расходомера** и **Информации и настройки** (см. рисунок 29).

**ВНИМАНИЕ:** Иногда при проблемах с запуском ПО Service S6 DFM (версии 1.24) в Windows 10 может потребоваться установление запуска ПО в режиме совместимости с Windows 7. Для чего выполните следующие действия: **1)** Щелкните правой кнопкой мыши по ярлыку сервисного ПО и выберите его

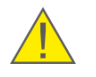

**Свойства**.

**2)** Во вкладке **Совместимость** установите галочку в поле **Запустить средство устранения проблем с совместимостью** (область **Режим совместимости**).

**3)** Из выпадающего списка операционных систем выберите Windows 7.

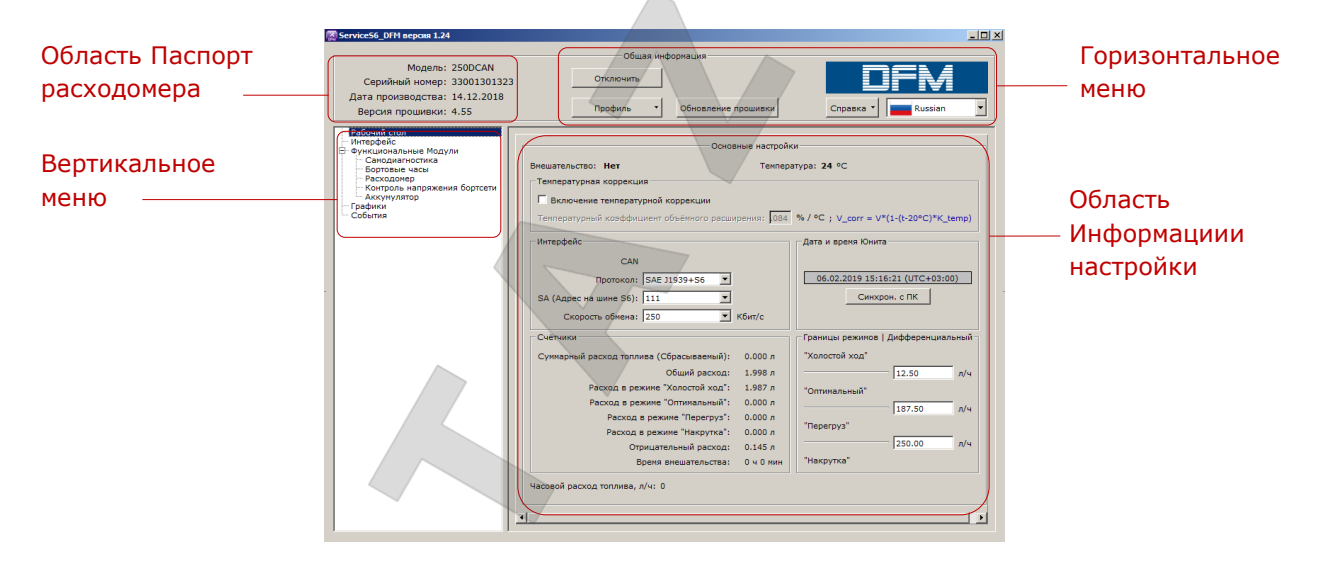

*Рисунок 29 — Интерфейс сервисного ПО Service S6 DFM*

В области **Паспорт расходомера** отображается информация о модели, серийном номере, дате производства и версии прошивки подключенного расходомера.

**Горизонтальное меню**, обеспечивает:

- подключение/отключение расходомера;
- выбор операций с профилем расходомера (загрузка, сохранение и печать профиля);
- обновление прошивки расходомера
- выбор языка интерфейса;
- вызов справки и сведений о программе;

**Вертикальное меню** используется для выбора [Функциональных модулей](#page-7-2) DFM. Текущие параметры и настройки отображаются в области **Информации и настройки**.

При работе с ФМ расходомера сервисное ПО оперирует данными [\(PGN\)](#page-6-1) из Базы данных [S6](http://s6.jv-technoton.com/ru/s6.html). Список ФМ [DFM](https://www.jv-technoton.com/ru/produkty/dfm/) с SPN, которые отображаются и/или редактируются в области **Информации и настройки** приведен в [приложении И](#page-126-0).

Кроме того, в **Вертикальном меню** имеется возможность выбора операции проверки функционирования измерительной камеры в реальном времени и получения информации о [Событиях](#page-7-3).

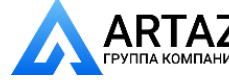

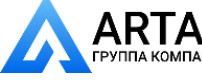

Установка DFM / Проводная настройка расходомеров с помощью ПК / Авторизация

## <span id="page-61-0"></span>**2.6.3 Авторизация**

Чтобы установить сеанс связи между **[DFM](https://www.jv-technoton.com/ru/produkty/dfm/)** и ПК, нажмите кнопку **ведилючить** в **Горизонтальном меню**. Сервисное ПО выполнит поиск подключенных к ПК расходомеров (см. рисунок 30).

При подключении сервисного адаптера по [Технологии](#page-6-0) S6 к сети из нескольких [Юнитов](#page-7-4), выберите из перечня в окне **Подключение** Юнит, который будет использоваться при работе с сервисным ПО и нажмите кнопку **Гладключить** (см. рисунок 30 б).

Введите логин и пароль Юнита в соответствующие поля окна **Авторизация**. Логин по умолчанию — 0. Пароль по умолчанию — 1111. Чтобы сохранить введенный пароль (для исключения его повторного ручного ввода при следующем сеансе работы с расходомером), пометьте галочкой поле **Запомнить пароль** (см. рисунок 30 в).

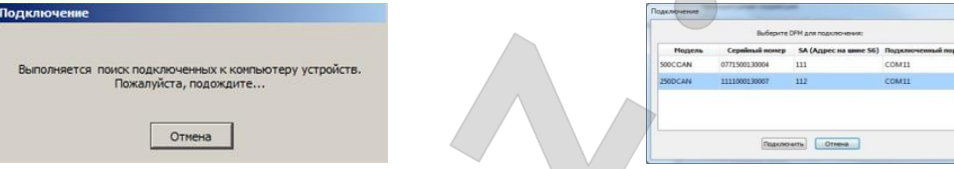

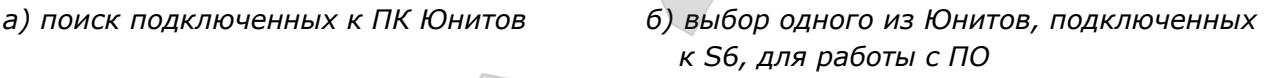

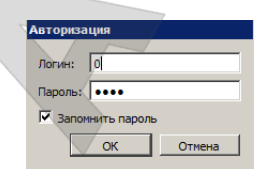

*в) авторизация пользователя*

*Рисунок 30 — Установление сеанса связи между DFM и ПК*

Для восстановления пароля (в случае его утери), необходимо в окне **Авторизация** установить курсор в поле **Логин** либо в поле **Пароль** и нажать сочетание клавиш **Ctrl+F10**.

Сервисное ПО выдаст код восстановления пароля (см. рисунок 31). Данное сообщение отправьте в службу [техподдержки Технотон](https://www.jv-technoton.com/ru/podderzhka/) по e-mail [support@technoton.by](mailto:support@technoton.by) вместе с запросом для восстановления пароля.

Требования к форме запроса пароля DFM:

- запрос должен быть в виде отсканированного письма с печатью и подписью директора компании, приобретавшей датчик;
- в письме обязательно указывается серийный номер расходомера;
- в письме должны быть указаны Ф.И.О. и e-mail контактного лица, которому следует сообщить пароль.

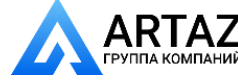

Установка DFM / Проводная настройка расходомеров с помощью ПК / Авторизация

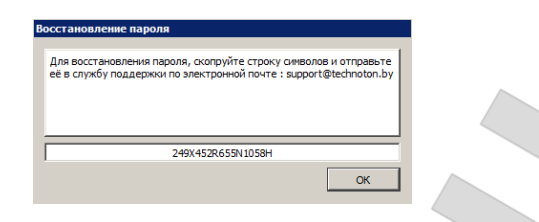

*Рисунок 31— Окно с кодом восстановления пароля*

В случае некорректного ввода логина/пароля либо неправильного подключения к ПК появится предупреждение об ошибке.

Если авторизация пользователя прошла успешно, то по умолчанию автоматически загрузится окно **Рабочий стол** (см. рисунок 29), в котором представлены настройки и текущие значения параметров [Функциональных модулей](#page-7-2) подключенного **[DFM](https://www.jv-technoton.com/ru/produkty/dfm/)** (см. [приложение И](#page-126-0)).

Расходомеры топлива DFM. Руководство по эксплуатации. Версия 7.1  $©$  Технотон, 2019 63

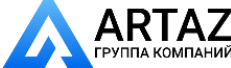

Москва, шоссе Энтузиастов 31с50 Санкт-Петербург, ул. Заусадебная 31

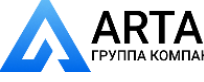

Установка DFM / Проводная настройка расходомеров с помощью ПК / Операции с профилем DFM

## <span id="page-63-0"></span>**2.6.4 Операции с профилем DFM**

**Профиль** [DFM](https://www.jv-technoton.com/ru/produkty/dfm/) представляет набор [PGN](#page-6-1) (паспортных данных, счетчиков и настроек [Функциональных модулей](#page-7-2) DFM).

Для совершения операций с профилем DFM как при подключении расходомера к ПК, так и в автономном режиме служит кнопка  $\Box$  профиль • с выпадающим меню (см. рисунок 32). Профиль может быть либо сохранен в виде файла на диск ПК, либо загружен в память Юнита, либо, при необходимости, распечатан на принтере.

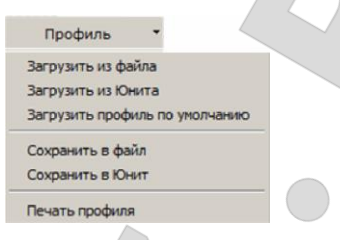

*Рисунок 32 — Вид меню Профиль*

Меню <sup>профиль</sup> • разделяется на секции:

**1) Загрузка профиля**. Возможны следующие варианты загрузки профиля DFM:

- Загрузить из файла используется для загрузки сохраненного ранее профиля DFM с жесткого диска или съемного носителя. В окне загрузки файла необходимо найти на диске и выбрать файл профиля (**DFM\_\*.prf**).
- Загрузить из Юнита используется для загрузки профиля из расходомера, подключенного к ПК.

**ВАЖНО:** Во время сеанса связи между DFM и ПК, из файла можно загрузить только профиль расходомера, выходной интерфейс которого аналогичен подключенному [Юниту.](#page-7-4) В противном случае, появится сообщение, предупреждающее о несовместимости интерфейсов (см. рисунок 33).

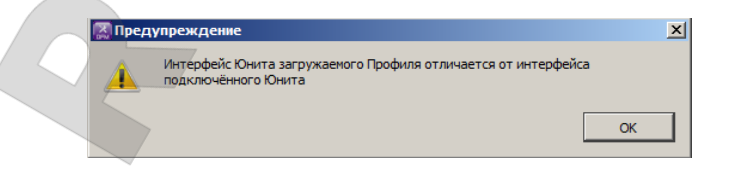

*Рисунок 33 — Предупреждение о несовместимости интерфейсов загружаемого профиля и подключенного Юнита*

• Загрузить профиль по умолчанию — используется для загрузки профиля со стандартными заводскими настройками. Данная загрузка позволяет ознакомиться с работой сервисным ПО без подключения DFM. Профиль по умолчанию записан в файлах **DFM\_default.prf** (для однокамерного расходомера) и **DFM\_D\_default.prf** (для дифференциального расходомера), хранящихся на диске ПК в папке с установленным сервисным ПО.

**ВНИМАНИЕ:** При работе в автономном режиме для загрузки доступны только профиль по умолчанию либо профиль из файла.

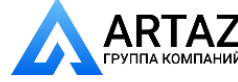

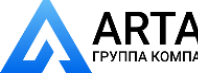

Установка DFM / Проводная настройка расходомеров с помощью ПК / Операции с профилем DFM

**2) Сохранение профиля.** Возможны следующие варианты сохранения профиля расходомера:

• Сохранить в файл — используется для сохранения профиля на жесткий диск или съемный носитель. Данный вариант доступен только для профиля, ранее загру-женного из файла либо [Юнита](#page-7-4). В открывшемся окне выберите место на диске и присвойте имя файлу профиля в соответствии с шаблоном (**DFM\_\*.prf)**. В шаблоне введите имя вместо звездоч-

ки. Префикс **DFM\_** и расширение **.prf** будет вставлено автоматически.

**ВАЖНО:** Сохраненный профиль затем можно загружать только при подключении DFM с выходным интерфейсом, соответствующим данному профилю.

• Сохранить в Юнит — используется для сохранения измененных настроек профиля в память подключенного **[DFM.](http://www.technoton.by/flowmeter_DFM)** Данный вариант доступен лишь во время сеанса связи между ПК и DFM.

Если после работы с Профилем не сохранить изменения в Юнит, то при нажатии кнопки <sup>отключить</sup> либо при закрытии окна сервисного ПО появится уведомление об изменении настроек Профиля. При нажатии кнопки **вещая все текущие пара**метры, настройки и счётчики будут сохранены в DFM.

**3) Печать профиля**. В окне запуска печати можно выбрать принтер и настроить параметры печати.

В распечатке кроме паспортных данных и настроек DFM отображается календарная дата печати Профиля.

**РЕКОМЕНДАЦИЯ:** Подшивайте распечатки Профиля к паспорту DFM, для отслеживания изменений, произведенных в настройках расходомера.

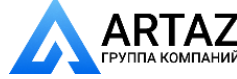

Москва, шоссе Энтузиастов 31с50 ний Санкт-Петербург, ул. Заусадебная 31 Установка DFM / Беспроводная настройка расходомеров с помощью Android-устройств / Беспроводное подключение DFM к Android-устройству

# **2.7 Беспроводная настройка расходомеров с помощью Android-устройств**

Беспроводная настройка **[DFM](https://www.jv-technoton.com/ru/produkty/dfm/)** с интерфейсным кабелем (модели **DFM AK/A232/A485/ACAN/CK/C232/C485/CCAN/DK/D232/D485/DCAN**) производится путем его подключения по Bluetooth к смартфону/планшету на базе операционной системы (OC) Android версии от 4.4 и выше (далее — Android-устройству) с помощью приобретаемого отдельно сервисного адаптера [S6 BT Adapter.](https://www.jv-technoton.com/ru/produkty/s6_sk_bt/)

### **ВНИМАНИЕ:**

**1)** Для исключения сбоев при работе S6 BT Adapter по линии связи между Юнитом и Android-устройством, необходимо убедиться, что вблизи рабочего места отсутствуют источники электромагнитных помех (радиотелефоны, передатчики видеосигнала и другие беспроводные устройства, работающие в диапазонах 2,4 или 5 ГГц, а также работающие электродвигатели, мощные трансформаторы и коммутационное оборудование, сварочное оборудование, высоковольтные линии и т.п.).

**2)** Максимально допустимое расстояние между S6 BT Adapter и Androidустройством зависит от качества Bluetooth Android-устройства. Для обеспечения бесперебойной передачи данных не рекомендуется, чтобы указанное расстояние превышало 10 м.

Перед началом работы с S6 BT Adapter установите из (по поисковому запросу «Technoton») на Android-устройство сервисное мобильное приложение Service S6 DFM (далее — приложение S6).

Описание S6 BT Adapter порядок установки приложения S6 приведены в [Руководстве по эксплуатации Телематического интерфейса](https://docs.jv-technoton.com/rus/) CAN j1939/S6.

Настройки DFM, отображаемые и/или редактируемые с помощью приложения S6 приведены в [приложении И](#page-126-0).

# **2.7.1 Беспроводное подключение DFM к Android-устройству**

**ВНИМАНИЕ:** Перед началом работ по подключению DFM к Android-устройству необходимо обесточить электрические цепи ТС **\***. Для этого следует воспользоваться выключателем аккумуляторной батареи (АКБ) или снять контактные клеммы с АКБ.

Перед работой осмотрите сервисный адаптер S6 BT Adapter (далее — адаптер) и кабели на предмет выявления дефектов, возникших при перевозке, хранении или неаккуратном обращении.

При подключении адаптера к DFM, установленному на ТС, следует исключить:

- попадание топливно-смазочных материалов и влаги на контакты разъемов адаптера и сервисного кабеля;
- возможность повреждения адаптера и кабелей вращающимися и нагревающимися элементами двигателя.

**\*** При настройке DFM, установленного на ТС. При настройке расходомеров, подключенных по **[Технологии](#page-6-0) S6**, питание бортсети (АКБ) допускается не отключать.

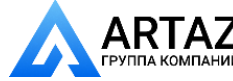

Установка DFM / Беспроводная настройка расходомеров с помощью Android-устройств / Беспроводное подключение DFM к Android-устройству

Беспроводное подключение [DFM](https://www.jv-technoton.com/ru/produkty/dfm/) к Android-устройству осуществляется в соответствии со схемами согласно рисунку 34 в следующей последовательности:

- **1)** Подключите соответствующий разъем сервисного кабеля к разъему **S6** адаптера.
- **2)** Подключите адаптер к DFM:
	- Разъем сервисного кабеля подключается к разъему интерфейсного кабеля расходомера. Примечание — Во время беспроводной настройки DFM необходимо обеспечить

питание расходомера и адаптера от АКБ либо от источника питания. Питание подключается через один из свободных разъемов сервисного кабеля (см. рисунок 34 а).

- При беспроводной настройке датчиков, подключенных по [Технологии](#page-6-0) S6, разъем сервисного кабеля можно подключить к любому свободному разъему кабельной системы S6. Питание расходомера и адаптера обеспечивается через кабельную систему S6 (см. рисунок 34 б).
- **3)** Подключите провода питания к бортовой сети ТС либо к источнику питания.
- **4)** Включить питание (АКБ). После включения питания на лицевой панели адаптера загорится зеленый светодиодный индикатор **POWER**. Также будет наблюдаться мигающий синий светодиодный сигнал индикатора **BT**, означающий, что S6 BT Adapter доступен для соединения с Android-устройствами по каналу Bluetooth.

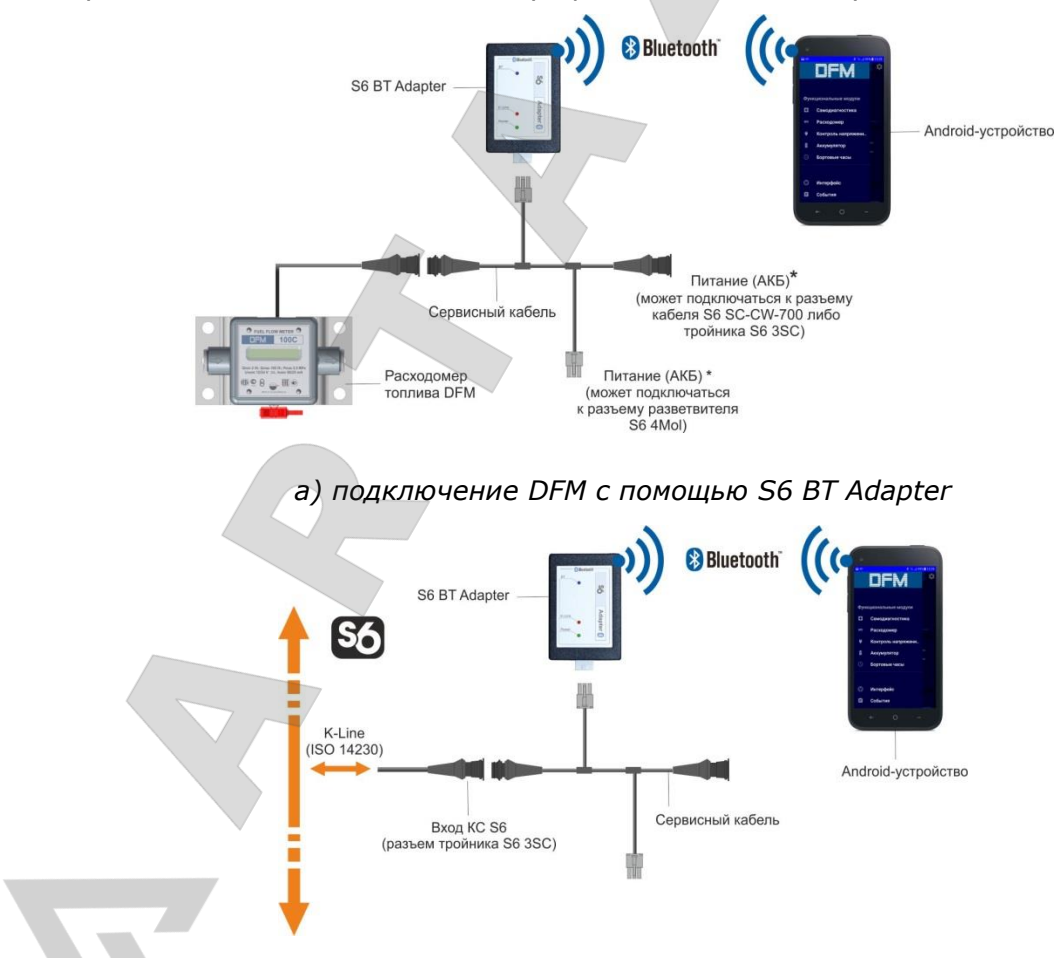

*б) подключение DFM CAN с помощью S6 BT Adapter по Технологии S6 Рисунок 34 — Схемы беспроводного подключения DFM к Android-устройству*

**\*** Для подключения питания (АКБ) можно выбрать любое из обозначенных мест.

Расходомеры топлива DFM. Руководство по эксплуатации. Версия 7.1 © Технотон, 2019 67

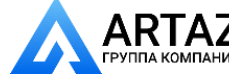

Москва, шоссе Энтузиастов 31с50 **ГЛС** Санкт-Петербург, ул. Заусадебная 31

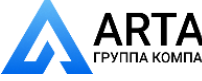

Установка DFM / Беспроводная настройка расходомеров с помощью Android-устройств / Беспроводное подключение DFM к Android-устройству

Приложение S6 запускается из главного меню Android-устройства ярлыком созданным в результате его установки.

S6 BT Adapter готов к работе с момента включения питания. Приложение S6 после запуска автоматически предложит разрешить включение Bluetooth. После включения Bluetooth, на дисплее Android-устройства отобразится перечень устройств, доступных для беспроводного подключения. Выберите **S6 BOX** для установления соединения [DFM](https://www.jv-technoton.com/ru/produkty/dfm/) с Android-устройством (см. рисунок 35).

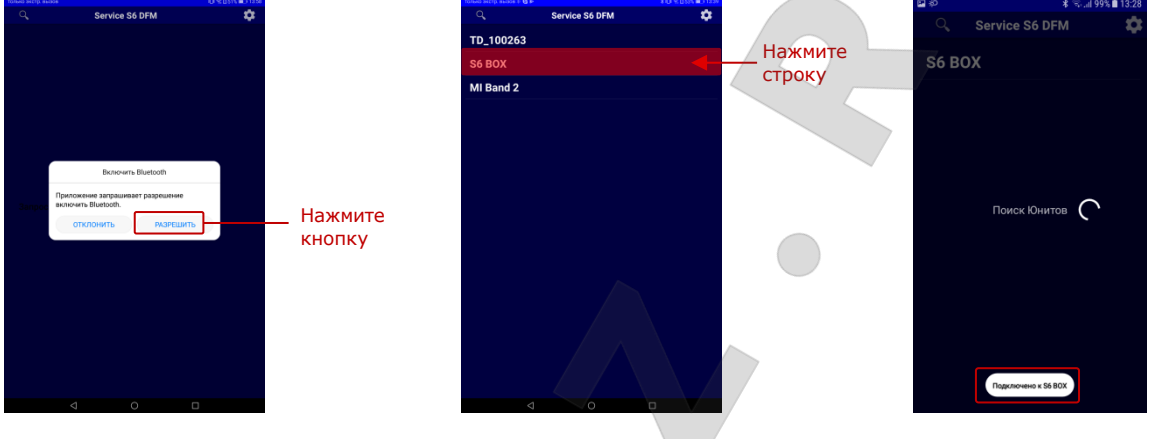

 *Bluetooth в Android- из перечня доступных соединения DFM устройстве Bluetooth-устройств с Android-устройством*

*а) разрешение включения б) выбор Юнита S6 в) сообщение об установлении* 

*Рисунок 35 — Пример установления беспроводного соединения между DFM и Android-устройством*

При работе с S6 BT Adapter значения сигналов светодиодных индикаторов, расположенных на его корпусе, должны соответствовать таблице 15.

*Таблица 15 – Значения сигналов светодиодных индикаторов S6 BT Adapter*

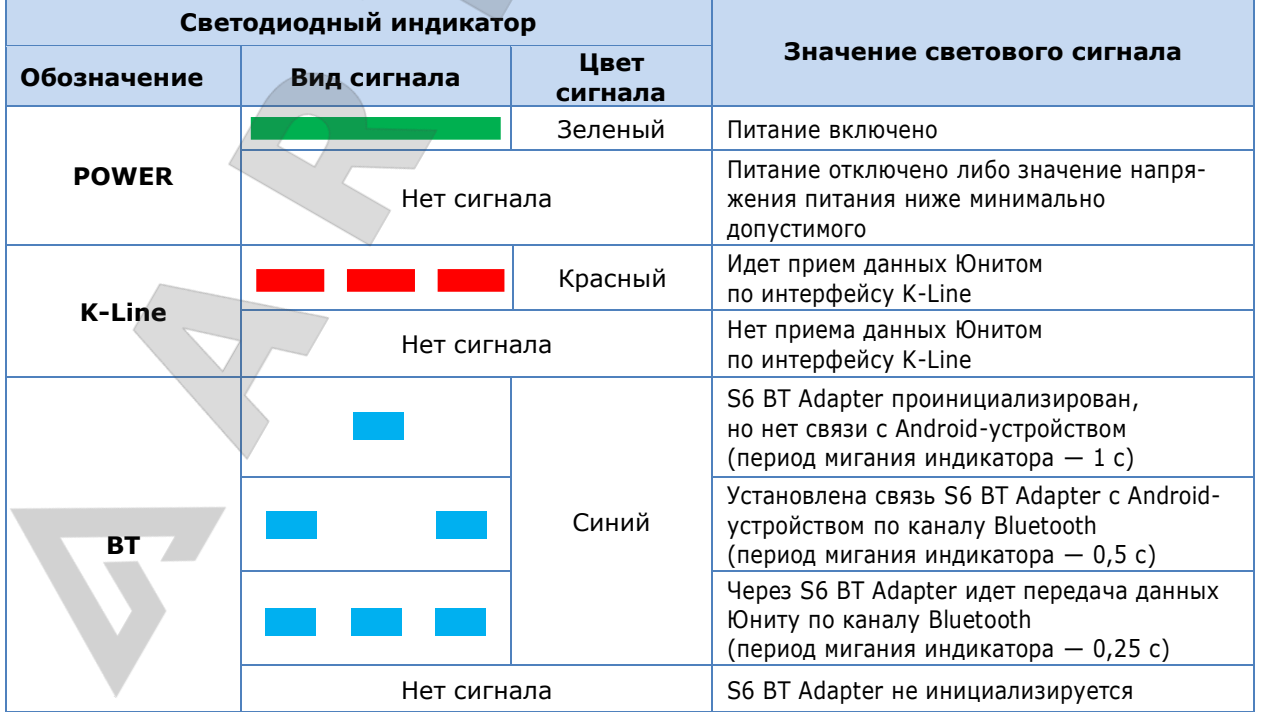

Расходомеры топлива DFM. Руководство по эксплуатации. Версия 7.1 © Технотон, 2019 68

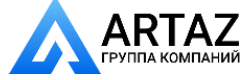

Москва, шоссе Энтузиастов 31с50 Санкт-Петербург, ул. Заусадебная 31

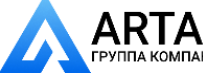

Установка DFM / Беспроводная настройка расходомеров с помощью Android-устройств / Интерфейс приложения S6

## **2.7.2 Интерфейс приложения S6**

Интерфейс приложения S6 состоит из области **Информации и настройки** и **Панели инструментов** (см. рисунок 36).

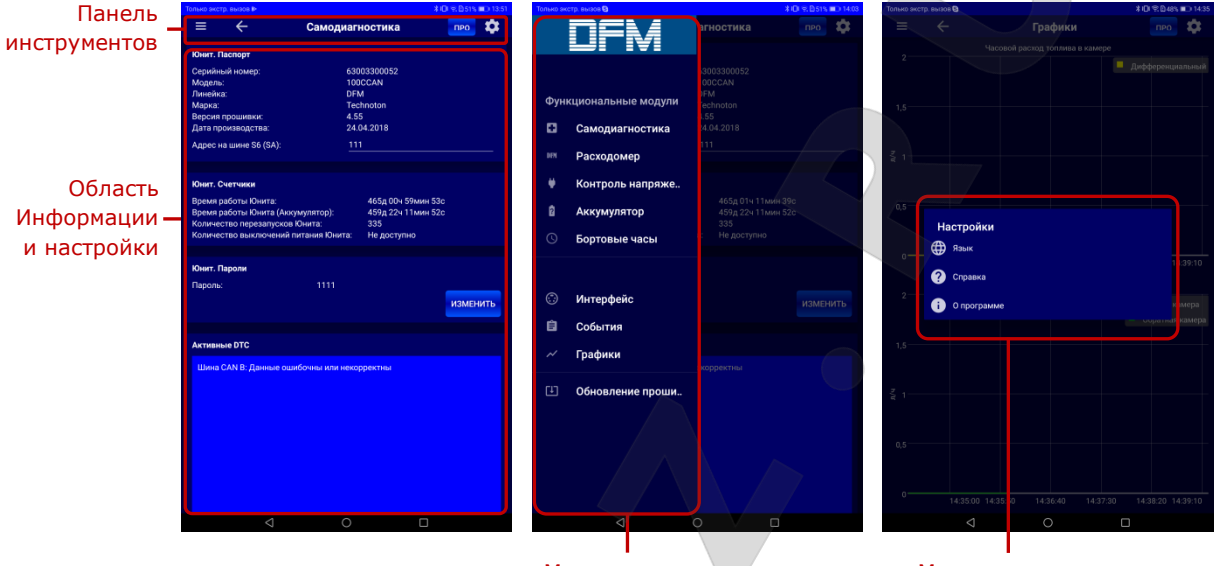

Меню навигации Меню настроек

*Рисунок 36 — Интерфейс сервисного мобильного приложения Service S6 DFM*

В области **Информации и настройки** отображаются текущие параметры и настройки [Функциональных модулей](#page-7-2) (ФМ) [DFM.](https://www.jv-technoton.com/ru/produkty/dfm/)

В **Панели инструментов** имеются следующие элементы для работы с приложением S6:

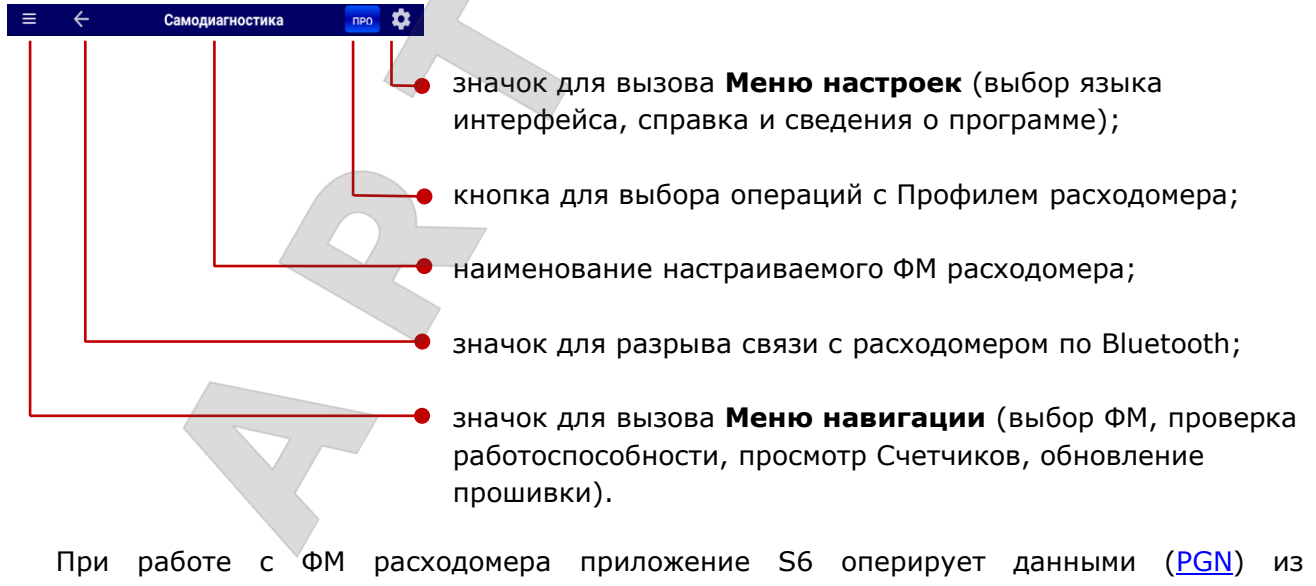

Базы [данных S6](http://s6.jv-technoton.com/ru/s6.html).

Расходомеры топлива DFM. Руководство по эксплуатации. Версия 7.1 © Технотон, 2019 69

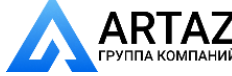

Москва, шоссе Энтузиастов 31с50 Санкт-Петербург, ул. Заусадебная 31

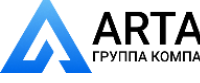

Установка DFM / Беспроводная настройка расходомеров с помощью Android-устройств / Авторизация

## **2.7.3 Авторизация**

Для установления сеанса беспроводной связи между [DFM](https://www.jv-technoton.com/ru/produkty/dfm/) и Android-устройством выберите **S6 BOX** из перечня устройств, доступных для подключения по каналу Bluetooth. Приложение S6 автоматически выполнит поиск и подключение DFM (см. рисунок 35).

При подключении S6 ВТ Adapter по [Технологии](#page-6-0) S6 к сети из нескольких [Юнитов](#page-7-4), выберите из представленного на дисплее перечня требуемый DFM для работы с приложением S6 (см. рисунок 37 а).

Введите пароль Юнита в соответствующие поля окна **Авторизация**. Пароль по умолчанию — 1111. Чтобы сохранить введенный пароль (для исключения его повторного ручного ввода при следующем сеансе работы с расходомером), пометьте галочкой поле **Запомнить пароль** (см. рисунок 37 б).

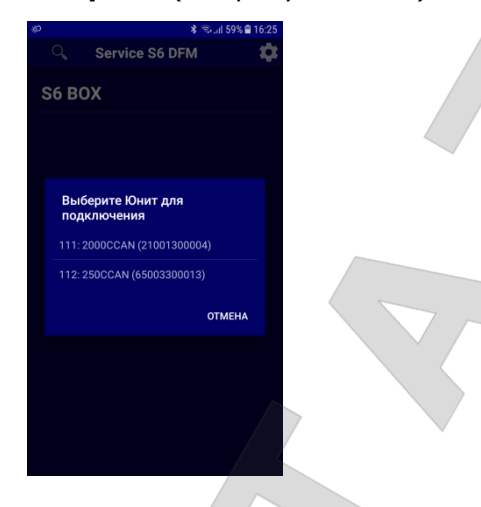

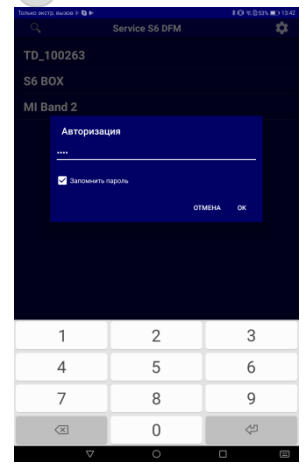

*а) выбор требуемого Юнита, подключенного б) ввод пароля Юнита по Технологии S6, для работы с приложением*

*Рисунок 37 — Установление сеанса беспроводной связи между DFM и Android-устройством*

В случае некорректного ввода пароля либо неправильного подключения к Androidустройству появится предупреждение о соответствующей ошибке.

Если авторизация пользователя прошла успешно, то начнется загрузка Профиля подключенного DFM.

Для восстановления пароля Юнита (в случае его утери), следует с помощью S6 SK подключить DFM к ПК и произвести необходимые действия в соответствии с [2.6.3.](#page-61-0)

Расходомеры топлива DFM. Руководство по эксплуатации. Версия 7.1 © Технотон, 2019 70

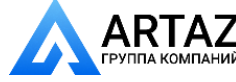

Москва, шоссе Энтузиастов 31с50 **ГАД** Санкт-Петербург, ул. Заусадебная 31

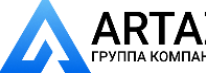

Установка DFM / Беспроводная настройка расходомеров с помощью Android-устройств / Операции с профилем DFM

# **2.7.4 Операции с профилем DFM**

**ВНИМАНИЕ:** Совершение операций с профилем [DFM](https://www.jv-technoton.com/ru/produkty/dfm/) в сервисном мобильном приложении S6 возможно только при сеансе беспроводной связи между расходомером и Android-устройством. При необходимости редактирования профиля в автономном режиме подключите DFM к ПК с помощью S6 SK и выполните необходимые действия в соответствии с [2.6.4.](#page-63-0)

Для совершения операций с профилем DFM служит меню **Профиль**, открываемое нажатием соответствующей кнопки на **Панели инструментов** (рисунок 38).

Меню **Профиль** содержит следующие варианты операций с профилем DFM:

- — используется для загрузки профиля, сохраненного ранее в память Android-устройства. В окне загрузки файла необходимо найти и выбрать файл Профиля (**\*.prf**);
- **Сохранить в файл используется для сохранения измененных настроек** профиля в память Android-устройства;
- Загрузить из Юнита используется для загрузки профиля из расходомера, подключенного к Android-устройству;
- **Сохранить в Юнит** используется для сохранения измененных настроек профиля в память подключенного расходомера.

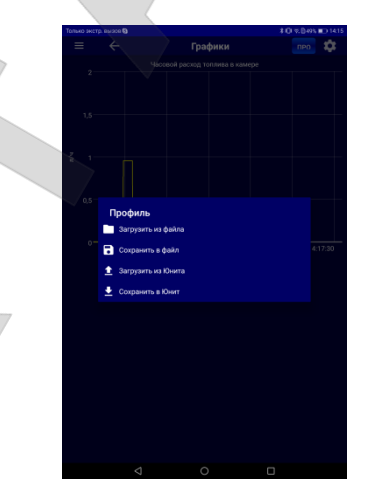

*Рисунок 38 — Вид меню Профиль*

Расходомеры топлива DFM. Руководство по эксплуатации. Версия 7.1  $\odot$  Технотон, 2019 71

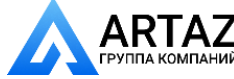

Москва, шоссе Энтузиастов 31с50 Мий Санкт-Петербург, ул. Заусадебная 31

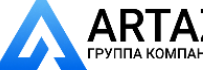

Установка DFM / Параметры подключения к внешнему устройству

# **2.8 Параметры подключения к внешнему устройству**

Для подключении к внешнему устройству расходомеров с выходным нормированным импульсом (**DFM AK/CK/DK**), настройка выходного сигнала [DFM](https://www.jv-technoton.com/ru/produkty/dfm/) не требуется.

Для подключения к внешнему устройству расходомеров с цифровыми интерфейсами (**DFM A232/A485/ACAN/C232/C485/CCAN/D232/D485/DCAN)** необходимо в окне **Интерфейс** сервисного ПО либо приложения S6 настроить параметры выходного интерфейса DFM:

**1)** Из выпадающего списка **Протокол** выберите требуемый протокол передачи данных: - для интерфейса CAN j1939/S6 — **SAE J1939+S6** либо **NMEA 2000** (см. рисунок 39);

- для интерфейсов RS-232 и RS-485 — **МODBUS** либо **DFM COM** (см. рисунок 40).

Для протокола **DFM COM** доступен ряд дополнительных настроек:

• из выпадающего списке **Автоматический режим выдачи** можно выбрать режим передачи выходных данных расходомера:

**- Off** — автоматическая выдача данных отсутствует, работает передача данных только по запросу внешнего устройства (Терминала);

**- HEX** — шестнадцатеричный формат автовыдачи данных (установлен по умолчанию);

**- ASCII** — текстовый формат автовыдачи данных;

**- ASCII EXT** — расширенный текстовый формат автовыдачи данных. При его использовании доступны для редактирования поля дополнительных параметров — **Префикс** и **Постфикс**, которые задают соответственно начало и конец передаваемых текстовых данных (максимум 32 символа).

• в поле **Интервал выдачи сообщений** можно задать значение интервала времени, за который расходомер передает данные на подключенное устройство регистрации и отображения. Интервал выдачи сообщений может принимать значения от 1 до 255 с (шаг изменения 1 с). По умолчанию установлено значение 1 с.

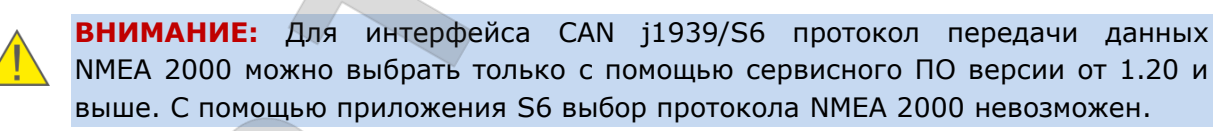

**2)** При одновременном подключении нескольких DFM CAN по [Технологии](#page-6-0) S6, задайте в поле **SA (Адрес на шине S6)** для каждого расходомера сетевой адрес 111…118 (по умолчанию  $-111$ ).

При одновременном подключении нескольких DFM 232/DFM 485, для каждого расходомера задайте в поле **Адрес устройства** сетевой адрес. Допускается использовать адреса 0…255 (по умолчанию — 111).

**3)** Из выпадающего списка **Скорость обмена** выберите скорость обмена данными. Для интерфейса CAN j1939/S6 скорость обмена выбирается из следующего ряда значений: 100; 125; 250; 500; 1000 Кбит/с (по умолчанию — 250 Кбит/с).

Для интерфейсов RS-232 и RS-485 скорость обмена выбирается из следующего ряда значений: 2400; 4800; 9600; 19200; 38400; 57600; 115200 бит/с (по умолчанию — 9600 бит/с).

**ВНИМАНИЕ:** При редактировании значений параметров в окне **Интерфейс**, автоматически изменятся на аналогичные значения тех же параметров в других окнах и наоборот.

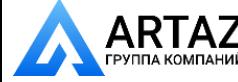
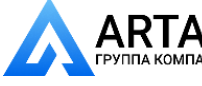

#### Установка DFM / Параметры подключения к внешнему устройству

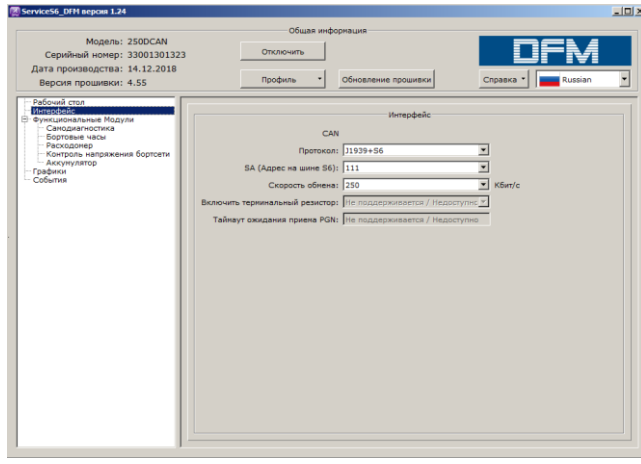

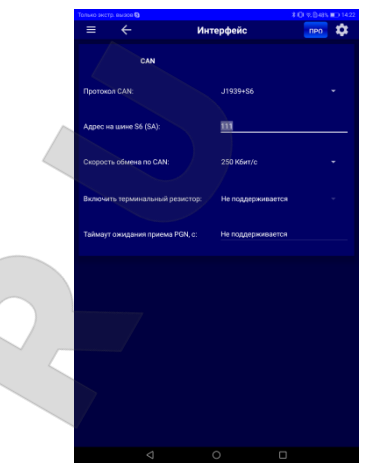

*а) в ПО Service S6 DFM б) в приложении Service S6 DFM (Android)*

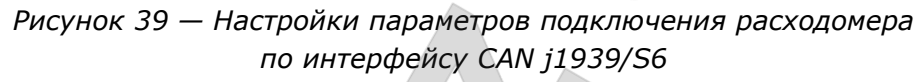

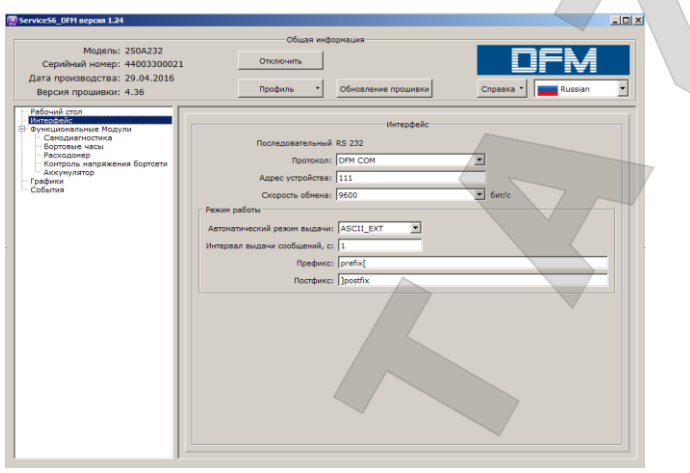

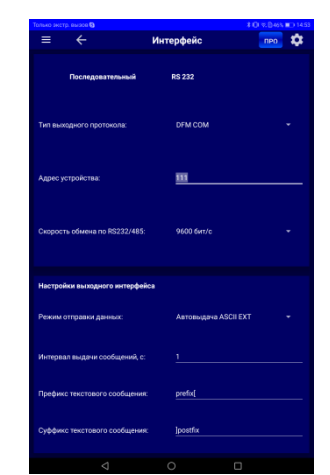

*а) в ПО Service S6 DFM б) в приложении Service S6 DFM (Android)*

*Рисунок 40 — Настройки параметров подключения расходомера по интерфейсу RS-232/RS-485*

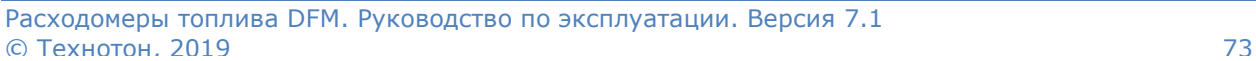

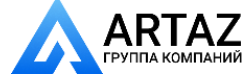

Москва, шоссе Энтузиастов 31с50 **АRTAZ** Москва, шоссе Энтузиастов 31с50<br>Группа компаний Санкт-Петербург, ул. Заусадебная 31 Установка DFM / Проверка функционирования

### **2.9 Проверка функционирования**

Для проверки функционирования установленного расходомера необходимо использовать окно **Графики** сервисного ПО либо приложения S6, в котором в реальном времени отображаются (см. рисунок 41):

- для однокамерных расходомеров:
	- график часового (мгновенного) расхода топлива, протекающего через измери-тельную камеру расходомера [\(SPN 183\)](http://s6.jv-technoton.com/ru/fm/spndetails/183.html);
	- текущие значения Счетчиков Суммарного расхода топлива [\(SPN 5054\)](http://s6.jv-technoton.com/ru/fm/spndetails/5054.html) и расхода топлива в режиме «Накрутка» ([SPN 5054/](http://s6.jv-technoton.com/ru/fm/spndetails/5054.html)9.3).
- для дифференциальных расходомеров:
	- графики часового (мгновенного) расхода топлива, протекающего через подаю-щую [\(SPN 521027/](http://s6.jv-technoton.com/ru/fm/spndetails/521027.html)18.0) и обратную (SPN 521027/18.1) измерительные камеры расходомера, подключенные соответственно к подающему и обратному топливопроводам. Кроме того, отображается график разницы расходов топлива, протекающего через обе измерительные камеры дифференциального расходомера [\(SPN 183\)](http://s6.jv-technoton.com/ru/fm/spndetails/183.html);
	- текущие значения Счетчиков Суммарного расхода топлива [\(SPN 5054\)](http://s6.jv-technoton.com/ru/fm/spndetails/5054.html), отри-цательного расхода [\(SPN 5054/](http://s6.jv-technoton.com/ru/fm/spndetails/5054.html)9.4) и расхода топлива в режиме «Накрутка» [\(SPN 5054/](http://s6.jv-technoton.com/ru/fm/spndetails/5054.html)9.3).

Горизонтальные розовые пунктирные линии на графиках в сервисном ПО обозначают заданные режимы работы потребителя топлива, соответствующие текущему значению мгновенного расхода топлива (см. [1.6.5\)](#page-29-0). Отредактировать значения границ режимов можно в соответствующих полях окна **ФМ Расходомер** (см. И[.3\)](#page-129-0).

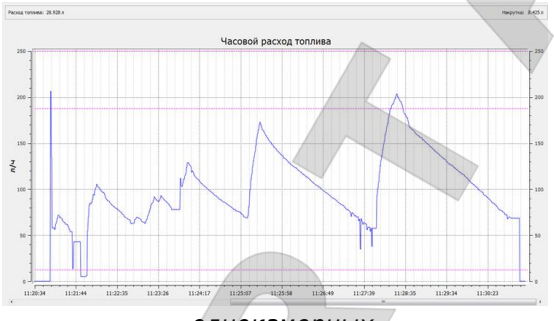

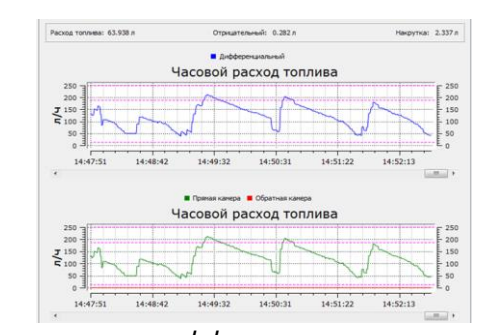

*однокамерных дифференциальных*

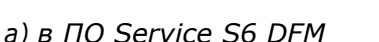

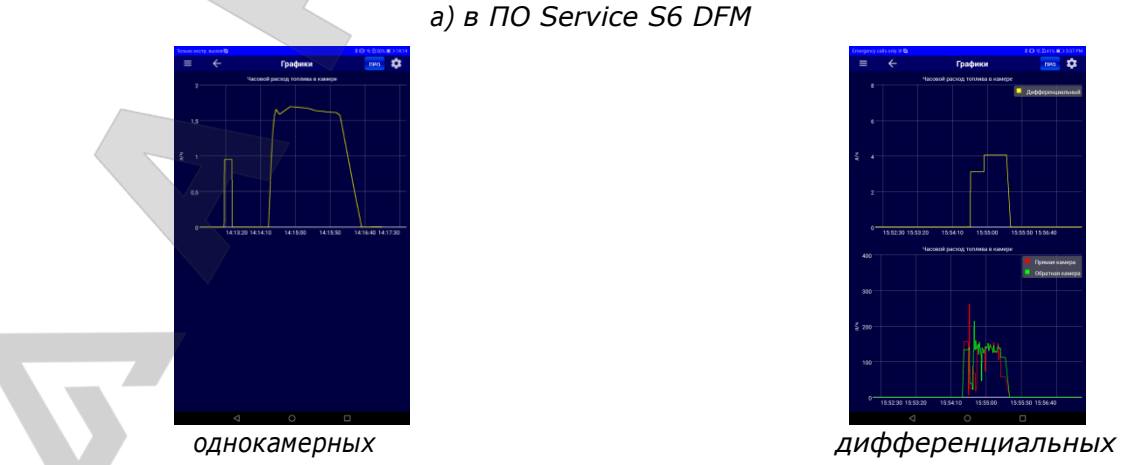

*б) в приложении Service S6 DFM (Android)*

*Рисунок 41 — Проверка функционирования DFM с помощью окна Графики*

Расходомеры топлива DFM. Руководство по эксплуатации. Версия 7.1 © Технотон, 2019 74

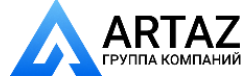

Москва, шоссе Энтузиастов 31с50 Санкт-Петербург, ул. Заусадебная 31

Установка DFM / Адаптация к условиям эксплуатации

## **2.10 Адаптация к условиям эксплуатации**

Для повышения точности показаний расходомера в конкретных условиях эксплуатации, с помощью сервисного ПО либо приложения S6 (окно **ФМ Расходомер**) можно задать следующие настройки:

**1) Установить границы режимов работы DFM**, по которым определяется текущий режим работы двигателя ТС в зависимости от часового расхода топлива ([SPN 521392\)](http://s6.jv-technoton.com/ru/fm/spndetails/521392.html):

- «Холостой ход» менее 10 % максимального часового расхода;
- «Оптимальный» от 10 до 75 % максимального часового расхода;
- «Перегруз» от 75 до 100 % максимального часового расхода.

Значения часового расхода топлива в режимах работы «Холостой ход», «Оптимальный» и «Перегруз» для конкретного двигателя можно найти в его технической документации либо определить экспериментальным путем.

У однокамерных расходомеров настройки доступны только для границ режимов «Холо-стой ход» [\(SPN 521392/](http://s6.jv-technoton.com/ru/fm/spndetails/521392.html)9.0) и «Оптимальный» (SPN 521392/9.1). Заводская настройка границы режима «Перегруз» [\(SPN 521392/](http://s6.jv-technoton.com/ru/fm/spndetails/521392.html)9.2) для редактирования недоступна.

У дифференциальных расходомеров для редактирования доступны только границы всех режимов для дифференциального расхода. Заводские настройки границ режимов камер «Подача» и «Обратка» в отдельности для редактирования недоступны (см. рисунок 42).

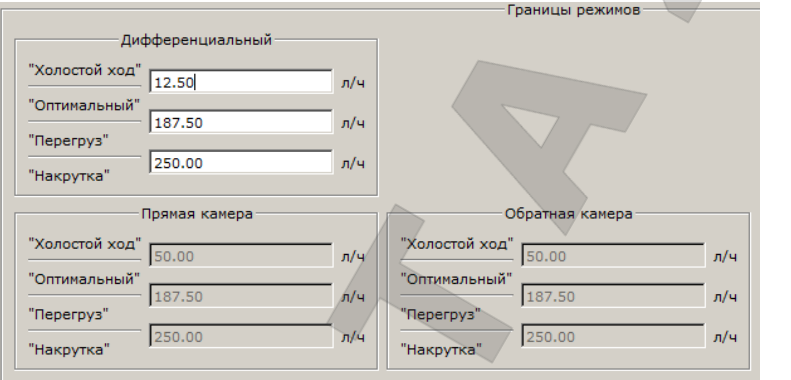

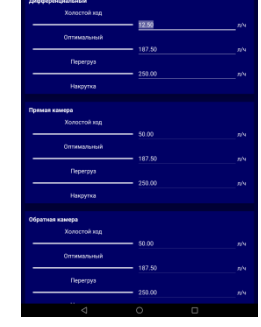

*а) в ПО Service S6 DFM б) в приложении Service S6 DFM (Android)*

*Рисунок 42 — Пример настроек для границ режимов работы для дифференциального DFM*

**2) Включить функцию температурной коррекции** (см. рисунок 43), т.е. автоматическую корректировку показаний объемного расхода топлива в зависимости от температуры топлива [\(SPN 521311\)](http://s6.jv-technoton.com/ru/fm/spndetails/521311.html).

Необходимость температурной коррекции (термокоррекции) результатов измерений вызвана изменением объема топлива при изменении его температуры.

После включения режима температурной коррекции пользователь может ввести значение температурного коэффициента объемного расширения (коэффициента объемного расширения нефтепродуктов **β** при изменении температуры на 1 °С) [\(SPN 521433\)](http://s6.jv-technoton.com/ru/fm/spndetails/521433.html).

Значение коэффициента **β** выбирается по таблице 16, для плотности нефтепродукта **ρ**, при температуре плюс 20 °С.

Расходомеры топлива DFM. Руководство по эксплуатации. Версия 7.1 © Технотон, 2019 75

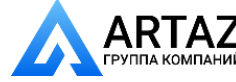

Москва, шоссе Энтузиастов 31с50 Ний Санкт-Петербург, ул. Заусадебная 31

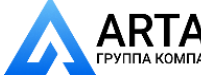

Установка DFM / Параметры подключения к внешнему устройству

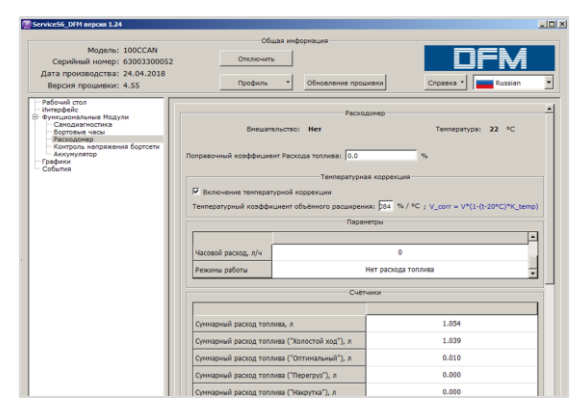

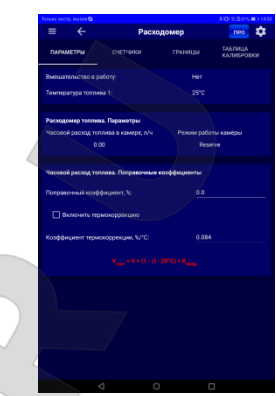

*а) в ПО Service S6 DFM б) в приложении Service S6 DFM (Android)*

*Рисунок 43 — Пример настроек функции температурной коррекции и поправочного коэффициента расхода*

*Таблица 16 — Выбор коэффициента объемного расширения нефтепродуктов*

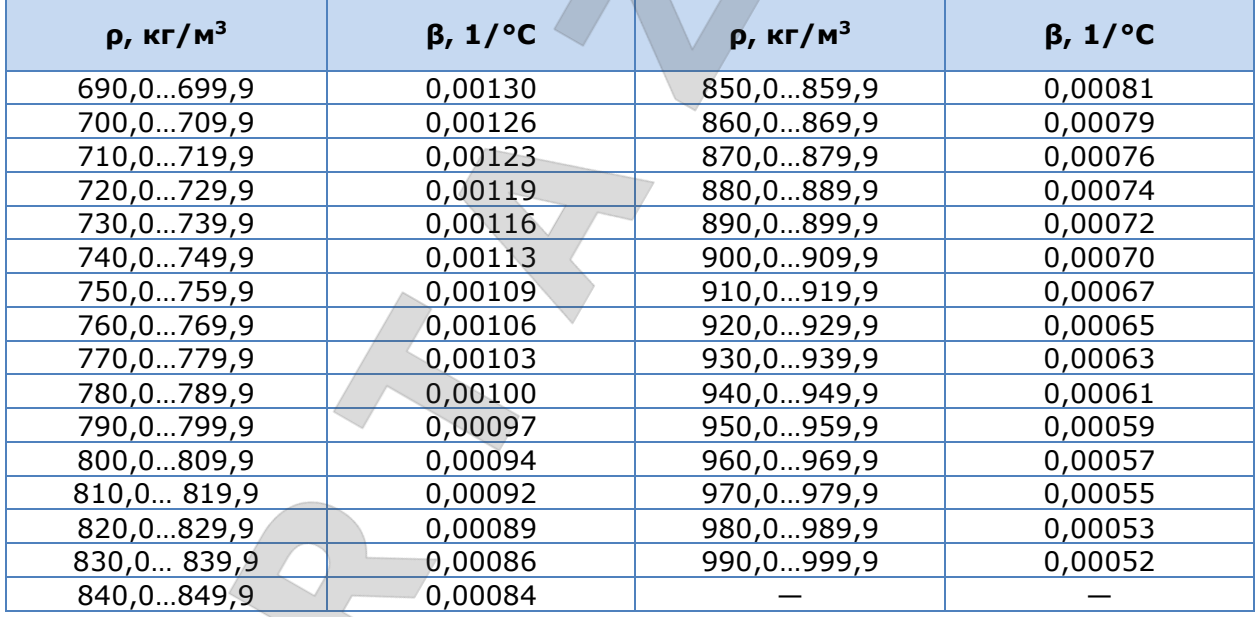

**3) Установить поправочный коэффициент расхода топлива** [\(SPN 521434](http://s6.jv-technoton.com/ru/fm/spndetails/521434.html)). Данный параметр (см. рисунок 43) позволяет повысить точность измерения расхода топлива **однокамерным** [DFM](https://www.jv-technoton.com/ru/produkty/dfm/) при выявлении постоянного занижения/завышения показаний в конкретных условиях эксплуатации (при повышенном уровне вибрации, наличии воздуха в топливной системе, при потерях топлива через обратку форсунок).

Например, если расходомер завышает показания на 3 %, то необходимо задать значение поправочного коэффициента расхода равное минус 3 %. Если расходомер занижает показания на 2 %, то необходимо задать значение поправочного коэффициента расхода равное плюс 2 %.

Расходомеры топлива DFM. Руководство по эксплуатации. Версия 7.1 © Технотон, 2019 76

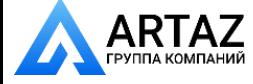

Москва, шоссе Энтузиастов 31с50 Санкт-Петербург, ул. Заусадебная 31

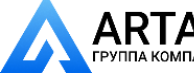

Установка DFM / Параметры подключения к внешнему устройству

**4) Установить поправочные коэффициенты по режимам работы** (PGN [63303\)](http://s6.jv-technoton.com/ru/fm/pgndetails/63303.html). Данная функция позволяет повысить точность измерения дифференциального часового расхода только у **дифференциальных** моделей расходомеров ([DFM](https://www.jv-technoton.com/ru/produkty/dfm-d/) D) с версией прошивки не ниже 4.55 при использовании сервисного ПО версии от 1.24 и выше. Для корректного использования функции необходимо выполнить следующие действия:

- Задать границы режимов работы расходомера, по которым определяется текущий режим работы двигателя ТС в зависимости от дифференциального часового расхода топлива (PGN [63065\)](http://s6.jv-technoton.com/ru/fm/pgndetails/63065.html).
- Провести испытания точности измерений расходомера (контрольный пролив) согласно методике  $3$ .
- По результатам испытаний определить, какому из заданных режимов работы расходомера во время контрольного пролива соответствовало значение среднего расхода топлива.
- При необходимости, ввести соответствующий поправочный коэффициент для того режима работы, на котором выполнялся контрольный пролив. В дальнейшем расходомер будет рассчитывать значение дифференциального расхода согласно введенной поправке для данного режима. На остальные режимы работы эта корректировка не распространяется.

Например, по результатам контрольного пролива рассчитанная погрешность измерений составила плюс 3 %. Средний дифференциальный расход топлива во время испытаний составлял 20 л/ч. Поэтому полученную погрешность следует учитывать как погрешность, соответствующую режиму работы «Оптимальный» (см. рисунок 44 а).

Для корректировки работы расходомера необходимо для режима «Оптимальный» задать значение поправочного коэффициента расхода равное минус 3 %. Для остальных режимов работы («Холостой ход» и «Перегруз») корректировка не требуется, поэтому значения их поправочных коэффициентов оставляем равными 0 % (см. рисунок 44 б).

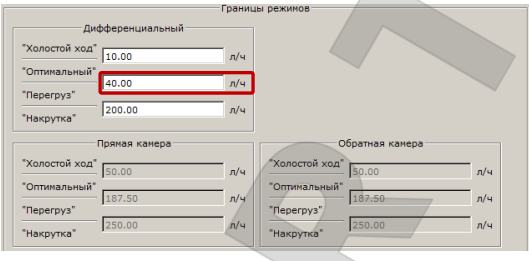

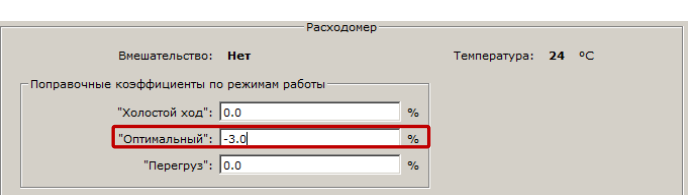

*топлива при контрольном проливе*

*а) определение среднего расхода б) ввод поправочного коэффициента расхода*

*Рисунок 44 — Пример ввода поправочного коэффициента расхода режимов работы дифференциального DFM*

Расходомеры топлива DFM. Руководство по эксплуатации. Версия 7.1 © Технотон, 2019 77

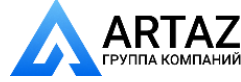

Москва, шоссе Энтузиастов 31с50 Санкт-Петербург, ул. Заусадебная 31

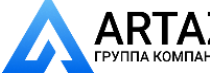

Проверка точности измерения / Условия проведения испытаний

## <span id="page-77-0"></span>**3 Проверка точности измерений**

**ВНИМАНИЕ:** Для проверки точности измерений DFM, установленного в топливную систему ТС, необходимо провести испытания — **контрольный пролив**. Контрольный пролив является обязательной процедурой, в ходе которой определяется относительная погрешность измерения расхода топлива на оснащенном ТС.

### **3.1 Условия проведения испытаний**

Испытания должны проходить в присутствии и под контролем представителей всех заинтересованных сторон.

К проведению испытаний допускаются лица, изучившие эксплуатационную документацию на [DFM](https://www.jv-technoton.com/ru/produkty/dfm/) и терминалы мониторинга транспорта и имеющие опыт работы с испытательным оборудованием.

При испытаниях DFM с интерфейсным кабелем, расходомер должен быть подключен к устройству регистрации и отображения в соответствии с эксплуатационной документацией.

Условия проведения контрольного пролива:

- испытания проводить на исправном [ТС.](#page-7-0) Перед началом испытаний удалите из топливной системы воздух и прогрейте двигатель до рабочей температуры;
- топливо не должно содержать грязи и посторонних включений;
- во время испытаний двигатель должен работать на средних оборотах;
- продолжительность испытаний до выработки двигателем не менее 10 % от объема штатного топливного бака (емкости), но не менее 1 ч;
- до окончания испытаний не допускается выключение двигателя;
- для точного контроля объема топлива в баке в ходе испытаний необходимо использовать поверенные средства измерений (например, мерную линейку либо мерную емкость).

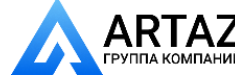

Москва, шоссе Энтузиастов 31с50 ПАНИЙ Санкт-Петербург, ул. Заусадебная 31

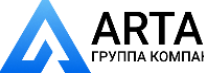

Проверка точности измерения / Методика проведения испытаний

## **3.2 Методика проведения испытаний**

- **1)** Залить топливо в емкость 1. Объем топлива должен быть достаточным для развоздушивания топливной системы и прогрева двигателя (см. рисунок 45).
- **2)** Мерником отмерить в емкость 2 контрольный объем топлива 10 л.
- **3)** Соединить вход ТННД с топливопроводом 1.
- **4)** Свободный конец топливопровода 1 поместить в емкость 1.
- **5)** Топливопровод обратной магистрали 2 поместить в емкость 1.
- **6)** Обратку форсунок отсоединить от бака и опустить в емкость 1.
- **7)** Ручной подкачкой топливного насоса прокачать топливную систему для удаления из нее воздуха.
- **8)** Запустить двигатель и дать ему прогреться до рабочей температуры. При этом не должно наблюдаться выделения воздуха из топливопровода 2 обратной магистрали.
- **9)** Одновременно закрыть входные отверстия топливопроводов 1 и 2 и заглушить двигатель.
- **10)** Переместить топливопроводы 1 и 2 из емкости 1 в емкость 2 (воздух не должен попасть в шланги).
- **11)** Закрыть выходное отверстие топливопровода 3 обратки форсунок и переместить его из емкости 1 в пустую емкость 3.
- **12)** По показаниям устройства регистрации и отображения или же дисплея DFM зафиксировать начальные показания **DFM**.
- **13)** Зафиксировать время начала контрольного пролива.
- **14)** Запустить двигатель и установить средние обороты.
- **15)** Дать двигателю максимально выработать топливо из емкости 2. При этом не допускается попадание воздуха в топливопровод 1.
- **16)** Заглушить двигатель.
- **17)** Измерить остатки топлива в емкости 2 (V <sub>ост</sub>).
- **18)** С помощью мерной емкости определить **фактический расход топлива** из емкости 2 (V м = 10 л –  $\bar{V}$  <sub>ост</sub>).
- **19)** По разности начальных и конечных показаний DFM определить **измеренный расход топлива** (V изм ).
- **20)** Рассчитать **относительную погрешность измерения расхода** топлива по формуле:

$$
\delta = \frac{V_{_{M3M}} - V_{_{M}}}{V_{_{M}}} \cdot 100\%
$$

где V изм - измеренный расход топлива, л;

V <sup>М</sup> - фактический расход топлива, л.

- **21)** С помощью мерной емкости определить **фактический объем обратки**  форсунок (V<sub>ОБРФ</sub>).
- **22)** Определить **долю обратки форсунок в общем расходе топлива** для  $\frac{V_{\text{OBP} \Phi}}{V}$  . 100%

испытуемого ТС по формуле:  $V_M$ 

**23)** Результаты испытаний оформляются протоколом. Форма Протокола контрольного пролива приведена в [приложении В](#page-106-0).

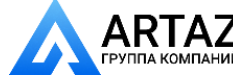

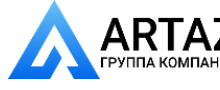

Проверка точности измерения / Проведение испытаний

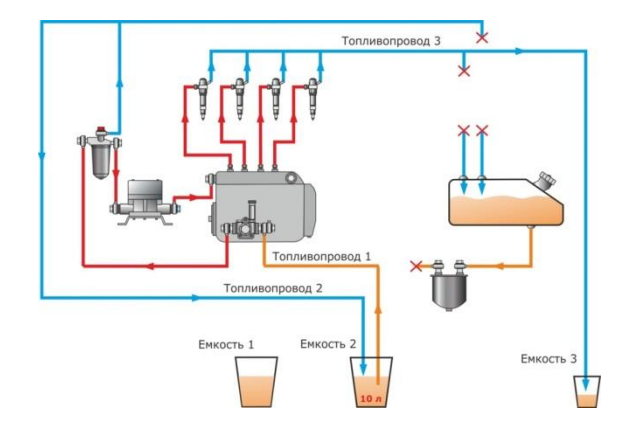

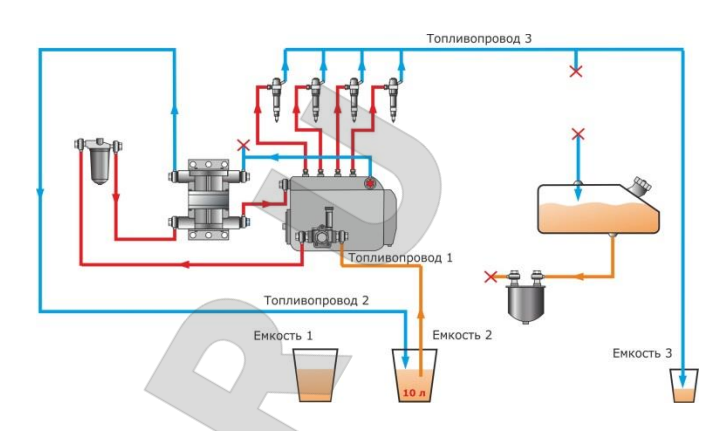

*а) для однокамерного расходомера б) для дифференциального расходомера*

*Рисунок 45 — Примеры схем топливной системы при контрольном проливе*

**ВАЖНО:** При проведении контрольного пролива DFM можно использовать значения Счетчика суммарного расхода топлива (см. И[.3,](#page-129-0) [ФМ Расходомер](http://s6.jv-technoton.com/ru/fm/functionalmodulesdetails/65.html)), при этом:

- **следует учитывать**, что в DFM с дисплеем выдача в интерфейсный выход отображаемых на дисплее значений Счетчиков (см. [таблицу](#page-31-0) 6) происходит с задержкой 12 с.
- 
- **не рекомендуется** использовать значения Счетчика суммарного расхода топлива в режиме передачи данных **HEX** (см. [2.8\)](#page-71-0), т.к. шаг приращения Счетчика составляет 1 л.
- **допускается** использовать данные Счетчика суммарного расхода топлива в режиме передачи данных **ASCII** (см. [2.8](#page-71-0)), т.к. шаг приращения Счетчика составляет 0,005 л.

Расходомеры топлива DFM. Руководство по эксплуатации. Версия 7.1  $©$  Технотон, 2019  $80$ 

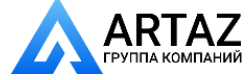

Москва, шоссе Энтузиастов 31с50 Санкт-Петербург, ул. Заусадебная 31

# **4 Аксессуары**

[Технотон](https://www.jv-technoton.com/ru) предлагает приобрести **качественные аксессуары** для установки, подключения и эксплуатации расходомеров топлива [DFM](https://www.jv-technoton.com/ru/produkty/dfm/)**.**

## **4.1 Монтажные комплекты**

Монтажные комплекты DFM (далее — [МК DFM](https://www.jv-technoton.com/ru/produkty/mk_dfm)) предназначены для быстрого и надежного подключения расходомеров топлива DFM к топливной системе двигателя с применением трубок диаметром 8 и 10 мм.

В МК DFM используются только качественные комплектующие, предназначенные для применения в топливной системе T[C.](#page-7-0)

### **Отличительные особенности MK DFM**

- Отсутствуют заусенцы и стружка, которые встречаются в комплектах других производителей. **Нет засорения и выхода из строя топливной аппаратуры!**
- Увеличены проходные сечения элементов для сохранения давления в топливной системе. **Двигатель не теряет мощность!**
- Изготовлены из высокопрочных металлов, устойчивы к износу и коррозии. Используются технологии горячей штамповки и проточки. **Значительно увеличивается срок эксплуатации элементов комплекта!**
- Резьбовые соединения элементов комплекта соответствуют стандартам топливных систем ведущих автопроизводителей. **Элементы легко и быстро закручиваются!**
- В каждый комплект входят специальные клапаны. Их пороги открытия соответствуют характеристикам топливной системы. **Исключены поломки двигателя из-за заклинивания клапана!**
- Штуцеры, клапаны, болты поворотного угольника и хомуты имеют отверстия для пломбировки. **Исключены хищение топлива и несанкционированное вмешательство в топливную систему!**

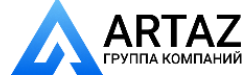

Москва, шоссе Энтузиастов 31с50 АД<br><sub>паний</sub> Санкт-Петербург, ул. Заусадебная 31

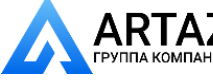

### *Таблица 17 — Выбор МК DFM*

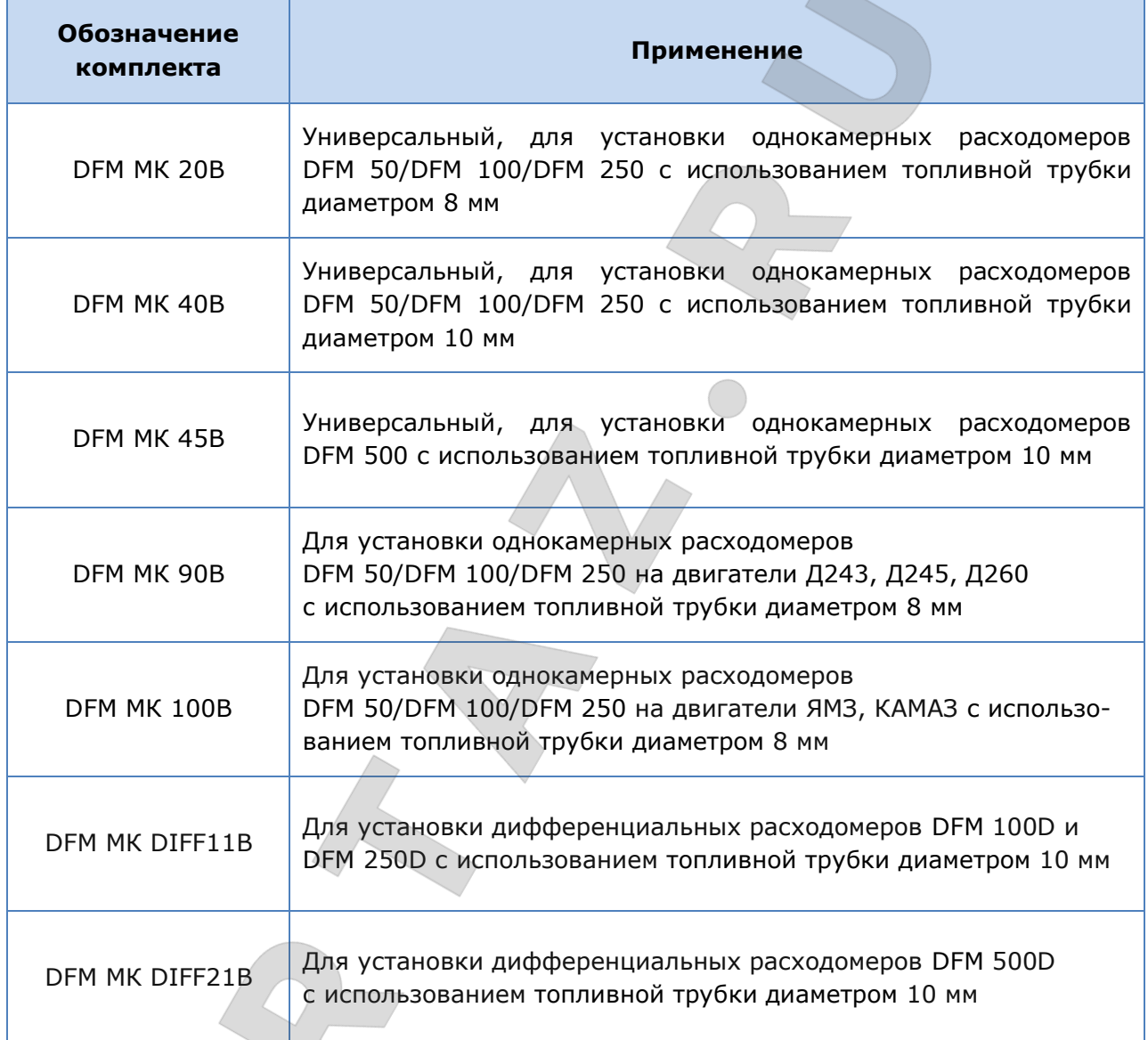

Расходомеры топлива DFM. Руководство по эксплуатации. Версия 7.1 © Технотон, 2019 82

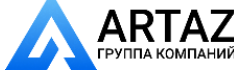

Москва, шоссе Энтузиастов 31с50 **АRTAZ** Москва, шоссе Энтузиастов 31с50<br>Группа компаний Санкт-Петербург, ул. Заусадебная 31

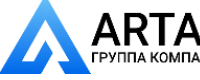

Состав [МК DFM](https://www.jv-technoton.com/ru/produkty/mk_dfm) (см. таблицу 18) подобран на основании многолетнего опыта по установке расходомеров топлива на различные виды техники.

Имеются различия в составе МК DFM для однокамерных и дифференциальных расходо-меров - в зависимости от используемой схемы установки и особенностей двигателя [ТС](#page-7-0).

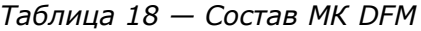

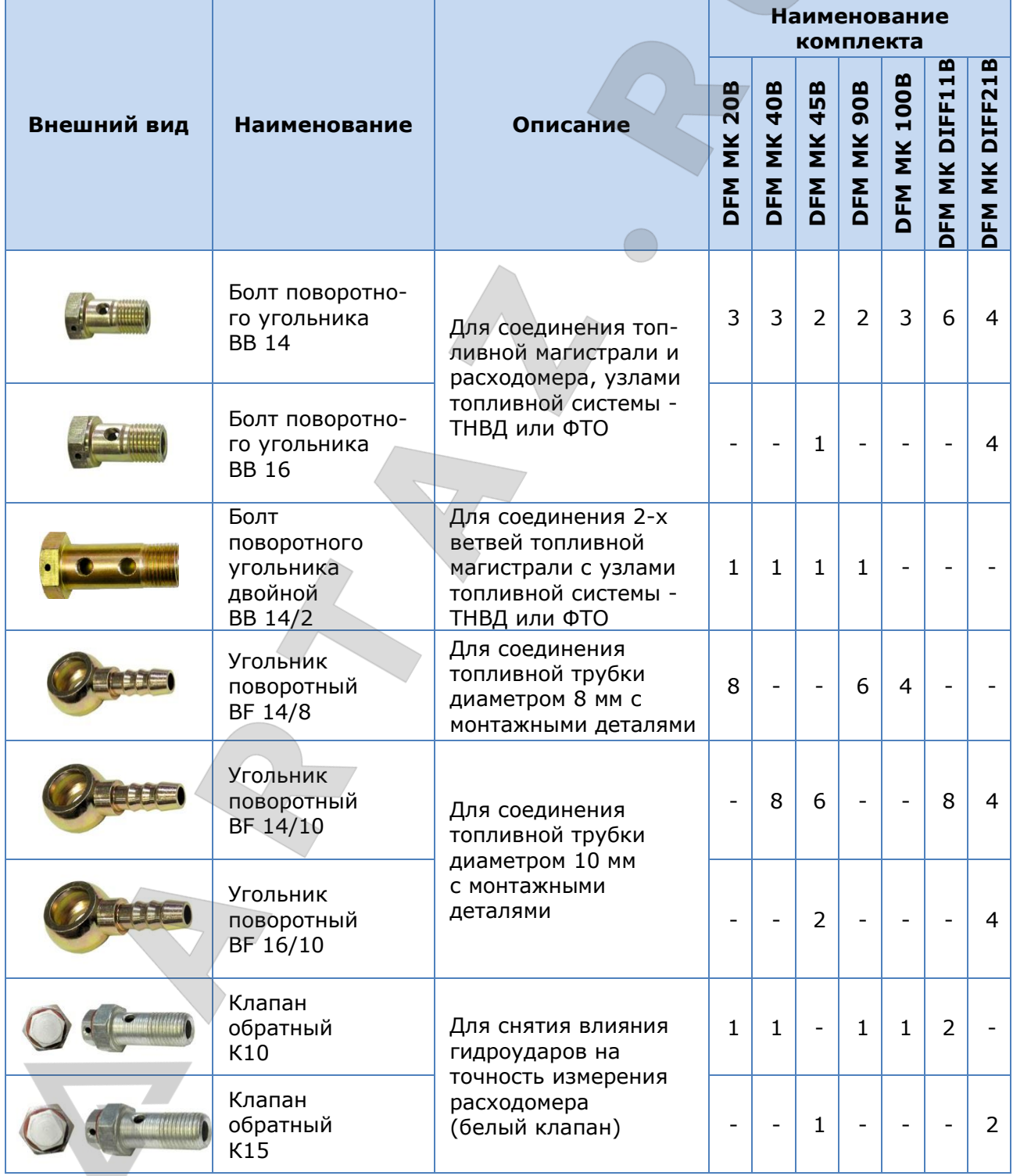

Расходомеры топлива DFM. Руководство по эксплуатации. Версия 7.1 © Технотон, 2019 83

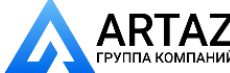

Москва, шоссе Энтузиастов 31с50 **АRTAZ** Москва, шоссе Энтузиастов 31с50<br>Группа компаний Санкт-Петербург, ул. Заусадебная 31

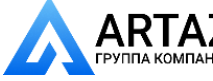

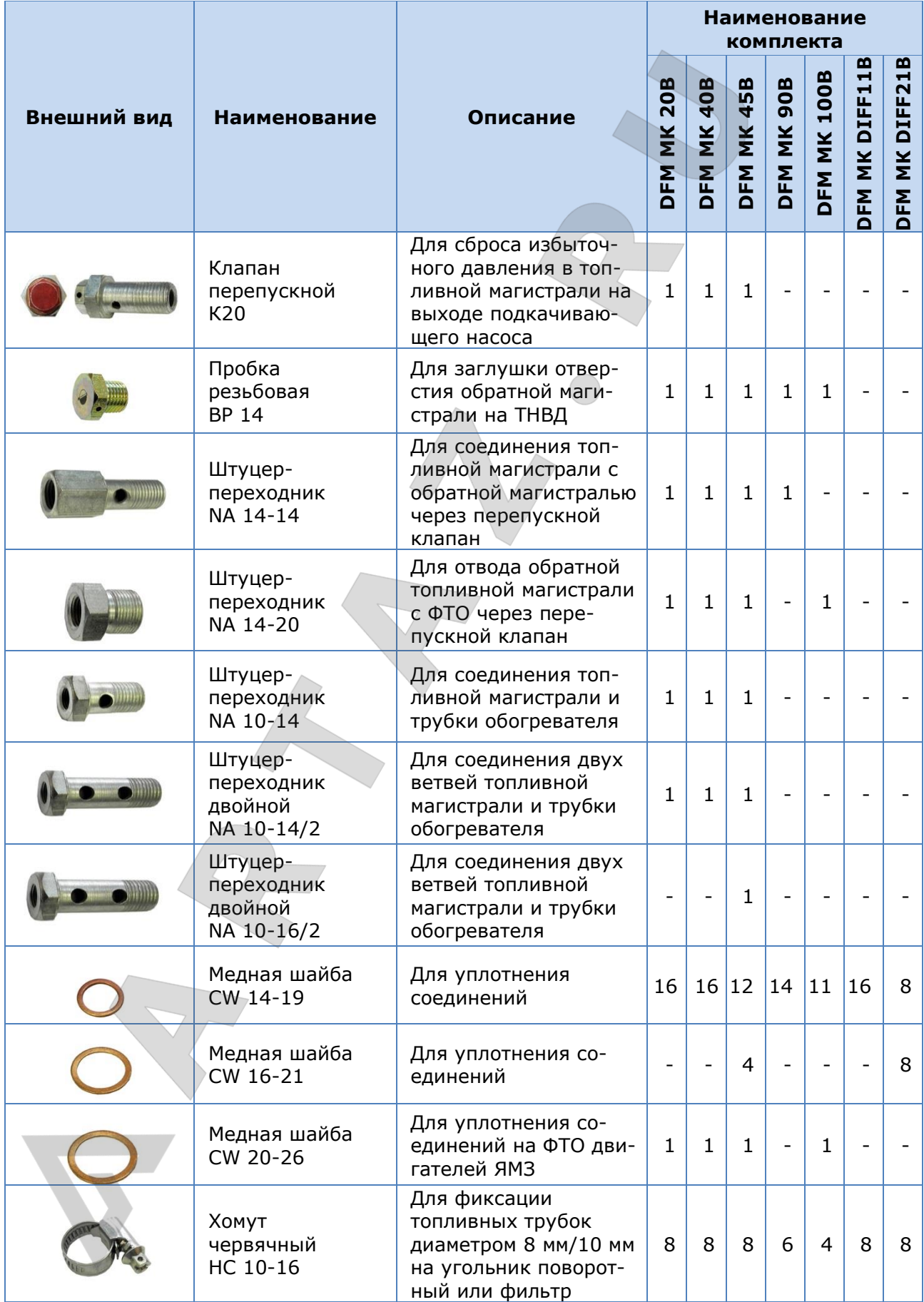

Расходомеры топлива DFM. Руководство по эксплуатации. Версия 7.1 © Технотон, 2019 84

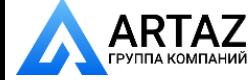

Москва, шоссе Энтузиастов 31с50 Санкт-Петербург, ул. Заусадебная 31

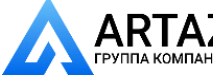

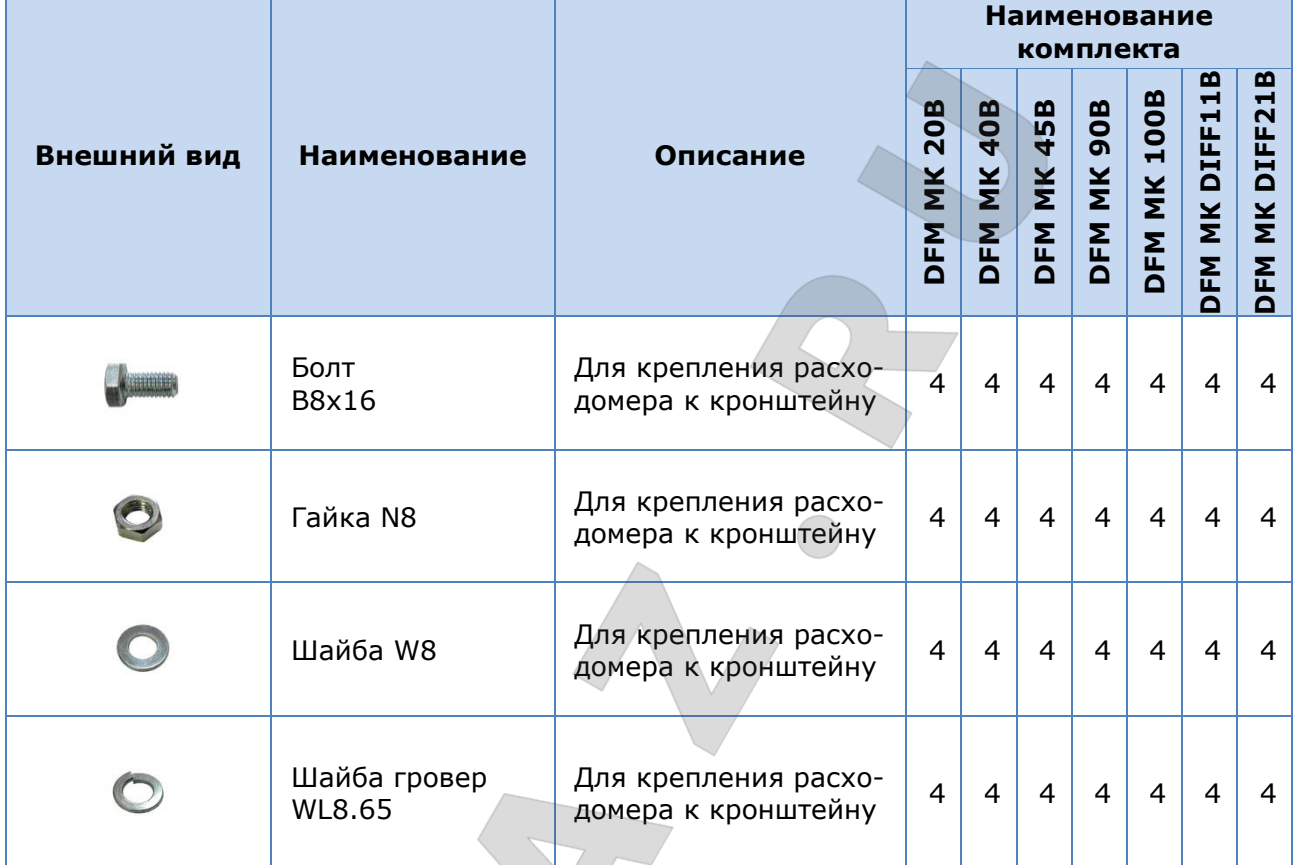

**ВНИМАНИЕ:** [Производитель](https://www.jv-technoton.com/ru) оставляет за собой право вносить изменения в состав [МК DFM,](https://www.jv-technoton.com/ru/produkty/mk_dfm) а также заменять комплектующие на аналогичные без уведомления покупателя.

Расходомеры топлива DFM. Руководство по эксплуатации. Версия 7.1 © Технотон, 2019 85

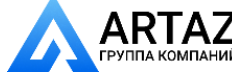

Москва, шоссе Энтузиастов 31с50 Санкт-Петербург, ул. Заусадебная 31

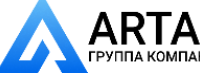

Аксессуары / Соединительные кабели

## **4.2 Соединительные кабели**

### *Таблица 19 — Соединительные кабели для электрического подключения [DFM](https://www.jv-technoton.com/ru/produkty/dfm/) с интерфейсным выходом*

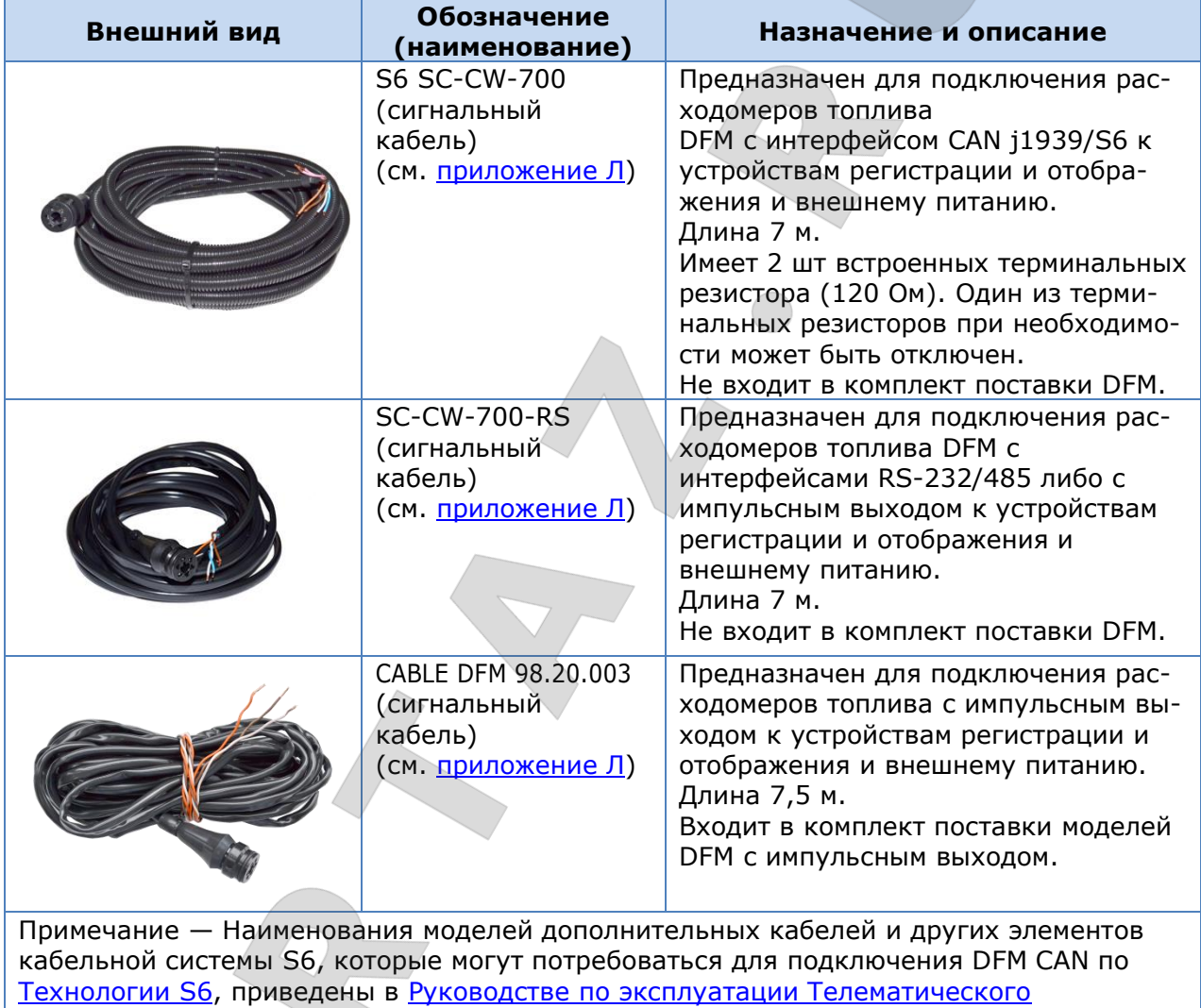

[интерфейса CAN j1939/S6](https://docs.jv-technoton.com/rus/).

Расходомеры топлива DFM. Руководство по эксплуатации. Версия 7.1 © Технотон, 2019 86

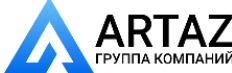

Москва, шоссе Энтузиастов 31с50 **АRTAZ** Москва, шоссе Энтузиастов 31с50<br>Группа компаний Санкт-Петербург, ул. Заусадебная 31

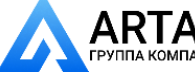

Аксессуары / Дополнительные аксессуары

## **4.3 Дополнительные аксессуары**

При установке расходомера топлива **[DFM](https://www.jv-technoton.com/ru/produkty/dfm/)** на [ТС](#page-7-0) могут потребоваться дополнительные элементы — в зависимости от конфигурации топливной системы и выбранной схемы установки расходомера (см. таблицу 20).

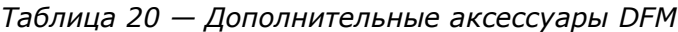

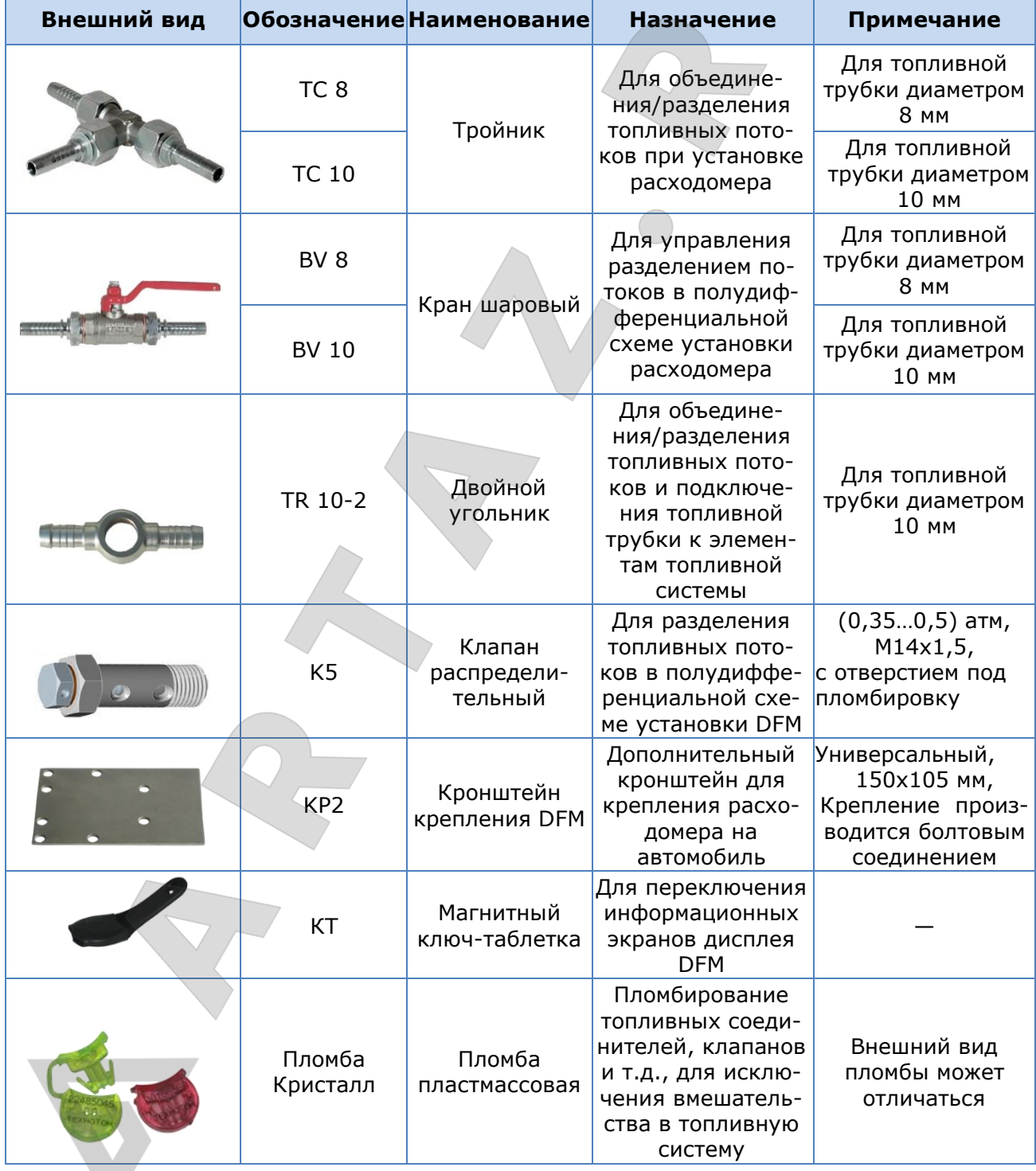

Расходомеры топлива DFM. Руководство по эксплуатации. Версия 7.1 © Технотон, 2019 87

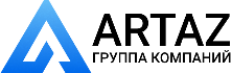

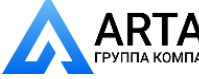

Аксессуары / Дополнительные аксессуары

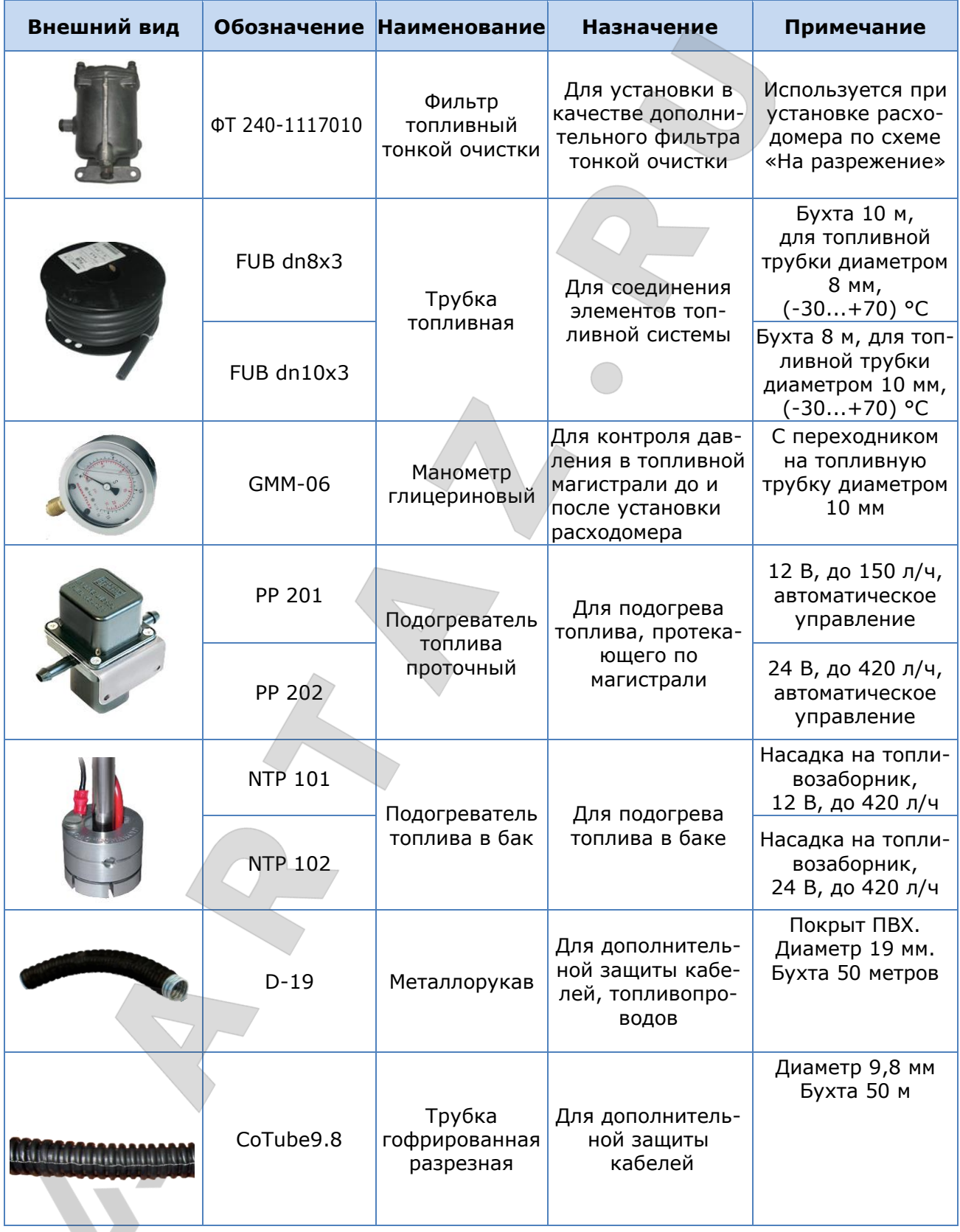

Расходомеры топлива DFM. Руководство по эксплуатации. Версия 7.1 © Технотон, 2019 88

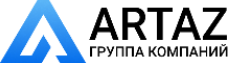

Москва, шоссе Энтузиастов 31с50 Санкт-Петербург, ул. Заусадебная 31

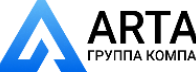

Аксессуары / Деаэратор DFM DA 250

## **4.4 Деаэратор DFM DA 250**

Попадание в систему топливоподачи пузырьков воздуха может привести к сбоям в работе двигателя либо горелки (вплоть до их остановки) и увеличению объема вредных выбросов в дымовых газах. При работе [DFM](https://www.jv-technoton.com/ru/produkty/dfm/) наличие обильной пены в топливопроводе ведет к неправильному измерению расхода топлива.

[Технотон](https://www.jv-technoton.com/ru) рекомендует устанавливать **деаэратор DFM DA 250** (далее — деаэратор) для удаления из топлива пузырьков воздуха и исключения их попадания в топливную систему (см. рисунок 46).

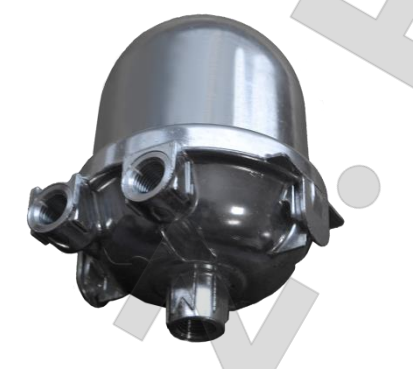

*Рисунок 46 — Деаэратор DFM DA 250*

Отличительные особенности DFM DA 250:

- повышает точность работы расходомера;
- уменьшает вероятность отказа двигателя (горелки);
- увеличивает срок службы топливной системы;
- обеспечивает эффективный и устойчивый процесс горения топлива;
- улучшает экологические параметры процесса сжигания и уменьшает количество сажи и вредных выбросов;
- набор монтажных элементов в комплекте.

### *Таблица 21 — Технические характеристики DFM DA 250*

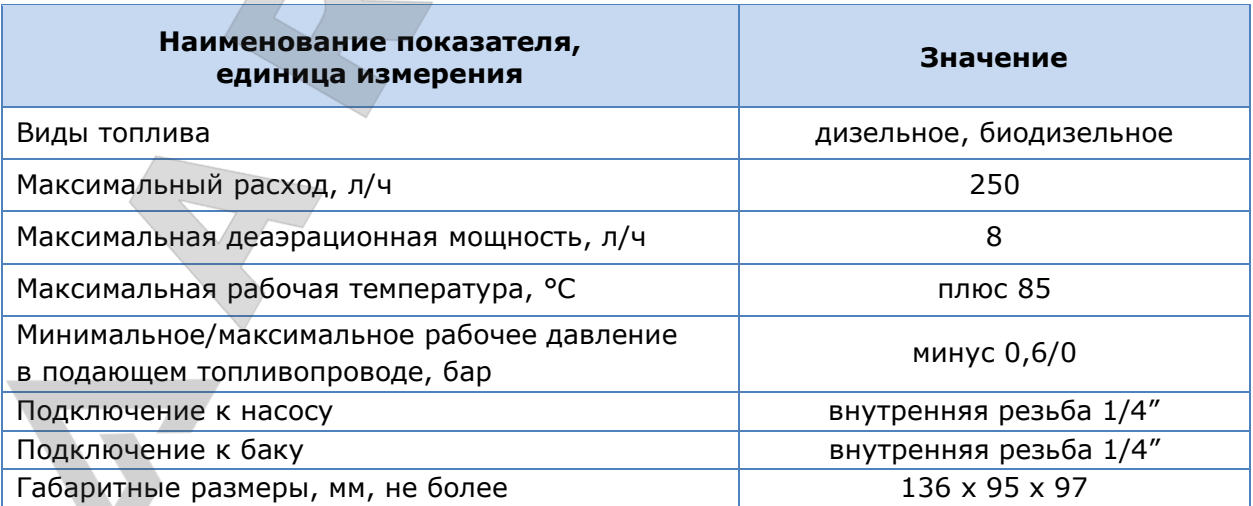

Расходомеры топлива DFM. Руководство по эксплуатации. Версия 7.1  $©$  Технотон, 2019  $89$ 

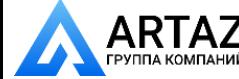

Аксессуары / Деаэратор DFM DA 250

#### **ВАЖНО:**

**1)** Деаэратор следует устанавливать в моторном отсеке автомобиля либо вблизи горелки в котельной строго в вертикальном положении.

**2)** Температура окружающей среды не должна превышать 85°C.

**3)** Расстояние между деаэратором и нагревающимися и подвижными элементами двигателя либо неизолированной частью котла должно быть не менее 30 см.

Монтаж деаэратора осуществлять с помощью элементов монтажного комплекта в соответствии с рисунком 47 а. Шланги топливопроводов к деаэратору подключать согласно рисунку 47 б.

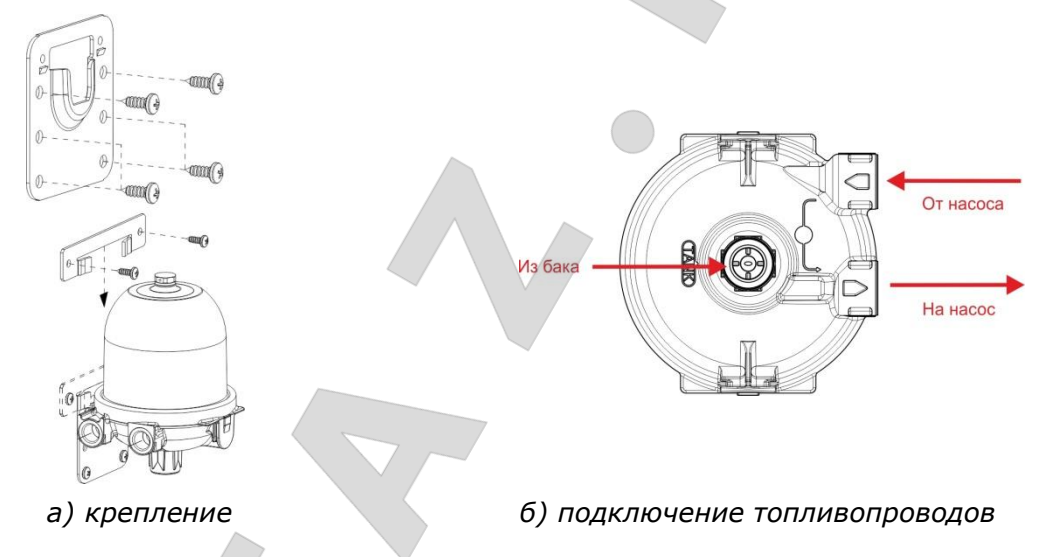

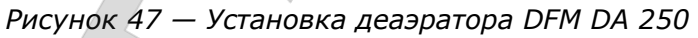

Случаи, при которых требуется применение деаэратора, а также примеры схем установки деаэратора для различных типов топливных систем приведены в интерактивном анимационном ролике [Расходомеры топлива DFM: выбор схемы установки, аксессуаров](http://www.technoton.by/data/editor/vybor_modeli_rashodomera_topliva_dfm.swf)  [и монтажного комплекта](http://www.technoton.by/data/editor/vybor_modeli_rashodomera_topliva_dfm.swf).

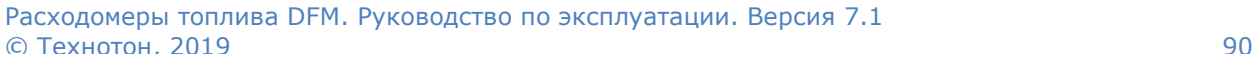

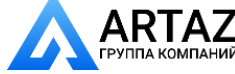

Москва, шоссе Энтузиастов 31с50 Санкт-Петербург, ул. Заусадебная 31

Москва, шоссе Энтузиастов 31с50 Санкт-Петербург, ул. Заусадебная 31

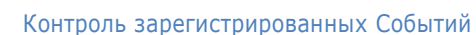

## **5 Контроль зарегистрированных Событий**

Для контроля Событий, зарегистрированных [DFM](https://www.jv-technoton.com/ru/produkty/dfm/) и сохраненных в его внутренней памяти, подключите расходомер к ПК (см. [2.6.3\)](#page-61-0) либо к Android-устройству (см. [2.7.3\)](#page-69-0). Из **Вертикального меню** ПО либо из **Меню навигации** приложения S6 выберите **События** (см. рисунок 48). В окне отобразятся перечни **важных** и **информационных** Событий (до 15 последних Событий каждого типа).

### **1)** К **важным** Событиям относятся:

- накрутка показаний расходомера (с указанием суммарного объема накрутки);
- вмешательство в работу расходомера (с указанием общего времени вмешательства);
- низкий уровень напряжения питания (с указанием значения напряжения);
- высокий уровень напряжения питания (с указанием значения напряжения).

**2)** К **информационным** Событиям относятся:

- включение зажигания;
- выключение зажигания.

Для каждого События указывается: наименование, дата и время возникновения, а также дополнительная информация (при ее наличии).

События отображаются в хронологическом порядке, начиная с самого последнего. По достижении максимально возможного числа отображаемых Событий, свежие События циклически записываются на место предыдущих.

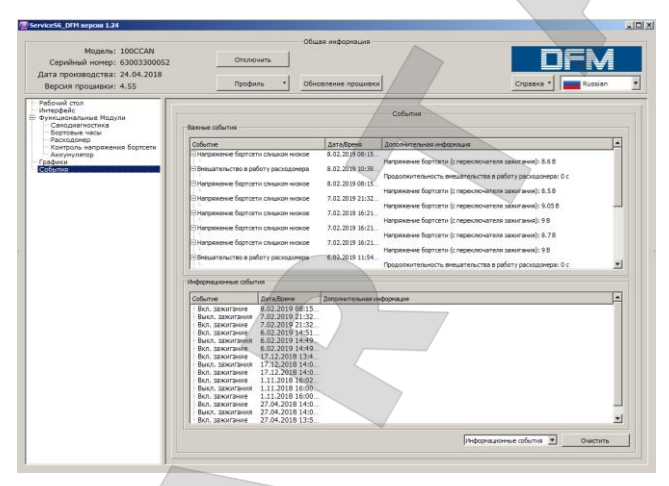

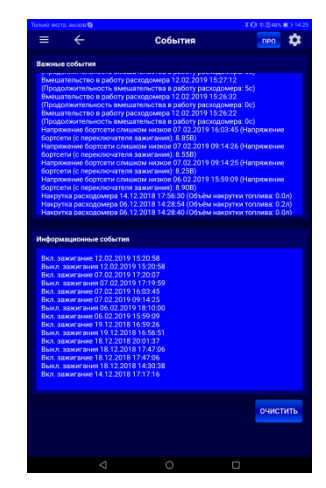

*а) в ПО Service S6 DFM б) в приложении Service S6 DFM (Android)*

*Рисунок 48 — Просмотр зарегистрированных расходомером Событий*

С помощью кнопки **Очистить** пользователь может удалить из памяти DFM все зарегистрированные информационные События. Важные События пользователь самостоятельно удалить не может.

Расходомеры топлива DFM. Руководство по эксплуатации. Версия 7.1  $\odot$  Технотон, 2019 91

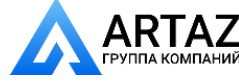

Москва, шоссе Энтузиастов 31с50 Санкт-Петербург, ул. Заусадебная 31

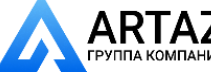

Диагностирование и устранение неисправностей

## **6 Диагностирование и устранение неисправностей**

В случае возникновения неисправностей в работе расходомеров **DFM**, следует обратиться к поставщику продукта.

Ремонт DFM осуществляется только сертифицированными Региональными Сервисными Центрами (далее — [РСЦ](https://www.jv-technoton.com/ru/servis/)). Полный перечень РСЦ можно найти на сайте [https://www.jv-technoton.com/.](https://www.jv-technoton.com/)

Допускается самостоятельное устранение некоторых неисправностей (см. таблицу 22).

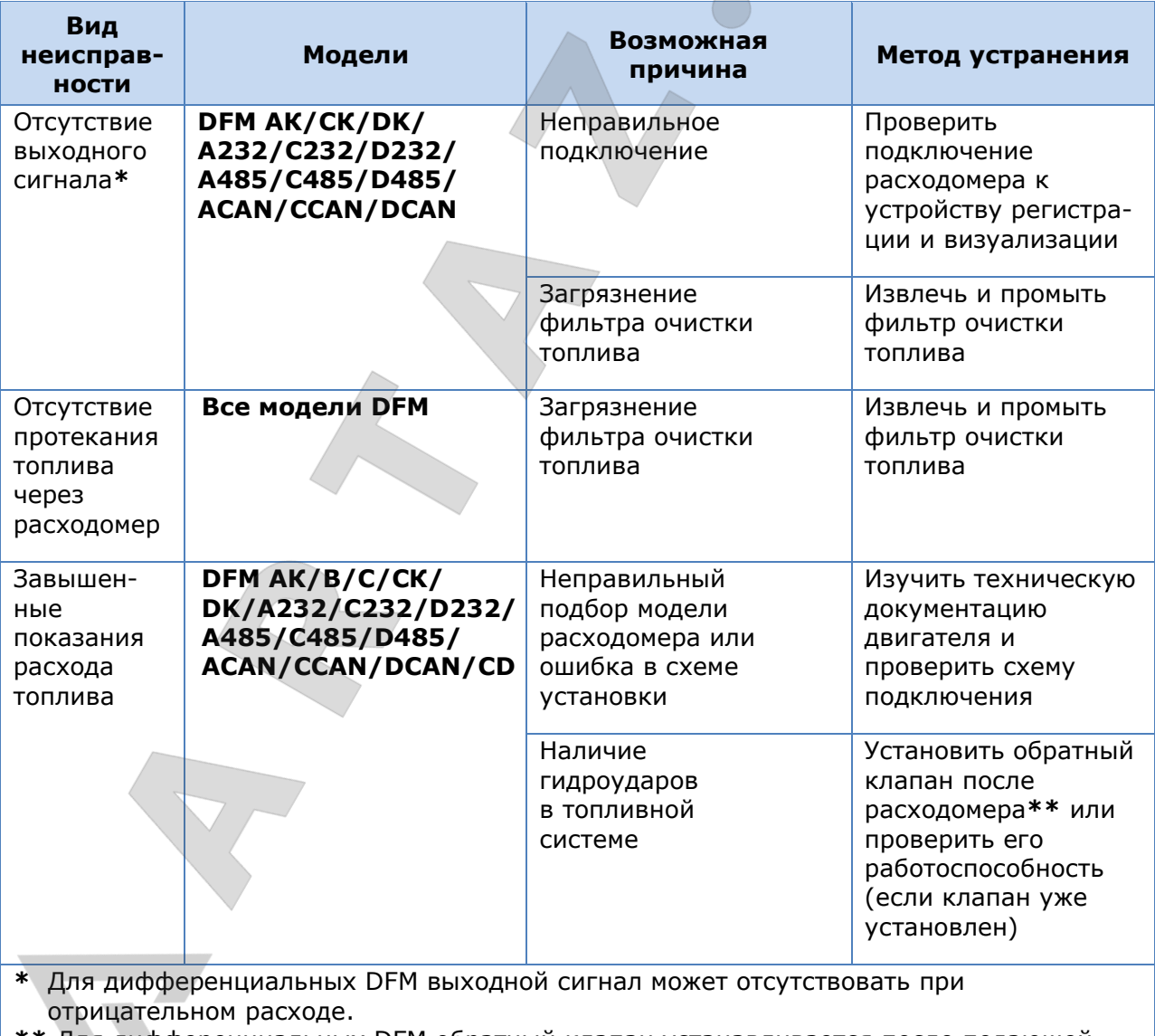

*Таблица 22 — Неисправности расходомеров DFM, допускающие их самостоятельное устранение*

**\*\*** Для дифференциальных DFM обратный клапан устанавливается после подающей камеры расходомера.

Расходомеры топлива DFM. Руководство по эксплуатации. Версия 7.1 © Технотон, 2019 92

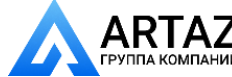

Поверка

# **7 Поверка**

При выпуске из производства каждый расходомер топлива [DFM](https://www.jv-technoton.com/ru/produkty/dfm/) проходит ведомственную метрологическую поверку на метрологически аттестованных автоматизированных проливных установках.

Подтверждением ведомственной поверки DFM как средства измерения является предоставляемое в комплекте поставки **Свидетельство о поверке**.

Расходомеры топлива DFM. Руководство по эксплуатации. Версия 7.1  $©$  Технотон, 2019 93

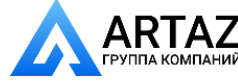

Москва, шоссе Энтузиастов 31с50 **ГЛИД**<br>пакомпаний Санкт-Петербург, ул. Заусадебная 31 Техническое обслуживание

## **8 Техническое обслуживание**

Для обеспечения точности измерений рекомендуется производить перекалибровку **DFM**. **Межкалибровочный интервал** определяется приращением [Счетчика](#page-7-1) «Суммарный расход топлива высокого разрешения» (SPN [5054,](http://s6.jv-technoton.com/ru/fm/spndetails/5054.html) см. [И.3](#page-129-0))**\*** от момента предыдущей калибровки расходомера и составляет:

- для DFM 50/DFM 100 100 000 л;
- 
- для DFM 250 250 000 л;
- для DFM 500 500 000 л.

**ВАЖНО:** Перекалибровка с последующей поверкой расходомеров производится в региональных сервисных центрах [\(РСЦ](https://www.jv-technoton.com/ru/servis/)).

Не реже одного раза в год рекомендуется проводить внешний осмотр и проверку работоспособности DFM. Для обеспечения работоспособности DFM периодически извлекайте и промывайте в топливе грязевой фильтр (см. рисунок 49).

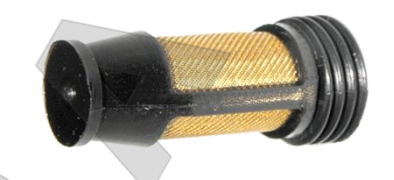

*Рисунок 49 — Грязевой фильтр*

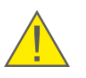

**ВАЖНО:** При повторном монтаже DFM использованные медные уплотнительные шайбы следует заменить на новые.

**\*** Для дифференциальных DFM межкалибровочный интервал определяется приращением Счетчика «Суммарный расход топлива высокого разрешения/18.0 Камера «Подача» (SPN [5054/](http://s6.jv-technoton.com/ru/fm/spndetails/5054.html)18.0, см. [И.3](#page-129-0)).

Расходомеры топлива DFM. Руководство по эксплуатации. Версия 7.1 © Технотон, 2019 94

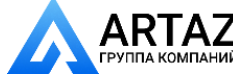

Москва, шоссе Энтузиастов 31с50 **ГАН** Санкт-Петербург, ул. Заусадебная 31

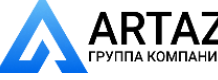

Упаковка

# **9 Упаковка**

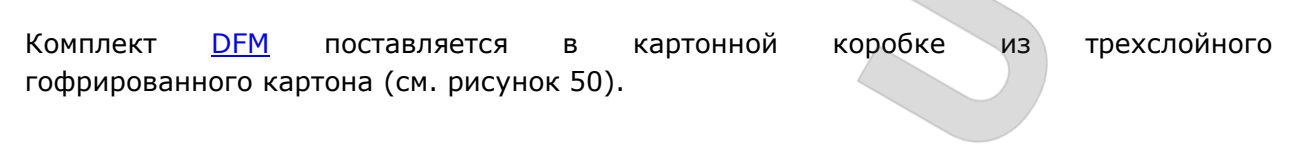

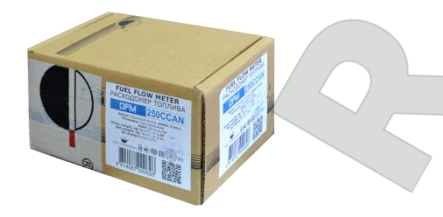

*Рисунок 50 — Упаковка DFM*

На упаковку DFM с двух сторон наклеивается этикетка, содержащая информацию о наименовании продукта, серийном номере, версии прошивки, дате выпуска из производства, массе, сертификатах, штрих- и QR- коды, а также штамп ОТК (см. рисунок 51).

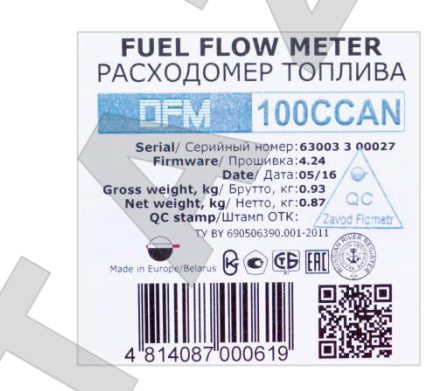

*Рисунок 51 — Этикетка на упаковке DFM*

Примечание — Внешний вид этикетки и состав приведенной на ней информации может быть изменен [Производителем](https://www.jv-technoton.com/ru).

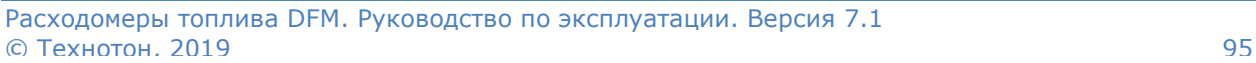

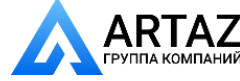

Москва, шоссе Энтузиастов 31с50 **АНИИ** Санкт-Петербург, ул. Заусадебная 31 Хранение

# **10 Хранение**

[DFM](https://www.jv-technoton.com/ru/produkty/dfm/) рекомендуется хранить в закрытых сухих помещениях.

Хранение DFM допускается только в заводской упаковке при температуре от -50 до +40 °С и относительной влажности до 100 % при 25 °С.

Не допускается хранение DFM в одном помещении с веществами, вызывающими коррозию металла и/или содержащими агрессивные примеси.

Срок хранения DFM не должен превышать 24 мес.

Расходомеры топлива DFM. Руководство по эксплуатации. Версия 7.1 © Технотон, 2019 96

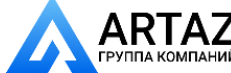

Москва, шоссе Энтузиастов 31с50 **Т. Г. А. 2.**<br>14 компаний Санкт-Петербург, ул. Заусадебная 31

Транспонтирование

# **11 Транспортирование**

[DFM](https://www.jv-technoton.com/ru/produkty/dfm/) транспортируются в закрытом транспорте любого вида, обеспечивающем защиту от механических повреждений и исключающем попадание атмосферных осадков на упаковку.

Воздушная среда в транспортных средствах не должна содержать кислотных, щелочных и других агрессивных примесей.

Транспортная тара с упакованными DFM должна быть опломбирована (опечатана).

Расходомеры топлива DFM. Руководство по эксплуатации. Версия 7.1 © Технотон, 2019 97

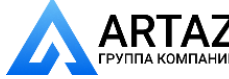

Москва, шоссе Энтузиастов 31с50 Компаний Санкт-Петербург, ул. Заусадебная 31

 $\mathbf{A}$  Москва, шоссе Энтузиастов 31с50 **ГАНИИ** Санкт-Петербург, ул. Заусадебная 31

Утилизация

# **12 Утилизация**

[DFM](https://www.jv-technoton.com/ru/produkty/dfm/) не содержит драгоценных металлов в количестве, подлежащем учету.

Встроенная литий-тионилхлоридная батарея (находится внутри расходомера) содержит вредные вещества и компоненты, представляющие опасность для здоровья людей и окружающей среды.

Батарея не должна быть утилизирована вместе с обычными бытовыми отходами.

Покупатель несет ответственность за утилизацию батареи путем ее сдачи в специальный пункт сбора для утилизации опасных отходов, что обеспечит безопасность для здоровья людей и окружающей среды.

[Компания Технотон](https://www.jv-technoton.com/ru) не несет ответственности за несоблюдение указанного выше требования к утилизации батареи.

Расходомеры топлива DFM. Руководство по эксплуатации. Версия 7.1 © Технотон, 2019 98

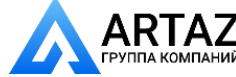

Москва, шоссе Энтузиастов 31с50 **\TAZ** Москва, шоссе Энтузиастов 31с50<br><sub>А КОМПАНИЙ</sub> Санкт-Петербург, ул. Заусадебная 31

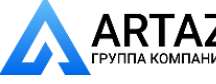

Контактная информация

## **Контактная информация**

**Дистрибуция, техническая поддержка, сервис**

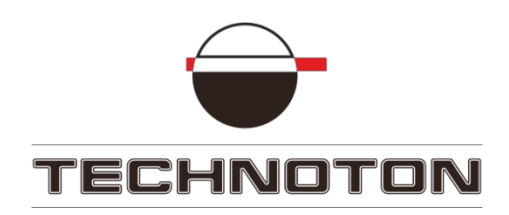

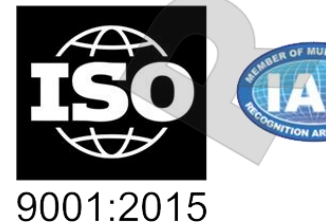

DARKS Deutsche<br>Akkreditierungsstelle<br>D-ZM-16065-01-01

**Тел/факс: +375 17 240-39-73**

marketing@technoton.by support@technoton.by

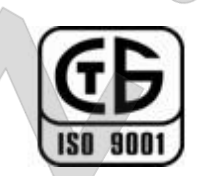

certified quality

## **Производитель**

[Завод Флометр](http://www.flowmeter.by/)

**Тел/факс: +375 1771 3-29-21**

[office@flowmeter.by](mailto:office@flowmeter.by)

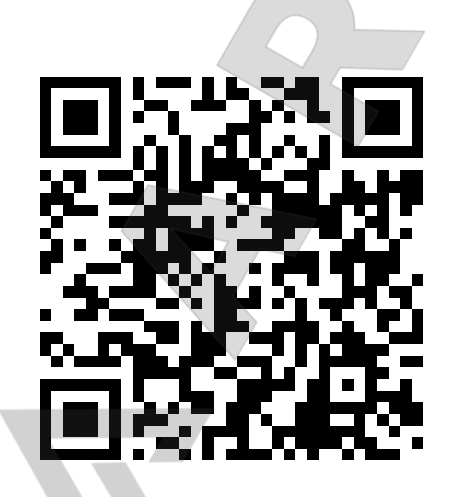

Расходомеры топлива DFM. Руководство по эксплуатации. Версия 7.1 © Технотон, 2019 99

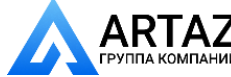

Москва, шоссе Энтузиастов 31с50 **\ I I — 4**<br>14 компаний Санкт-Петербург, ул. Заусадебная 31

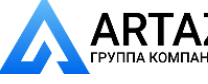

## **Приложение А**

## **Габаритные размеры и масса**

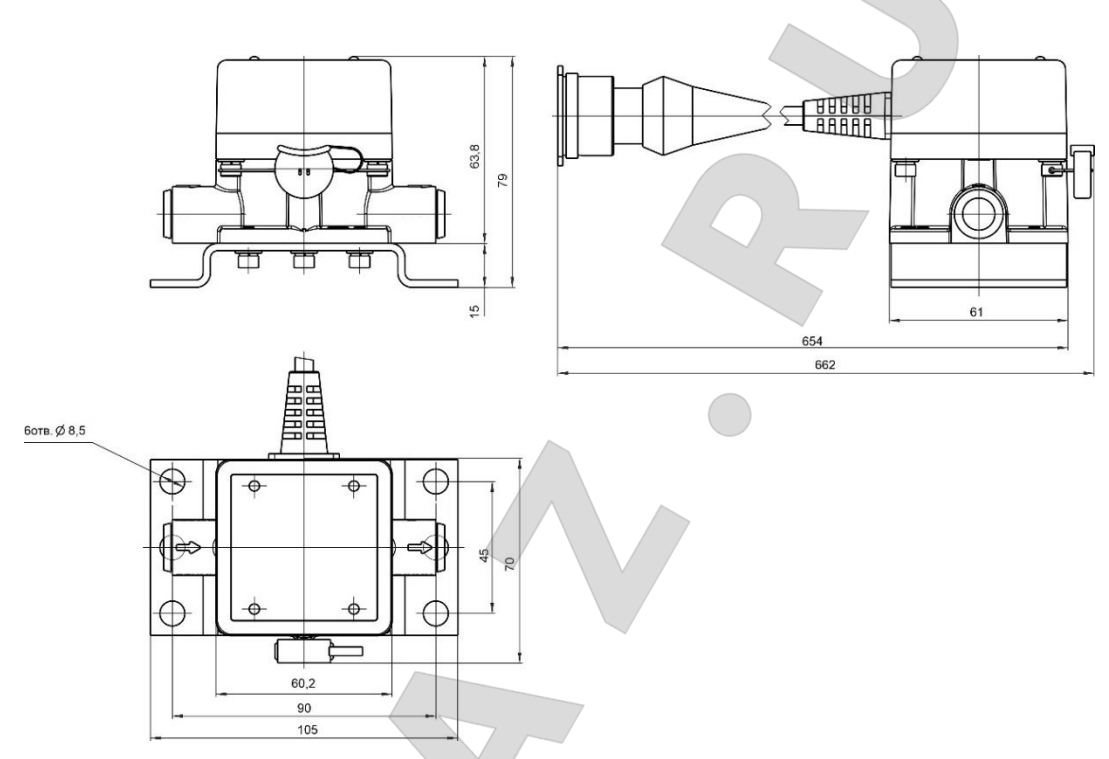

*Рисунок А.1 — Габаритные размеры DFM 50AK/CK/A232/A485/ACAN/С232/C485/СCAN и DFM 100AK/CK/A232/A485/ACAN/С232/C485/СCAN*

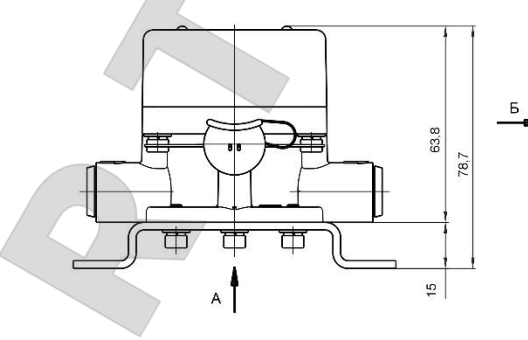

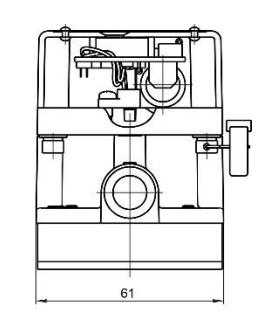

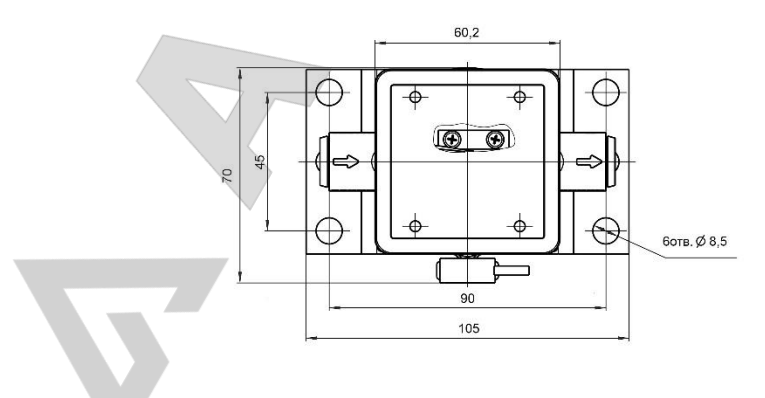

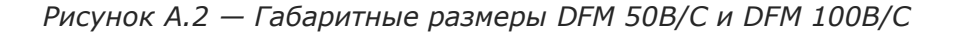

Расходомеры топлива DFM. Руководство по эксплуатации. Версия 7.1 © Технотон, 2019 100

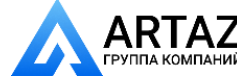

Москва, шоссе Энтузиастов 31с50  $\mathsf{RTAZ} \quad$ Москва, шоссе Энтузиастов 31с50<br>пакомпаний Санкт-Петербург, ул. Заусадебная 31

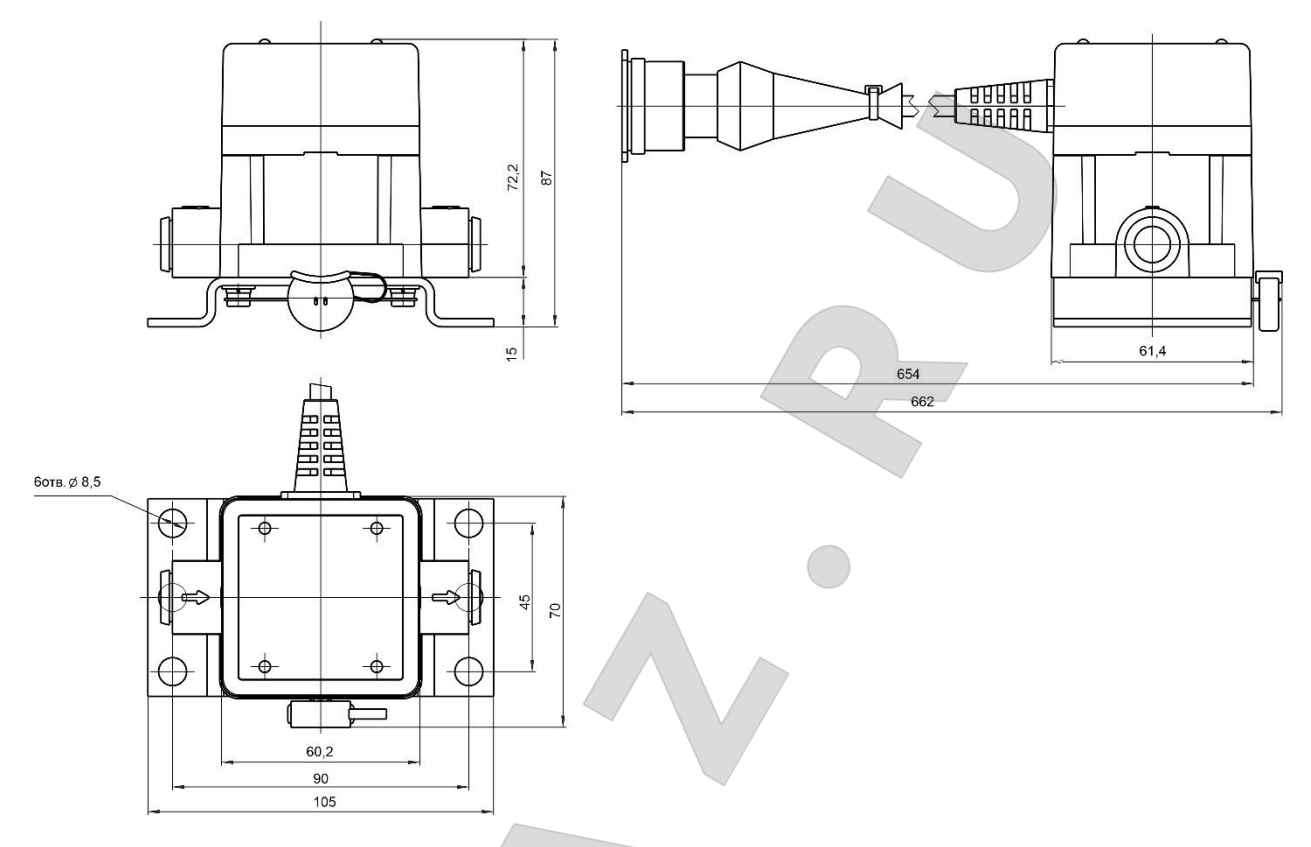

*Рисунок А.3 — Габаритные размеры DFM 250AK/CK/A232/A485/ACAN/C232/C485/CCAN*

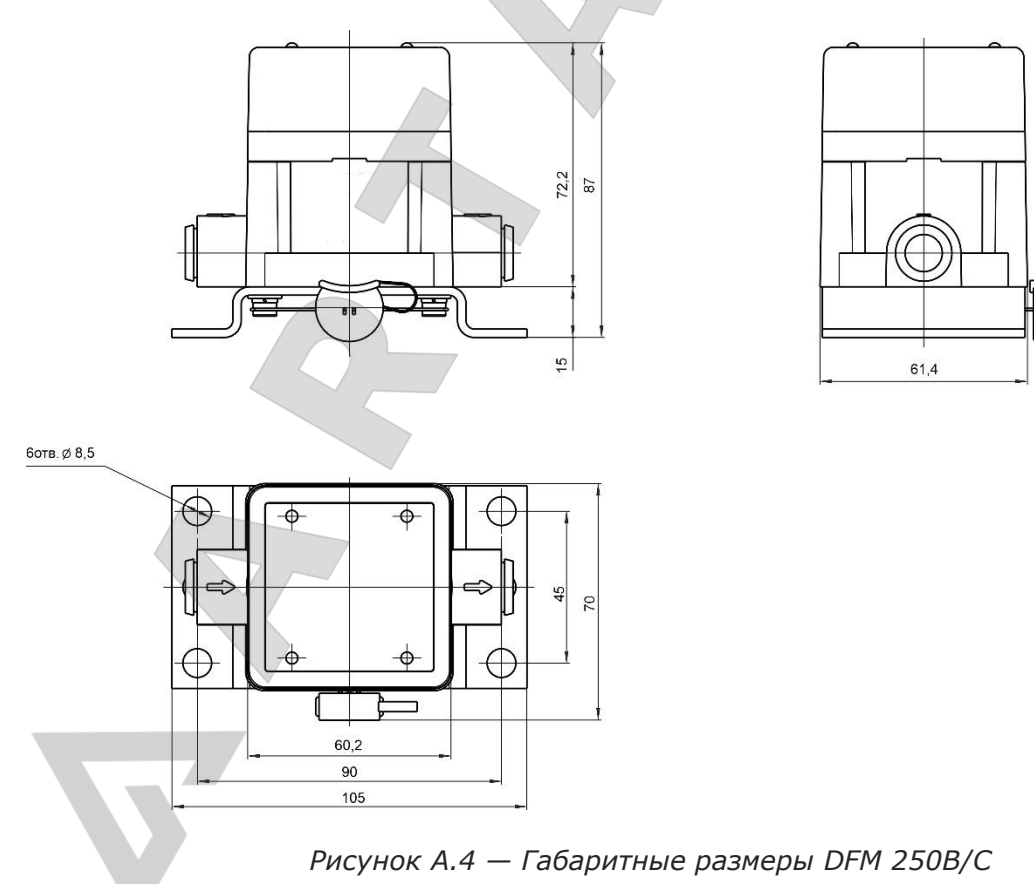

Расходомеры топлива DFM. Руководство по эксплуатации. Версия 7.1 © Технотон, 2019 101

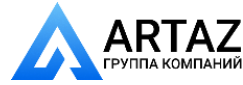

Москва, шоссе Энтузиастов 31с50  $\mathsf{RTAZ} \hspace{10pt}$  Москва, шоссе Энтузиастов 31с50<br>плакомпаний Санкт-Петербург, ул. Заусадебная 31

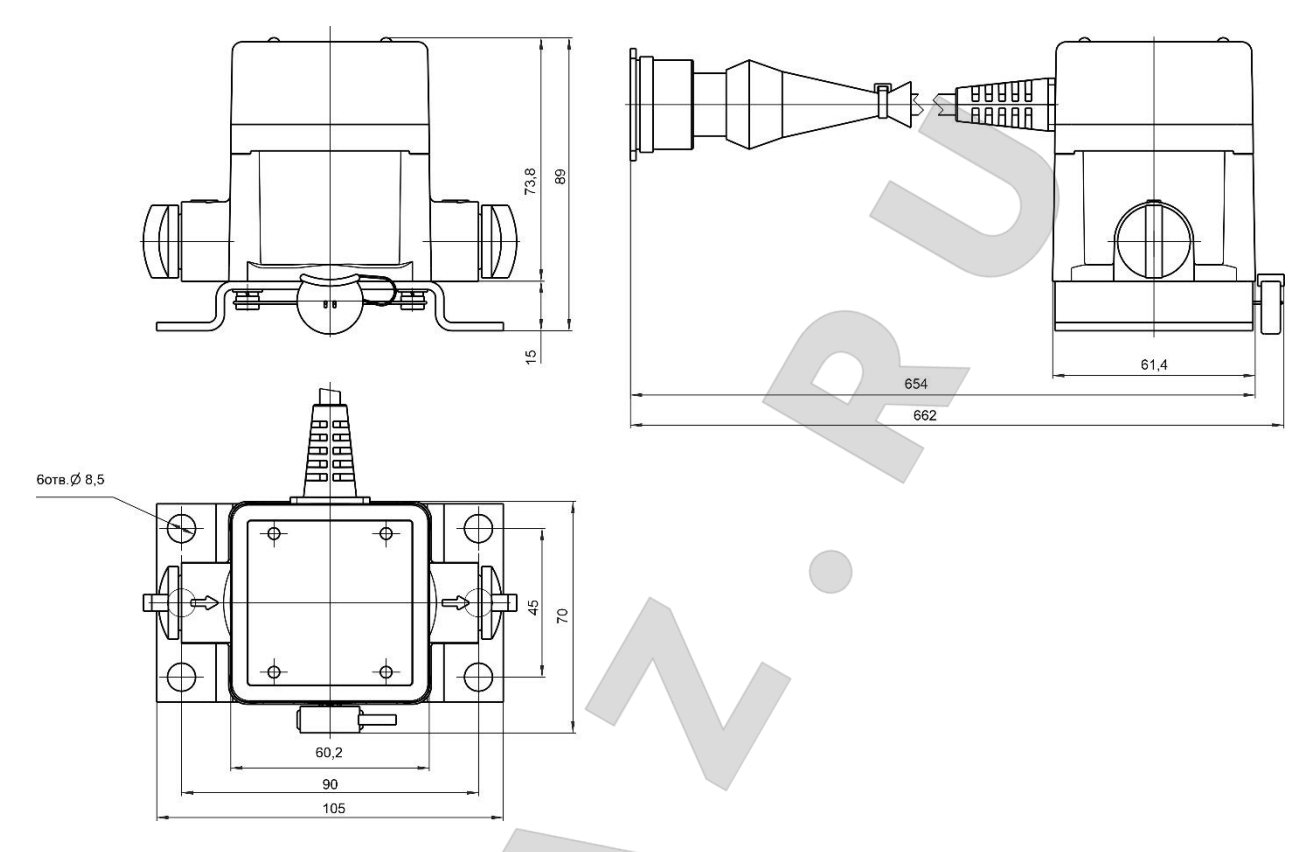

*Рисунок А.5 — Габаритные размеры DFM 500AK/CK/A232/A485/ACAN/C232/C485/CCAN*

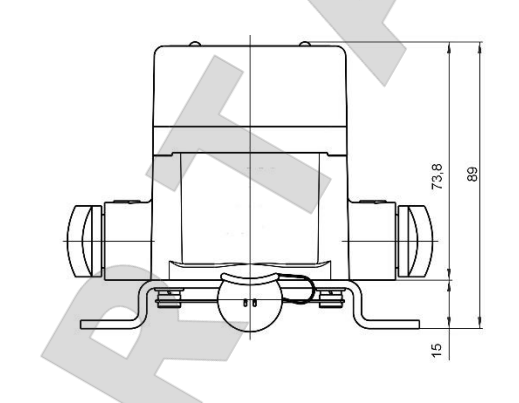

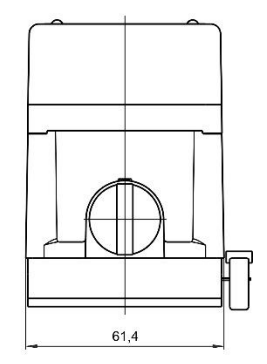

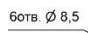

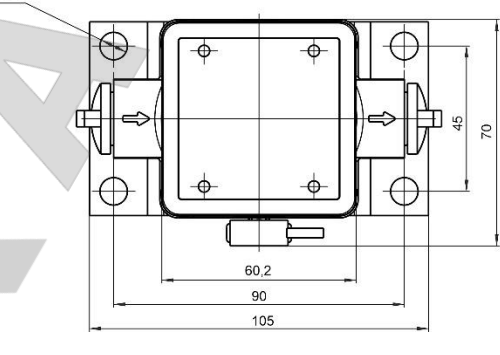

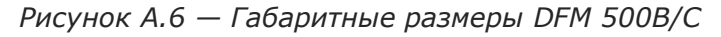

Расходомеры топлива DFM. Руководство по эксплуатации. Версия 7.1 © Технотон, 2019 102

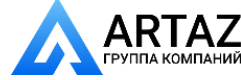

Москва, шоссе Энтузиастов 31с50  $\mathsf{RTAZ}^\;\;$  <sup>Москва, шоссе энтузиастов 31с50<br>пакомпаний Санкт-Петербург, ул. Заусадебная 31</sup>

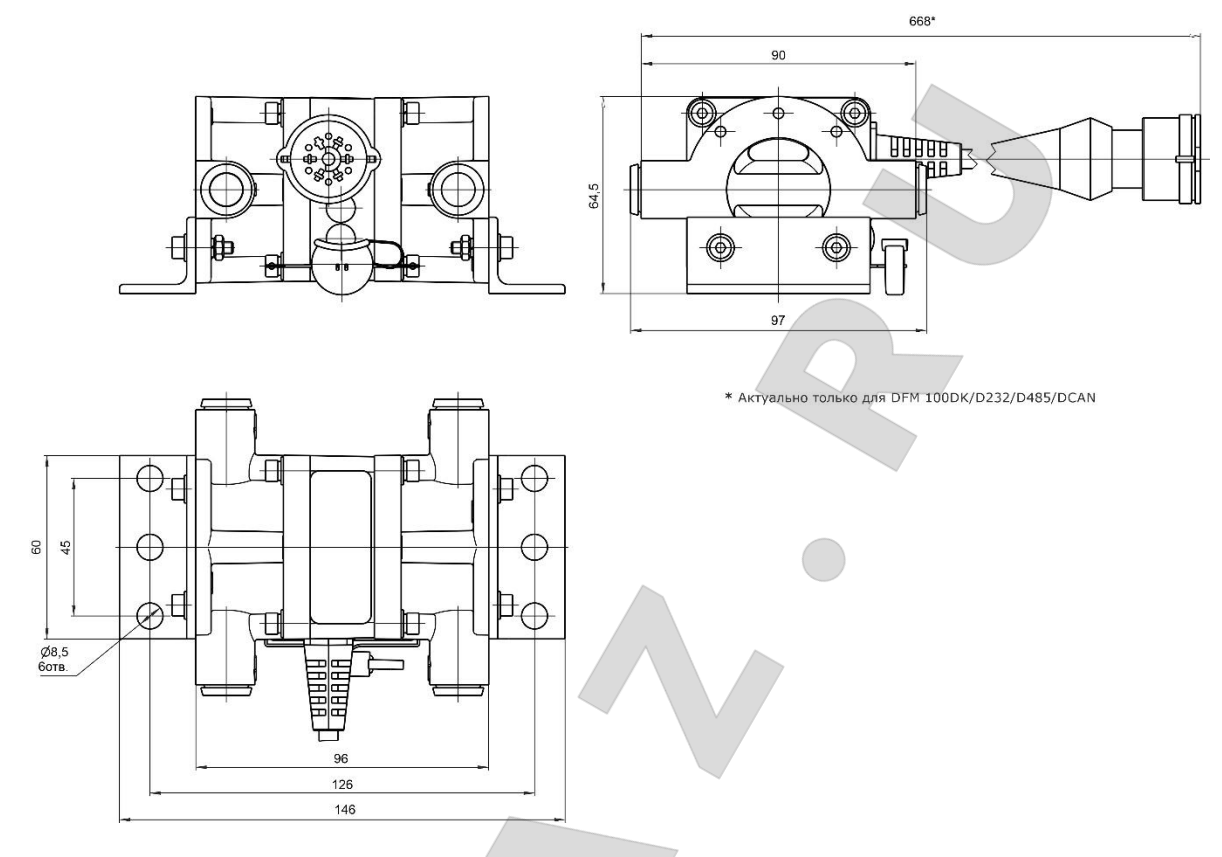

*Рисунок А.7 — Габаритные размеры DFM 100DK/D232/D485/DCAN и DFM 100CD*

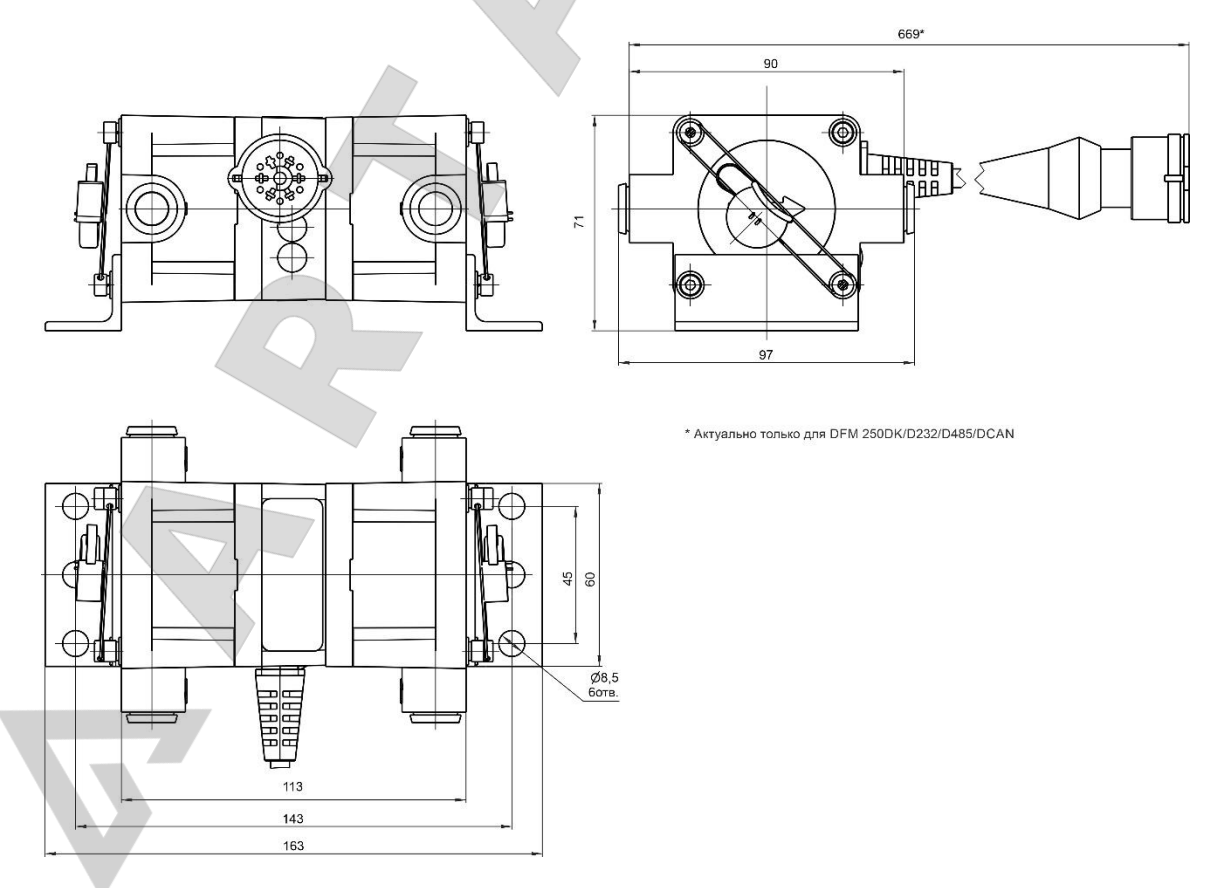

*Рисунок А.8 — Габаритные размеры DFM 250DK/D232/D485/DCAN и DFM 250CD*

Расходомеры топлива DFM. Руководство по эксплуатации. Версия 7.1 © Технотон, 2019 103

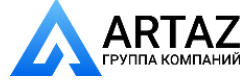

Москва, шоссе Энтузиастов 31с50 **RTAZ** Москва, шоссе энтузиастов 31с50<br><sub>ПА Компаний</sub> Санкт-Петербург, ул. Заусадебная 31

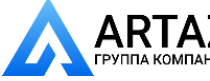

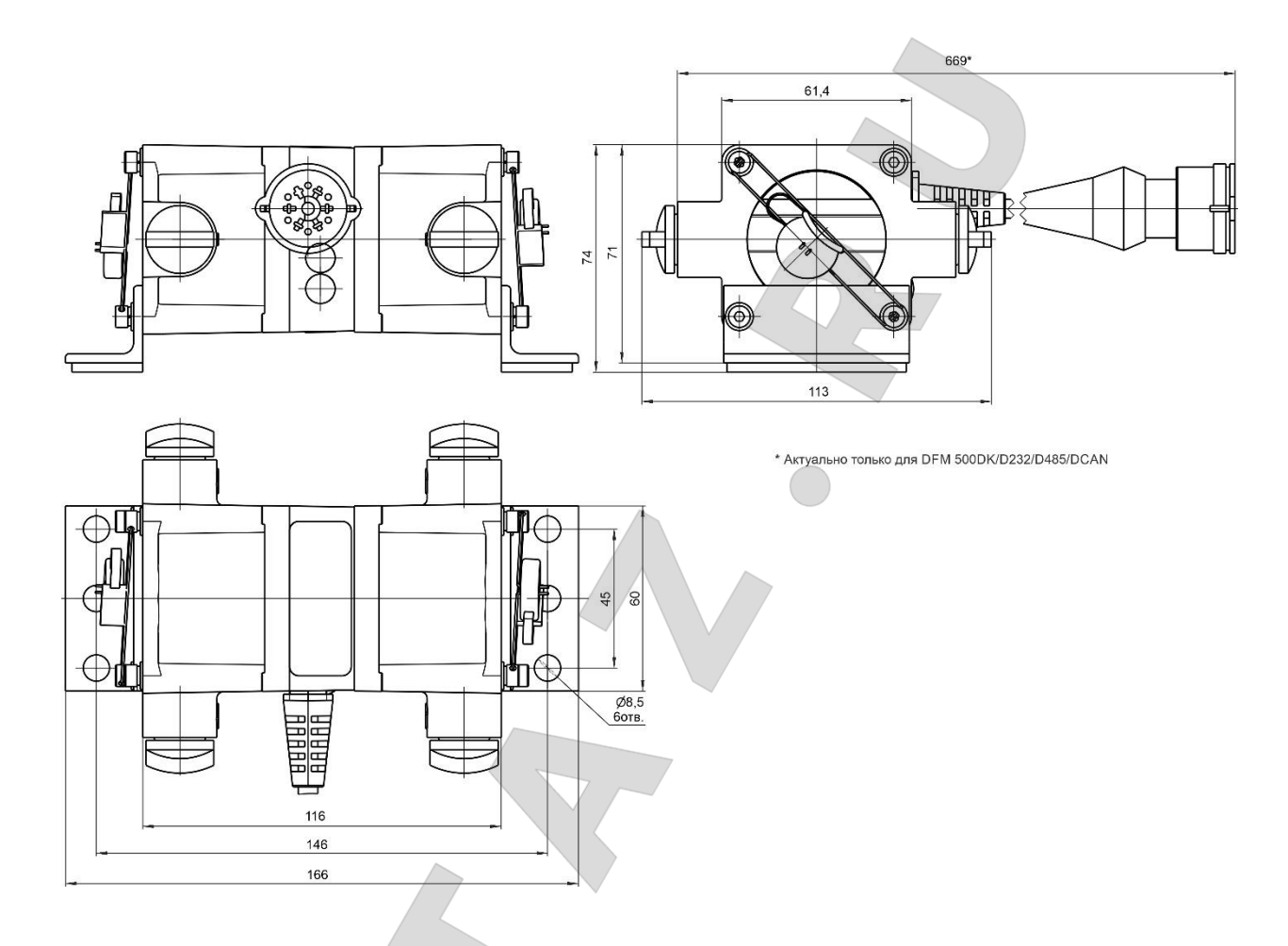

*Рисунок А.9 — Габаритные размеры DFM 500DK/D232/D485/DCAN и DFM 500CD*

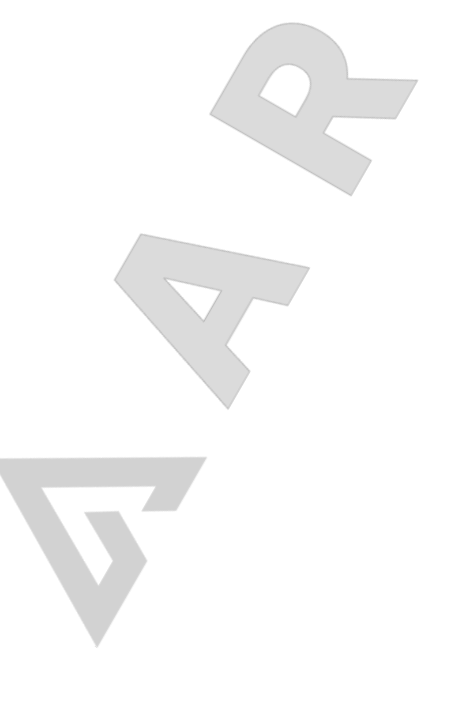

Расходомеры топлива DFM. Руководство по эксплуатации. Версия 7.1 © Технотон, 2019 104

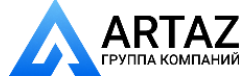

Москва, шоссе Энтузиастов 31с50 **АRTAZ** Москва, шоссе Энтузиастов 31с50<br>
группа компаний Санкт-Петербург, ул. Заусадебная 31

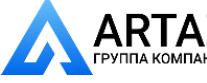

 $\left\backslash\vphantom{\frac{a^{1}}{b^{1}}}\right.$ 

Приложение А Габаритные размеры и масса

### *Таблица А.1 — Масса DFM*

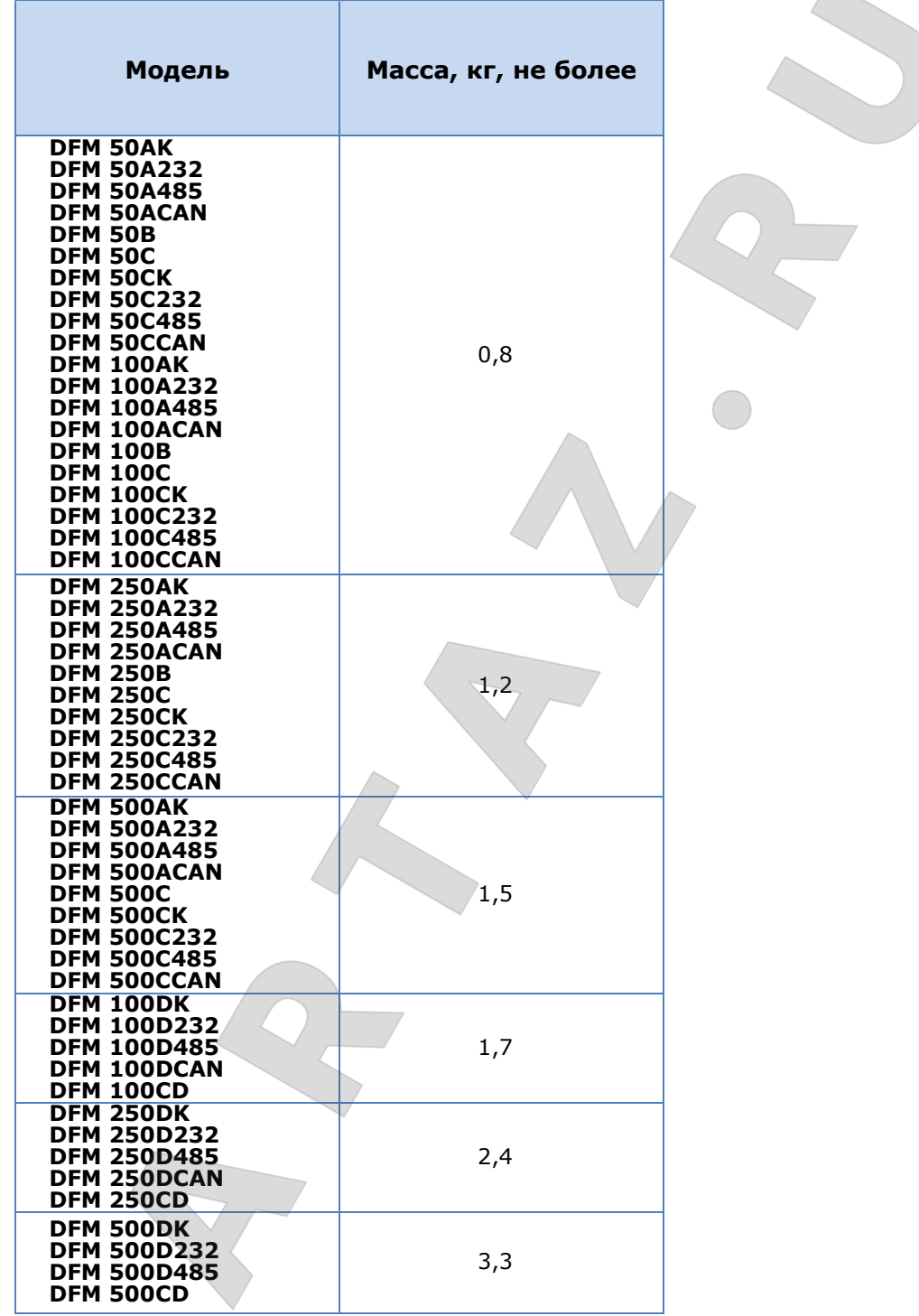

Расходомеры топлива DFM. Руководство по эксплуатации. Версия 7.1 © Технотон, 2019 105

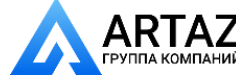

Москва, шоссе Энтузиастов 31с50 **АRTAZ** Москва, шоссе Энтузиастов 31с50<br><sub>Г</sub>руппа компаний Санкт-Петербург, ул. Заусадебная 31

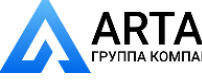

Приложение Б Акт осмотра транспортного средства

## **Приложение Б**

## **Акт осмотра транспортного средства**

от « и в » и в 20 года

Мы, нижеподписавшиеся, представители ЗАКАЗЧИКА

с одной стороны, и представители ИСПОЛНИТЕЛЯ

с другой стороны провели осмотр транспортного средства (агрегата)

 $\overline{\phantom{a}}$  , and the contract of the contract of the contract of the contract of the contract of the contract of the contract of the contract of the contract of the contract of the contract of the contract of the contrac

\_\_\_\_\_\_\_\_\_\_\_\_\_\_\_\_\_\_\_\_\_\_\_\_\_\_\_\_\_\_\_\_\_\_\_\_\_\_\_\_\_\_\_\_\_\_\_\_\_\_\_\_\_\_\_\_\_\_\_\_\_\_\_\_\_\_\_\_\_,

Тип машины

Марка, модель

Гос. Номер

на соответствие требованиям к установке DFM и установили:

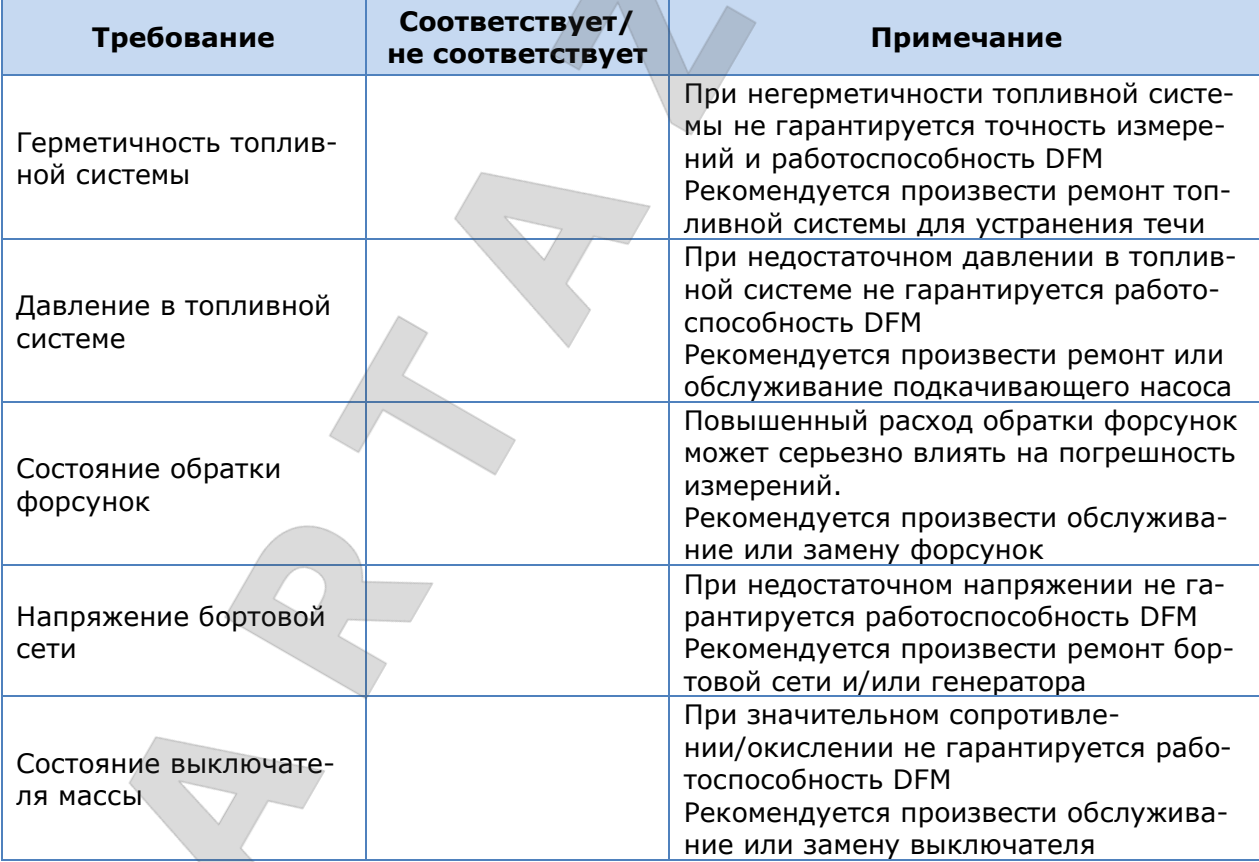

 $\blacksquare$  . The contract of the contract of the contract of the contract of the contract of the contract of the contract of the contract of the contract of the contract of the contract of the contract of the contract of the

Представитель ЗАКАЗЧИКА: Представитель ИСПОЛНИТЕЛЯ:

ФИО, подпись ФИО, подпись

Расходомеры топлива DFM. Руководство по эксплуатации. Версия 7.1  $©$  Технотон, 2019 106

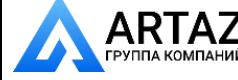

Москва, шоссе Энтузиастов 31с50 Санкт-Петербург, ул. Заусадебная 31

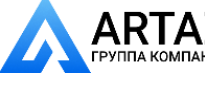

Приложение В Протокол контрольного пролива

## <span id="page-106-0"></span>**Приложение В**

## **Протокол контрольного пролива**

от « $\rightarrow$  20 г.

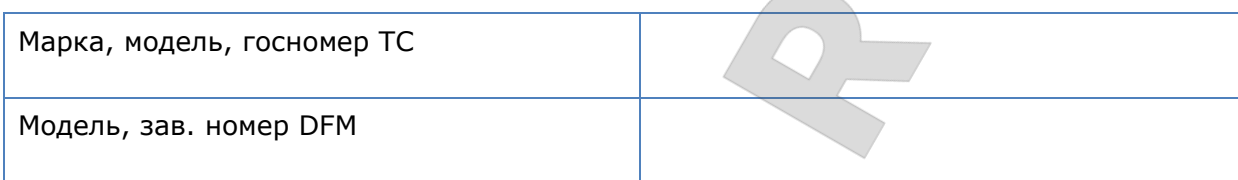

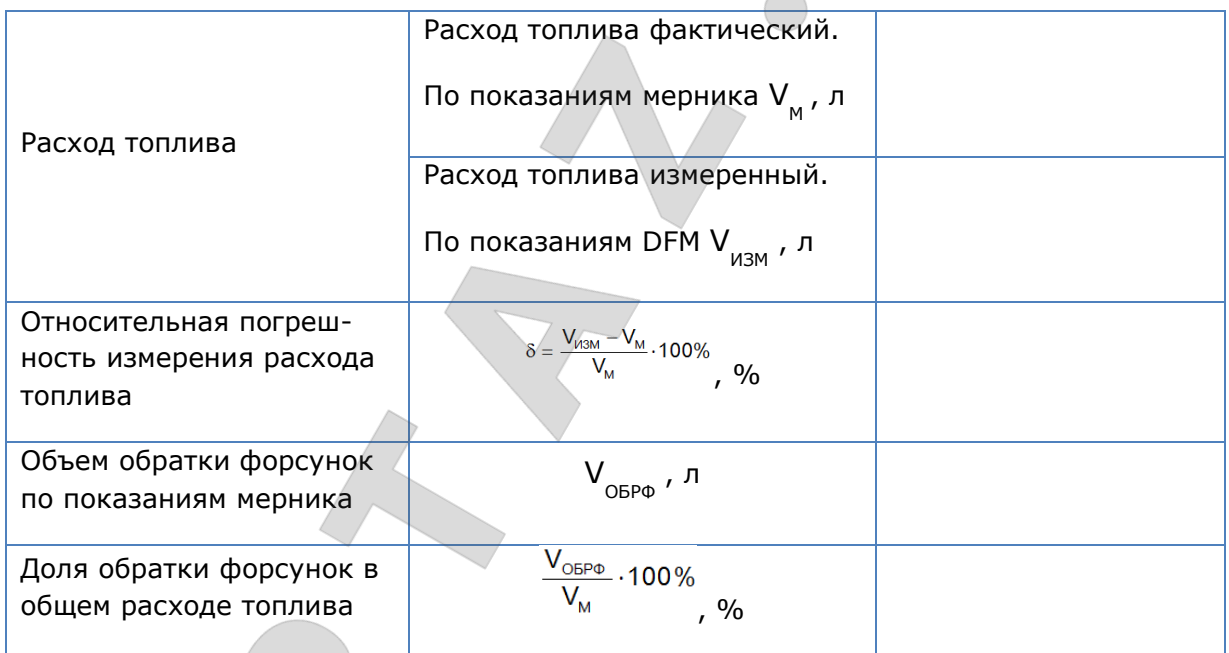

#### **Выводы:**

Результат измерения расхода топлива соответствует (не соответствует) техническим требованиям.

 $\Box$  . The contribution of the contribution of the contribution of the contribution of the contribution of the contribution of the contribution of the contribution of the contribution of the contribution of the contributi  $\_$  , and the set of the set of the set of the set of the set of the set of the set of the set of the set of the set of the set of the set of the set of the set of the set of the set of the set of the set of the set of th

Замечания:

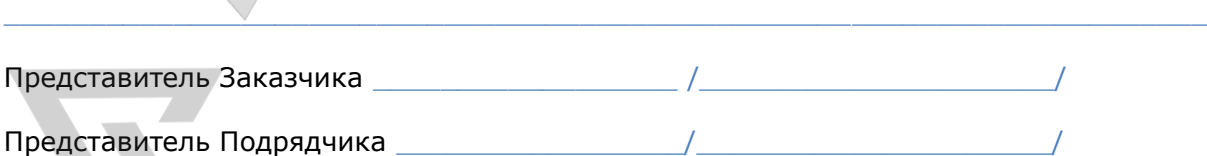

Расходомеры топлива DFM. Руководство по эксплуатации. Версия 7.1 © Технотон, 2019 107

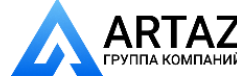

Москва, шоссе Энтузиастов 31с50  $\mathsf{RTAZ}$  Москва, шоссе энтузиастов 31с50<br>плакомпаний Санкт-Петербург, ул. Заусадебная 31

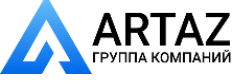

Приложение Г Протокол передачи данных Modbus RTU и карта регистров выходных сообщений DFM 232/485

## **Приложение Г**

# **Протокол передачи данных Modbus RTU и карта регистров выходных сообщений DFM 232/485**

### **Протокол Modbus RTU** передачи данных расходомеров топлива [DFM](https://www.jv-technoton.com/ru/produkty/dfm/) 232/485 основан на архитектуре Master-Slave.

Карта регистров выходных сообщений DFM 232/485, доступных по протоколу Modbus RTU (таблица данных Holding Registers) приведена в таблице Г.1.

Для чтения значений [Параметров](#page-7-2) из карты регистров необходимо использовать стандартную функцию протокола Modbus RTU — **3 (0x03) Read Holding Registers**.

- Выходные сообщения DFM 232/485, передаваемые по протоколу Modbus RTU содержат:
	- Уникальный сетевой адрес устройства (Slave ID) из диапазона 111…118.
	- Код функции (FCode=3).
	- Данные (Data).
	- Контрольную сумму (CRC).

Данные в выходных сообщениях DFM 232/485 представлены в виде беззнакового целого числа — **unsigned int**.

Объем данных в каждом регистре — **2 байта**. Таймаут выполнения запроса — **1000 мс**.

Для чтения регистра [Телематический терминал](#page-7-3) (Master-устройство) посылает на адрес DFM 232/485 (Slave-устройство) запрос, который содержит код функции 3 (Read Holding Registers), адрес запрашиваемого регистра (Reg Addr) и количество вычитываемых регистров (Reg Count). DFM 232/485 в ответ на запрос отправляет пакет данных, который содержит его сетевой адрес (Slave ID), номер функции протокола (FCode=3), количество байт в поле данных (Bytes Count) и поле данных (DATA) со значением запрашиваемого регистра. Для чтения нескольких последовательных регистров в запросе должны быть указаны адрес первого регистра и суммарное количество вычитываемых регистров (см. рисунок Г.1).

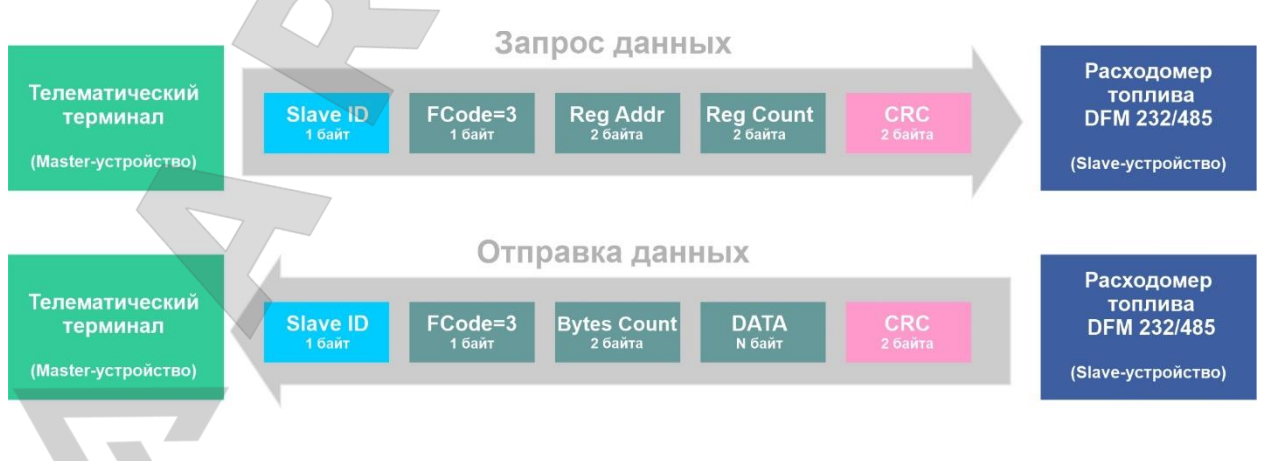

*Рисунок Г.1 — Схема обмена данными по протоколу Modbus RTU между расходомером DFM 232/485 и Телематическим терминалом* 

Расходомеры топлива DFM. Руководство по эксплуатации. Версия 7.1 © Технотон, 2019 108

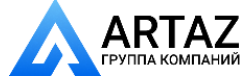

Москва, шоссе Энтузиастов 31с50 **А ГАЛИ** Санкт-Петербург, ул. Заусадебная 31
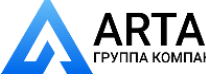

Пример 1: Вычитать из регистра значение **[SPN](http://s6.jv-technoton.com/ru/spn/spndetails/183.html) 183** «Часовой расход топлива, л/ч»

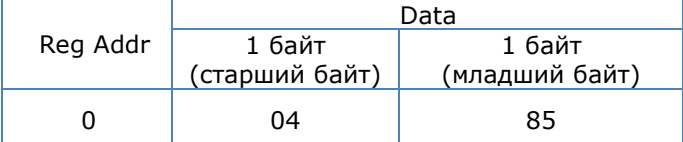

Структура Запроса: 0x6F 0x03 0x00 0x00 0x01 CRC, где

- 0x префикс шестнадцатеричной системы счисления;
- 6F сетевой адрес запрашиваемого расходомера: Slave ID=111;
- 03 номер функции чтения регистров: FCode=3;
- 0000 адрес запрашиваемого регистра: Reg Addr=0;
- 01 количество вычитываемых регистров: Reg Count=1;
- CRC поле контрольной суммы, рассчитанной по алгоритму crc16.

Структура Ответа: 0x6F 0x03 0x02 0x04 0x85 CRC, где

- 0x префикс шестнадцатеричной системы счисления;
- 6F сетевой адрес расходомера, из которого вычитываются данные: Slave ID=111;
- 03 номер функции чтения регистров: FCode=3;
- 02 количество байт в поле данных: Bytes Count=2;
- 0485 поле данных 0 регистра (2 байта): Data=0485;
- CRC поле контрольной суммы, рассчитанной по алгоритму crc16.

Конвертация данных для сверки: 485 (Hex)=1157 (Dec)  $\cdot$  0,05 + 0 = 57,85 л/ч, где 0,05 л/ч - множитель, а 0 л/ч - смещение для вычисления значений SPN [183.](http://s6.jv-technoton.com/ru/spn/spndetails/183.html)

Пример 2: Вычитать из регистра значение [SPN](http://s6.jv-technoton.com/ru/spn/spndetails/174.html) 174 «Температура топлива 1, °С»

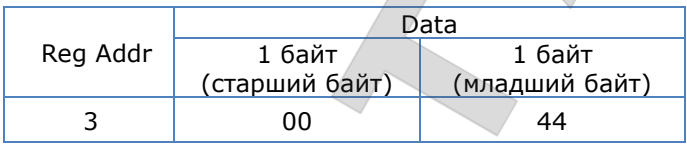

Структура Запроса: 0x6F 0x03 0x00 0x03 0x01 CRC, где

- 0x префикс шестнадцатеричной системы счисления;
- 6F сетевой адрес запрашиваемого расходомера: Slave ID=111;
- 03 номер функции чтения регистров: FCode=3;
- 0003 адрес запрашиваемого регистра: Reg Addr=3;
- 01 количество вычитываемых регистров: Reg Count=1;
- CRC поле контрольной суммы, рассчитанной по алгоритму crc16.

Структура Ответа: 0x6F 0x03 0x02 0x00 0x44 CRC, где

- 0x префикс шестнадцатеричной системы счисления;
- 6F сетевой адрес расходомера, из которого вычитываются данные: Slave ID=111;
- 03 номер функции чтения регистров: FCode=3;
- 02 количество байт в поле данных: Bytes Count=2;
- 0044 поле данных 3 регистра (2 байта): Data=0044;
- CRC поле контрольной суммы, рассчитанной по алгоритму crc16.

Конвертация данных для сверки: 44 (Hex)=68 (Dec) · 1 - 40 = 28 °С, где 1 °С - множитель, а -40 °С - смещение для вычисления значений **SPN 174**.

Расходомеры топлива DFM. Руководство по эксплуатации. Версия 7.1 © Технотон, 2019 109

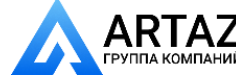

Москва, шоссе Энтузиастов 31с50 Ми<br><sub>ЧНИЙ</sub> Санкт-Петербург, ул. Заусадебная 31

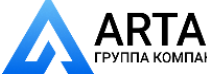

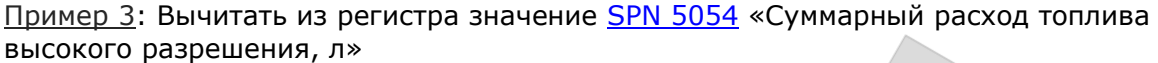

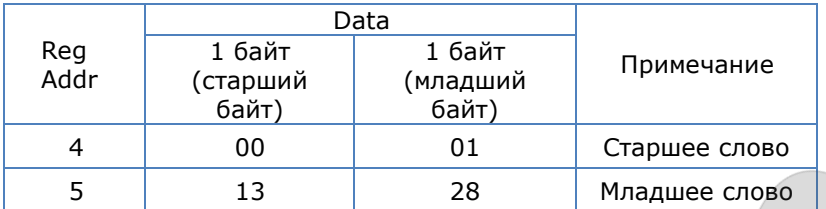

Структура Запроса: 0x6F 0x03 0x00 0x04 0x02 CRC, где

- 0x префикс шестнадцатеричной системы счисления;
- 6F сетевой адрес запрашиваемого расходомера: Slave ID=111;
- 03 номер функции чтения регистров: FCode=3;
- 0004 адрес первого из запрашиваемых регистров: Reg Addr=4;
- 02 количество вычитываемых регистров: Reg Count=2;
- CRC поле контрольной суммы, рассчитанной по алгоритму crc16.

Структура Ответа: 0x6F 0x03 0x04 0x00 0x01 0x13 0x28 CRC, где

- 0x префикс шестнадцатеричной системы счисления;
- 6F сетевой адрес расходомера, из которого вычитываются данные: Slave ID=111;
- 03 номер функции чтения регистров: FCode=3;
- 04 количество байт в поле данных: Bytes Count=4;
- 0001 поле данных 4 регистра (2 байта): Data=0001;
- 1328 поле данных 5 регистра (2 байта): Data=1328;
- CRC поле контрольной суммы, рассчитанной по алгоритму crc16.

Конвертация данных для сверки: 11328 (Hex)=70440 (Dec)  $\cdot$  0,001 + 0 = 70,440 л, где 0,001 л - множитель, а 0 л - смещение для вычисления значений SPN [5054.](http://s6.jv-technoton.com/ru/spn/spndetails/5054.html)

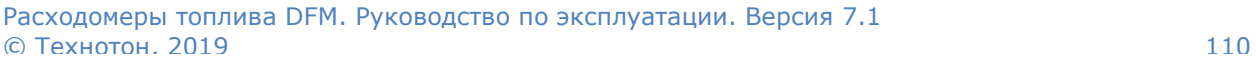

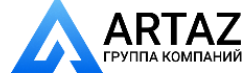

Москва, шоссе Энтузиастов 31с50 **ГАД** Санкт-Петербург, ул. Заусадебная 31

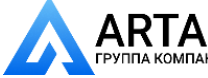

#### **Адрес регистра Содержимое регистра Соответствует SPN (J1939)\* Спецификатор** о 19 часовой расход топлива [183](http://s6.jv-technoton.com/ru/spn/spndetails/183.html) 1 Расход топлива двигателя (старшее слово) 1 [250](http://s6.jv-technoton.com/ru/spn/spndetails/250.html) 2 Расход топлива двигателя (младшее слово) [250](http://s6.jv-technoton.com/ru/spn/spndetails/250.html) З Температура топлива 1 [174](http://s6.jv-technoton.com/ru/spn/spndetails/174.html) 4 Суммарный расход топлива высокого суммарный расход топлива высокого<br>разрешения (старшее слово) с том при примерения в [5054](http://s6.jv-technoton.com/ru/spn/spndetails/5054.html) 5 Суммарный расход топлива высокого суммарный расход топлива высокого страниции программа в [5054](http://s6.jv-technoton.com/ru/spn/spndetails/5054.html) 6 Расход топлива двигателем на холостых Расход топлива двигателем на холостых<br>оборотах (старшее слово) 7 Расход топлива двигателем на холостых гасход топлива двигателем на холостых и под постоя в [236](http://s6.jv-technoton.com/ru/spn/spndetails/236.html) 8 Общее время работы двигателя общее время работы двигателя  $\frac{1}{235}$  $\frac{1}{235}$  $\frac{1}{235}$ 9 Общее время работы двигателя общее время работы двигателя<br>на холостом ходу (младшее слово) [235](http://s6.jv-technoton.com/ru/spn/spndetails/235.html) 10 Средний часовой расход топлива [1834](http://s6.jv-technoton.com/ru/spn/spndetails/1834.html) 11 Режим работы двигателя по расходу 11 [521181](http://s6.jv-technoton.com/ru/spn/spndetails/521181.html) 12 Часовой расход топлива **12 Гарана** [521027](http://s6.jv-technoton.com/ru/spn/spndetails/521027.html) 18.0 Камера «Подача» 13 Часовой расход топлива [521027](http://s6.jv-technoton.com/ru/spn/spndetails/521027.html) 18.1 Камера «Обратка» 14 Режим работы [521028](http://s6.jv-technoton.com/ru/spn/spndetails/521028.html) 18.0 Камера «Подача» 15 Режим работы [521028](http://s6.jv-technoton.com/ru/spn/spndetails/521028.html) 18.1 Камера «Обратка» 16 Суммарный расход топлива высокого Суммарный расход топлива высокого и продажных простой содержать на продажно в том для 9.0 Холостой ход<br>разрешения (старшее слово) 17 Суммарный расход топлива высокого Суннарный расход топлива высокого страниции в 1988 году в 1990 году в 1990 году в 1990 году в 1991 году в 1991<br>разрешения (младшее слово) 18 Суммарный расход топлива высокого Суммарный расход топлива высокого и продукции проводит продавительной принятии для этого для 9.1 Оптимальный<br>разрешения (старшее слово) 19 Суммарный расход топлива высокого суммарный расход топлива высокого и король [5054](http://s6.jv-technoton.com/ru/spn/spndetails/5054.html) 9.1 Оптимальный<br>разрешения (младшее слово) <sup>20</sup> Суммарный расход топлива высокого суммарный расход топлива высокого и продажный в <u>[5054](http://s6.jv-technoton.com/ru/spn/spndetails/5054.html)</u> год 9.1 Оптимальный<br>разрешения (старшее слово) <sup>21</sup> Суммарный расход топлива высокого суммарный расход топлива высокого и продажных просто против для перегруз для 9.2 Перегруз<br>разрешения (младшее слово) 22 Суммарный расход топлива высокого Суммарный расход топлива высокого и провора по [5054](http://s6.jv-technoton.com/ru/spn/spndetails/5054.html) до 9.3 Накрутка<br>разрешения (старшее слово) <sub>23</sub> Суммарный расход топлива высокого Суммарный расход топлива высокого и провозделать [5054](http://s6.jv-technoton.com/ru/spn/spndetails/5054.html) 9.3 Накрутка <sup>24</sup> Суммарный расход топлива высокого Суммарный расход топлива высокого и провоздела проставленный в точь при принятельный для этого для принятельный<br>разрешения (старшее слово) <sup>25</sup> Суммарный расход топлива высокого суммарный расход топлива высокого и топов [5054](http://s6.jv-technoton.com/ru/spn/spndetails/5054.html) года 9.4 Отрицательный<br>разрешения (младшее слово) 26 Время работы расходомера (старшее слово) [521171](http://s6.jv-technoton.com/ru/spn/spndetails/521171.html) 27 Время работы расходомера (младшее слово) [521171](http://s6.jv-technoton.com/ru/spn/spndetails/521171.html) 28 Время работы расходомера (старшее слово) [521171](http://s6.jv-technoton.com/ru/spn/spndetails/521171.html) 9.0 Холостой ход 29 Время работы расходомера (младшее слово) [521171](http://s6.jv-technoton.com/ru/spn/spndetails/521171.html) 9.0 Холостой ход<br>30 Время работы расходомера (старшее слово) 521171 9.1 Оптимальный 30 Время работы расходомера (старшее слово) | [521171](http://s6.jv-technoton.com/ru/spn/spndetails/521171.html) | 9.1 Оптимальный 31 Время работы расходомера (младшее слово) | [521171](http://s6.jv-technoton.com/ru/spn/spndetails/521171.html) | 9.1 Оптимальный 32 Время работы расходомера (старшее слово) [521171](http://s6.jv-technoton.com/ru/spn/spndetails/521171.html) 9.1 Оптимальный 33 Время работы расходомера (младшее слово) [521171](http://s6.jv-technoton.com/ru/spn/spndetails/521171.html) 9.2 Перегруз З4 Время работы расходомера (старшее слово) [521171](http://s6.jv-technoton.com/ru/spn/spndetails/521171.html) 9.3 Накрутка З5 Время работы расходомера (младшее слово) [521171](http://s6.jv-technoton.com/ru/spn/spndetails/521171.html) 9.3 Накрутка 36 Время работы расходомера (старшее слово) [521171](http://s6.jv-technoton.com/ru/spn/spndetails/521171.html) 9.4 Отрицательный 37 Время работы расходомера (младшее слово) [521171](http://s6.jv-technoton.com/ru/spn/spndetails/521171.html) 9.4 Отрицательный 38 Время работы расходомера (старшее слово) [521171](http://s6.jv-technoton.com/ru/spn/spndetails/521171.html) 9.5 Вмешательство 39 Время работы расходомера (младшее слово) [521171](http://s6.jv-technoton.com/ru/spn/spndetails/521171.html) 9.5 Вмешательство <sup>40</sup> Суммарный расход топлива высокого Суммарный расход топлива высокого и продашает в [5054](http://s6.jv-technoton.com/ru/spn/spndetails/5054.html) и 18.0 Камера «Подача»<br>разрешения (старшее слово) <sup>41</sup> Суммарный расход топлива высокого Суммарный расход топлива высокого и продавления в том проводительно тразрешения (младшее слово)<br>разрешения (младшее слово)

### *Таблица Г.1 — Карта регистров выходных сообщений DFM 232/485 по протоколу Modbus RTU*

Расходомеры топлива DFM. Руководство по эксплуатации. Версия 7.1 © Технотон, 2019 111

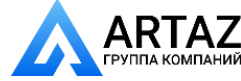

Москва, шоссе Энтузиастов 31с50 **ГЛС** Санкт-Петербург, ул. Заусадебная 31

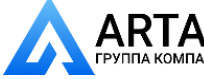

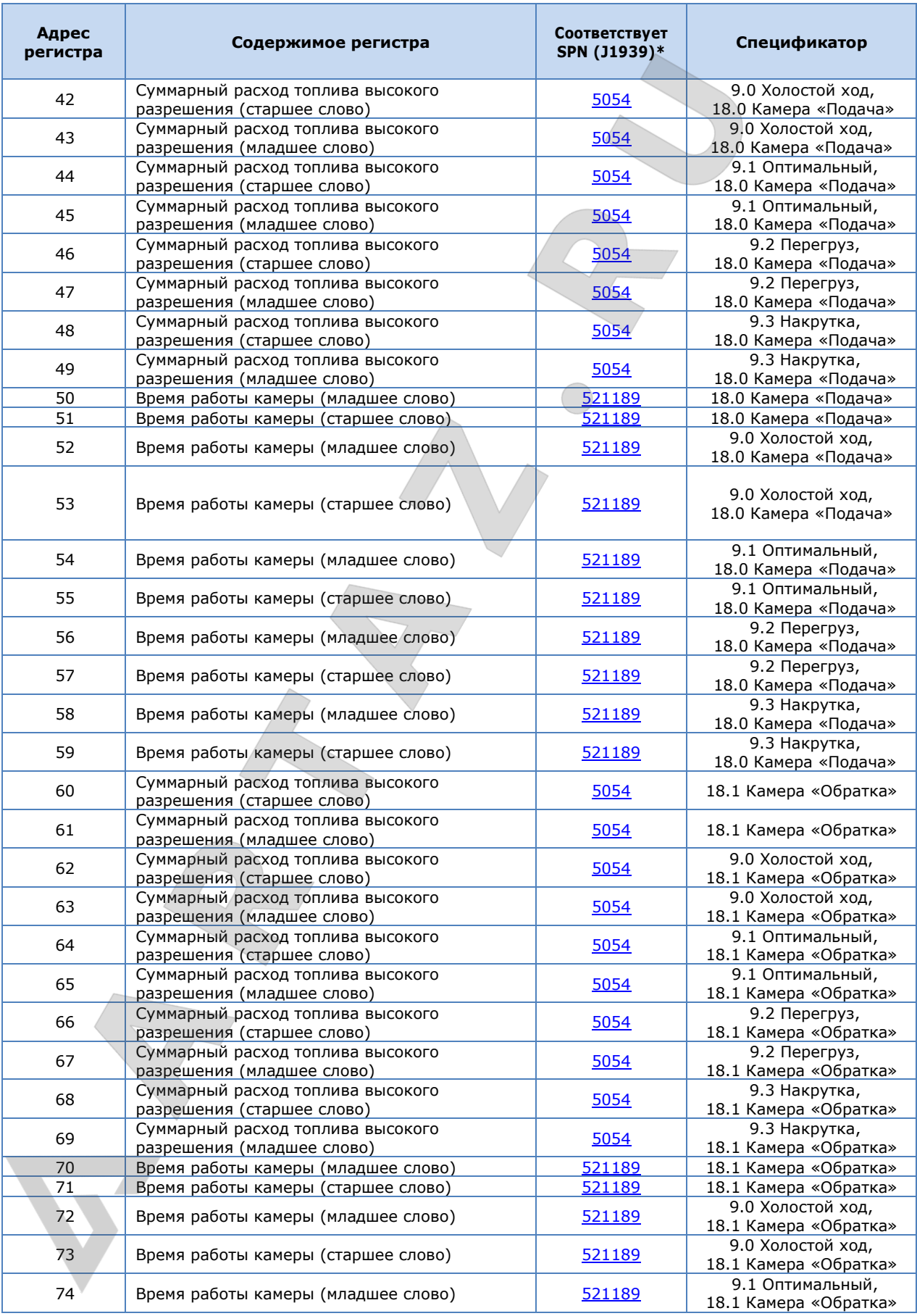

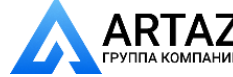

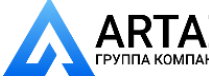

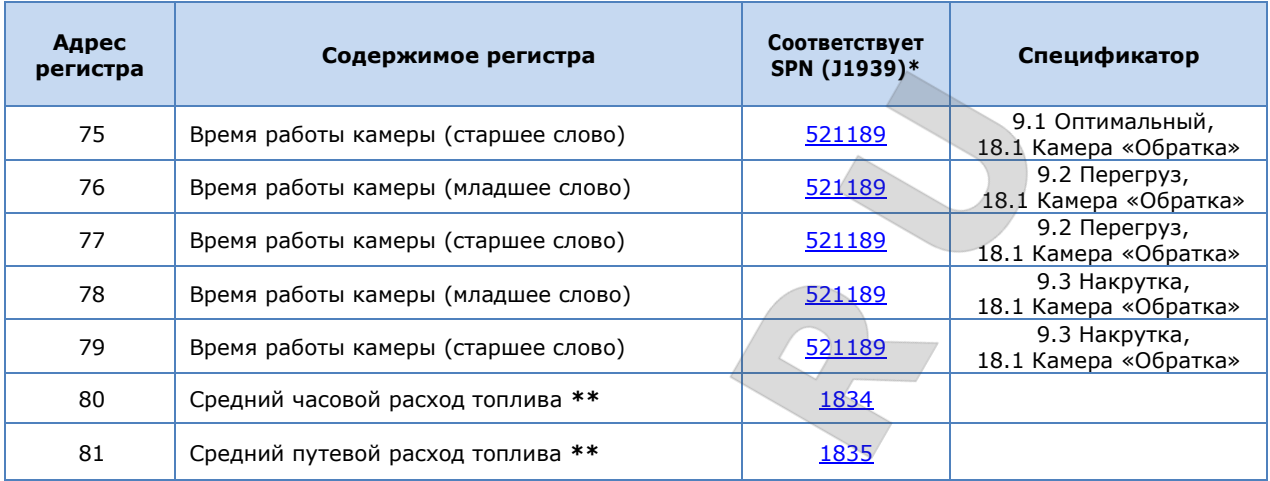

**\*** Подробную информацию по [SPN](#page-6-0) см. в [Базе данных](http://s6.jv-technoton.com/ru/s6.html) S6 на сайте [http://s6.jv-technoton.com.](http://s6.jv-technoton.com/)

**\*\*** Для расходомеров с версией прошивки от 4.32 и выше.

Расходомеры топлива DFM. Руководство по эксплуатации. Версия 7.1 © Технотон, 2019 113

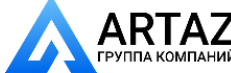

Москва, шоссе Энтузиастов 31с50 Санкт-Петербург, ул. Заусадебная 31

7 Москва, шоссе Энтузиастов 31с50 Санкт-Петербург, ул. Заусадебная 31

Приложение Д Протокол передачи данных DFM COM

# **Приложение Д**

# **Протокол передачи данных DFM COM**

### **Д.1 Назначение**

Данный протокол используется для обмена данными с цифровыми расходомерами топлива DFM 232 и DFM 485, разработанными СП Технотон, Минск, Беларусь.

### **Д.2 Общие сведения**

На физическом и канальном уровнях обмен данными осуществляется согласно стандартам ANSI/TIA-485-A и TIA/EIA 232-F.

В шине RS-485 адресация осуществляется по сетевому адресу расходомера. Заводская настройка сетевого адреса в расходомерах – 111.

Поддерживается работа DFM в режиме «ведущий-ведомый». В данном случае, ведущим на шине может быть только один расходомер.

Межбайтовый интервал обмена данными не должен превышать 100 мс.

### **Д.3 Сеанс**

В зависимости от настройки DFM возможны два режима обмена данными:

**1) Автоматическая выдача данных**. Интервал выдачи можно настраивать. В данный режим расходомеры настроены на заводе. Интервал выдачи – 1 с.

**2) Режим обмена данными «Запрос - Ответ»**. Расходомер выступает в роли ведомого. При обмене данными должны быть соблюдены временные интервалы.

*Таблица Д.1 — Временные интервалы*

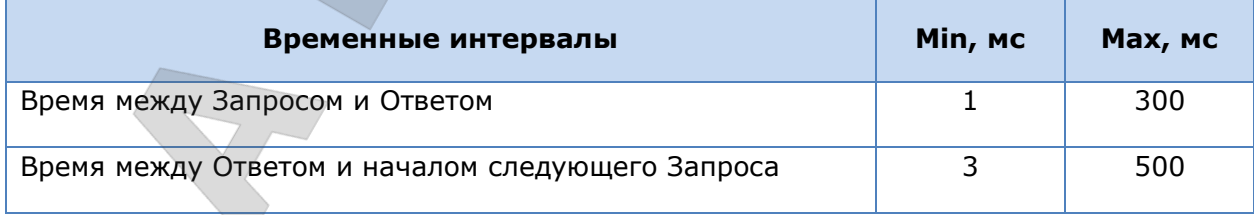

Расходомеры топлива DFM. Руководство по эксплуатации. Версия 7.1 © Технотон, 2019 114

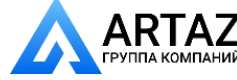

Москва, шоссе Энтузиастов 31с50 Ний Санкт-Петербург, ул. Заусадебная 31

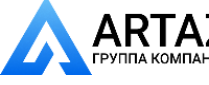

#### **Д.4 Автоматическая выдача данных**

Автоматическая выдача данных возможна в следующих 3-х форматах:

**1) HEX** — Данные выдаются в шестнадцатеричном формате (HEX).

*Таблица Д.2 — Структура автоматической выдачи данных*

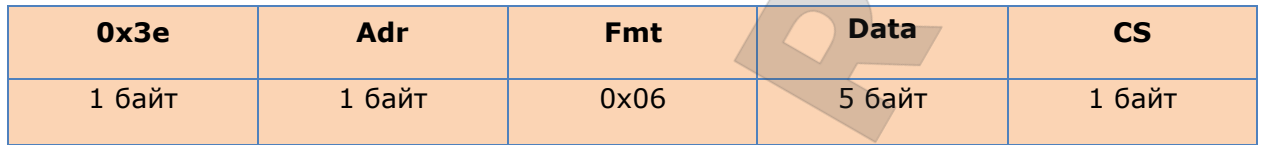

Поле **Adr** задает адрес расходомера, от которого исходит выдача данных. Поле **Fmt** всегда 0x06, что соответствует ответу на запрос.

Возможные значения поля **Data** описаны в таблице Д.5. Подсчет контрольной суммы **CS** см. в разделе Д.6.

**2) ASCII** — Данные выдаются в символьном виде (ASCII коды).

Например, Q=10000.250 B=60.5 t=20<CR><LF>,

где

Q - суммарный расход топлива повышенной точности, л;

B - мгновенный часовой расход топлива, л/ч;

t - текущее значение температуры, °С.

**3) ASCII-EXT** — Данные выдаются в символьном виде (ASCII коды), с использованием префикса и постфикса:

Например, < prefix >10000.250< postfix ><CR><LF>,

где <prefix> - префикс посылки в символьном виде, максимальное количество символов - 32,

<postfix> - постфикс посылки в символьном виде, максимальное количество символов - 32,

Между префиксом и постфиксом выводится суммарный счетчик расхода топлива в литрах.

Значения префикса и постфикса можно задать с помощью ПО Service S6 DFM.

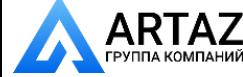

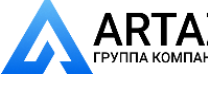

### **Д.5 Режим обмена данными «Запрос-Ответ»**

### **1) Запрос**

*Таблица Д.3 — Структура Запроса* 

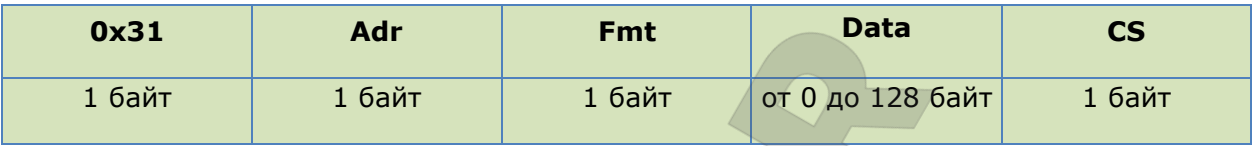

Поле **Adr** задает адрес расходомера, которому направлен Запрос.

Значение байта адреса 255 обозначает отправку Запроса по всем возможным адресам.

Поле **Fmt** определяет тип Запроса. Возможные значения описаны в таблице Д.5.

Возможные значения поля **Data** описаны в таблице Д.5.

Подсчет контрольной суммы **CS** см. в разделе Д.6.

### **2) Ответ**

*Таблица Д.4 — Структура Ответа*

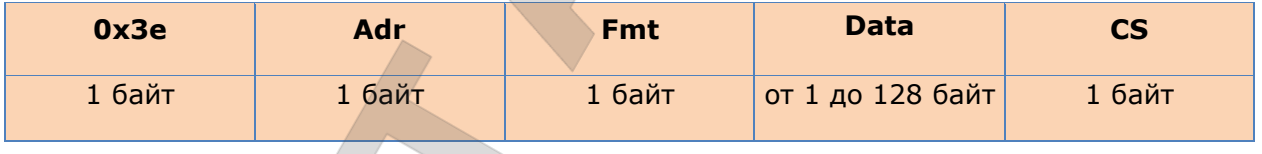

Поле **Adr** задает адрес расходомера, от которого исходит Ответ.

Поле **Fmt** определяет тип Запроса, на который дан Ответ.

Возможные значения поля **Data** описаны в таблице Д.5.

Подсчет контрольной суммы **CS** см. в разделе Д.6.

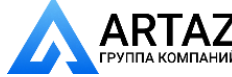

Москва, шоссе Энтузиастов 31с50 Мий Санкт-Петербург, ул. Заусадебная 31

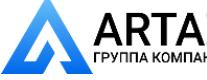

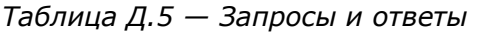

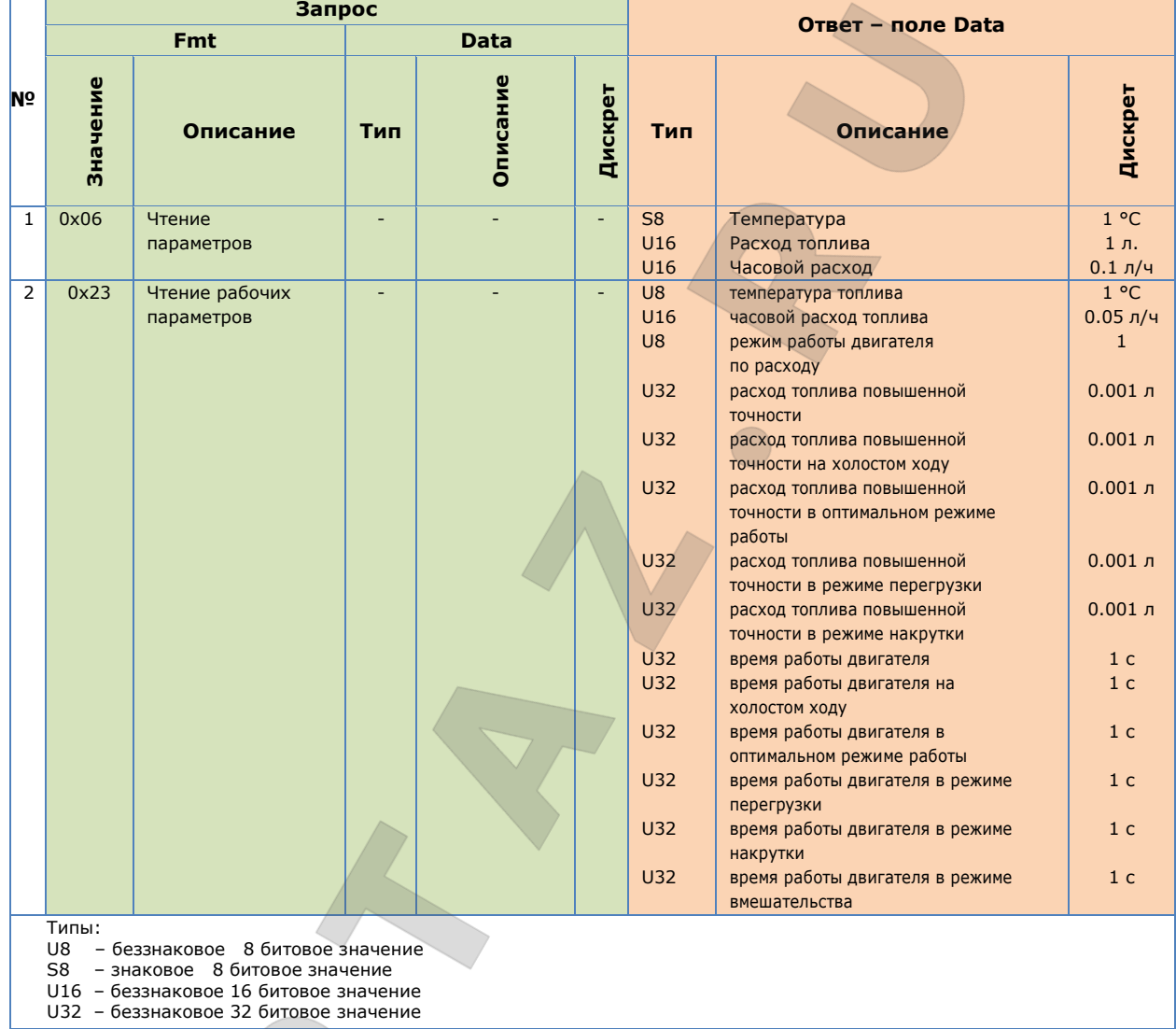

Если обнаружена ошибка в работе расходомера, то в поле температуры передается код неисправности (см. таблицу Д.6).

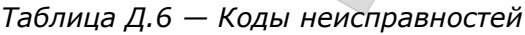

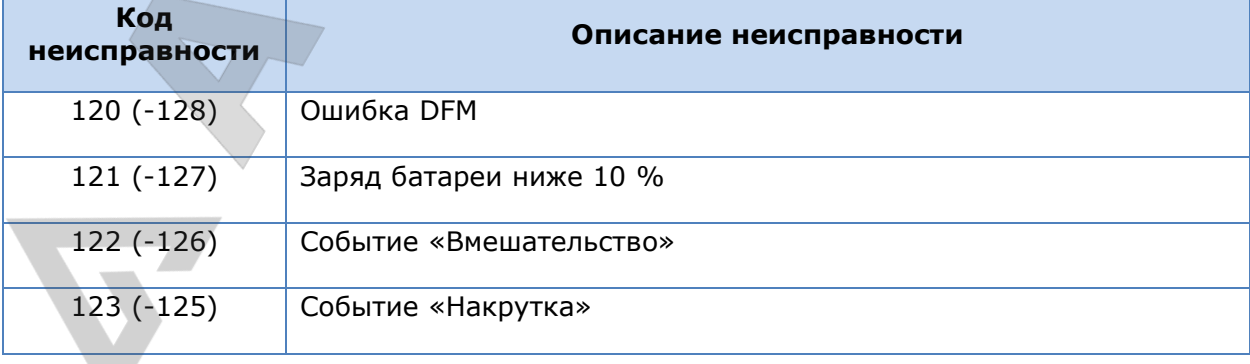

Расходомеры топлива DFM. Руководство по эксплуатации. Версия 7.1 © Технотон, 2019 117

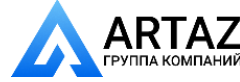

Москва, шоссе Энтузиастов 31с50 Санкт-Петербург, ул. Заусадебная 31

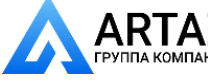

### **Д.6 Контрольная сумма**

Контрольная сумма подсчитывается для всех байт сообщения (исключая контрольную сумму) по полиному a^8+a^5+a^4+1.

Для расчета CRC можно воспользоваться следующими алгоритмами (язык С):

**1)**

U8 CRC8(U8 data, U8 crc)

{

```
U8 i = data \wedge crc;
\text{crc} = 0;
if(i & 0x01) crc \wedge = 0x5e;
if(i & 0x02) crc \wedge = 0xbc;
if(i & 0x04) crc \text{~} = 0x61;
if(i & 0x08) crc \wedge = 0xc2;
if(i & 0x10) crc \text{~} = 0x9d;
if(i & 0x20) crc \gamma = 0x23;
if(i & 0x40) crc \text{A} = 0x46;
if(i & 0x80) crc \wedge = 0x8c;
 return crc;
```
}

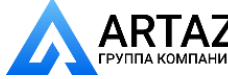

Москва, шоссе Энтузиастов 31с50 **ГАД** Санкт-Петербург, ул. Заусадебная 31

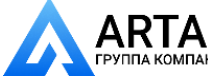

**2)**

```
U8 CRC8 (U8 b, U8 crc)
{
         US i = 8; do {
                  if ( (b \land crc) & 0x01) {
                  \text{crc} = ( (\text{crc} \land 0 \times 18) >> 1 ) | 0 \times 80; } else {
                  \text{crc} \geq \geq 1;
          }
         b \geq 1;
          } while (--i);
          return crc;
}
```
**3)** Табличным методом, описанным в Dallas APPLICATION NOTE 27: Understanding and Using Cyclic Redundancy Checks with Dallas Semiconductor iButton Products.

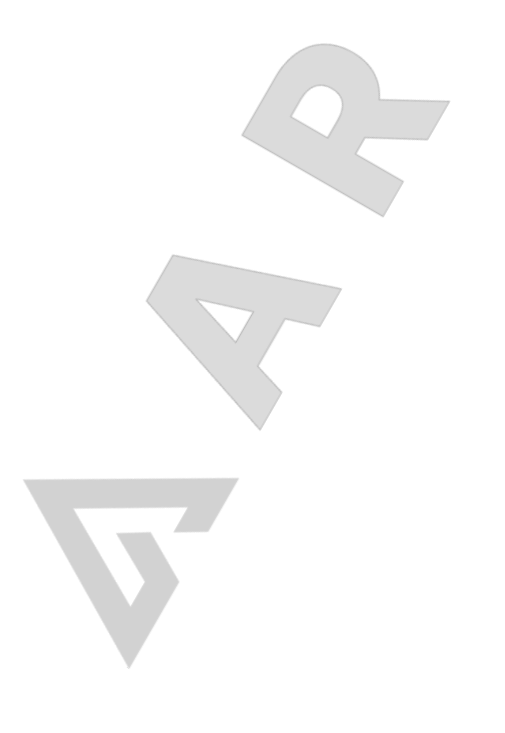

Расходомеры топлива DFM. Руководство по эксплуатации. Версия 7.1 © Технотон, 2019 119

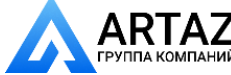

Москва, шоссе Энтузиастов 31с50 ГА ГАД<br>пакомпаний Санкт-Петербург, ул. Заусадебная 31

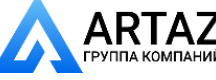

# **Приложение Е Cостав данных выходных сообщений расходомеров, передаваемых по интерфейсу CAN j1939/S6**

### *Таблица Е.1 — Состав данных выходных сообщений DFM ACAN/CCAN/DCAN, передаваемых по протоколу SAE J1939*

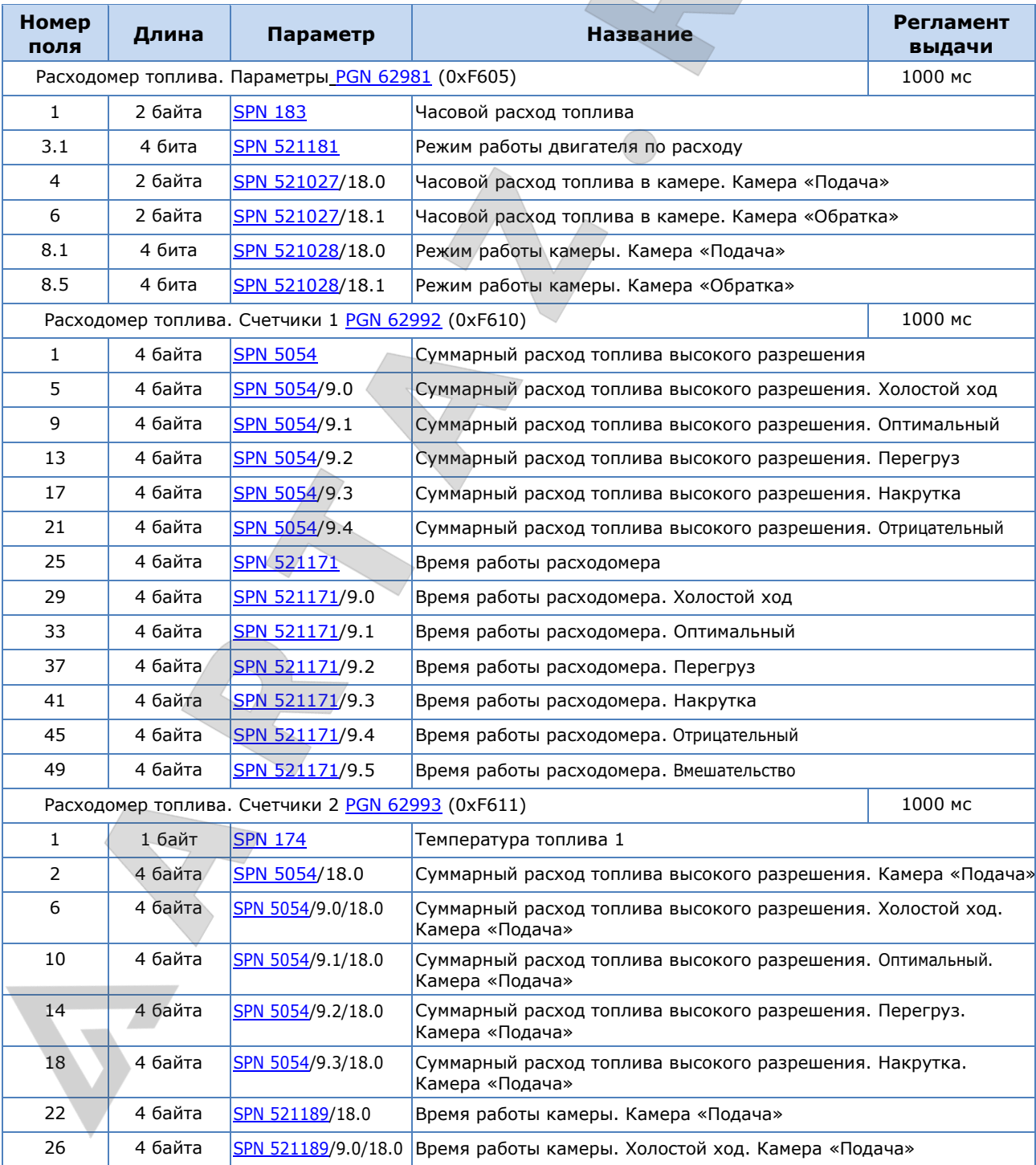

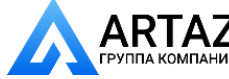

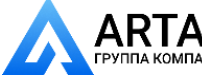

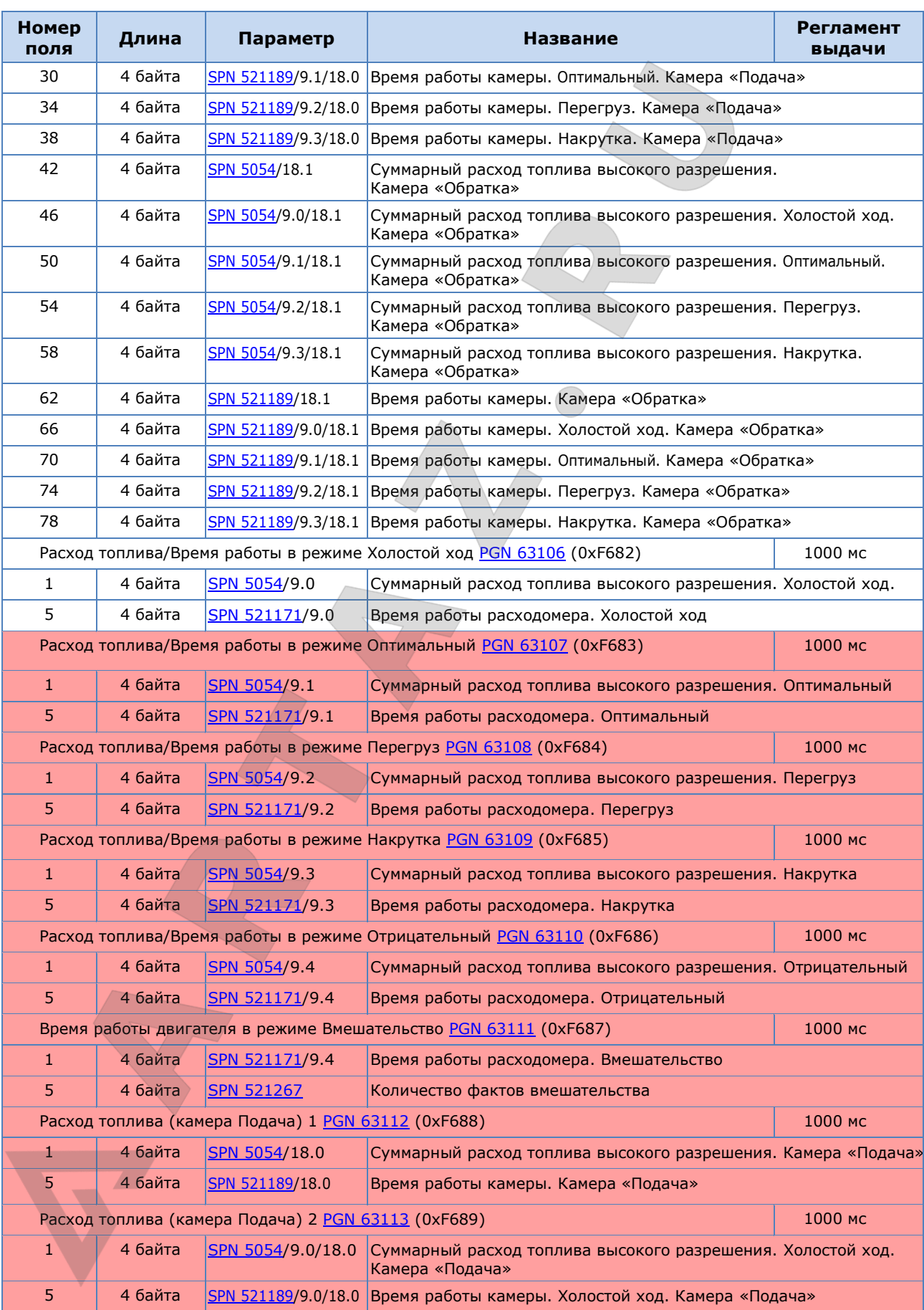

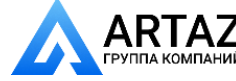

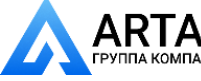

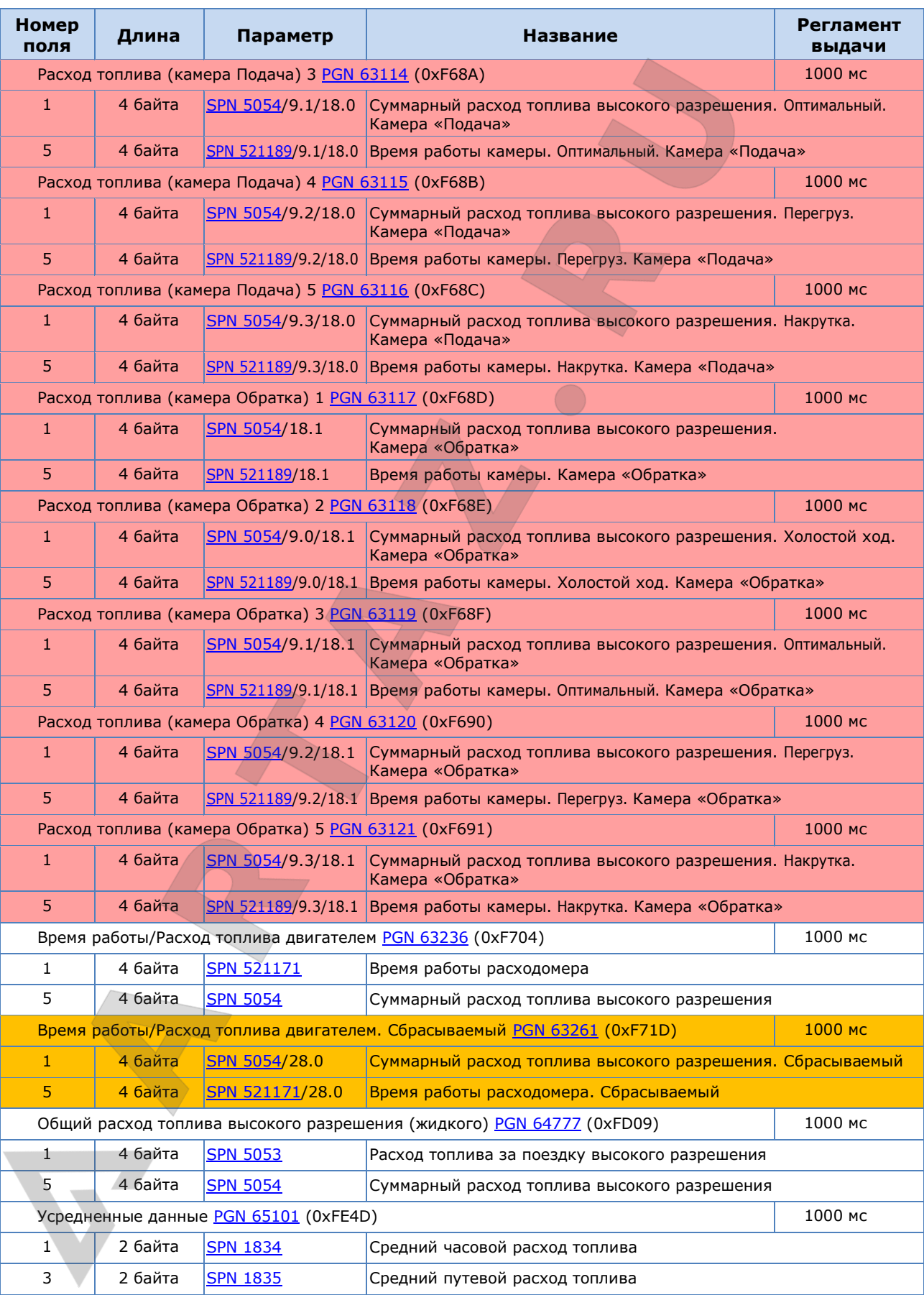

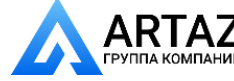

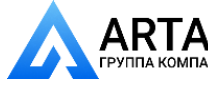

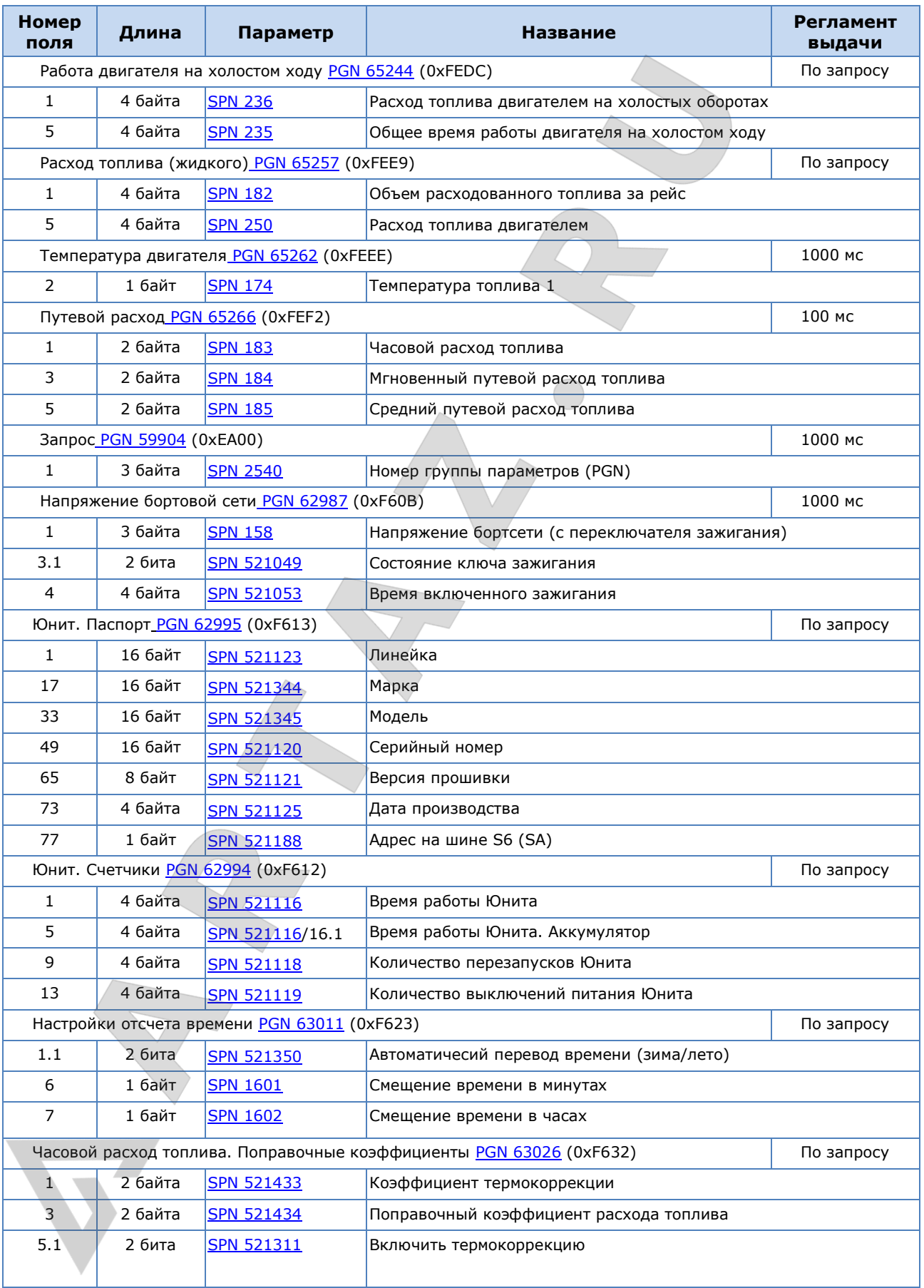

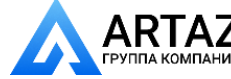

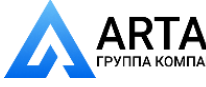

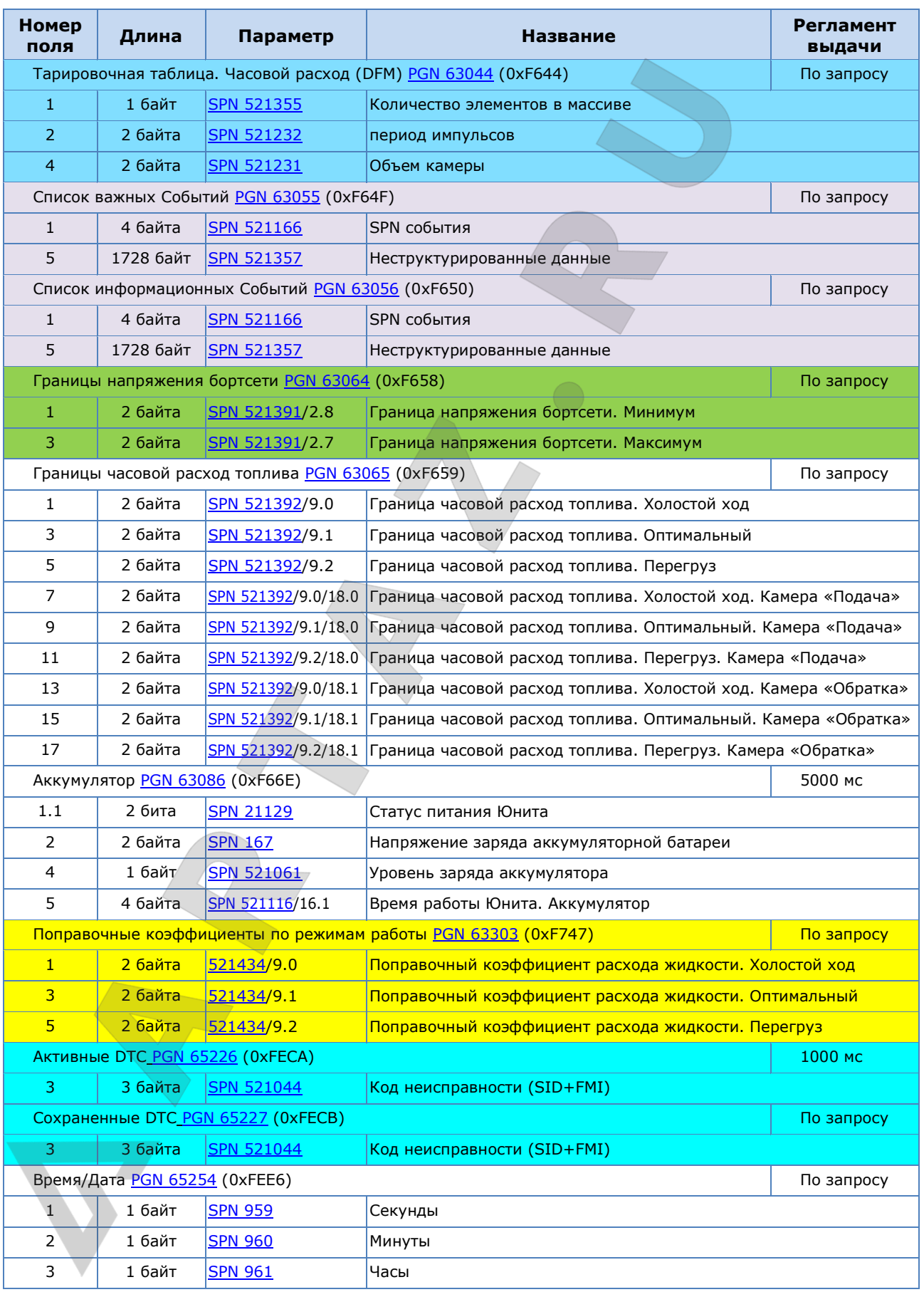

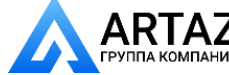

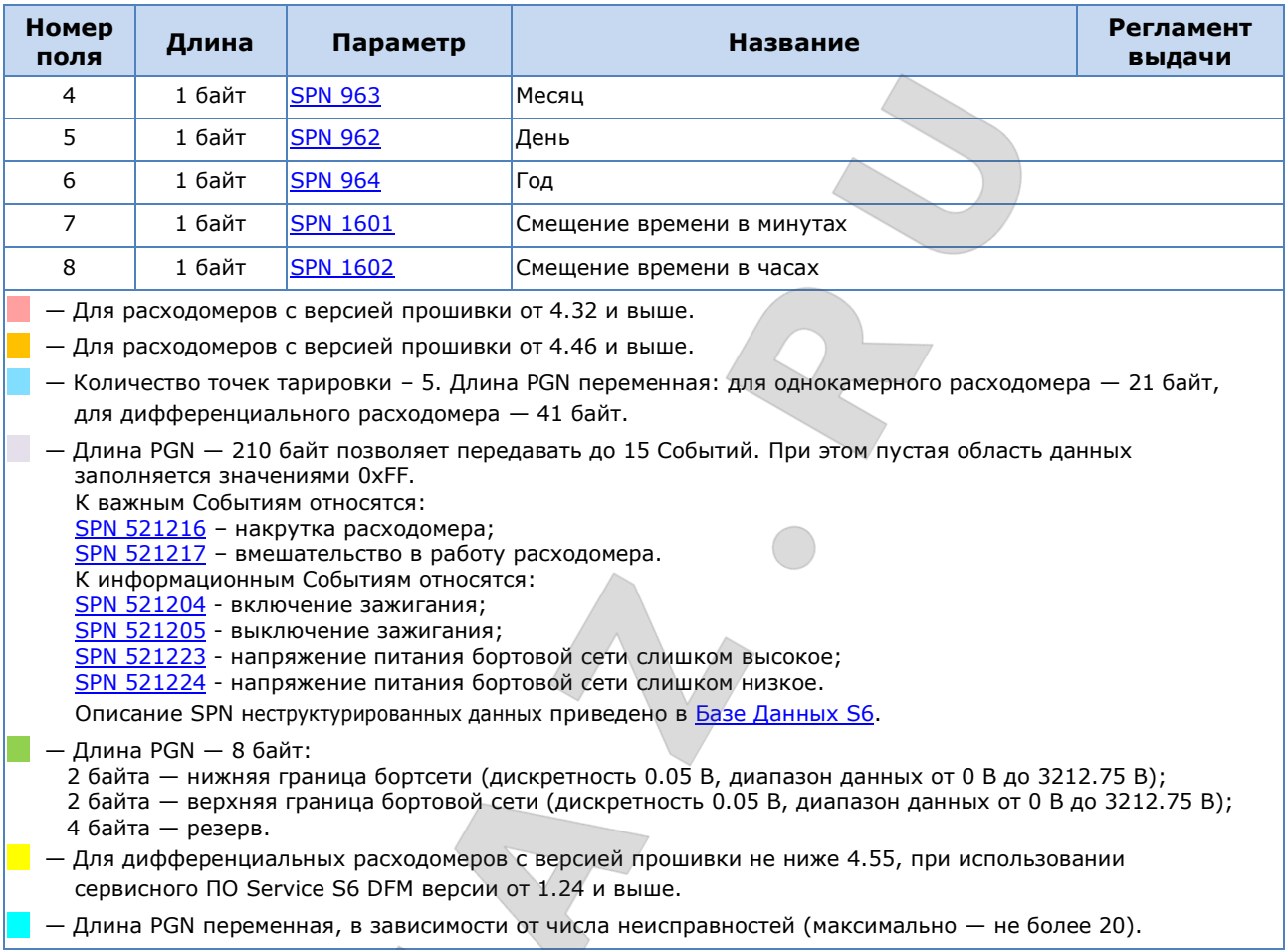

#### *Таблица Е.2 — Выходные сообщения DFM ACAN/CCAN/DCAN, передаваемые по протоколу NMEA 2000*

 $\checkmark$ 

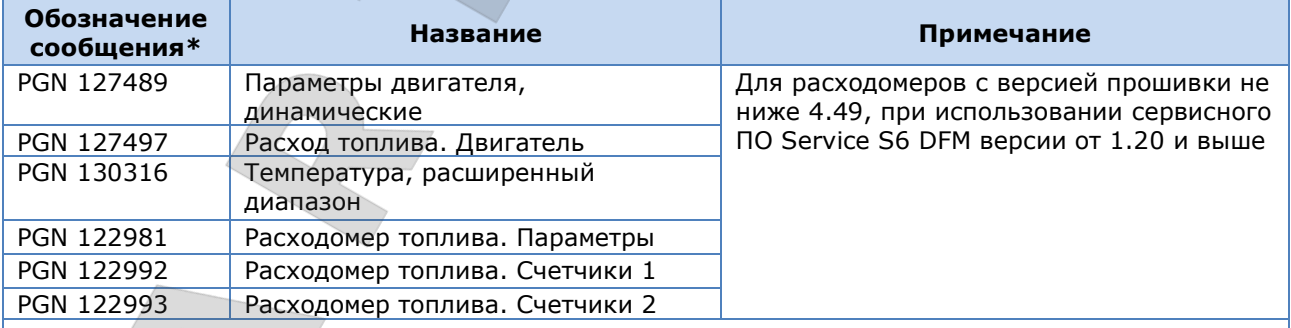

**\*** Информация о структуре и параметрах сообщений DFM CAN по протоколу NMEA 2000 предоставляется по запросу в службу [техподдержки Технотон](https://www.jv-technoton.com/ru/podderzhka/) на e-mail [support@technoton.by.](mailto:support@technoton.by)

Расходомеры топлива DFM. Руководство по эксплуатации. Версия 7.1 © Технотон, 2019 125

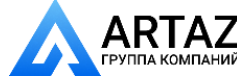

Москва, шоссе Энтузиастов 31с50 **АRTAZ** Москва, шоссе Энтузиастов 31с50<br>Группа компаний Санкт-Петербург, ул. Заусадебная 31

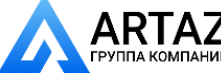

Приложение Ж Характеристики электромагнитной совместимости

# **Приложение Ж**

# **Характеристики электромагнитной совместимости**

### *Таблица Ж.1 — Защита цепей питания DFM от кондуктивных, емкостных и индуктивных помех согласно ISO 7637-2:2002*

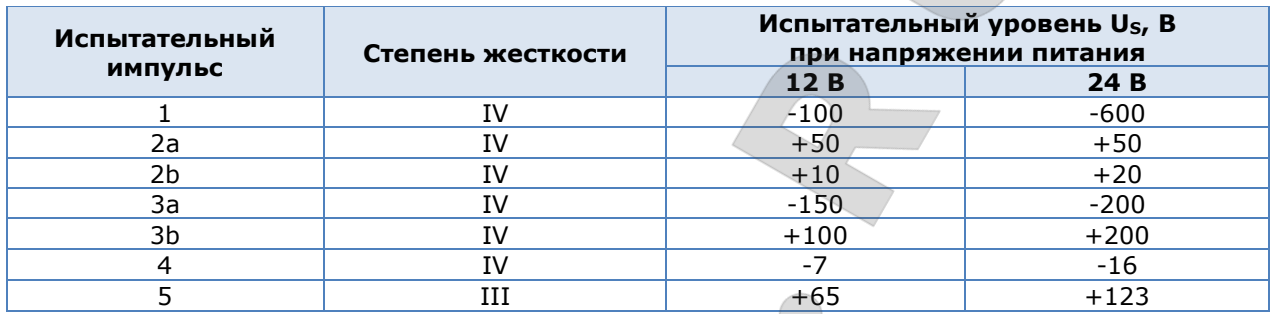

### *Таблица Ж.2 — Защита сигнальных цепей DFM от кондуктивных, емкостных и индуктивных помех согласно ISO 7637-3:2002*

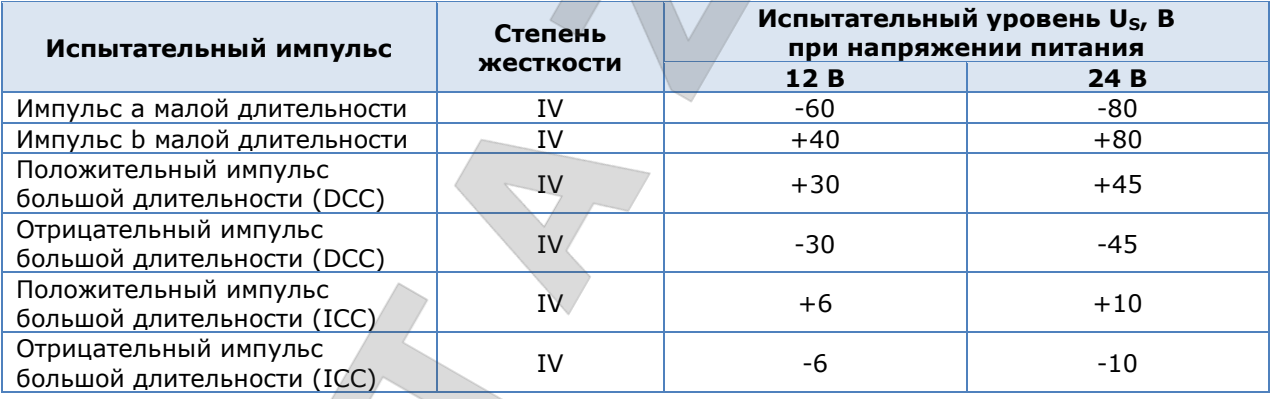

### *Таблица Ж.3— Напряженность поля собственных радиопомех DFM согласно Правилам ООН № 10 (Пересмотр 4)*

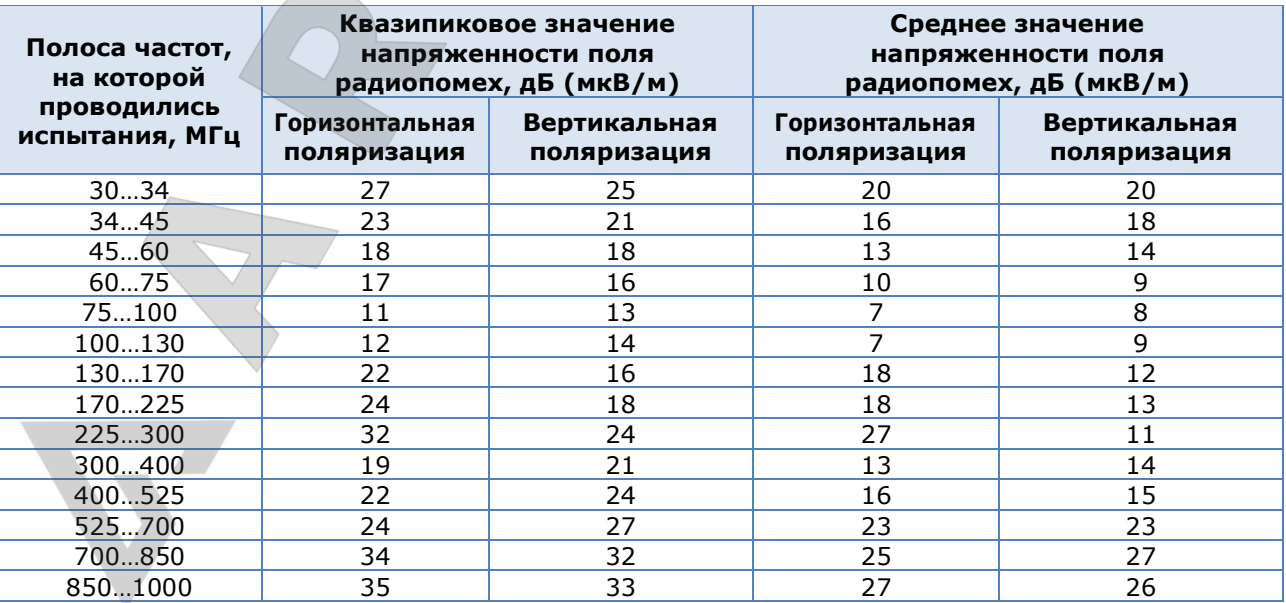

Расходомеры топлива DFM. Руководство по эксплуатации. Версия 7.1 © Технотон, 2019 126

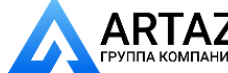

Москва, шоссе Энтузиастов 31с50 Санкт-Петербург, ул. Заусадебная 31

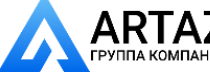

Приложение И SPN Функциональных модулей DFM / ФМ Самодиагностика

## **Приложение И**

# **SPN Функциональных модулей DFM**

Измерение часового (мгновенного) расхода топлива ТС, ведение Счетчиков, регистрация Событий, настройка Параметров и самодиагностика **[DFM](https://www.jv-technoton.com/ru/produkty/dfm/)** обеспечиваются согласованной работой его Функциональных модулей (ФМ).

Формат параметров [\(SPN\)](#page-6-0) ФМ DFM соответствует [Базе данных](http://s6.jv-technoton.com/ru/s6.html) S6 (БД).

## **И.1 ФМ Самодиагностика**

[ФМ Самодиагностика](http://s6.jv-technoton.com/ru/fm/fm_version/1.html) — предназначен для авторизации пользователя, идентификации паспортных данных DFM, учета времени работы, а также активных и сохраненных неисправностей.

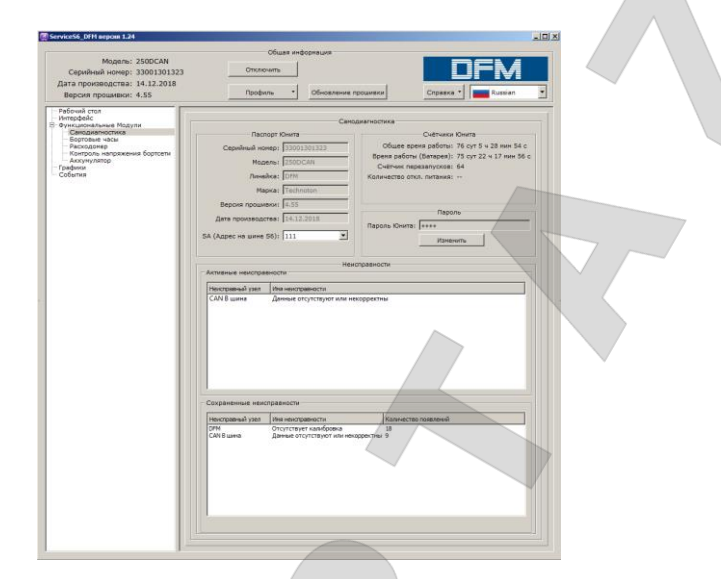

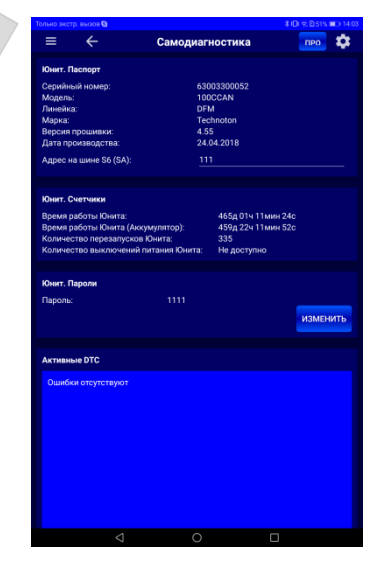

*а) в ПО Service S6 DFM б) в приложении Service S6 DFM (Android)*

*Рисунок И.1 — Окно настроек ФМ Самодиагностика*

*Таблица И.1 — ФМ Самодиагностика. SPN, отображаемые и/или редактируемые с помощью сервисного ПО либо мобильного приложения*

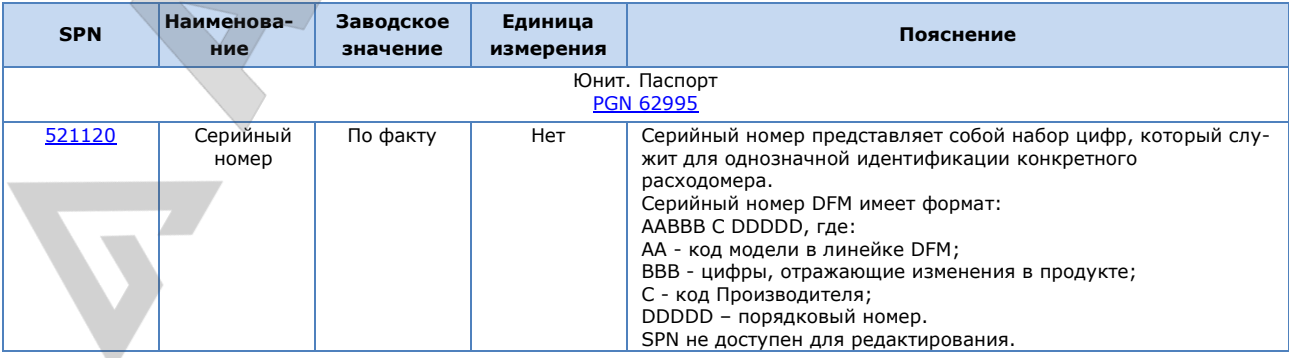

Расходомеры топлива DFM. Руководство по эксплуатации. Версия 7.1 © Технотон, 2019 127

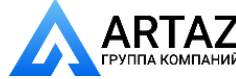

Москва, шоссе Энтузиастов 31с50 Санкт-Петербург, ул. Заусадебная 31

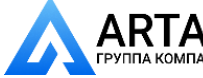

#### Приложение И SPN Функциональных модулей DFM / ФМ Самодиагностика

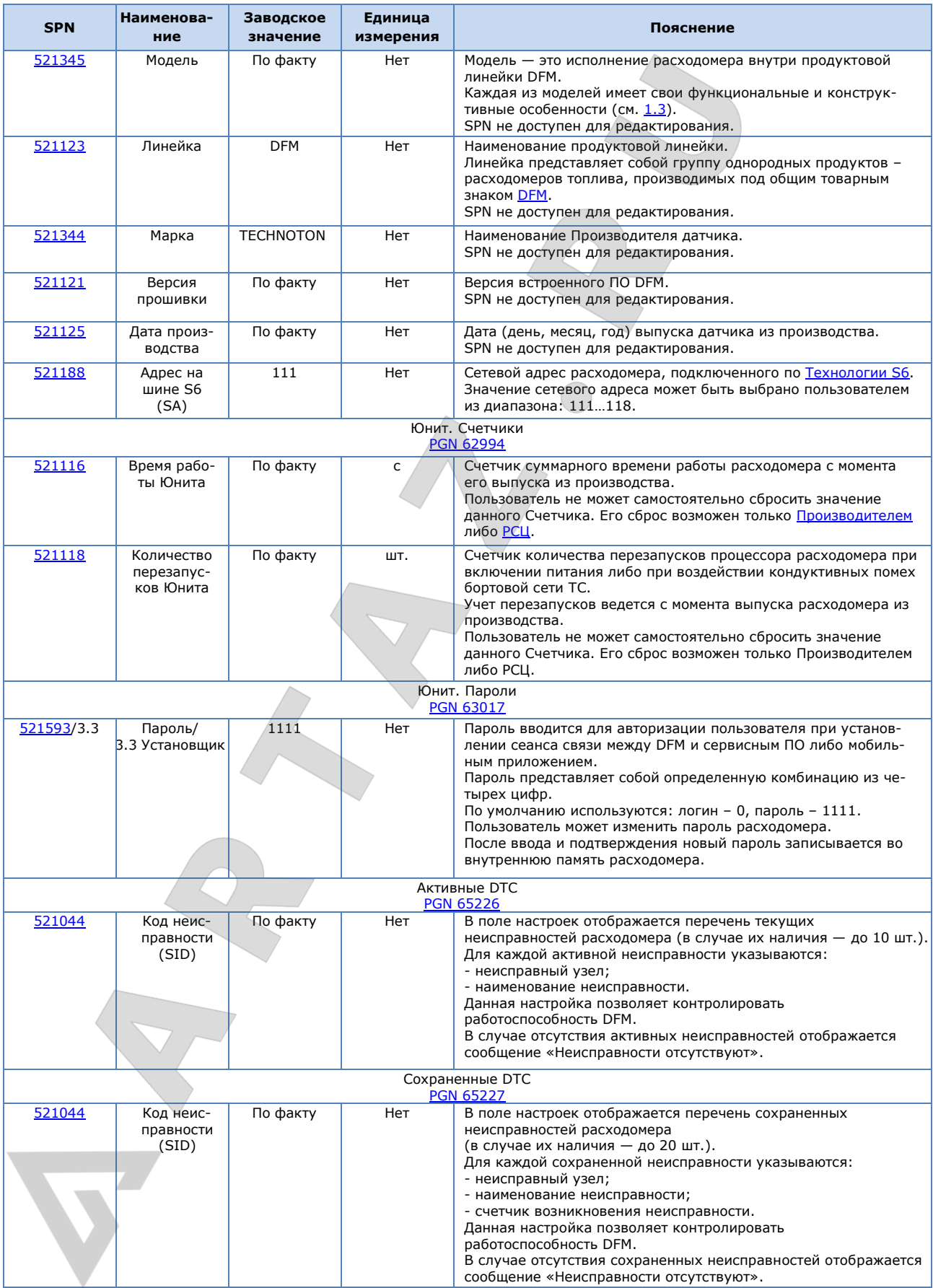

Расходомеры топлива DFM. Руководство по эксплуатации. Версия 7.1 © Технотон, 2019 128

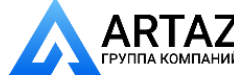

Москва, шоссе Энтузиастов 31с50 Санкт-Петербург, ул. Заусадебная 31

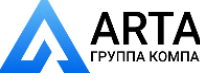

Приложение И SPN Функциональных модулей DFM / ФМ Бортовые часы

## **И.2 ФМ Бортовые часы**

[ФМ Бортовые часы](http://s6.jv-technoton.com/ru/fm/fm_version/3.html) — предназначен для генерирования сигналов времени и передачи их остальным [Функциональным модулям](#page-7-0) [DFM.](https://www.jv-technoton.com/ru/produkty/dfm/)  $\left\backslash\vphantom{\frac{1}{12}}\right.$ 

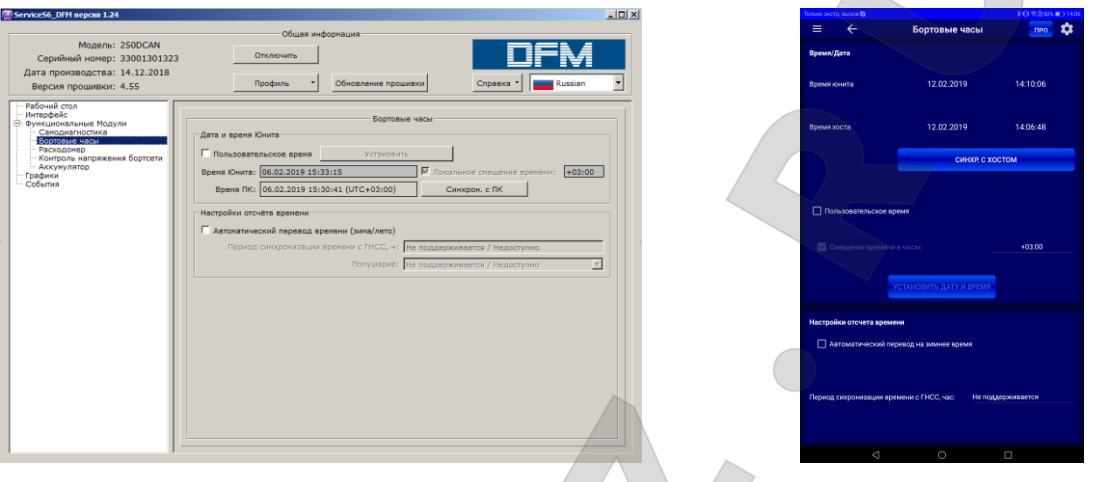

*а) в ПО Service S6 DFM б) в приложении Service S6 DFM (Android)*

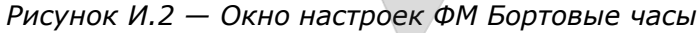

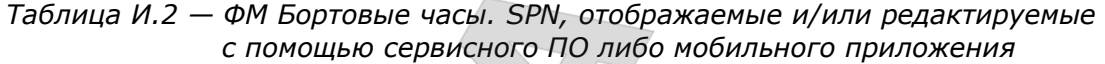

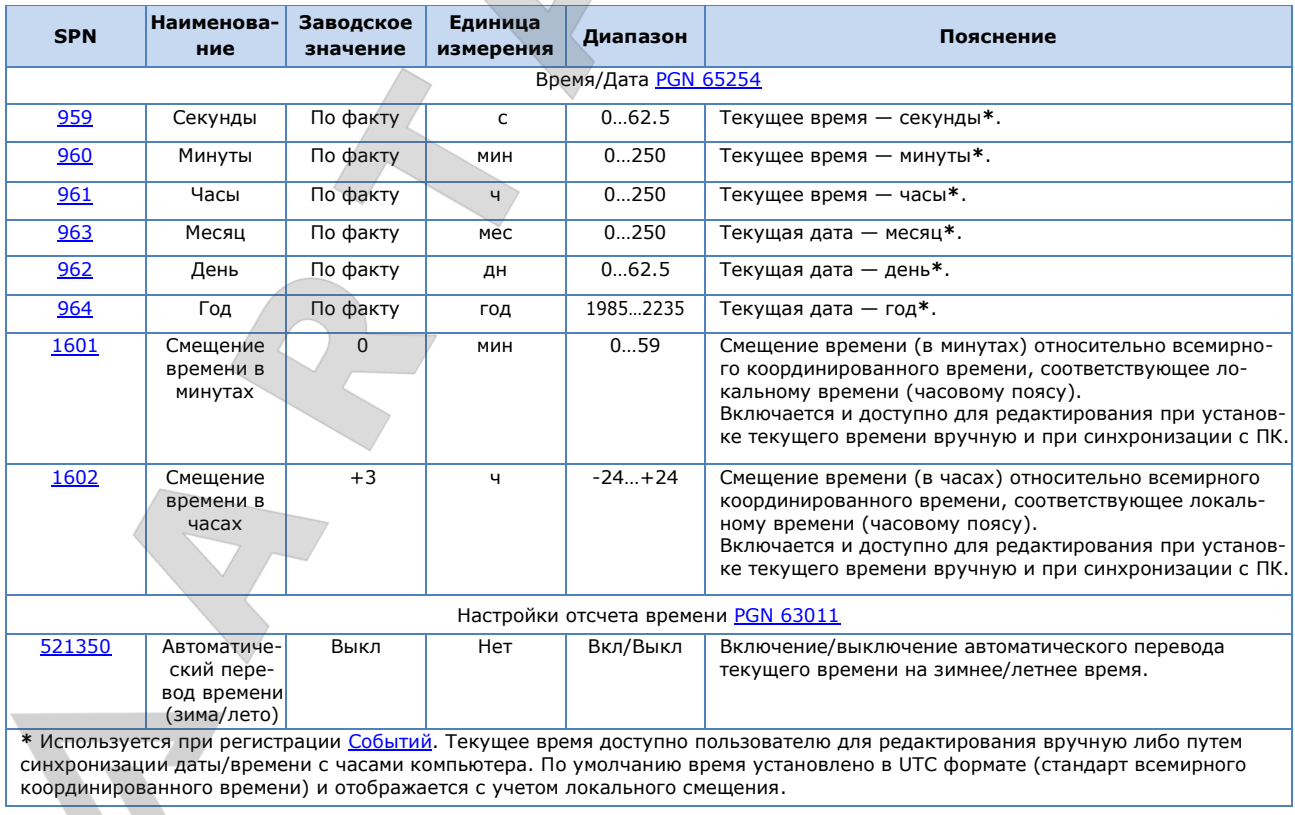

Расходомеры топлива DFM. Руководство по эксплуатации. Версия 7.1 © Технотон, 2019 129

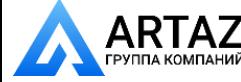

Москва, шоссе Энтузиастов 31с50  $\mathsf{RTAZ}$  Москва, шоссе энтузиастов 31с50<br>плакомпаний Санкт-Петербург, ул. Заусадебная 31

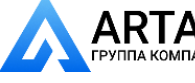

## **И.3 ФМ Расходомер**

[ФМ Расходомер](http://s6.jv-technoton.com/ru/fm/functionalmodulesdetails/65.html) — предназначен для получения информации о часовом (мгновенном) расходе топлива, а также о расходе топлива и времени работы двигателя [ТС](#page-7-2) — суммарном и по режимам работы.

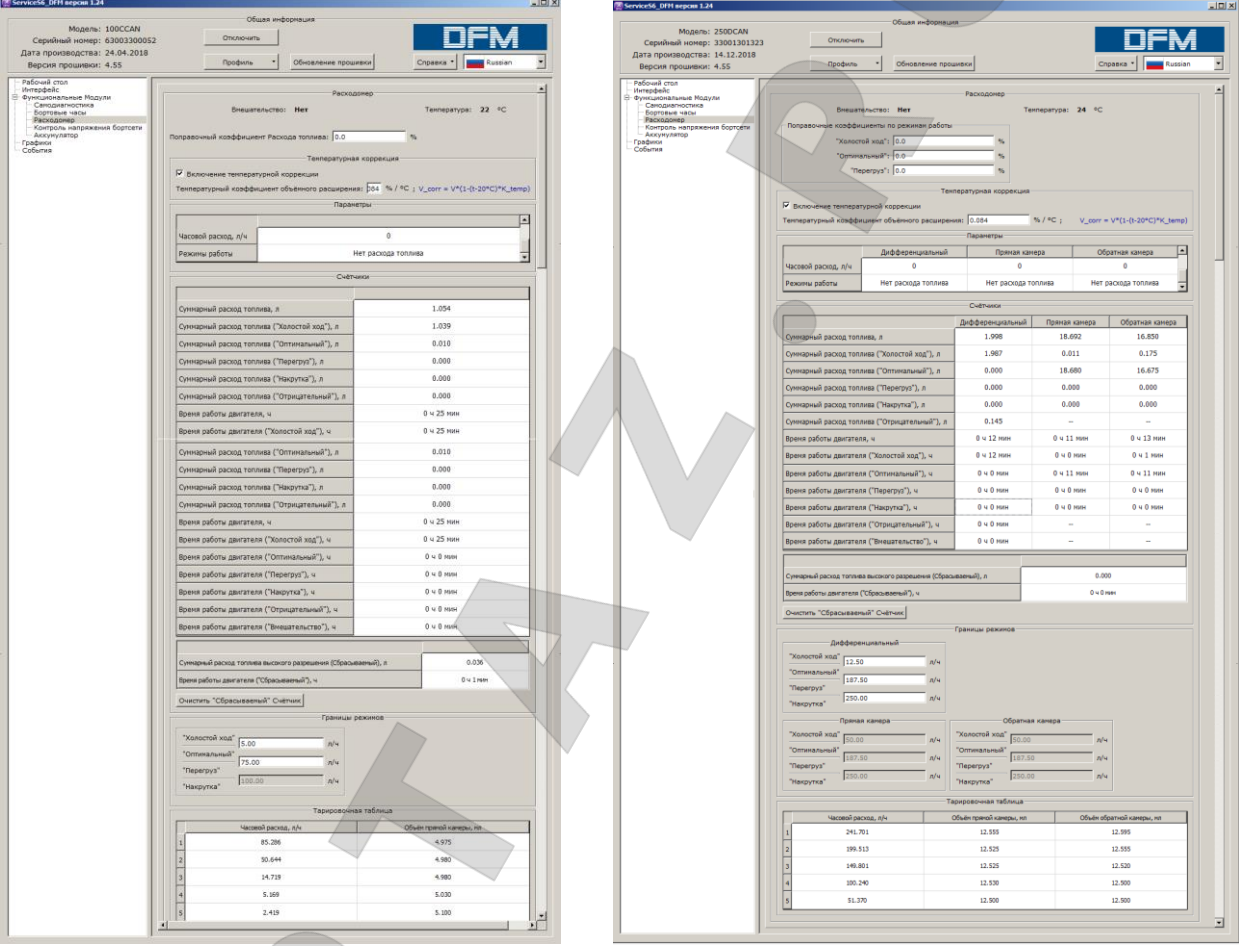

*а) для однокамерного расходомера б) для дифференциального расходомера*

*Рисунок И.3 — Окно настроек ФМ Расходомер в ПО Service S6 DFM*

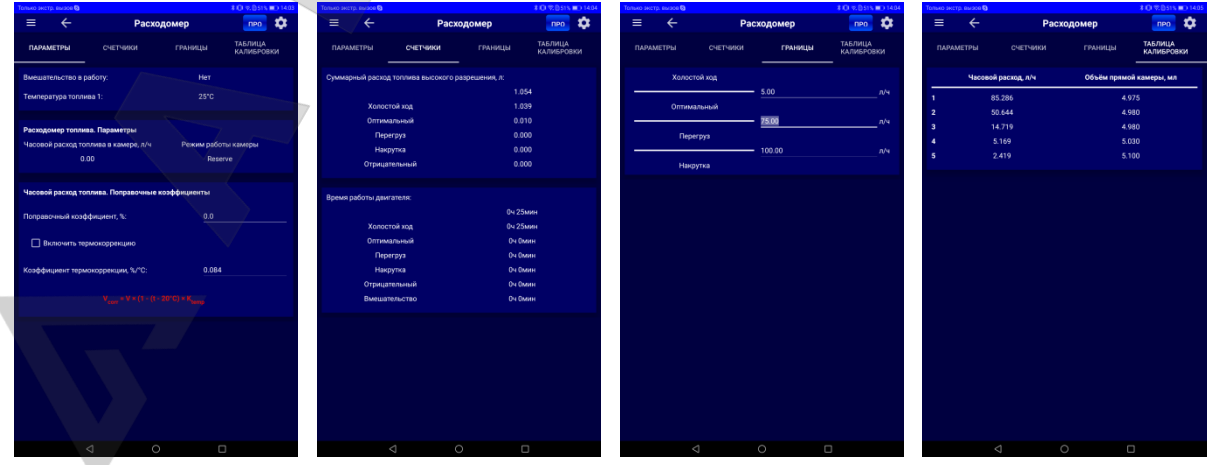

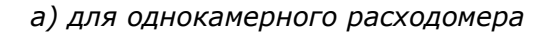

Расходомеры топлива DFM. Руководство по эксплуатации. Версия 7.1 © Технотон, 2019 130

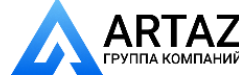

Москва, шоссе Энтузиастов 31с50 Санкт-Петербург, ул. Заусадебная 31

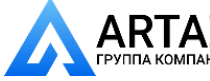

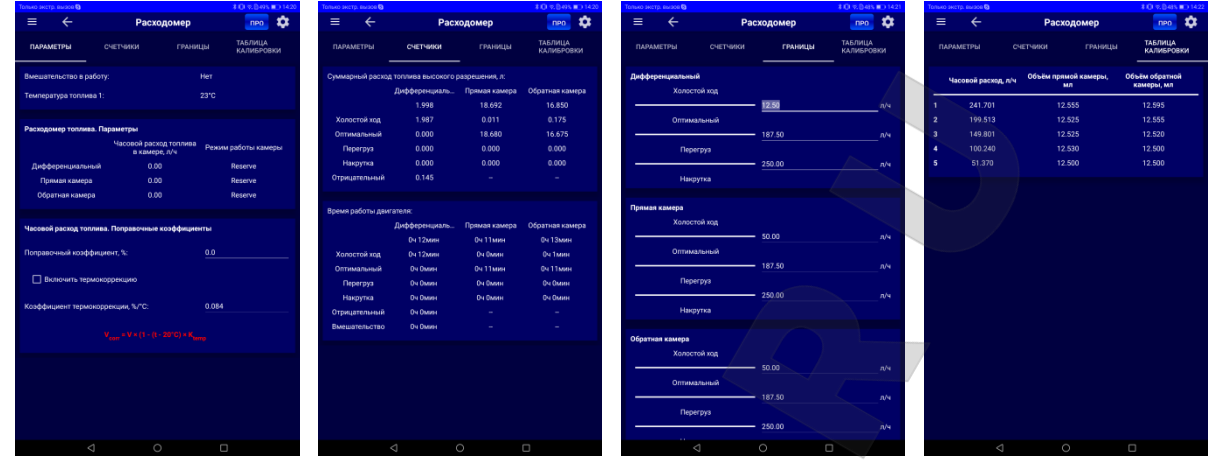

*б) для дифференциального расходомера*

*Рисунок И.4 — Окно настроек ФМ Расходомер в приложении Service S6 DFM (Android)*

*Таблица И.3 — ФМ Расходомер. SPN, отображаемые и/или редактируемые с помощью сервисного ПО либо мобильного приложения*

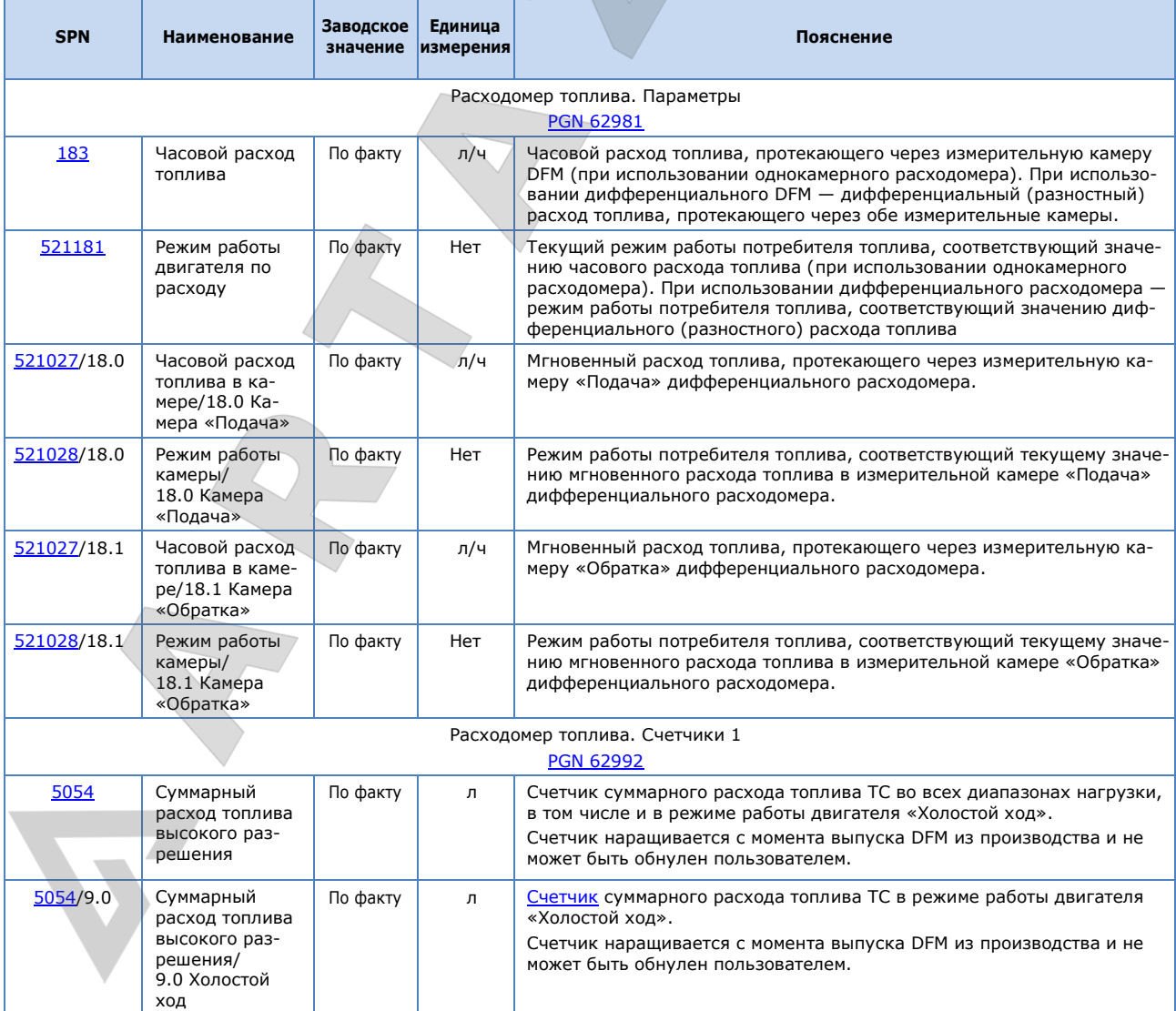

Расходомеры топлива DFM. Руководство по эксплуатации. Версия 7.1 © Технотон, 2019 131

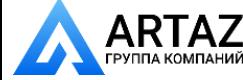

Москва, шоссе Энтузиастов 31с50 **АRTAZ** Москва, шоссе Энтузиастов 31с50<br>
группа компаний Санкт-Петербург, ул. Заусадебная 31

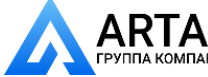

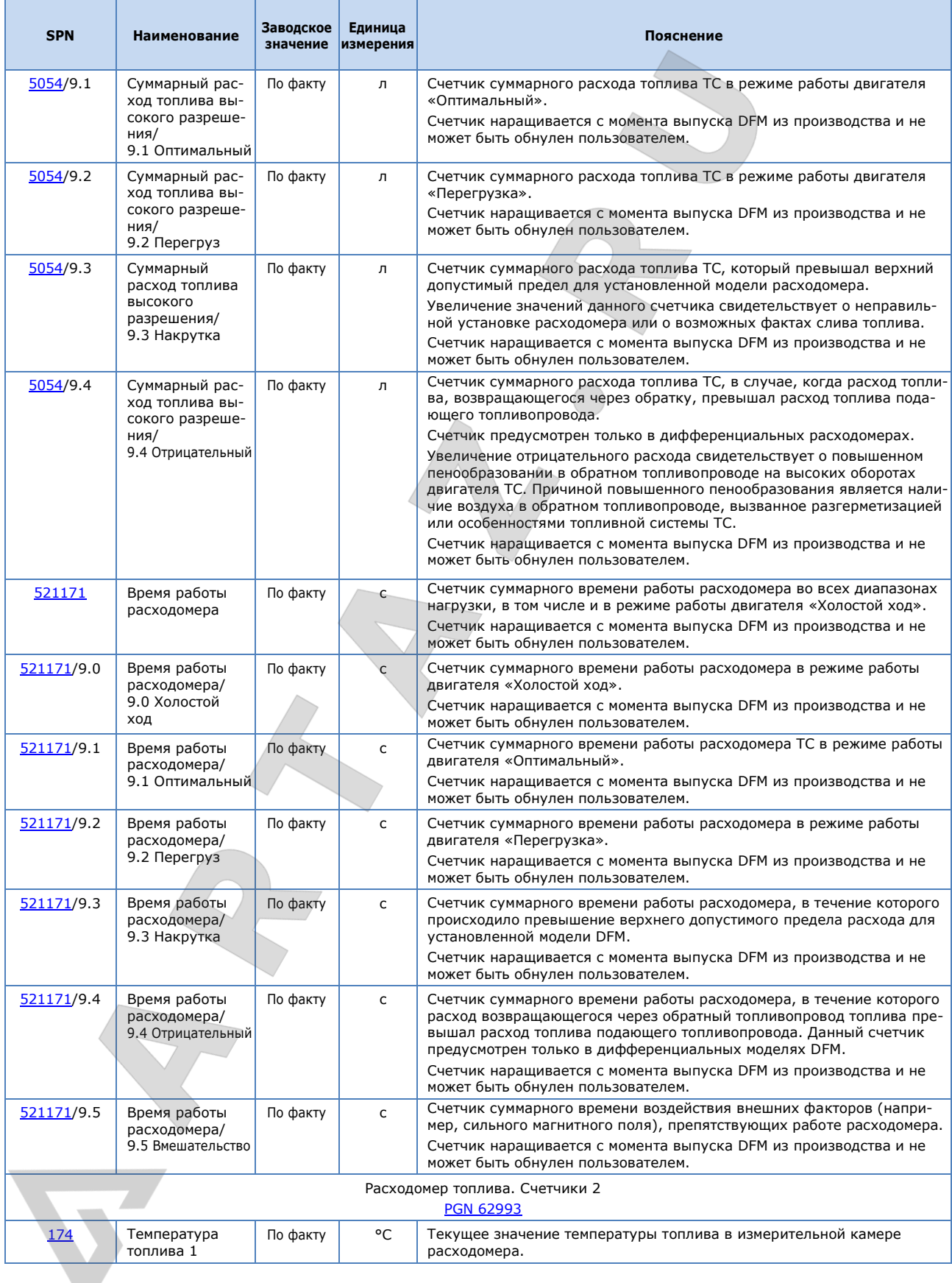

Расходомеры топлива DFM. Руководство по эксплуатации. Версия 7.1 © Технотон, 2019 132

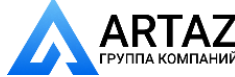

Москва, шоссе Энтузиастов 31с50 Санкт-Петербург, ул. Заусадебная 31

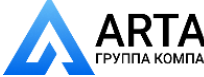

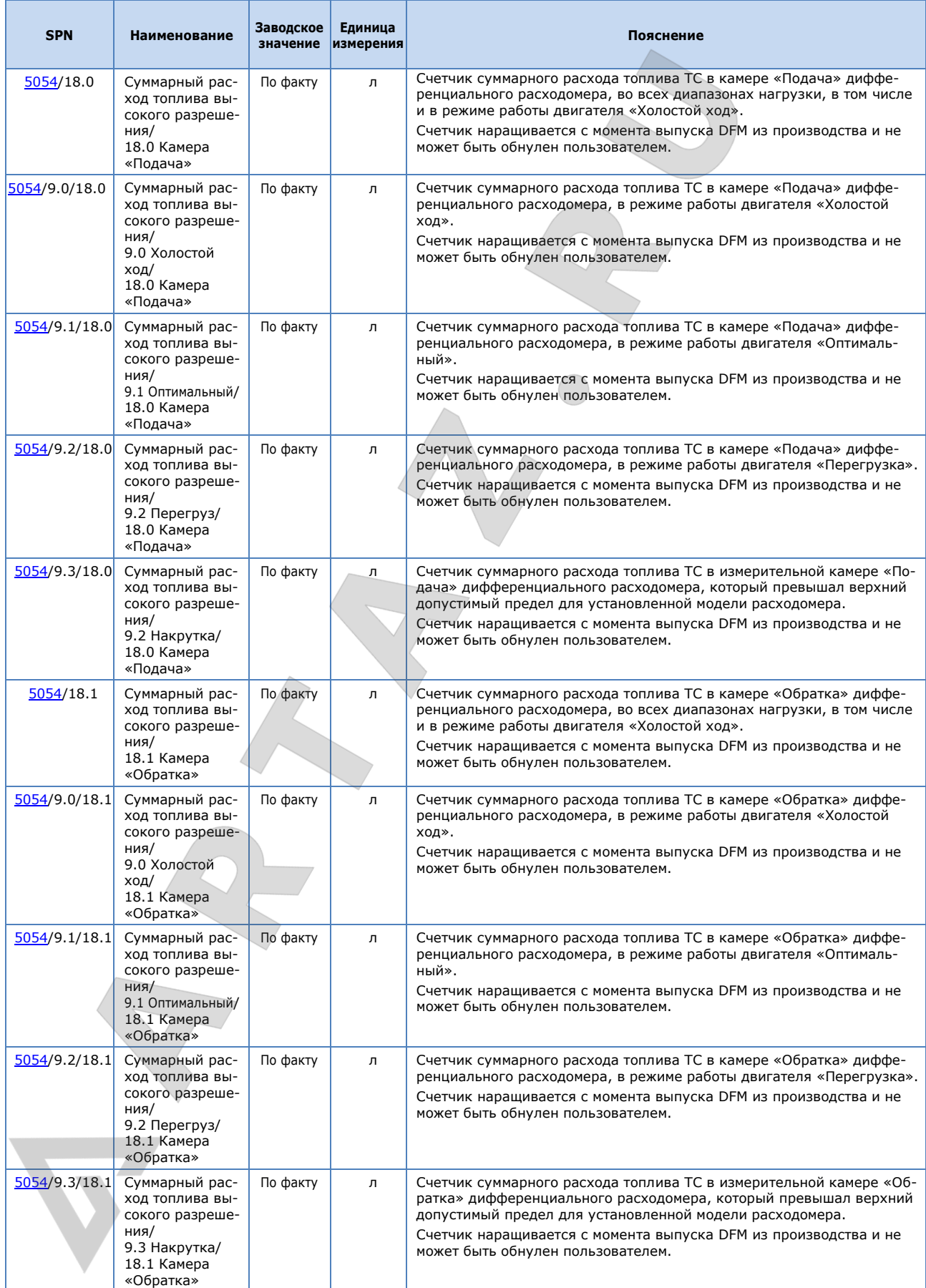

Расходомеры топлива DFM. Руководство по эксплуатации. Версия 7.1 © Технотон, 2019 133

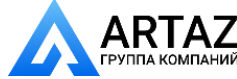

Москва, шоссе Энтузиастов 31с50 Санкт-Петербург, ул. Заусадебная 31

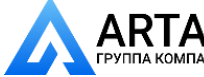

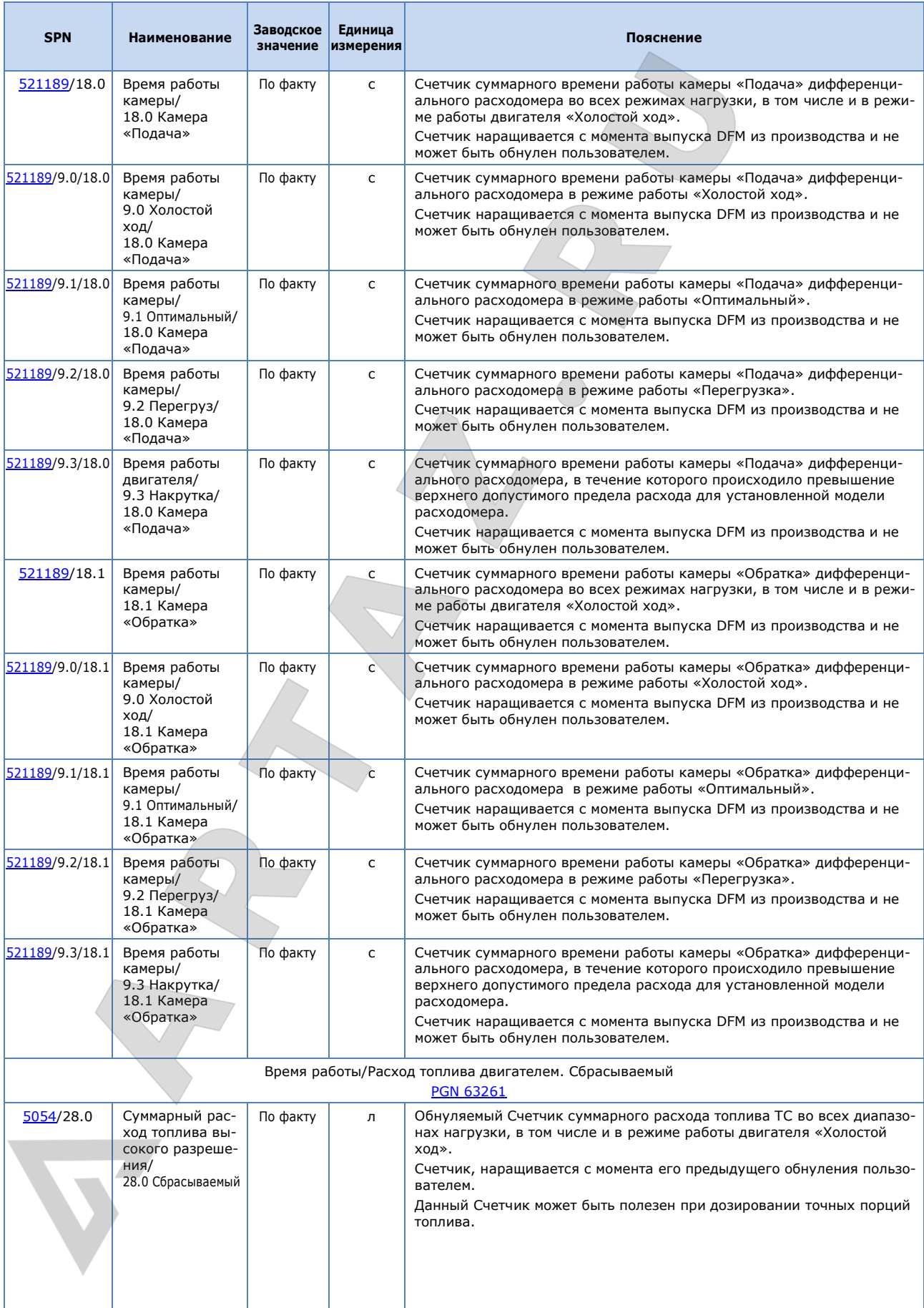

Расходомеры топлива DFM. Руководство по эксплуатации. Версия 7.1 © Технотон, 2019 134

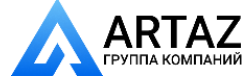

Москва, шоссе Энтузиастов 31с50 Санкт-Петербург, ул. Заусадебная 31

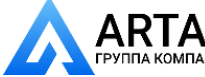

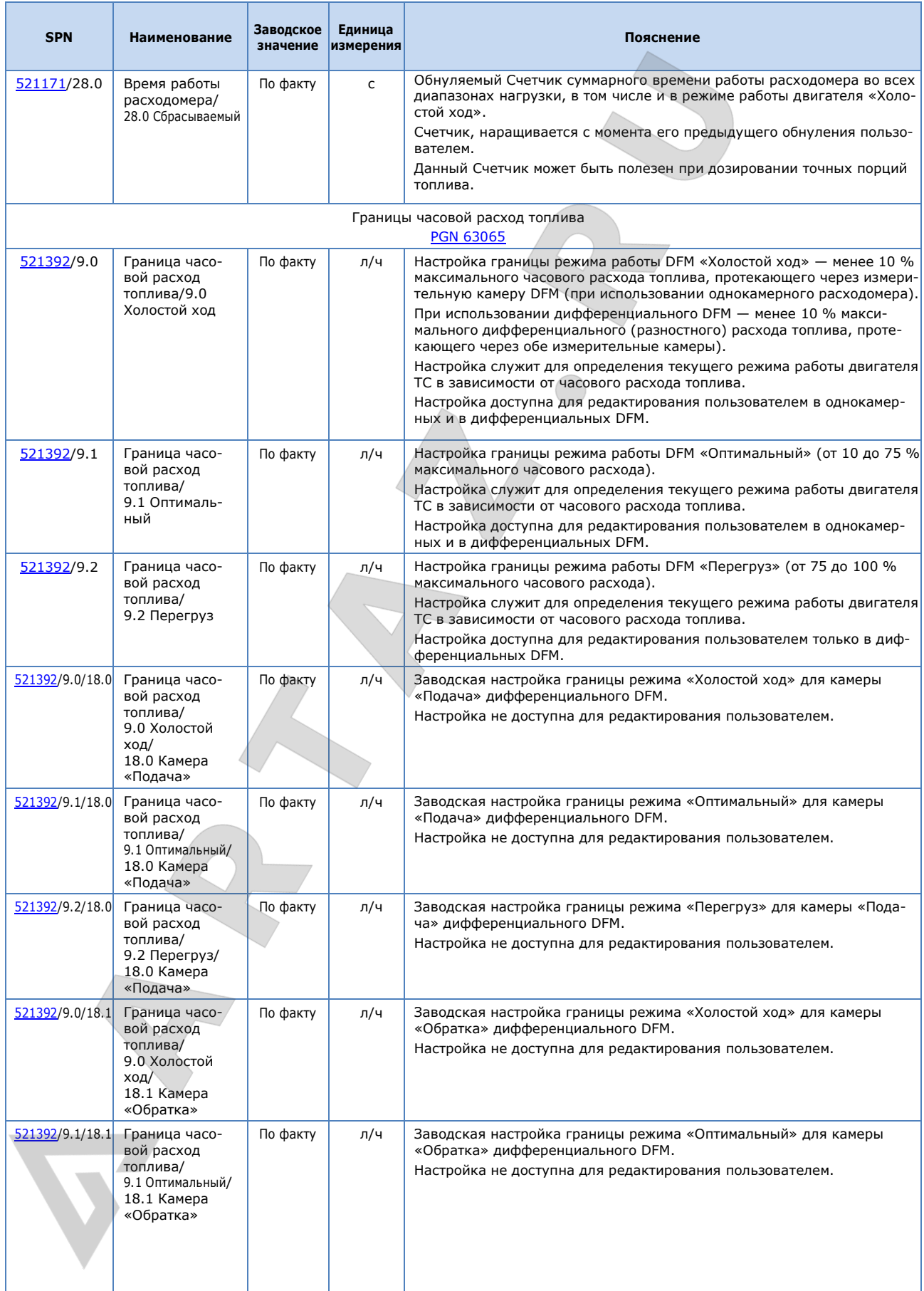

Расходомеры топлива DFM. Руководство по эксплуатации. Версия 7.1 © Технотон, 2019 135

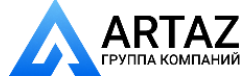

Москва, шоссе Энтузиастов 31с50 Санкт-Петербург, ул. Заусадебная 31

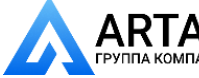

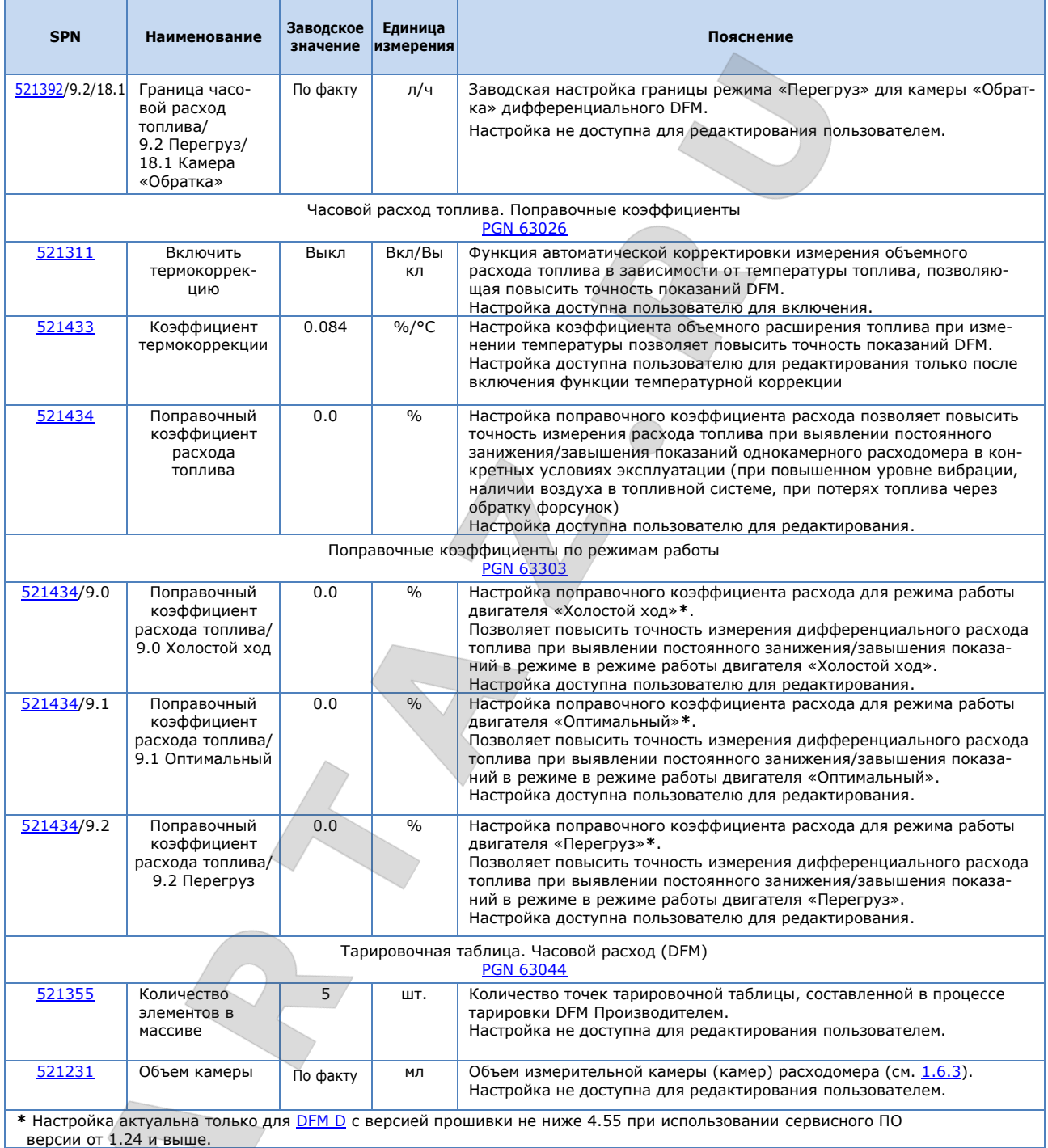

Расходомеры топлива DFM. Руководство по эксплуатации. Версия 7.1 © Технотон, 2019 136

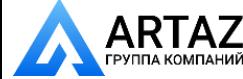

Москва, шоссе Энтузиастов 31с50 Санкт-Петербург, ул. Заусадебная 31

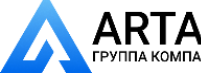

Приложение И SPN Функциональных модулей DFM / ФМ Контроль напряжения бортсети

### **И.4 ФМ Контроль напряжения бортсети**

[ФМ Контроль напряжения бортсети](http://s6.jv-technoton.com/ru/fm/functionalmodulesdetails/1.html) — предназначен для контроля напряжение бортовой сети и состояния ключа зажигания [ТС](#page-7-2).

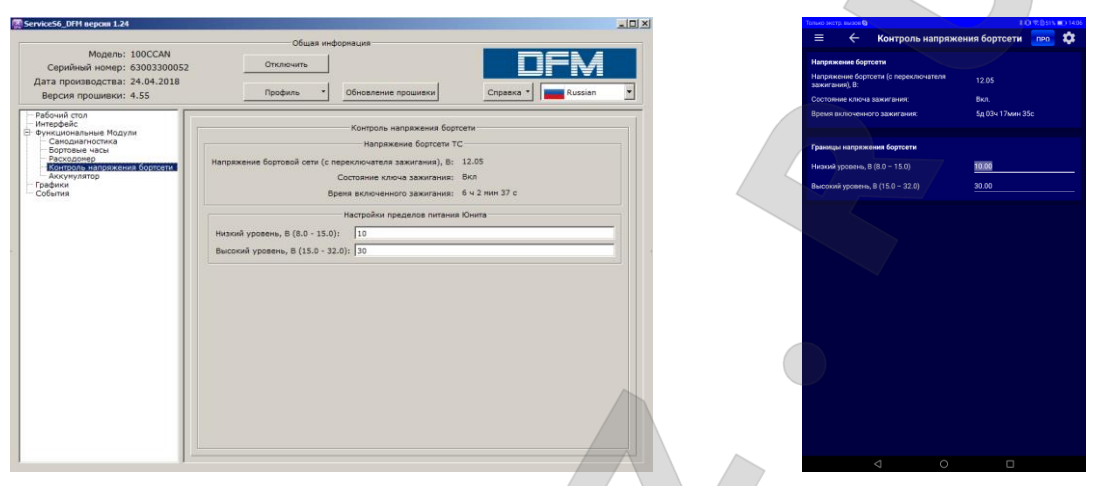

*а) в ПО Service S6 DFM б) в приложении Service S6 DFM (Android)*

*Рисунок И.5 — Окно настроек ФМ Контроль напряжения бортсети*

*Таблица И.4 — ФМ Контроль напряжения бортсети. SPN, отображаемые и/или редактируемые с помощью сервисного ПО либо мобильного приложения*

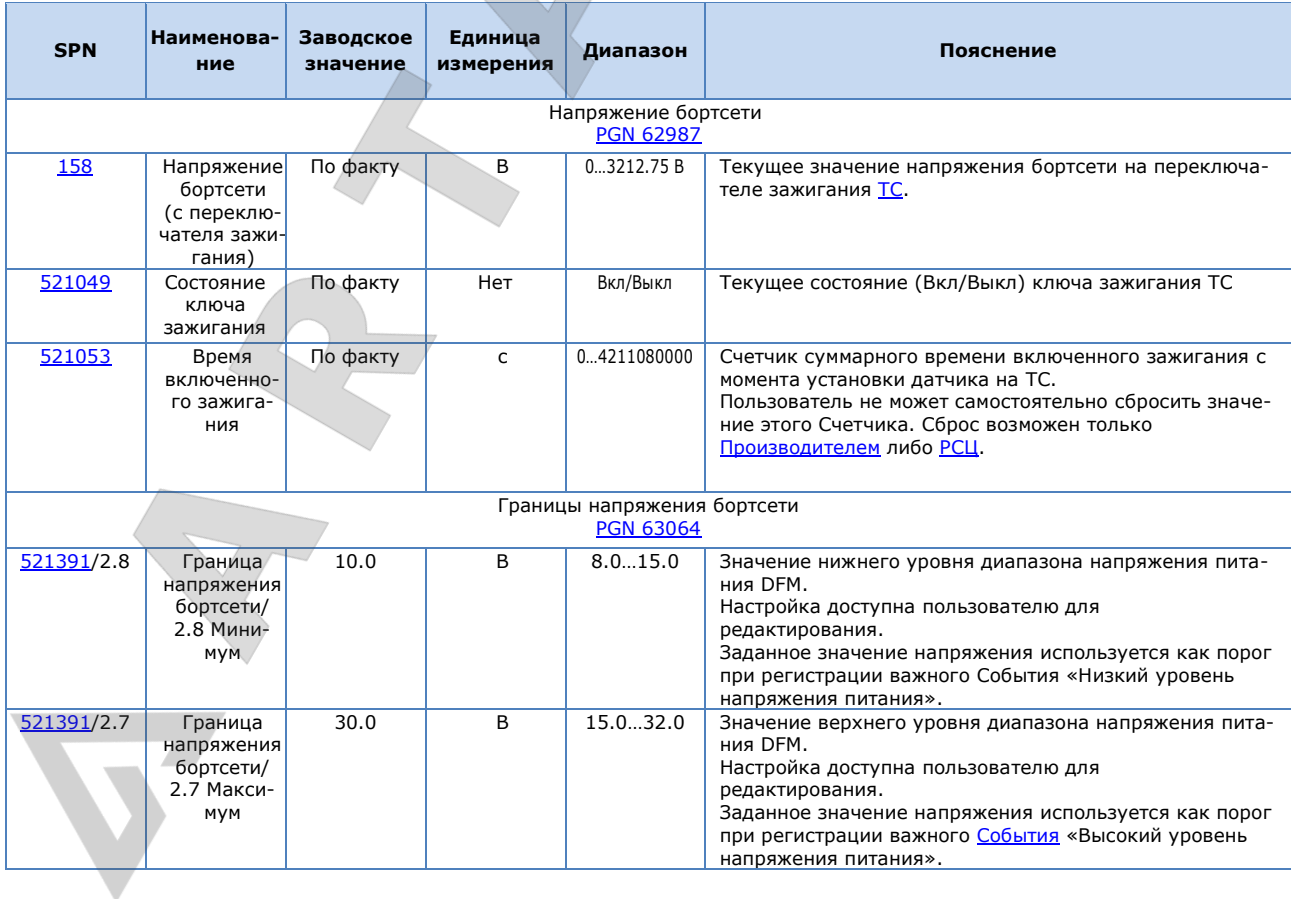

Расходомеры топлива DFM. Руководство по эксплуатации. Версия 7.1 © Технотон, 2019 137

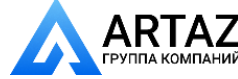

Москва, шоссе Энтузиастов 31с50 **АRTAZ** Москва, шоссе Энтузиастов 31с50<br>Группа компаний Санкт-Петербург, ул. Заусадебная 31

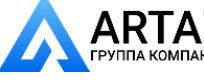

Приложение И SPN Функциональных модулей DFM / ФМ Аккумулятор

### **И.5 ФМ Аккумулятор**

[ФМ Аккумулятор](http://s6.jv-technoton.com/ru/fm/functionalmodulesdetails/27.html) — предназначен для контроля текущего статуса питания, состояния встроенной батареи и общего времени работы **[DFM](https://www.jv-technoton.com/ru/produkty/dfm/)** от аккумулятора.

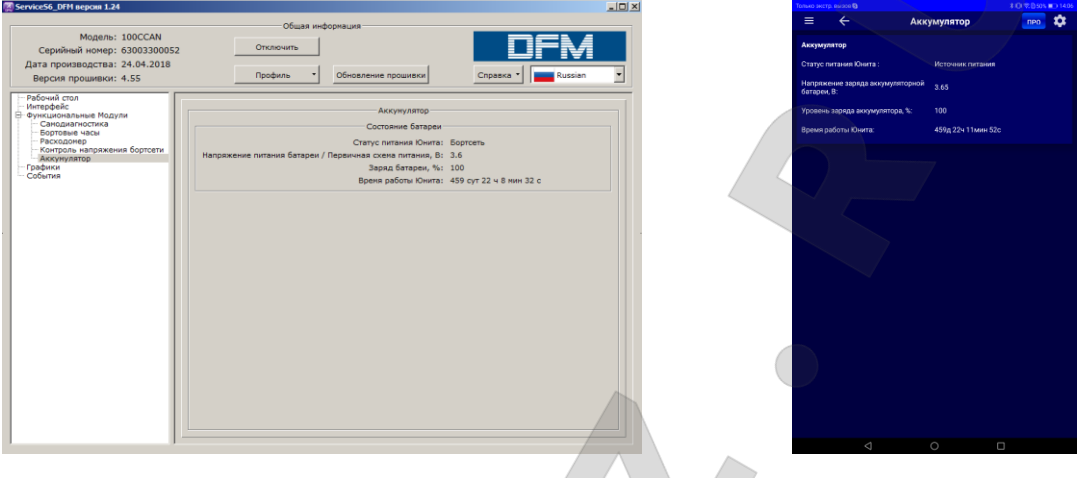

*а) в ПО Service S6 DFM б) в приложении Service S6 DFM (Android)*

*Рисунок И.6 — Окно настроек ФМ Аккумулятор*

#### *Таблица И.5 — ФМ Аккумулятор. SPN, отображаемые и/или редактируемые с помощью ПО Service S6 DFM*

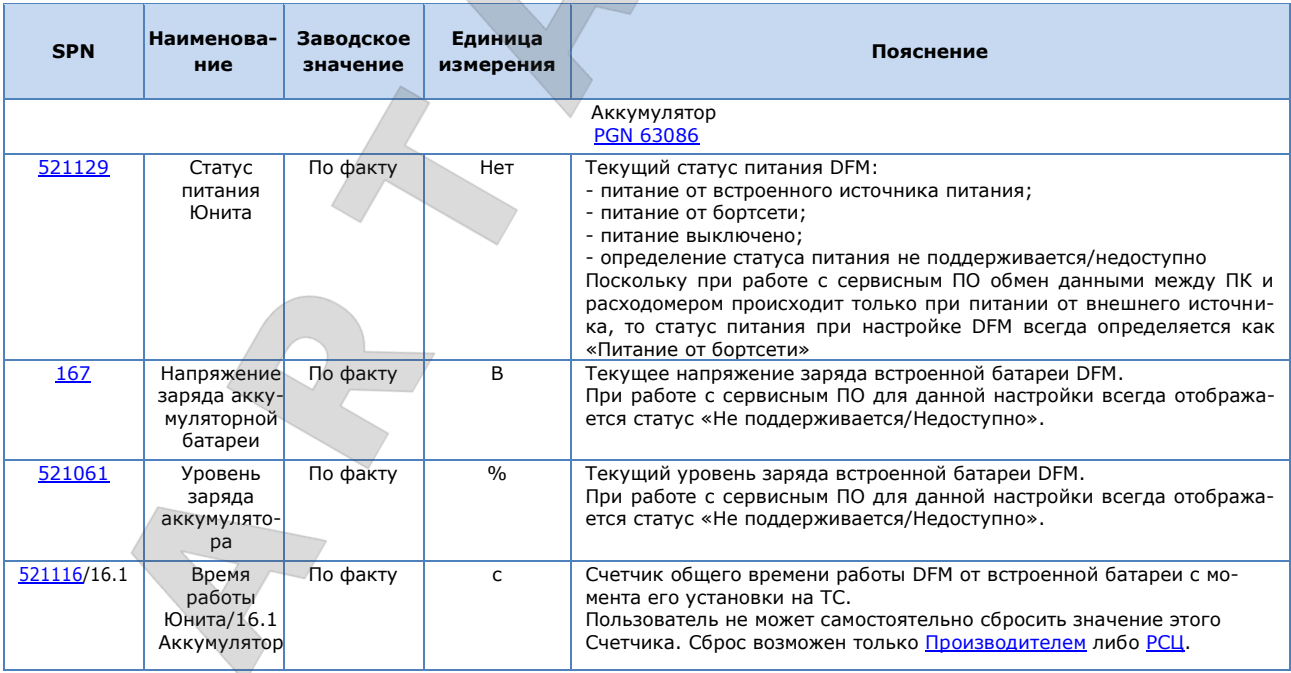

Подробное описание **[SPN](#page-6-0)**, структура и содержание [PGN](#page-6-2) [ФМ](#page-7-0) DFM приведены на сайте [http://s6.jv-technoton.com](http://s6.jv-technoton.com/) (для работы с БД S6 требуется регистрация).

Расходомеры топлива DFM. Руководство по эксплуатации. Версия 7.1 © Технотон, 2019 138

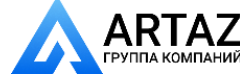

Москва, шоссе Энтузиастов 31с50 . Т.А.<br><sub>К</sub>компаний Санкт-Петербург, ул. Заусадебная 31

Приложение К Обновление прошивки DFM

# **Приложение К Обновление прошивки DFM**

**ВНИМАНИЕ:** Обновление прошивки [DFM](https://www.jv-technoton.com/ru/produkty/dfm/) следует производить **только** с целью реализации усовершенствований, рекомендованных Производителем.

Для обновления прошивки DFM следует выполнить следующую последовательность действий:

**1)** При использовании ПО Service S6 DFM подключите расходомер к ПК с помощью сервисного адаптера S6 SK (см. [2.6.1](#page-57-0)) и установите сеанс связи между DFM и ПК (см. [2.6.3\)](#page-61-0).

При использовании приложения Service S6 DFM (Android) установите беспроводное подключение расходомера к Android-устройству с помощью сервисного адаптера S6 BT Adapter (см. [2.7.1\)](#page-65-0). Установите сеанс связи расходомера по каналу Bluetooth с Androidустройством (см. [2.7.3\)](#page-69-0).

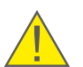

**ВАЖНО:** В процессе перепрошивки напряжение питания DFM не должно выходить за пределы диапазона от 10 до 45 В.

**2)** Запустите процедуру перепрошивки.

**3)** Выберите на диске ПК или в памяти Android-устройства файл прошивки **(\*.blf3)**.

**4)** Запустите загрузку файла прошивки в память DFM.

После автоматической проверки файла прошивки на его целостность и совместимость, появится окно процесса загрузки файла прошивки в память DFM. В случае возникновения ошибок появится соответствующее предупреждение.

Для отмены процедуры перепрошивки следует нажать кнопку **Прервать**.

**ПРЕДУПРЕЖДЕНИЕ:** Во избежание выхода DFM из строя, до окончания операции загрузки данных **запрещается:**

- выключать ПК (при использовании ПО Service S6 DFM) либо Android-устройство (при использовании приложения Service S6 DFM (Android));
- отключать питание Юнита;
	- отключать Юнит от сервисного адаптера и адаптер от ПК либо Android-устройства;
	- одновременно подключаться к Юниту с помощью проводного сервисного адаптера S6 SK и беспроводного сервисного адаптера S6 BT Adapter.
	- выполнять на ПК ресурсоёмкие программы
	- (при использовании ПО Service S6 DFM).

После успешной процедуры обновления прошивки появится соответствующее сообщение. В случае успешной перепрошивки расходомер будет вновь готов к работе. Если перепрошивка DFM была завершена некорректно, то процедуру перепрошивки следует повторить. В данном случае активируется работа встроенного загрузчика прошивки, позволяющая восстановить работоспособное состояние расходомера. Если повторная попытка завершится неудачей, рекомендуем обратиться за консультацией в службу [техподдержки Технотон](http://www.technoton.by/support) по e-mail [support@technoton.by](mailto:support@technoton.by)

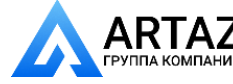

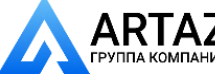

Приложение Л Сигнальные кабели

## **Приложение Л**

# **Сигнальные кабели**

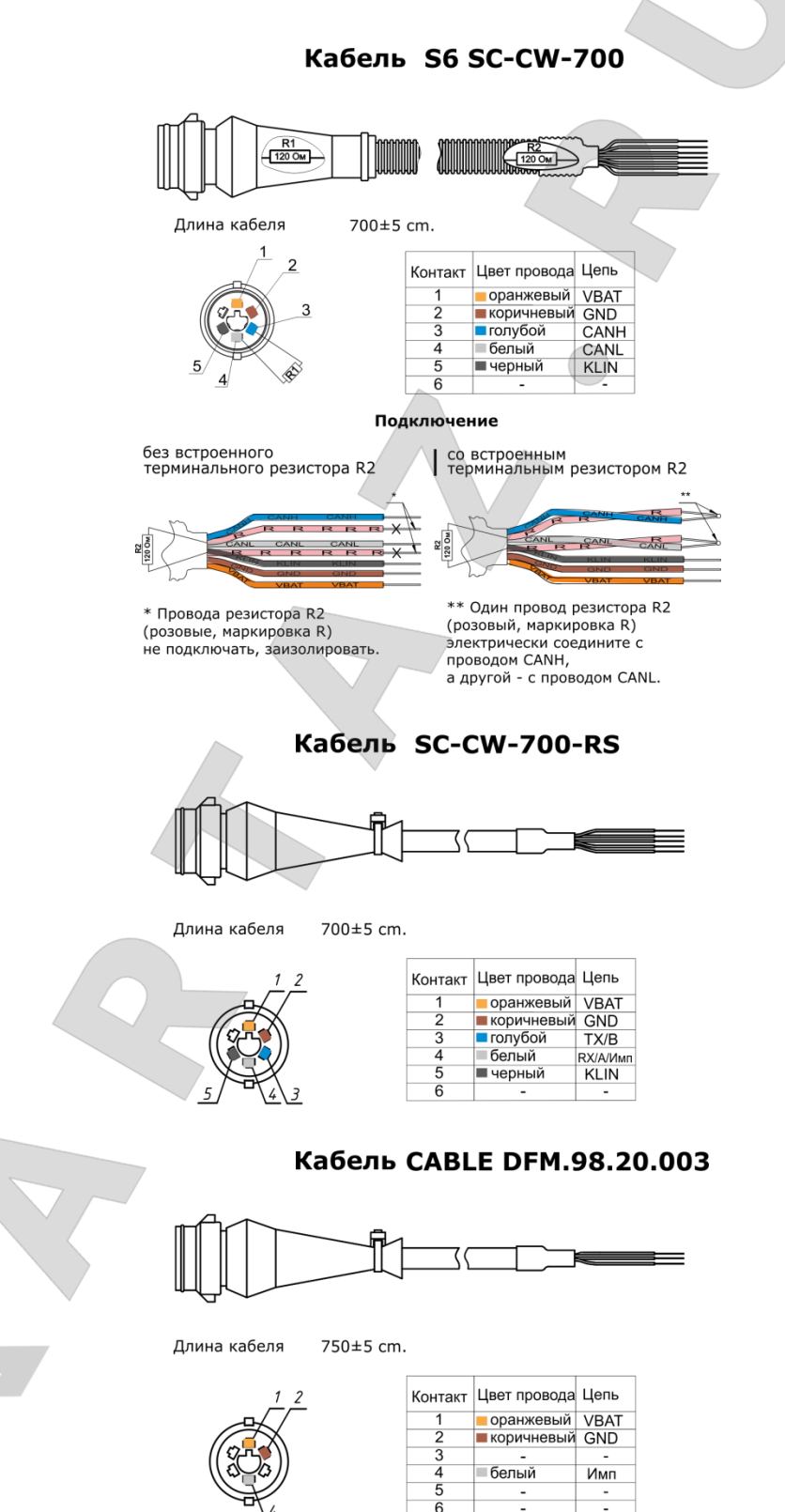

Расходомеры топлива DFM. Руководство по эксплуатации. Версия 7.1 © Технотон, 2019 140

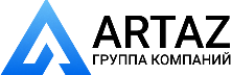

Москва, шоссе Энтузиастов 31с50 Санкт-Петербург, ул. Заусадебная 31

Приложение М Видеография

## **Приложение М**

# **Видеография**

**1)** Видеоролик **«Установка расходомеров топлива DFM»** (пример установки DFM по схеме «на давление» (после помпы) на трактор МТЗ).

Ссылка для просмотра: <https://www.youtube.com/watch?v=YYeqzt2hK7I>

**2)** Видеоролик **«Принцип работы расходомера топлива DFM»** (принцип измерения объема протекающего топлива в измерительной камере DFM).

Ссылка для просмотра: <https://www.youtube.com/watch?v=RXjvwyy1zlY>

**3)** Видеоролик **«Установка расходомера топлива DFM за рекордное время!»** (за какое время можно установить DFM?).

Ссылка для просмотра: [https://www.youtube.com/watch?v=GY8\\_lGd2zuA](https://www.youtube.com/watch?v=GY8_lGd2zuA)

**4)** Интерактивный анимационный ролик **«Отличительные особенности расходомеров топлива DFM»**

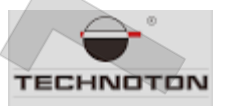

Ссылка для просмотра:

[http://www.technoton.by/data/editor/flash/rashodomer\\_topliva\\_dfm.swf](http://www.technoton.by/data/editor/flash/rashodomer_topliva_dfm.swf)

**5)** Интерактивный анимационный ролик **«Расходомеры топлива DFM: выбор схемы установки, аксессуаров и монтажного комплекта»**

Ссылка для просмотра:

TECHNOTON

[http://www.technoton.by/data/editor/vybor\\_modeli\\_rashodomera\\_topliva\\_dfm.swf](http://www.technoton.by/data/editor/vybor_modeli_rashodomera_topliva_dfm.swf)

**6)** Другие **видеоматериалы Технотон** представлены на регулярно обновляющейся странице канала YouTube по ссылке:

**You Tube** <https://www.youtube.com/channel/UCmtxMTzJNAQHGMjUJS04HDQ>

Расходомеры топлива DFM. Руководство по эксплуатации. Версия 7.1 © Технотон, 2019 141

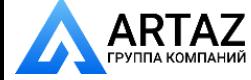

Москва, шоссе Энтузиастов 31с50 **ПИ** Санкт-Петербург, ул. Заусадебная 31